https://ntrs.nasa.gov/search.jsp?R=19930015881 2020-03-17T06:39:56+00:00Z

 $10(3^{2})$ 

**NASA** Technical Memorandum **106002** 

 $157892$ <br> $497633$ 

## High Temperature Composite Analyzer (HITCAN) User's Manual

**Version** 1.0

J.J. Lackney and **S.N.** Singhal *Sverdrup Technology, Inc. Lewis Research Center Group Brookpark, Ohio* 

and

**P.L.N.** Murthy and P. Gotsis *Lewis Research Center Cleveland, Ohio* 

**April 1993** 

**(NASA-TV-105002) HIGH TEMPERATURE N93-25070**  CCYPJSITE **ANALYZFR (HITCAY) USER'S YANUAL,** VERSInN **1.0 (NASA) 180 D** 

**tlnclas** 

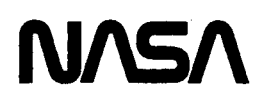

*G3/39* **0157892** 

## **TABLE OF CONTENTS**

---------

 $\sim$ 

 $\overline{\phantom{a}}$ 

 $\overline{\phantom{a}}$ 

 $\overline{\phantom{a}}$ 

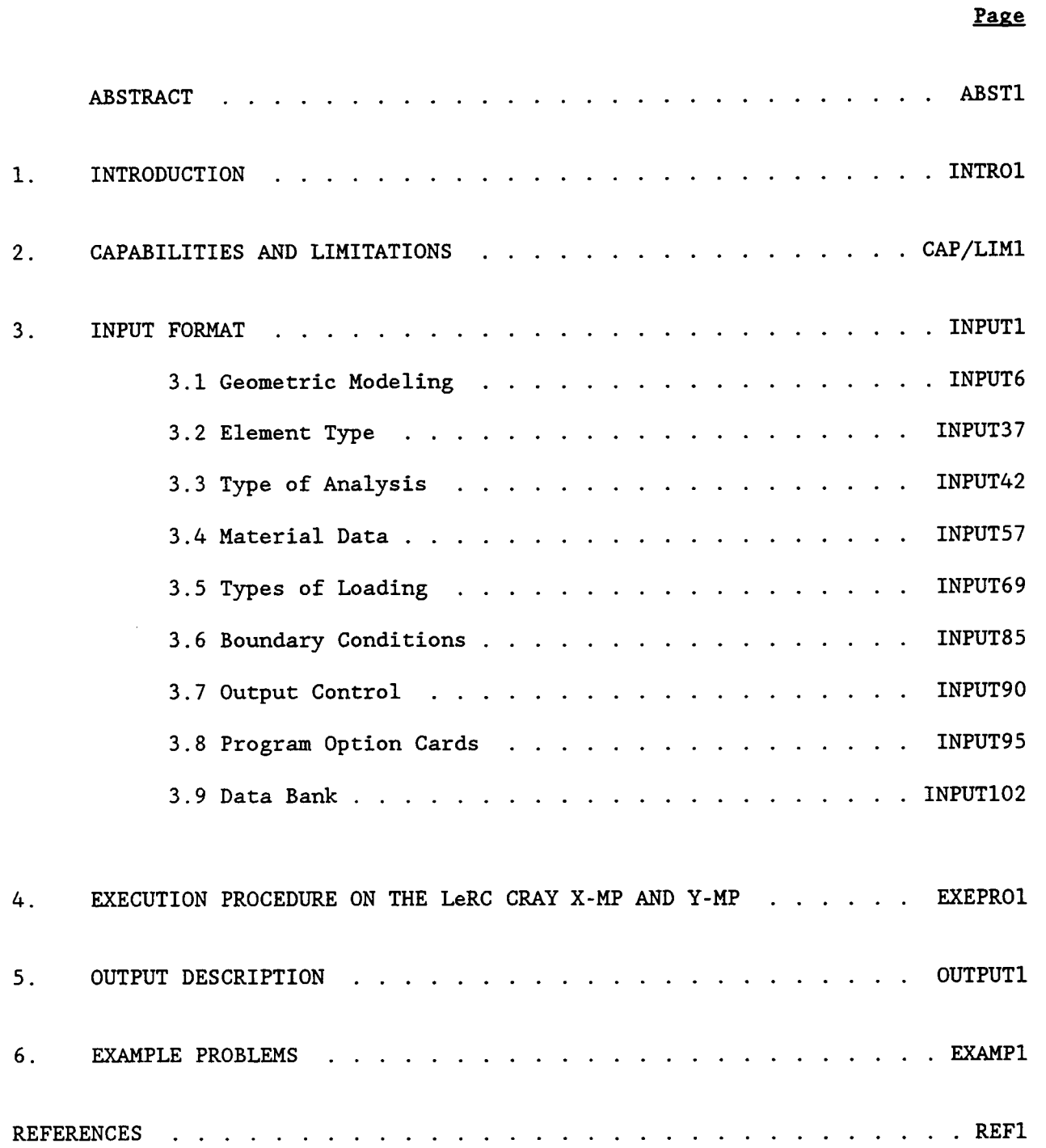

#### **ABSTRACT**

This manual describes "how to use" the computer code, HITCAN (HIgh Temperature Composite ANalyzer). HITCAN is a general purpose computer program for predicting nonlinear global structural and local stress-strain response of arbitrarily oriented, multilayered high temperature metal matrix composite structures. This code combines composite mechanics and laminate theory with an internal data base for material properties of the constituents (matrix, fiber and interphase). The thermo-mechanical properties of the constituents are considered to be nonlinearly dependent on several parameters including temperature, stress and stress rate. The computation procedure for the analysis of the composite structures uses the finite element method. HITCAN is written in FORTRAN **77** computer language and at present has been configured and executed on the **NASA** Lewis Research Center CRAY *XMP* and YMP computers.

This manual describes HITCAN's capabilities and limitations followed by input/ execution/output descriptions and example problems. The input is described in detail including (1) geometry modeling, **(2)** types of finite elements, (3) types of analysis, *(4)* material data, *(5)* types of loading, **(6)** boundary conditions, **(7)** output control, *(8)* program options, and (9) data bank.

## **CHAPTER1**

#### **INTRODUCTION**

The potential use of High Temperature Metal Matrix Composite (HTMMC) materials in propulsion systems has already been recognized. The advantages of HTMMC materials are high operational temperatures, high specific moduli and strengths, tailorable properties, dimensional stability, and hygral resistance. The thermomechanical properties of components made from HTMMC materials exhibit a nonlinear dependence on parameters such as temperature, stress, and stress rate. Since comprehensive experimental investigations are prohibitive in cost, it is advantageous to have computational schemes which can simulate the nonlinear response of components made from HTMMC materials.

Research related to various aspects of HTMMC materials and structures has been conducted at NASA Lewis Research Center (LeRC) for several years. This work has focused on high temperature material behavior, constitutive law development, MMC experimental mechanics, mathematical modeling, and nonlinear structural analysis and simulation. Building upon this research effort, a HIgh Temperature Composites ANalyzer (HITCAN), has been developed.

HITCAN is a general purpose computer program for predicting global structural and local stress-strain response of arbitrarily oriented, multilayered high temperature metal matrix composite structures both at the constituent (fiber, matrix, and interphase) and the structural level. The thermo-mechanical properties of the constituent materials are considered to be nonlinearly . dependent on several parameters including temperature, stress, and stress rate. The computational procedure uses the finite element method, which employs an schematic of this approach is shown in Figure 1.1. incremental direct iteration procedure to solve the nonlinear equations. **A** 

HITCAN includes:

**D** 

- a dedicated mesh generator, adapted from COBSTRAN (Reference **1);**
- capability for simulating nonlinear behavior at all levels of
- composite material, adapted from METCAN (Reference. **2);**
- finite element structural analysis, adapted from MHOST (Reference **3).**

All three computer programs, COBSTRAN, METCAN, and MHOST were developed in-house at NASA and are used as modules. This makes HITCAN a modular stand-alone code, independent of commercial codes.

HITCAN, written in the FORTRAN **77** language, has been configured and executed on the LeRC CRAY *XMP* and YMP computer systems. The code is made up of approximately 16,000 lines. The companion codes residing in the HITCAN library, COBSTRAN, METCAN, and MHOST consist of approximately 7000, 10000, and 51000 lines, respectively.

Chapter 1

March, 1992

INTROl

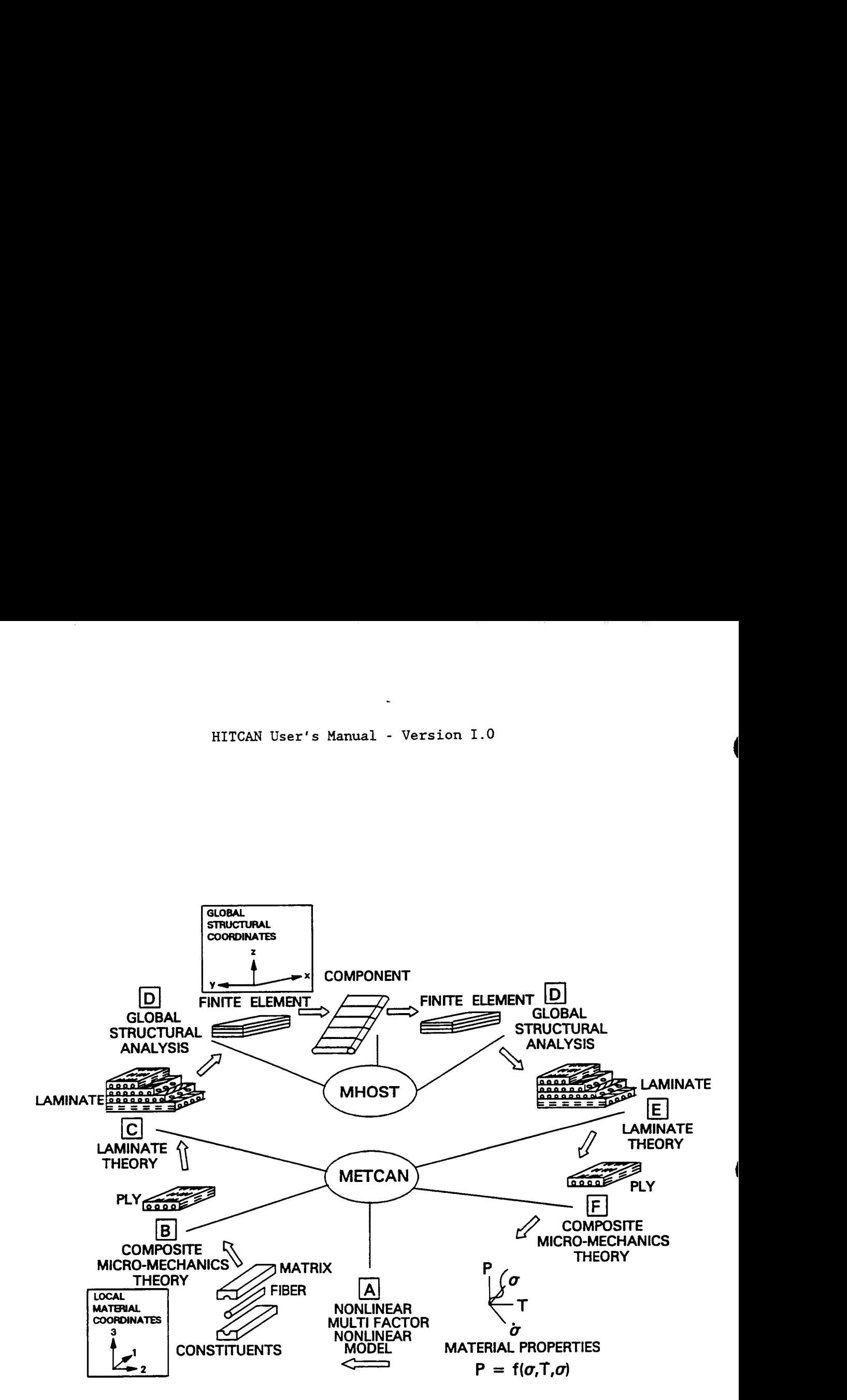

Figure 1.1: HITCAN: An Integrated Approach for High Temperature Composite Structural Analysis

**Chapter 1 Yarch, 1992** 

**I** 

**INTR02** 

After a brief description of the capabilities and limitations in the HITCAN computer code, a step-by-step outline of the procedure necessary to utilize HITCAN, i. e., the preparation of the input data and the creation of a databank of constituent material properties and parameters, is given. Chapter **3** describes the input data file preparation. The shell scripts which are required to compile and run HITCAN on the CRAY X-MP and Y-MP are described in Chapter 4. A description of the output is given in Chapter *5.* Finally, in Chapter *6,* the input for three example problems is explained.

The potential user of HITCAN is reminded that the program is in a state of ongoing development and the methodology which HITCAN comprises is of an evolutionary nature.

The structure of the input/output file structures in HITCAN is shown in Figure 1.2.

Chapter 1 **B** March, 1992

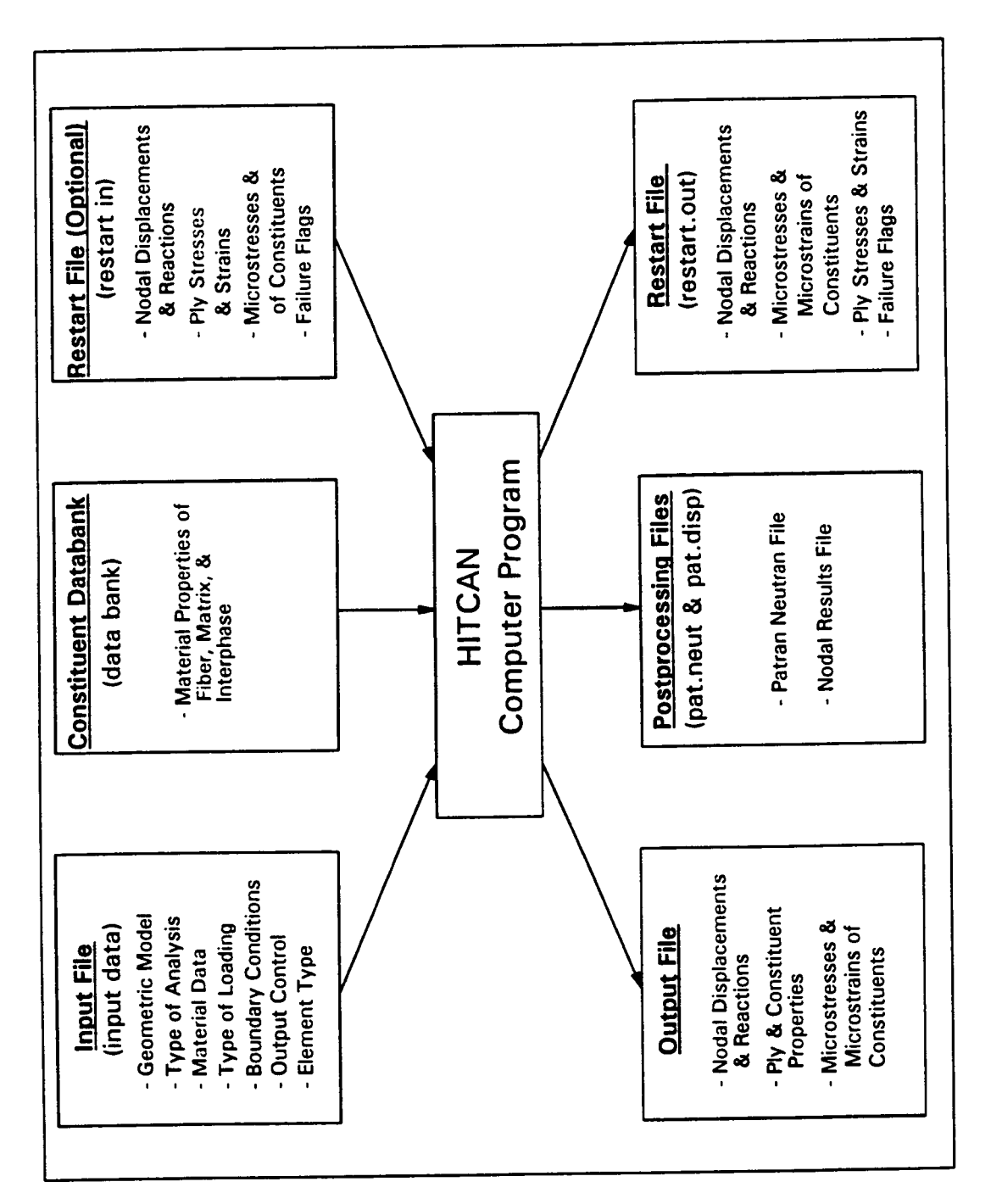

**Chapter 1** 

**March, 1992** 

Figure 1.2: HITCAN/Input/Output File Structure

## **CHAPTER 2**

#### **CAPABILITIES AND LIMITATIONS**

HITCAN is capable of predicting global structural and local stress-strain response of multilayered HTMMC structures exhibiting nonlinear material behavior. Each layer of the composite can be constructed of different materials and can be arbitrarily oriented. The constitutive model employed in METCAN is specifically designed for HTMMC, therefore it is recommended that HITCAN be used only for metal matrix composites.

The current version of the code is based on a rectilinear coordinate system. Arbitrary shaped geometries can be modeled using interpolators included in the mesh generation module of the code.

At the present time, the following analyses are available in HITCAN:

- Incremental static analysis with nonlinear anisotropic material behavior
- Dynamic analysis using direct time integration
- Modal analysis (free vibration)
- Buckling analysis (first critical buckling load)

The element library includes 3 four-noded elements, i. e. plate, plane stress, and plane strain, and 1 eight noded element, i.e. a 3D solid. The current mesh generation capability of the code allows modeling of solid structures using any of the 4 types of elements. The user may also input a finite element model<br>directly. The code is capable of handling a variety of boundary conditions, The code is capable of handling a variety of boundary conditions, loadings (centrifugal, concentrated, distributed, pressure, temperature, static, transient, cyclic, and impact), and various types of structures (such as beam, plate, ring, curved panel, and built-up structures). A list of HITCAN's analysis capabilities can be found in Table 2.1.

The limitations of the code are :

- Formulation assumes small displacement and small strain theory;
- Elements of different types cannot be combined;
- Hollow structures can be modeled using the plate element only;
- The finite element model generated by HITCAN can have a nonuniform mesh only along the x-axis;
- If the curvature is large, the mesh will not be uniform.

HITCAN presents analysis results at the global, laminate, and ply levels. Results include displacements, reactions, stresses, and modes shapes. The code also has the capability to generate post-processing files for PATRAN.

**D** 

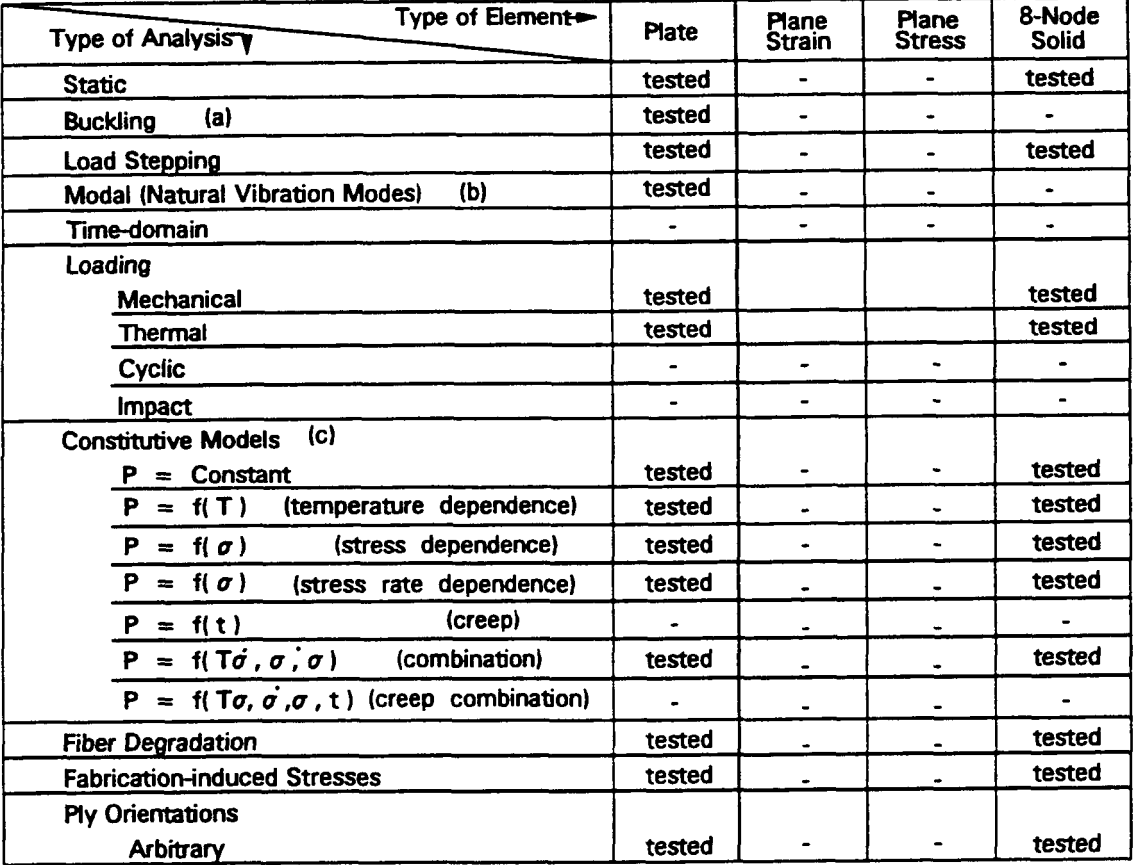

**(a) Tested 1 buckling mode (c) Constitutive models: Notation (b) Tested 4 vibration modes P: Material properties** *U:* **Stress** 

**T Temperature** *b:* **Stress rate**  auon<br> *σ*: Stress<br> *σ*: Stress rate<br>
t: Time

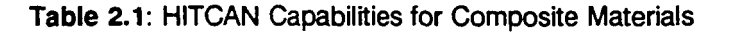

 $\cdot$ 

 $\vdots$ 

 $\hat{\mathbf{I}}$ 

**Chapter 2 March,** 1992

## **CHAPTER 3**

#### **INPUT FORMAT**

**A** single HITCAN input file includes all the data necessary for the selection of analysis options, parameters, mesh generation, composite material type and construction, loading, initial conditions, boundary conditions, and print options. However, the values of material properties at the constituent (fiber, matrix, and interphase) level are not entered in the HITCAN input file, they reside in a separate file, labeled "data bank". This file contains material property data for each of the composite systems used in the analysis. Each composite system is identified with a material name which is entered in the HITCAN input file. The user can edit the "data bank" file to define material property data for any material required. Additional information on the "data bank" file can be found in Section 3.8.

The input file consists of two blocks. The first block contains the title and the program option cards. The second block consists of card groups. Figure  $3.1\,$ illustrates the two blocks. The program option cards either control the flow through the program or activate various card groups. There are twenty-eight program option cards, four of these control the flow through the program. They are HPLATE, S3DSOLID, and SPLATE option cards which set the type of finite element model to be generated by HITCAN, and the READ IN MODEL option which enables the user to input into HITCAN a finite element model consisting of eight node solid elements. One of these four cards must be included in the "Program Option Cards" block of the input deck. If the program option card HPLATE is specified then the following program option cards must be included in the input file

> PLATE PLYORDER ENDOPTION

If SPLATE is used, the program option cards required in the input file are

PLATE or STRESS or STRAIN PLYORDER ENDOPTION

When the S3DSOLID is specified, then

BRICK PLYORDER ENDOPTION

must be used. Chapter 3

**D** 

March, 1992

**<sup>I</sup>**To separate the two blocks the ENDOPTION card is used. is placed at the end of the "Program Option Cards", as shown in Figure 3.1. This program option card

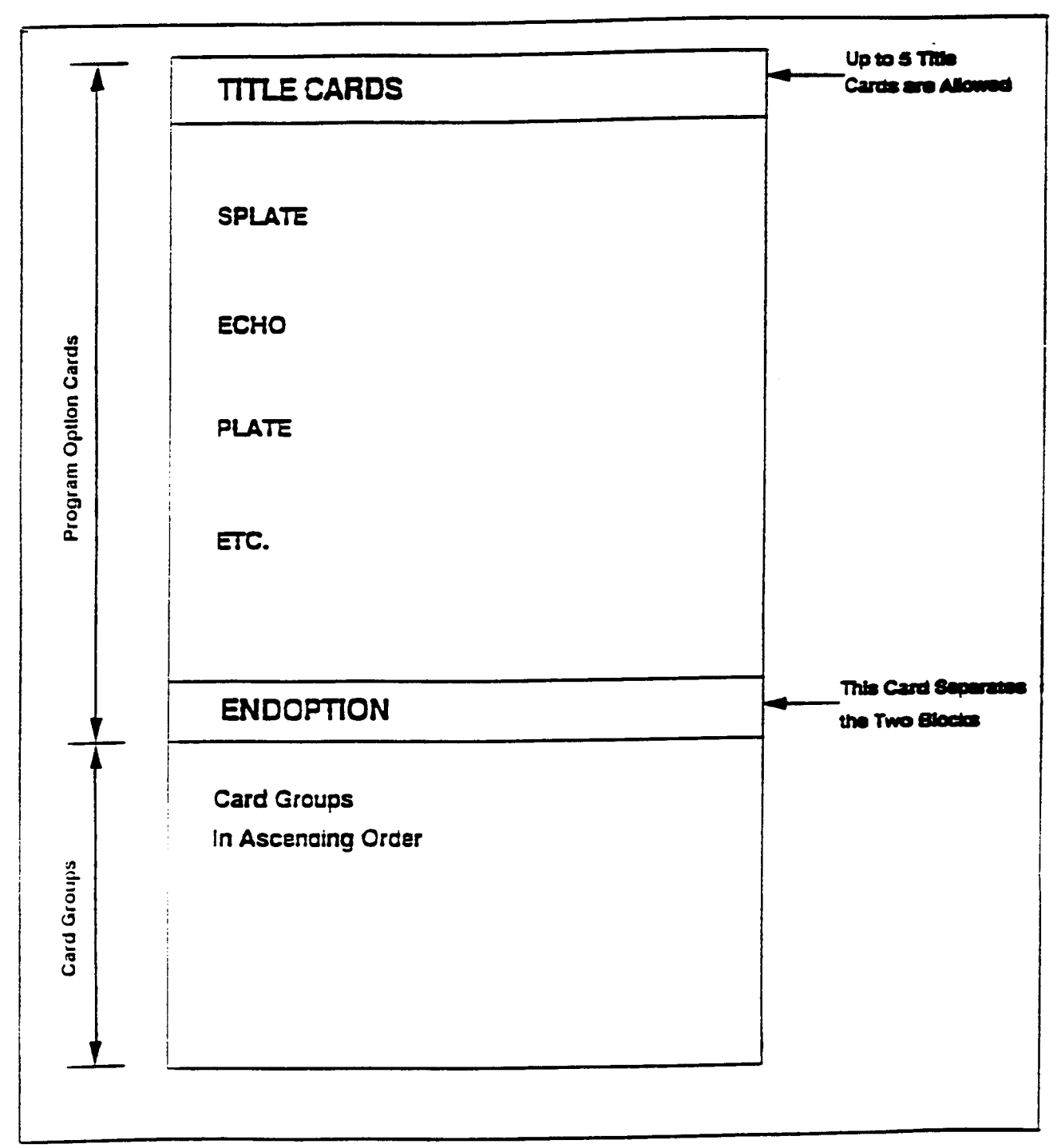

**HITCAN User's Manual** - **Version 1.0** 

**Figure 3.1: Organization of input File in HITCAN** 

**Chapter 3** 

N

D

**B March, 1992** 

**A** card group is a set of one or more cards. Some of the card groups are dependent on either a program option card being specified or a parameter defined in a previous card group. These optional card groups and their respective dependencies are explained within each card group in Section **3.3.** If an optional card group is not activated by a previous program option card or user selected parameter, the optional card group must not be included in the input file. The input file should, however, be maintained in numerical order by card group number.

The input file can be broken into 7 functions. These are shown in Figure 3.2. In sections 3.1 to **3.7,** the program option cards and card groups used in each one of these functions will be described. By depicting the input file in this manner, the user can quickly assemble an input file. In section 3.9 a summary of all the program option cards is given.

Note that in both the input file and the "data bank" file English units are required.

Chapter **3** 

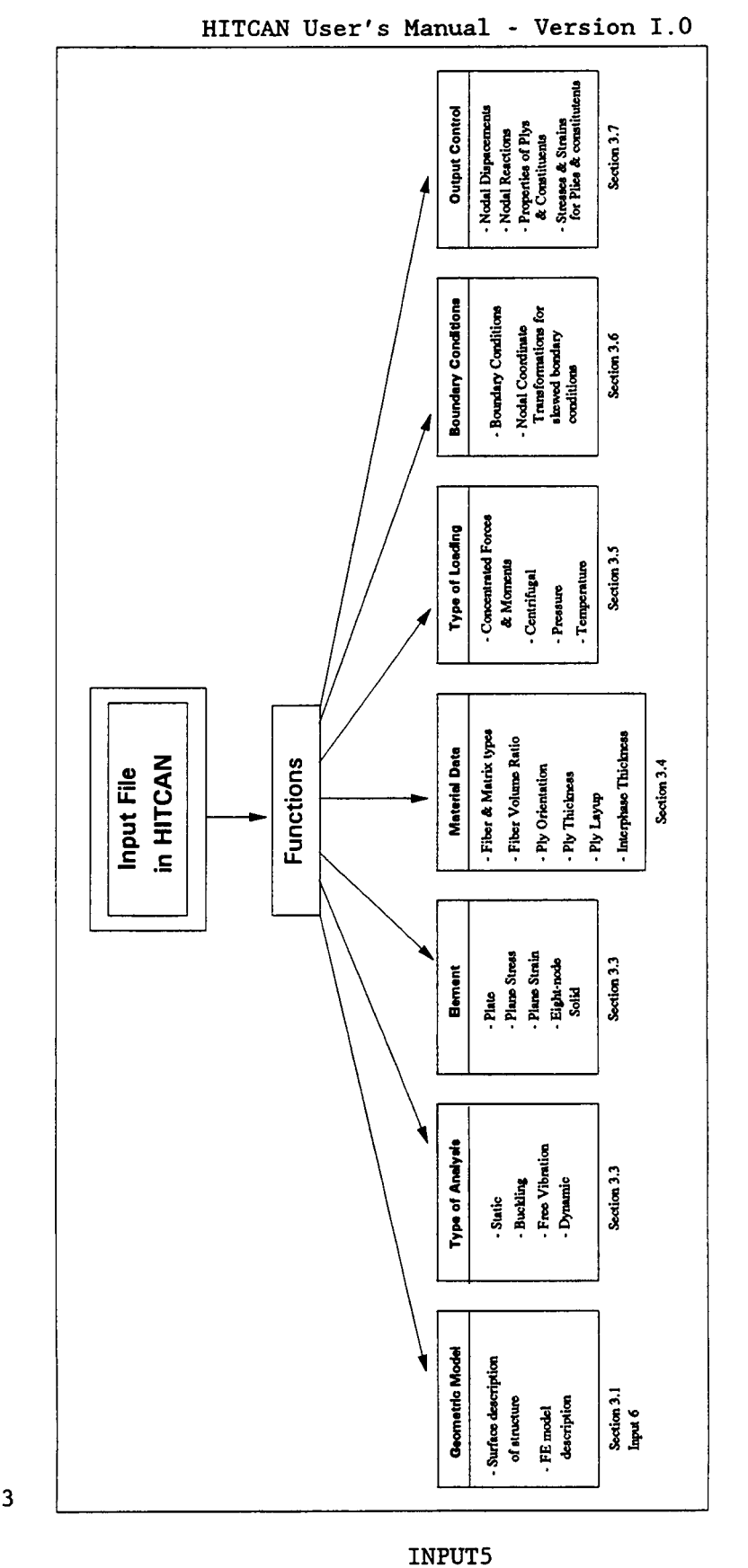

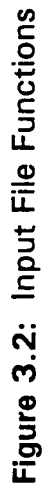

**Chapter 3** 

-

D

D

D

#### 3.1 GEOMETRIC MODELING

HITCAN generates a finite element mesh of the structure, based on coordinates of a few representative points. This is accomplished by interpolating nodal values of geometrical coordinates using a cubic spline. The interpolating function requires that the surface geometry be represented by a continuous and singlevalued function. Although HITCAN is a stand-alone computer program, it does create a PATRAN neutral file, **so** that the user can view the mesh generated, Figure **3.3** shows the different types of structures that can be modeled by HITCAN. There are **3** distinct mesh generation schemes in HITCAN, as categorized below. Any 1 of the **3** mesh generation schemes is activated by choosing the appropriate program option card, shown in the parentheses below.

- (1) For solid structures: use plate, plane stress, or plane strain element (SPLATE) .
- (2) For hollow structures (panel structure): use plate element (HPLATE).
- **(3)** For solid structures: use 3D solid element (S3DSOLID).

The coordinate system must be rectilinear and right-handed. The center of the coordinate system can be placed anywhere. However, in choosing the directions of the three axes, the user should keep it in mind that the mesh can be nonuniform only along the x-axis.

Also, HITCAN provides the user with the ability to enter a finite element model created by a program other than HITCAN. At the present time, this option can only be used with the eight-node solid element. This option can be activated with the program option card READ IN MODEL.

The following table summarizes the different mesh generation schemes and their program option cards and card groups.

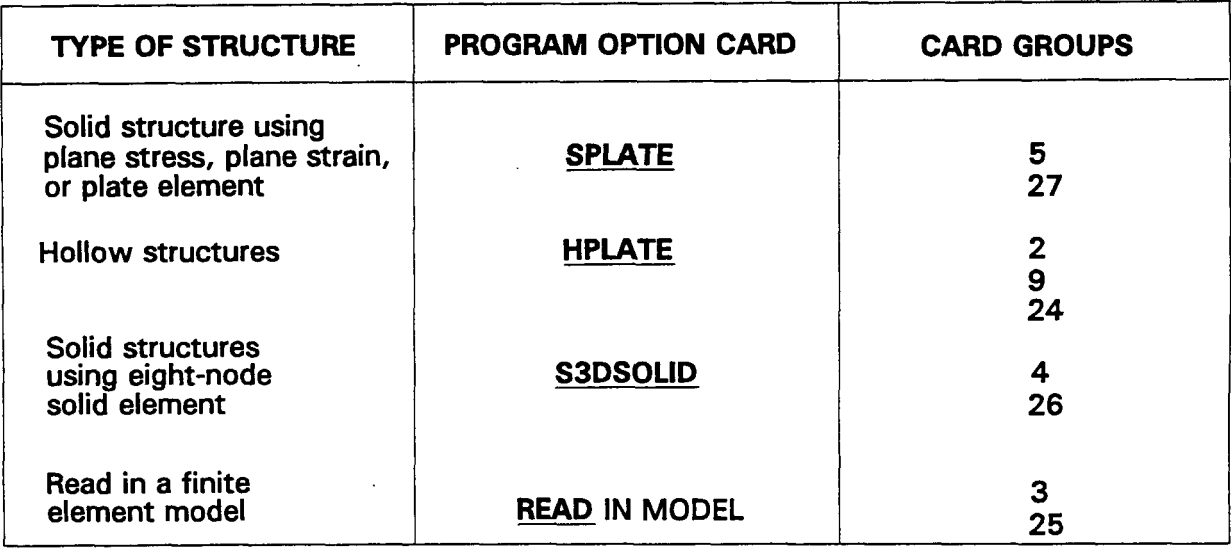

Chapter 3

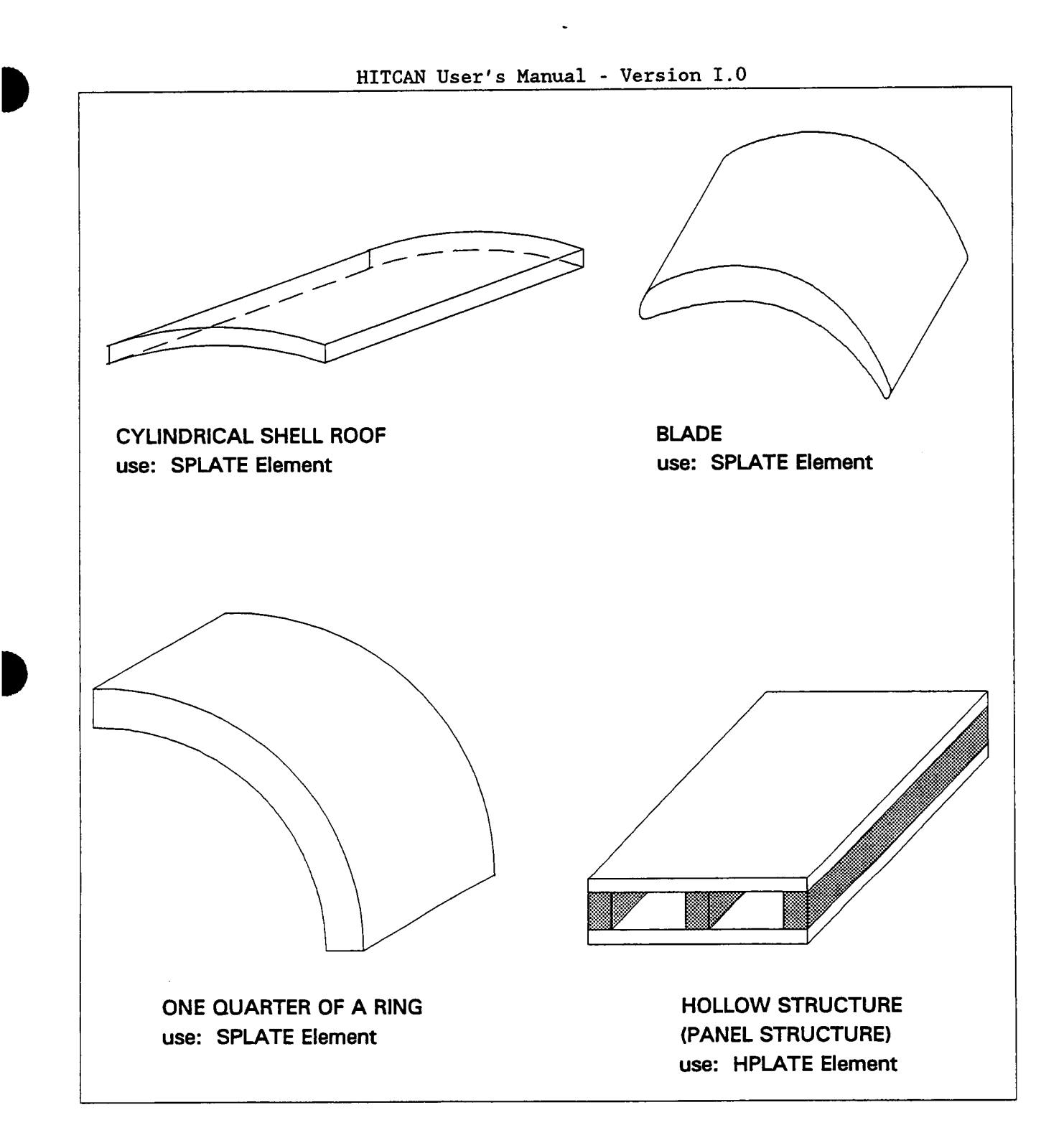

Figure 3.3: Typical Structures That Can Be Modeled Using **HITCAN** 

**Chapter 3** March, 1992

#### SPLATE MODEL OPTION

The SPLATE model option allows modeling of structures with arbitrary shapes in x and y directions, but a through-the-thickness plate type shape in the **z**direction. *An* example of the type of structure that can be model with HITCAN is a solid curved panel shown in Figure *3.4.* The finite element mesh is generated in the following *4* steps.

- Step 1: **A** right-handed rectilinear coordinate system (x,y,z) is defined, placing the center of the coordinate system at a convenient point.
- Step **2:** To obtain the surface geometry of a structure, it must be divided into several (y,z) sections along the x-axis. The number of cross sections selected along the x-axis depends upon the curvature of the structure along the x-axis. The mesh generator can fit any curve up to a third degree polymonial, using a cubic spline. Hence, the x-axis must be divided into enough sections such that each section can be modeled **using** a **cubic** spline.
- Step **3:** Each (y,z) cross section along the x-axis consists of a set of points. The number of  $(y, z)$  points needed to define a specific cross section are selected **so** that the cume between the **two**  adjacent points can be modeled using a cubic spline interpolator. **A** different number of (y,z) points can be selected for different cross sections, along the x-axis.
- Step *4:* Once the structure is divided into cross sections,along the **x**axis in steps 2 and *3* above, the user has already created a coarse finite element mesh. To further subdivide the x and (y,z) sections for obtaining the desired number of elements, the user needs only to input the number of intermediate nodes. The nodal coordinates for the intermediate nodes of the finite element mesh are automatically interpolated.

Chapter **3** 

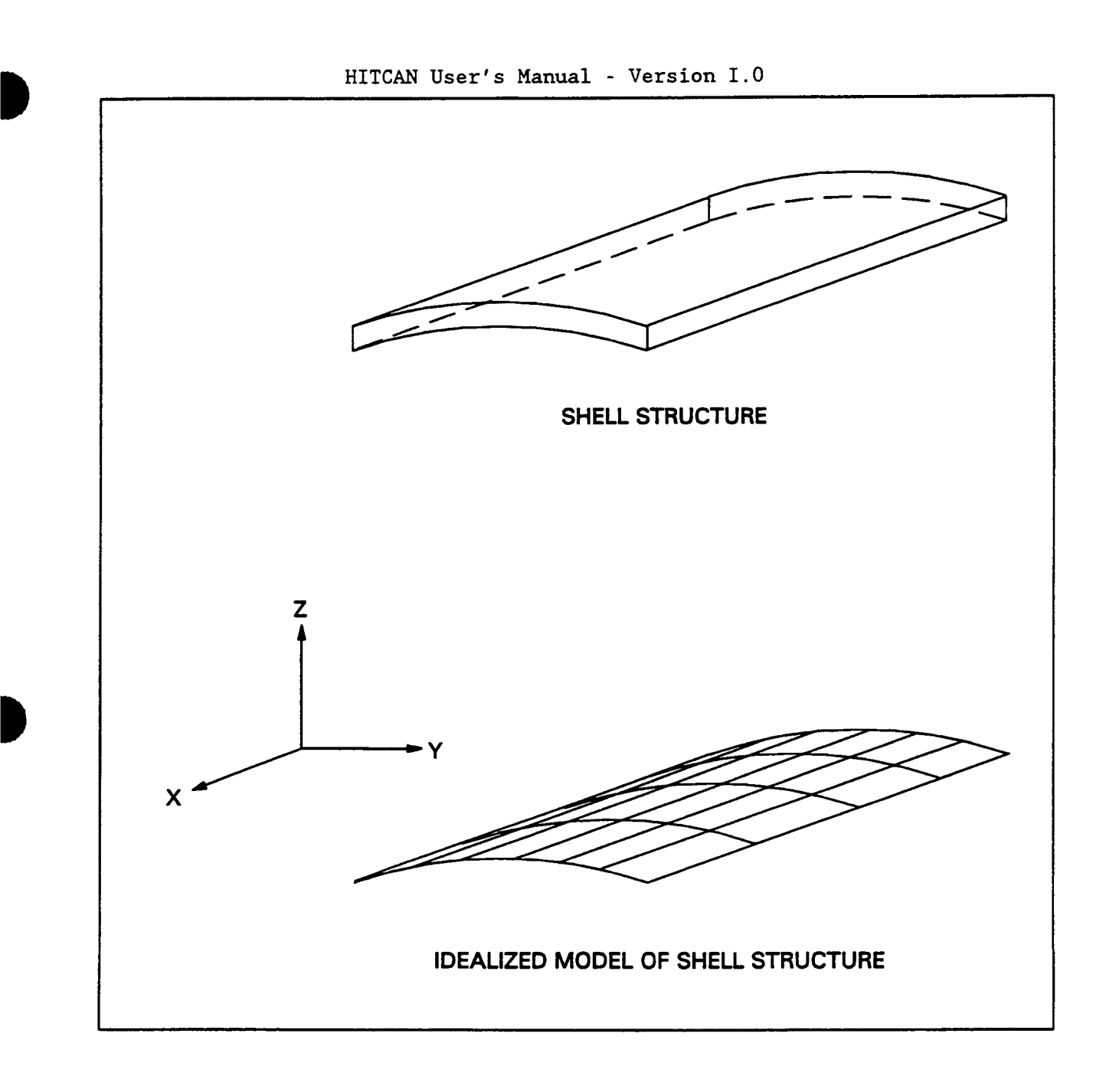

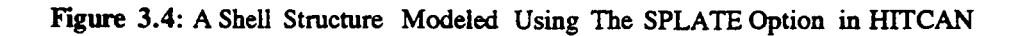

**Chapter 3** 

**B March, 1992** 

Note that (y,z) coordinates in each cross section can be input in **2** different ways, as follows:

- (1) For each y point, two values of the z-coordinate, for the upper and the lower surface, must be input (see Figure 3.5). The thickness and the mid-surface of the structure are automatically calculated by the code. This option is activated by entering a value of 1 or 2 for the The geometry modeling data are input through variables X, Y, ZU, and **ZL** for each cross section.
- (2) For each y point, one value of the z-coordinate, for the mid-plane of the structure and the structure thickness must be input (see figure 3.5). The upper and the lower surfaces of the structure are automatically calculated by the code. This option is activated by inputting a value of **3** or 4 for the variable IGRD. The geometry modeling data are input through the variables X, Y, Z, and TB for each cross section.

Chapter **3** 

**1** March, <sup>1992</sup>

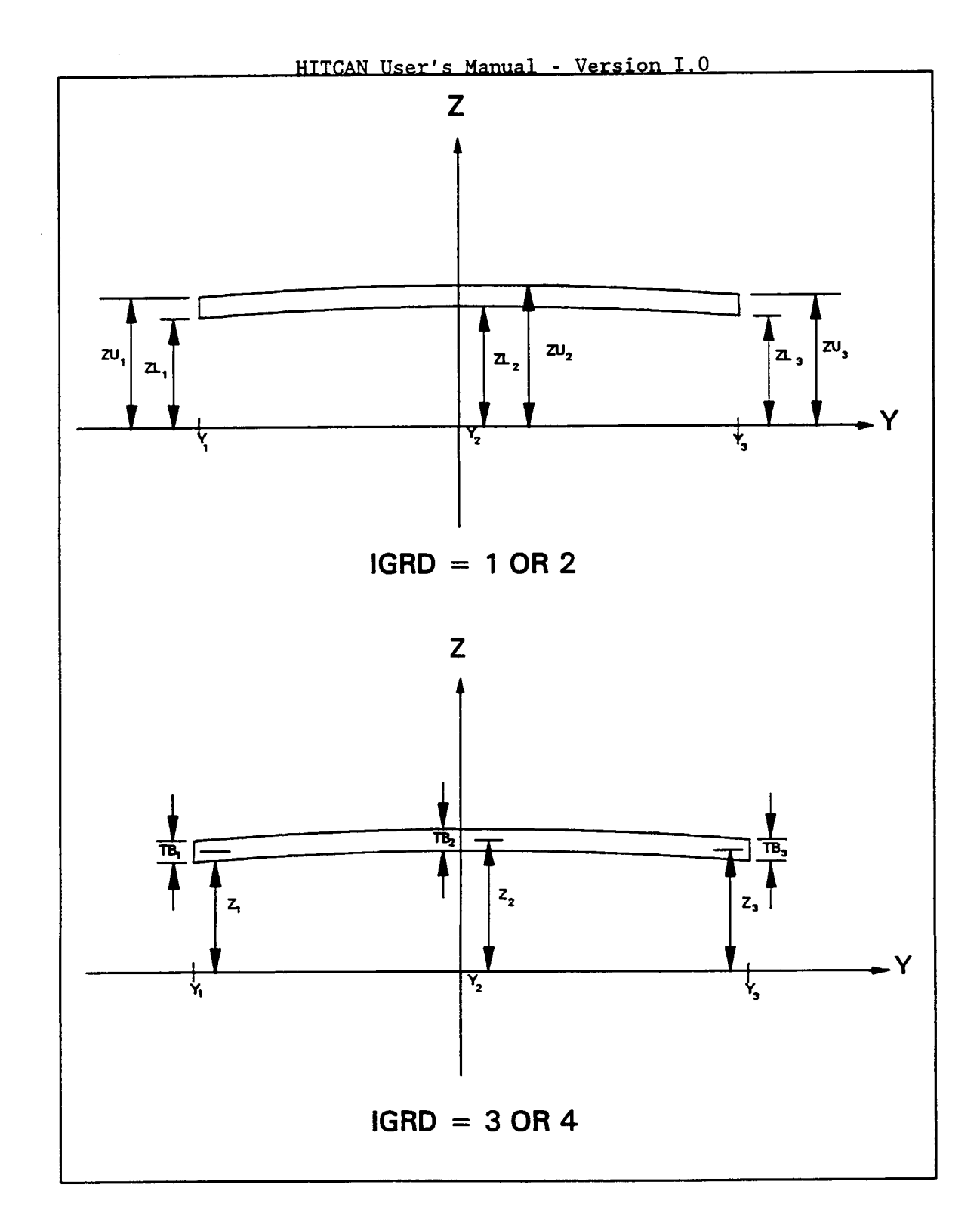

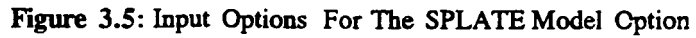

**Chapter 3** 

P

I

**B March, 1992** 

Note that by setting IGRD equal to 1 or *4,* HITCAN will divide the model into IU-1 elements along the x-axis and **JU-1** elements along the y-axis using a cubic spline interpolating function. With IGRD having a value of 2 or **3,** the input points are assumed to be the nodes and the variables X, Y, ZL, ZU, Z, and TB are nodal quantities. HITCAN will automatically generate the element connectivities. These variables are illustrated in the Figure **3.6** on the following page. interpolating function. With IGRD having a vassumed to be the nodes and the variables<br>quantities. HITCAN will automatically ger<br>These variables are illustrated in the Figure<br>Program Option card: SPLATE MODEL

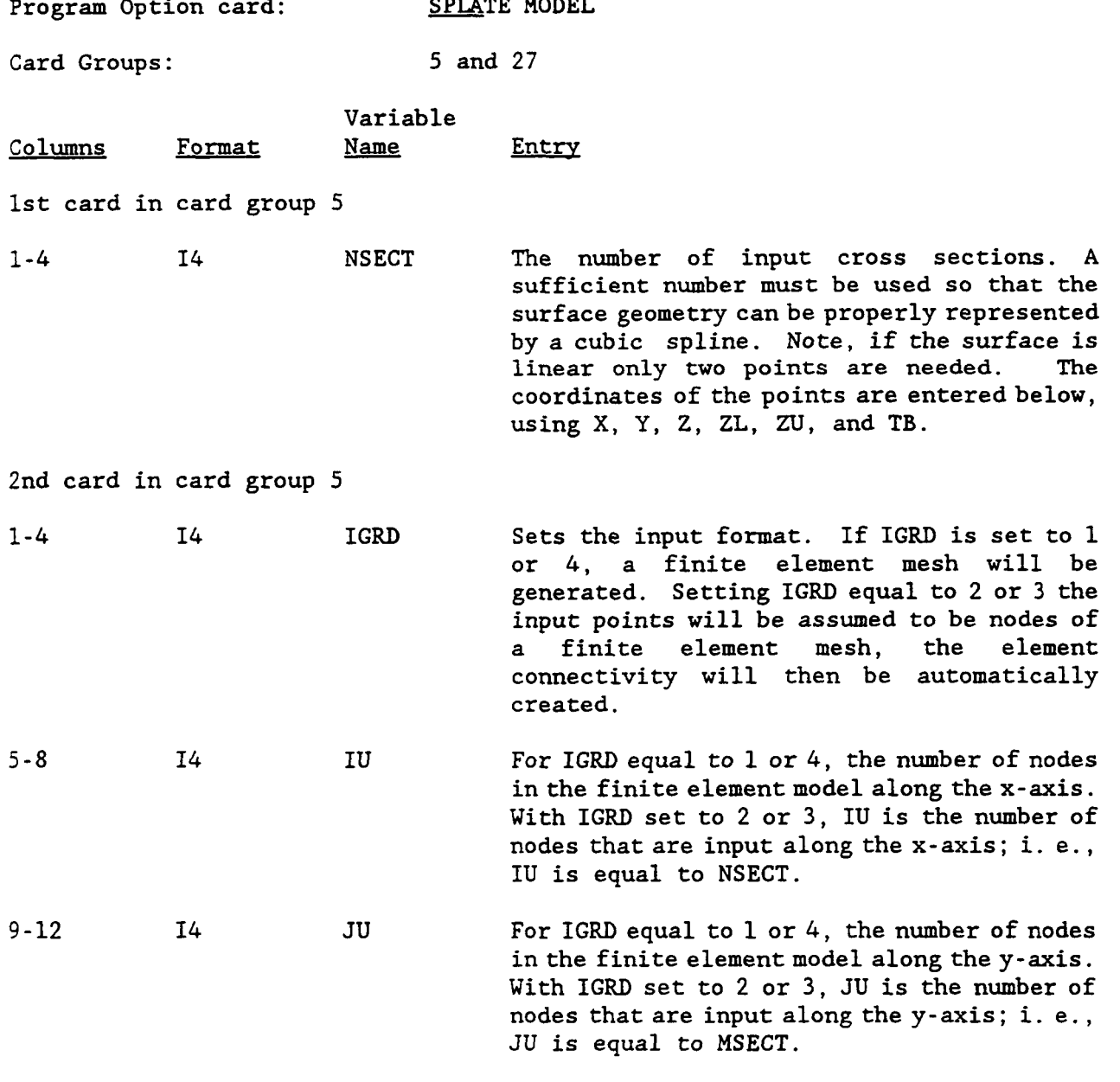

Chapter **3** March, *1992* 

**4** 

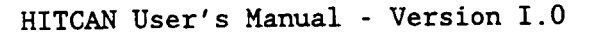

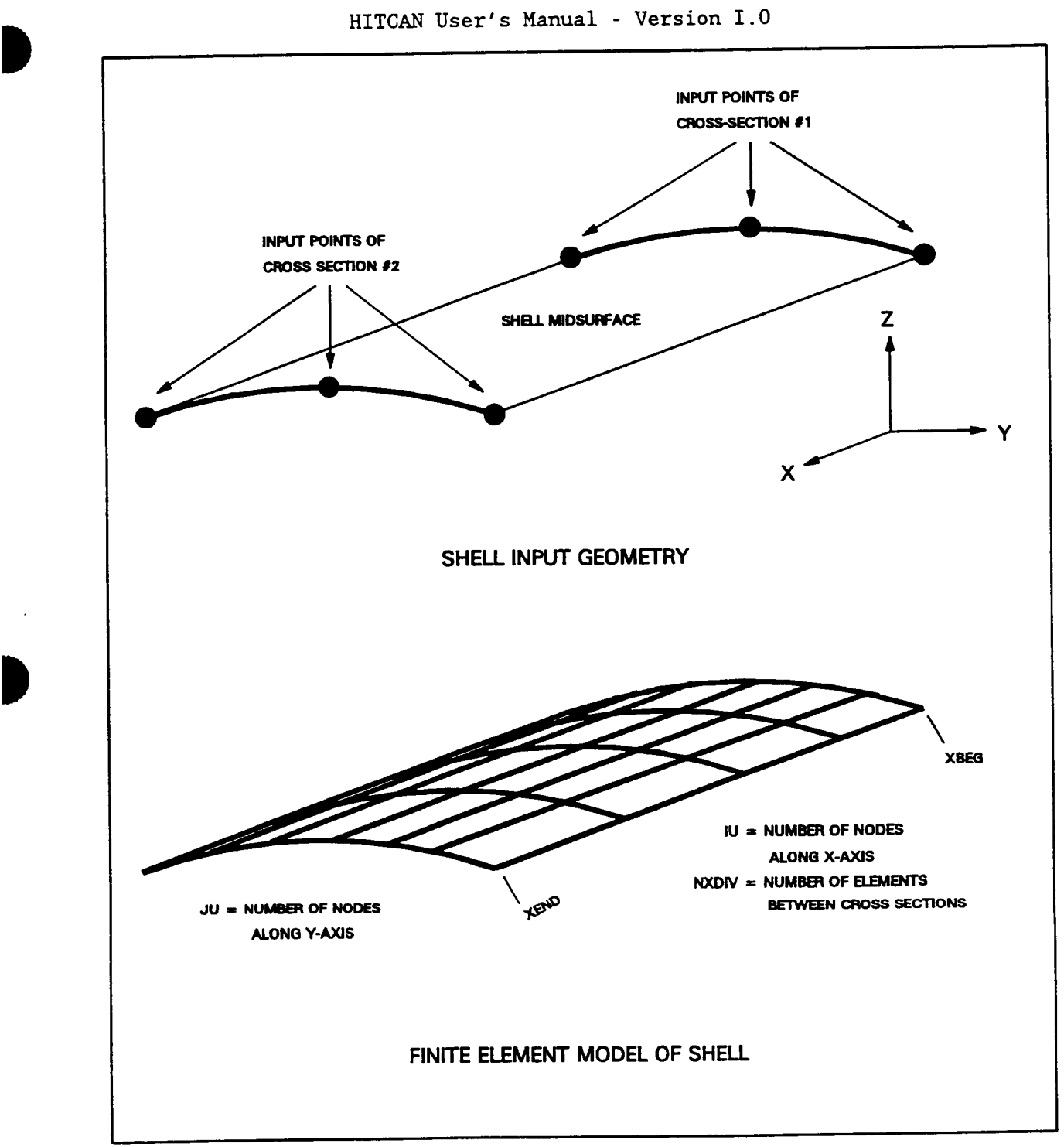

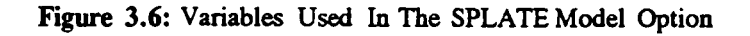

**B** 

I

**Chapter 3** March, 1992

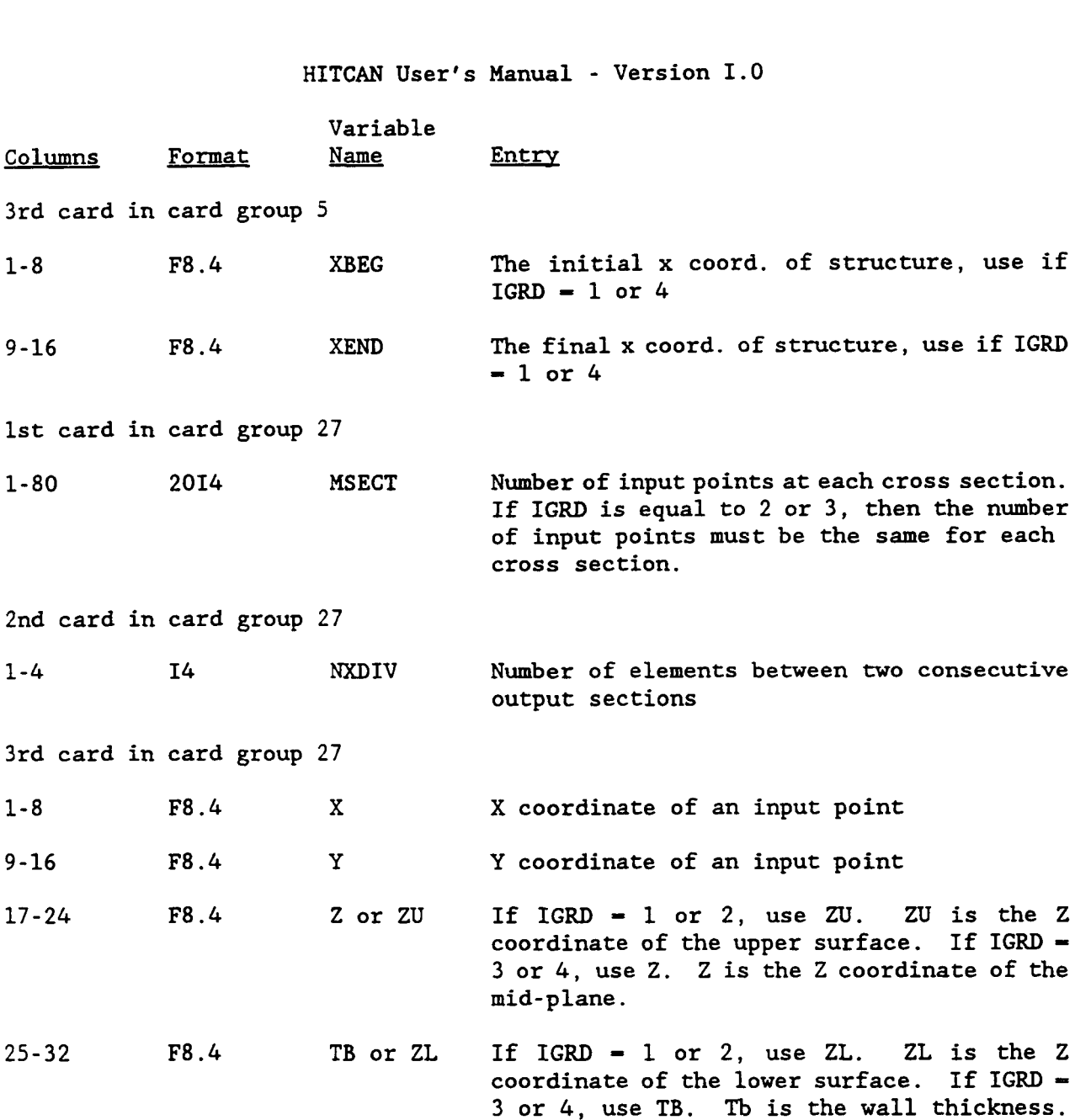

One block of data for each input cross section. Each block will contain MSECT(J) cards of card **#3** and 1 card of card #2. **The** coordinates of each input point will be on one card. The total number of cards will be  $MSECT(1) + MSECT(2) + ... +$ **MSECT(1)** + NSECT, where I-1,NSECT.

March, 1992

 $\overline{\mathbf{I}}$ 

#### EXAMPLE:

**B** 

In this example, the input required for a plate of length *4* in., of width 2 in., and a thickness of 0.1 in. is given. In the finite element mesh there will be 4 elements along the x-axis and 4 elements along the y-axis.

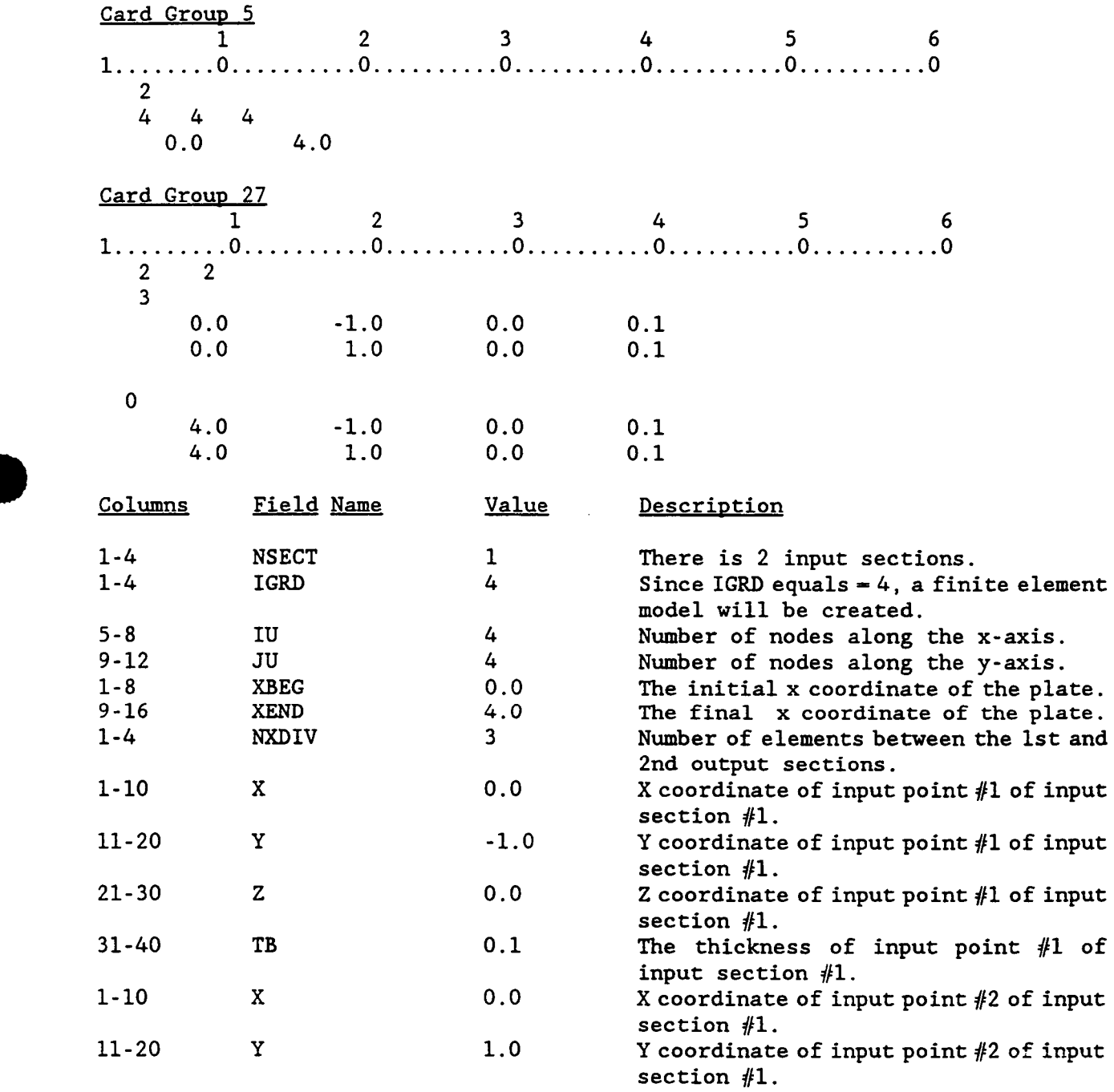

D

Chapter 3 March, 1992

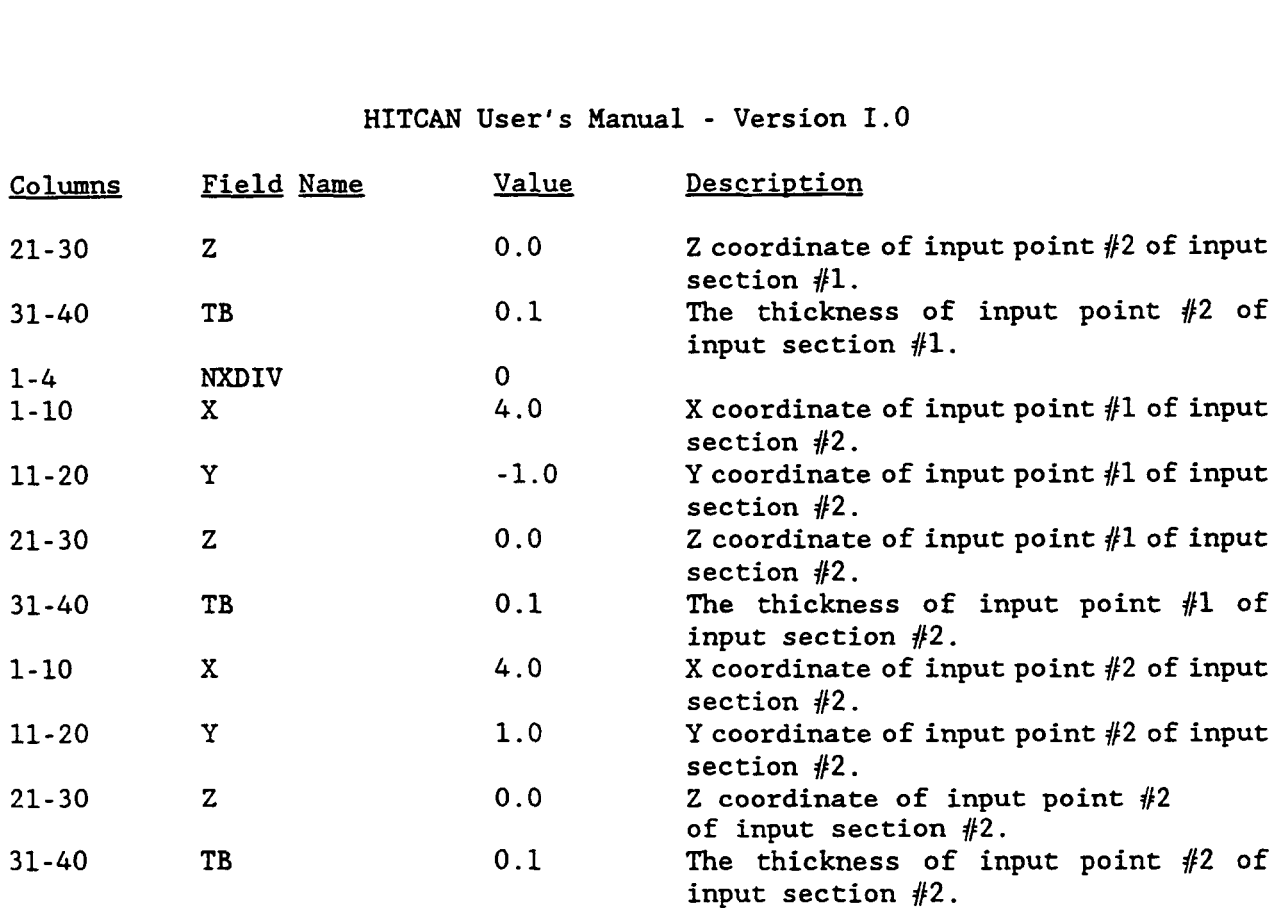

 $\left\langle \cdot\right\rangle$  ,  $\left\langle \cdot\right\rangle$ 

 $\bar{1}$ 

ţ.

 $\bar{\Gamma}$ 

į,

ļ.

 $\overline{\mathbf{1}}$ 

 $\sim$   $\sim$ 

#### HPLATE MODEL OPTION

**D** 

The HPLATE model option allows modeling of hollow sandwich type structures with different shaped top and bottom plates, joined by multiple different sized plate type spars. Figure **3.7** shows an example of this type of structure. The top and bottom plates can have arbitrary shapes in x and y directions. The spars are defined as plates with faces in the x,z plane and thickness in the y-direction, joining the top and bottom plates, at user-specified points. Note if the spars in the structure are evenly spaced, then the program option card PANEL must also be specified.

HITCAN assumes the nodal input points are on the outer surface of the shell. HITCAN automatically corrects the grid point positions by moving them to the midwall position in a direction normal to the surface. The program option card will suppress this mid-wall correction and will retain the grid points on the external profile of the shell.

The finite element mesh is generated in the following steps.

- Step 1: **A** right-handed rectilinear coordinate system (x,y,z) is defined, placing the center of the coordinate system at a convenient point.
- Step **2:**  The basic shape of the top and bottom plates is divided into cross sections ((y,z) planes), definable with cubic splines. The number of cross sections selected along the x-axis depends<br>upon the curvature of the structure along the x-axis. The upon the curvature of the structure along the x-axis. curvature along the x-axis can be different for the top and bottom plates of the sandwich structure. This must be kept in mind when selecting the number of cross sections.
- Step **3:**  Each cross section  $((y, z)$  plane) consist of input points. The number of  $(y, z)$  input points needed to define a specific cross section are again selected so that the curve between the two adjacent points can be modeled using a cubic spline interpolator. A different number of  $(y, z)$  input points can be selected for different cross sections and for the top and bottom surfaces.
- Step 4: The desired nodal point coordinates are automatically interpolated, by defining the number of elements desired between each output section and the number of elements desired along the y-axis. The spars are divided into same number of elements along the x-axis as the top and the bottom plates. The spars can only consist of one element in the y and *z*  directions.

Figure **3.8** illustrates several of the variables used in the HPLATE model option. Program Option card:

**HITCAN User's Manual** - Version 1.0

 $\sim$  .

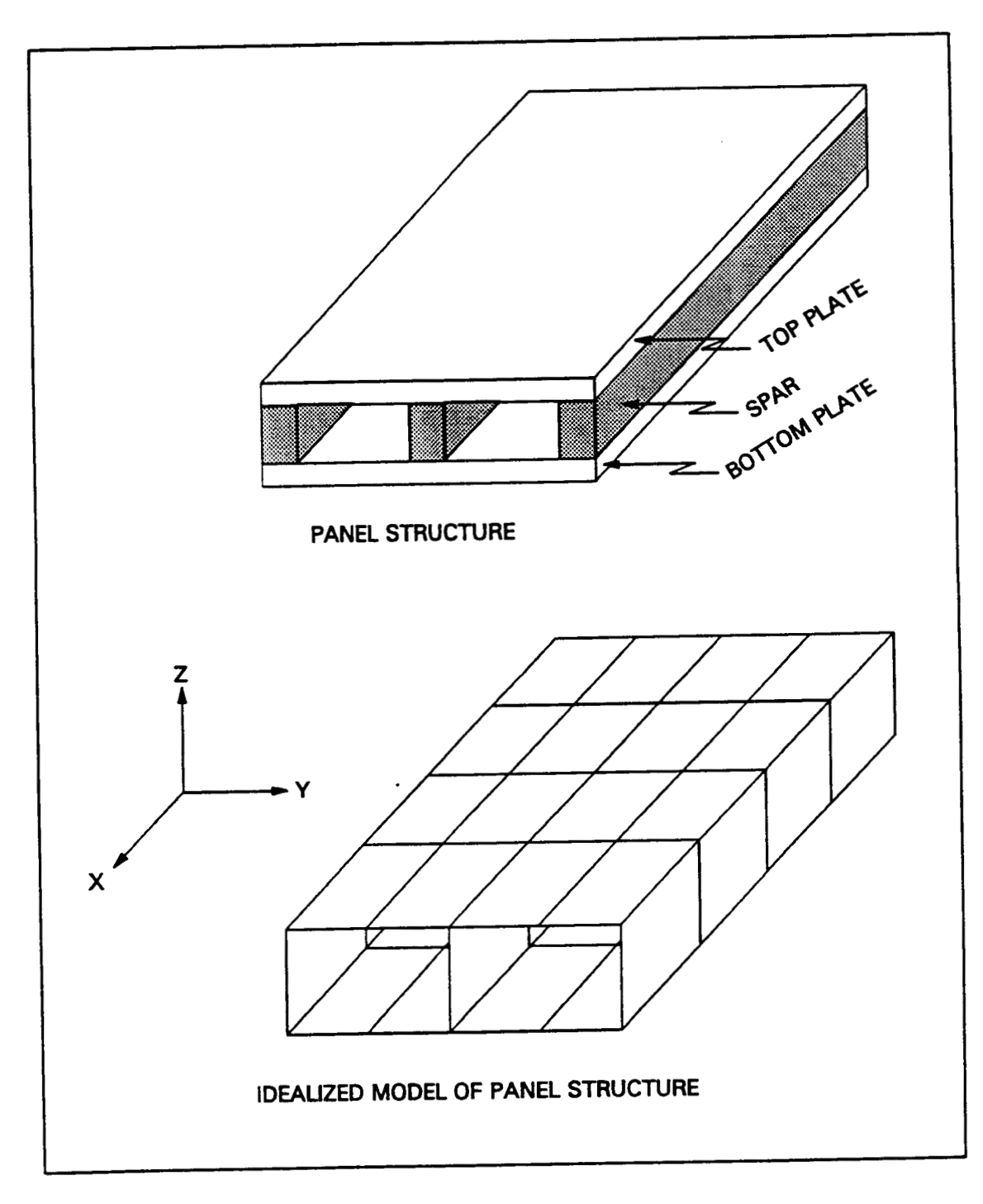

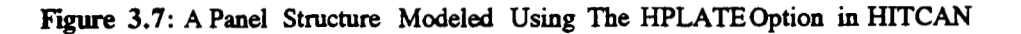

Chapter 3 March, 1992

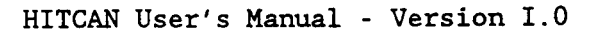

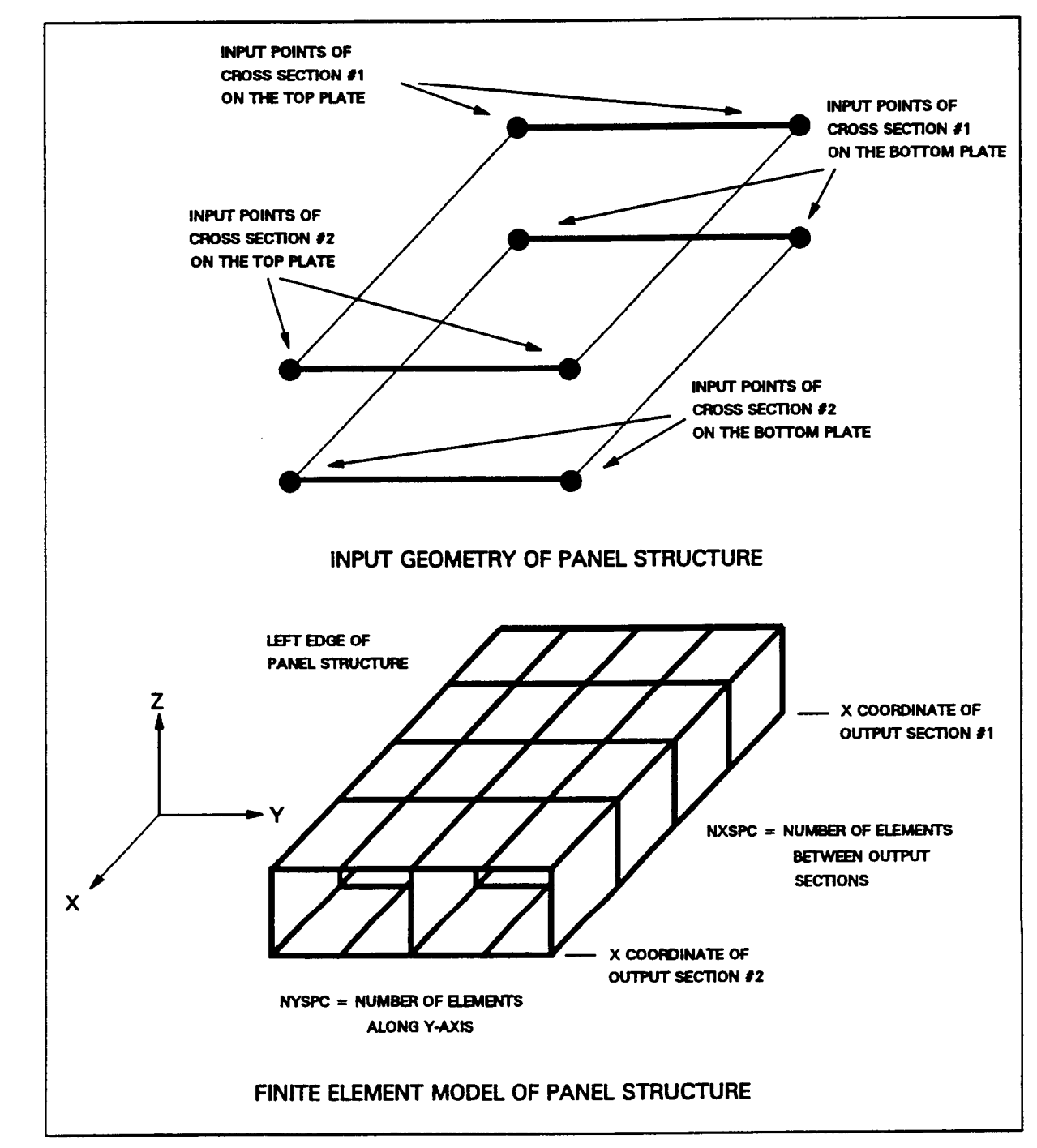

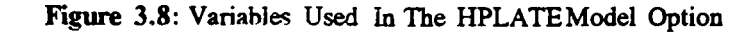

 $\overline{a}$ 

L

I

I

Chapter **3** March, 1992

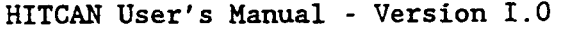

 $\sim$   $\sim$  .

 $\bar{z}$  .

 $\overline{a}$ 

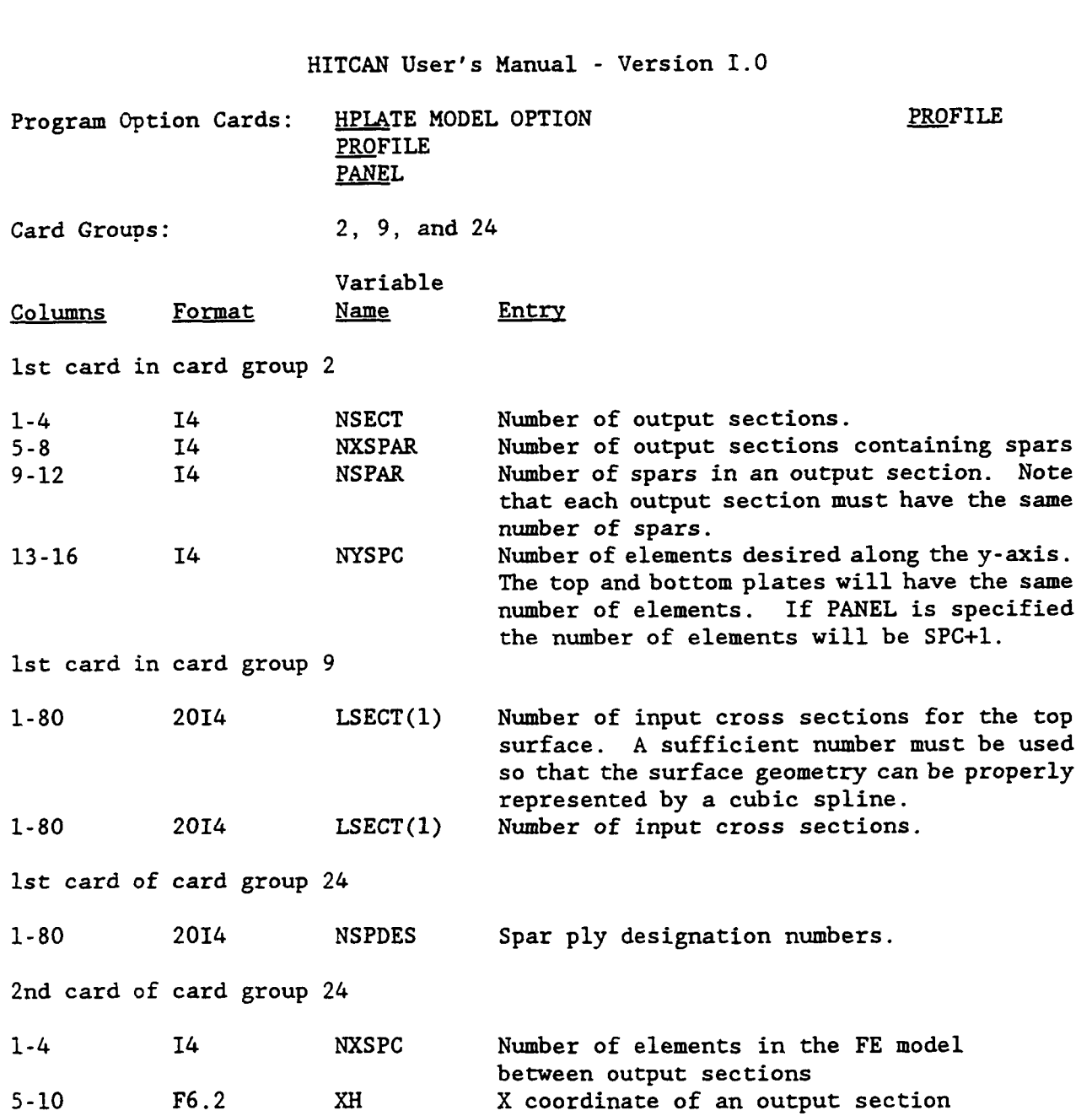

 $\sim$  $\epsilon = 1$ 

 $\bar{1}$ 

÷

İ

÷

 $\sim$ 

 $\sim$ 

1

 $\overline{1}$ 

# **HITCAN User's Manual - Version I.0 B B 3rd card in card group** 24

 $\sim$   $\sim$   $\sim$   $\sim$   $\sim$ 

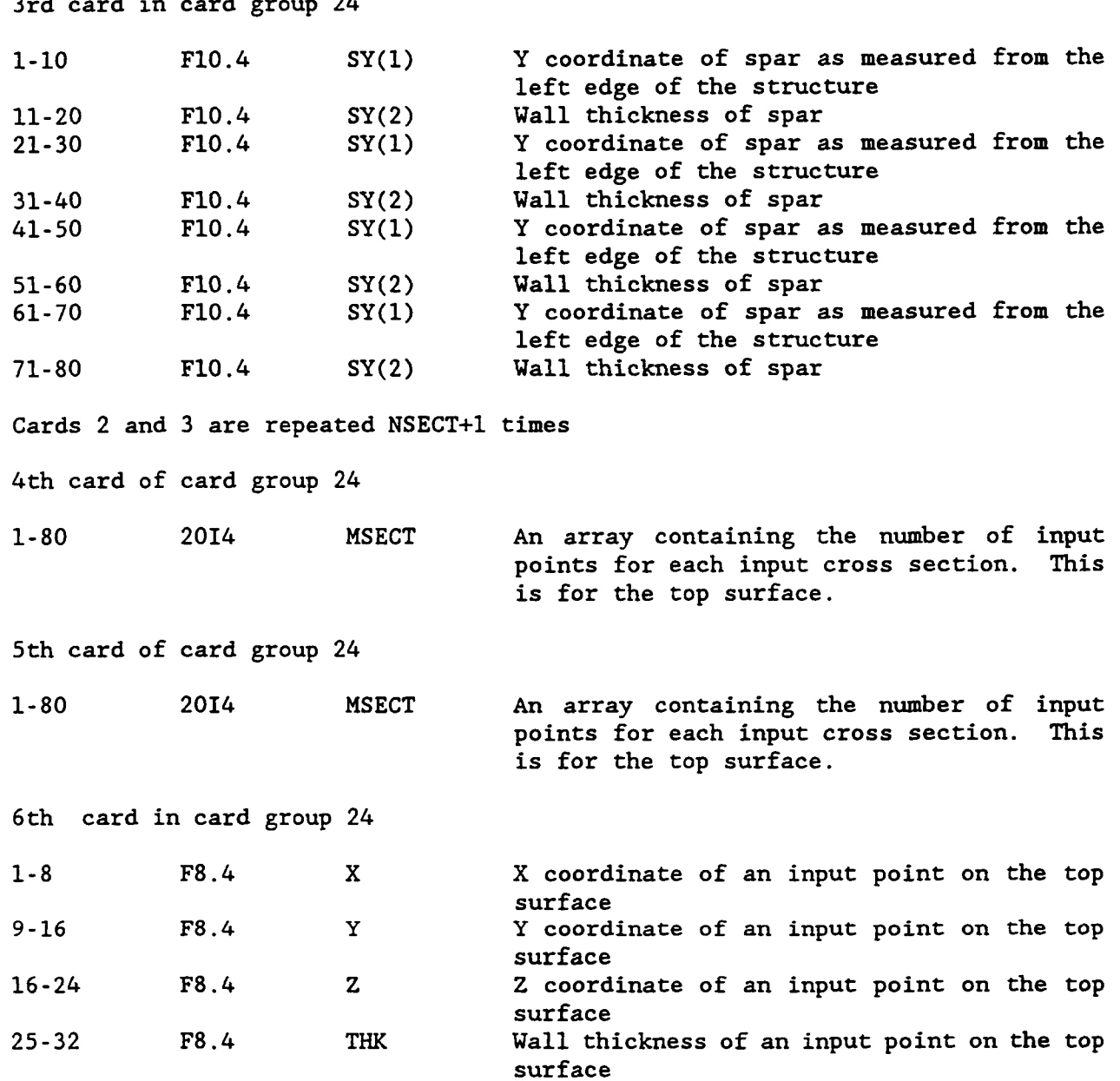

-- -- ------ --<del>--</del>

 $\sim$  .

 $\bar{\mathcal{A}}$ 

This card is repeated  $MSECT(1,1)$  +  $MSECT(2,1)$ , +...+  $MSECT(I,1)$ , where  $I = 1$ , LSECT(1).

 $\ldots$ 

7th card in card group 24

 $\overline{\phantom{a}}$ 

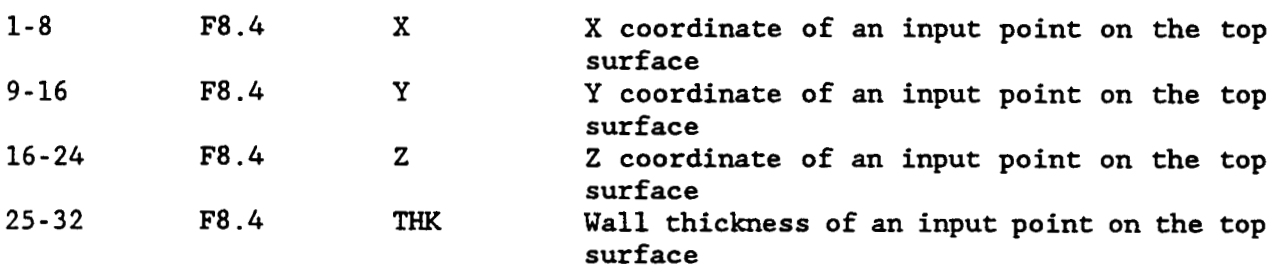

This card is repeated  $MSECT(1,2)$  +  $MSECT(2,2)$ , +...+  $MSECT(I,2)$ , where  $I = 1$ , LSECT(2).

Chapter 3

#### @ **EXAMPLE:**

**In this example, the input is given for a panel. The length of the panel is** 0.5 **in., the width is** 0.2 **in., and the height of the panel is** 0.075 **in. The panel has** 2 **spars one on each end. Each spar has a thickness of** 0.02 **in.**  In this exampl<br>in., the widt<br>has 2 spars on<br><u>Card Group</u> 2<br><sup>1</sup> 1 2 3 4 *5 6*  **1........0.........0.........0.........0.........0.........0**  2227 de Croup 2<br>
1........0....<br>
2 2 2<br>
2 2<br>
<u>Card Group 9</u><br>
1 1 2 3 4 5 *<sup>6</sup>* **1........0.........0.........0.........0.........0.........0**  2 2 de Croup 9<br>
1........0.....<br>
2 2<br>
<u>Card Group 24</u><br>
<sup>1</sup> 1 2 3 4 5 *<sup>6</sup>* **1........0.........0.........0.........0.........0.........0 11**   $\begin{array}{cc} 0 & 4 \\ 0 & 0 \end{array}$  $.02$   $.2$   $.02$ .5  $.0$   $.02$   $.2$   $.02$  $\begin{array}{ccc} 2 & 2 \\ 2 & 2 \end{array}$ 22 .o - **:1** .04 .02 .o **.1** .04 .02 .5 **-.1** .04 .02 .5 **.1** .04 .02 .o - **.1** .035 . **<sup>01</sup>** .o **.1** .035 **.01**  .5 - **.1** .035 **.01**  .5 **-1 .035** . **<sup>01</sup> Columns** Field Name Value Description **1-4 NSECT 1 Number of output sections is 1.**  5-8 **NXSPAR** 2 **Both output sections are to contain spars.**  9-12 **NSPAR** 2 **Number of spars is** 2. 13-16 MYSPC 7 **Number of elements along the Y-axis**<br>1-4 **LSECT(1)** 2 **The top surface is described by** 2 **1-4 LsECT(1)** 2 **The top surface is described by** 2 **input**  5-8 **LSECT(2)** 2 **The bottom surface is described by** 2 **input 1-4 NSPDES(1) 1 Spar #1 is described by ply designation ill. sections. sections.** 

 $\ldots$ 

 $\alpha = \alpha + \beta + \beta$ 

 $\sim$   $-$ 

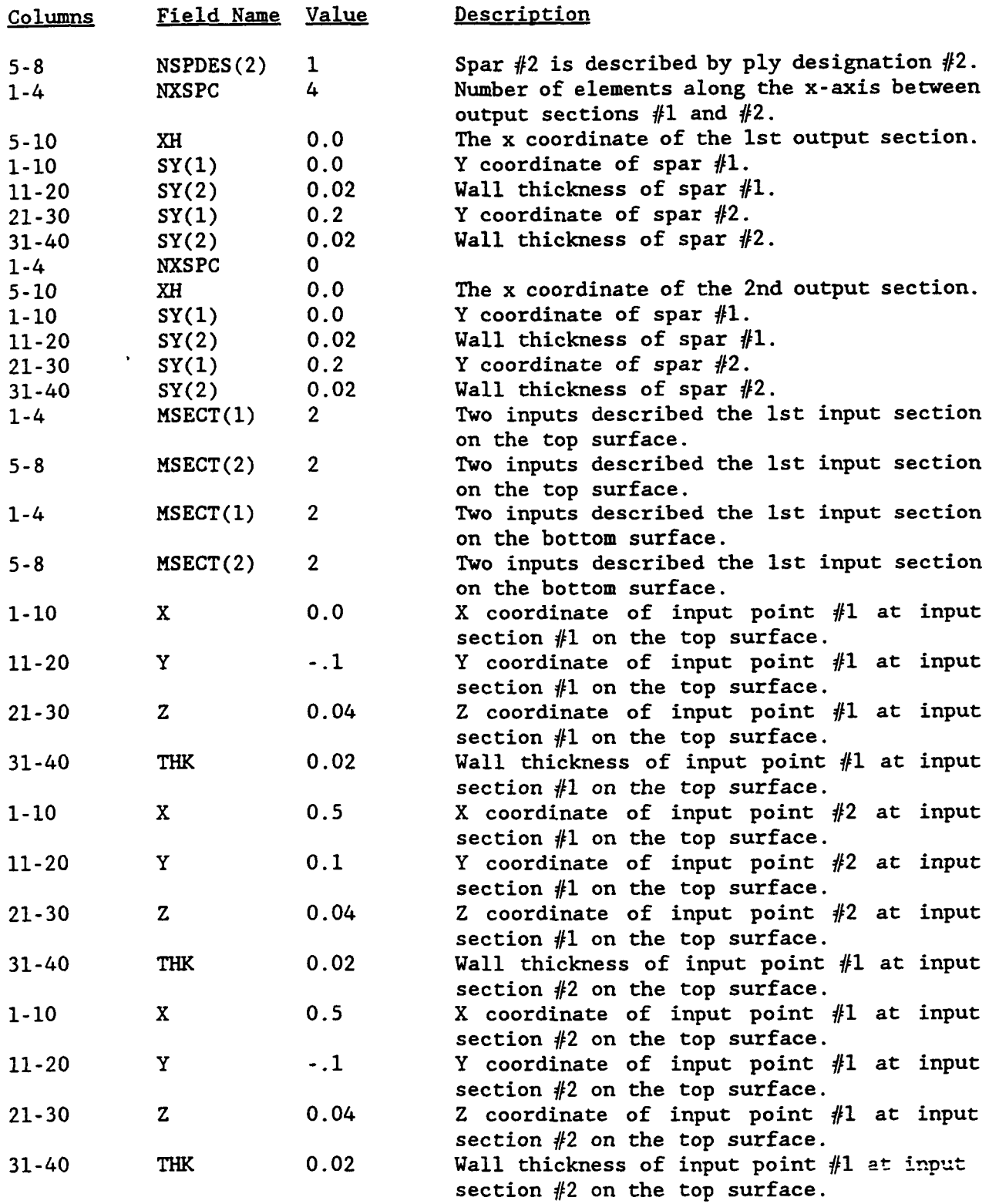

Chapter 3

 $\sim 100$ 

March, 1992

 $\overline{\mathcal{L}}$ 

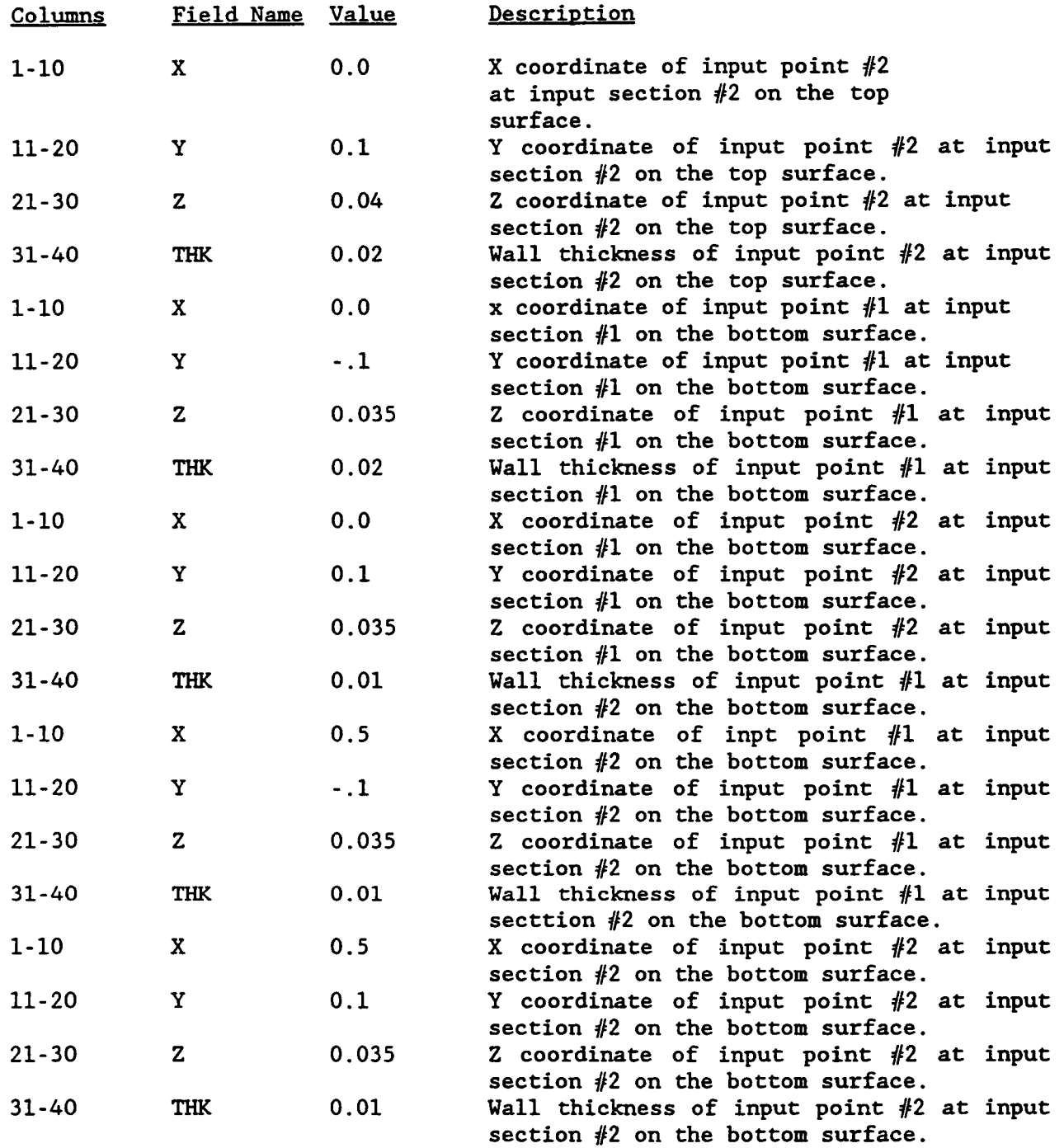

 $\blacksquare$ 

 $\blacksquare$ 

#### S3DSOLID MODEL OPTION

This model option enables the user to create a finite element model of a solid structure using 3D solid elements. Figure 3.9 shows an example of the type of structure that can be modeled using this model option. The finite element mesh is generated in the following steps.

- Step 1: **A** right-handed rectilinear coordinate system (x,y,z) is defined, placing the center of the coordinate system at a convenient point on the structure.
- Step 2: The basic shape of the structure is divided into input planes. As shown in the Figure 3.10, a quarter of a ring that was broken into two input planes. One input plane represents the inside surface of the ring, the other the outside surface of the ring. The number of input planes used will depend upon the curvature of the structure along the z-axis. **A** sufficient number must be provided **so** that a cubic spline can be used.
- **Step** 3: Each input plane is separately divided into several sets of input points. The number of sets used must **be** sufficient *so*  that the curvature in the input plane can be represented by a cubic spline. The number of sets of points for each input plane can be different; likewise, the number of points in each set can be different.
- Step *4:* The desired nodal point coordinates are automatically interpolated, by defining the number of elements desired between each output section, the number of elements along the y-axis, and the number of elements along the z-axis.

Chapter **3** 

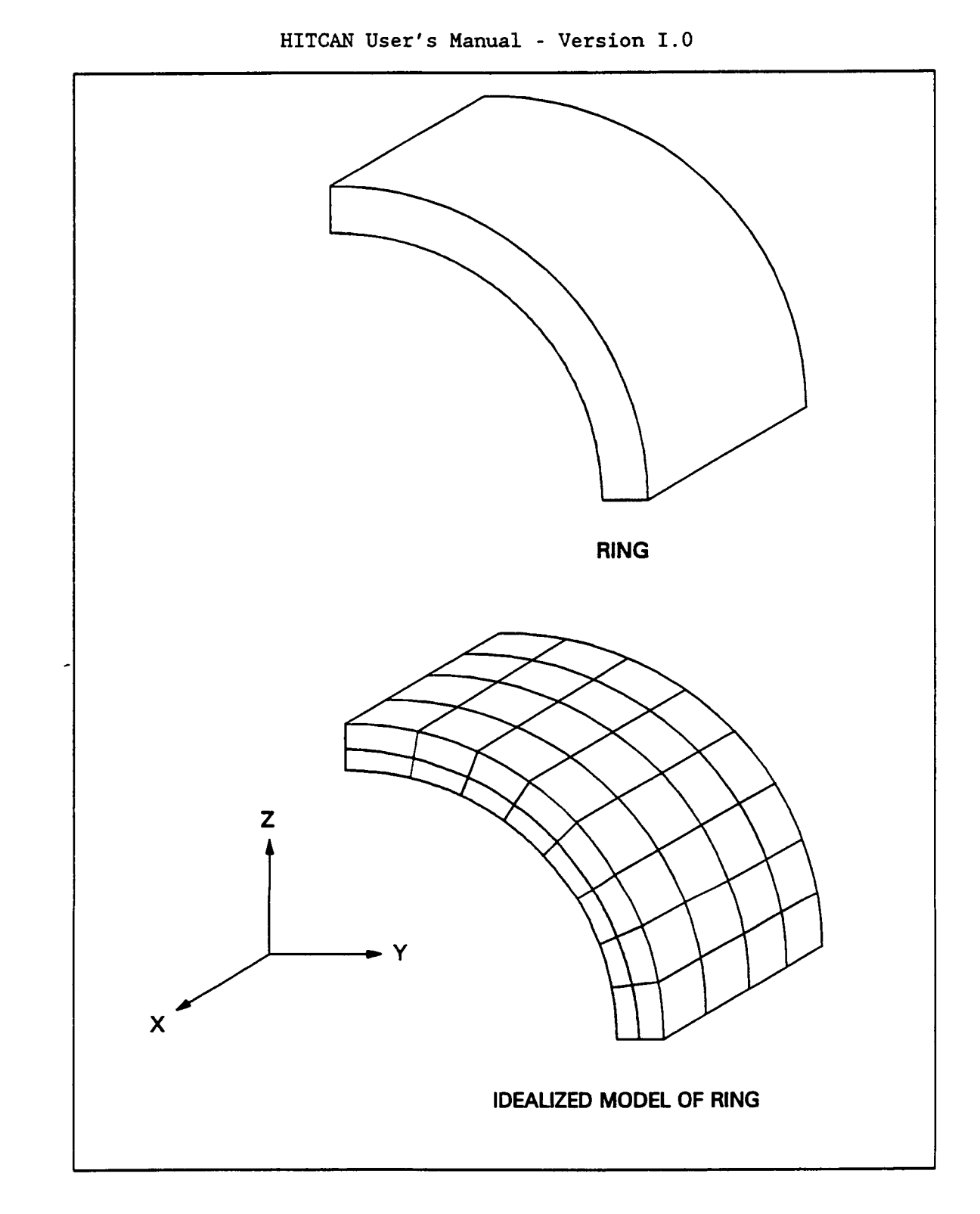

**Figure 3.9: A Ring Modeled Using The S3DSOLID Option In** HlTCAX

L

L

L

**Chapter 3** March, 1992
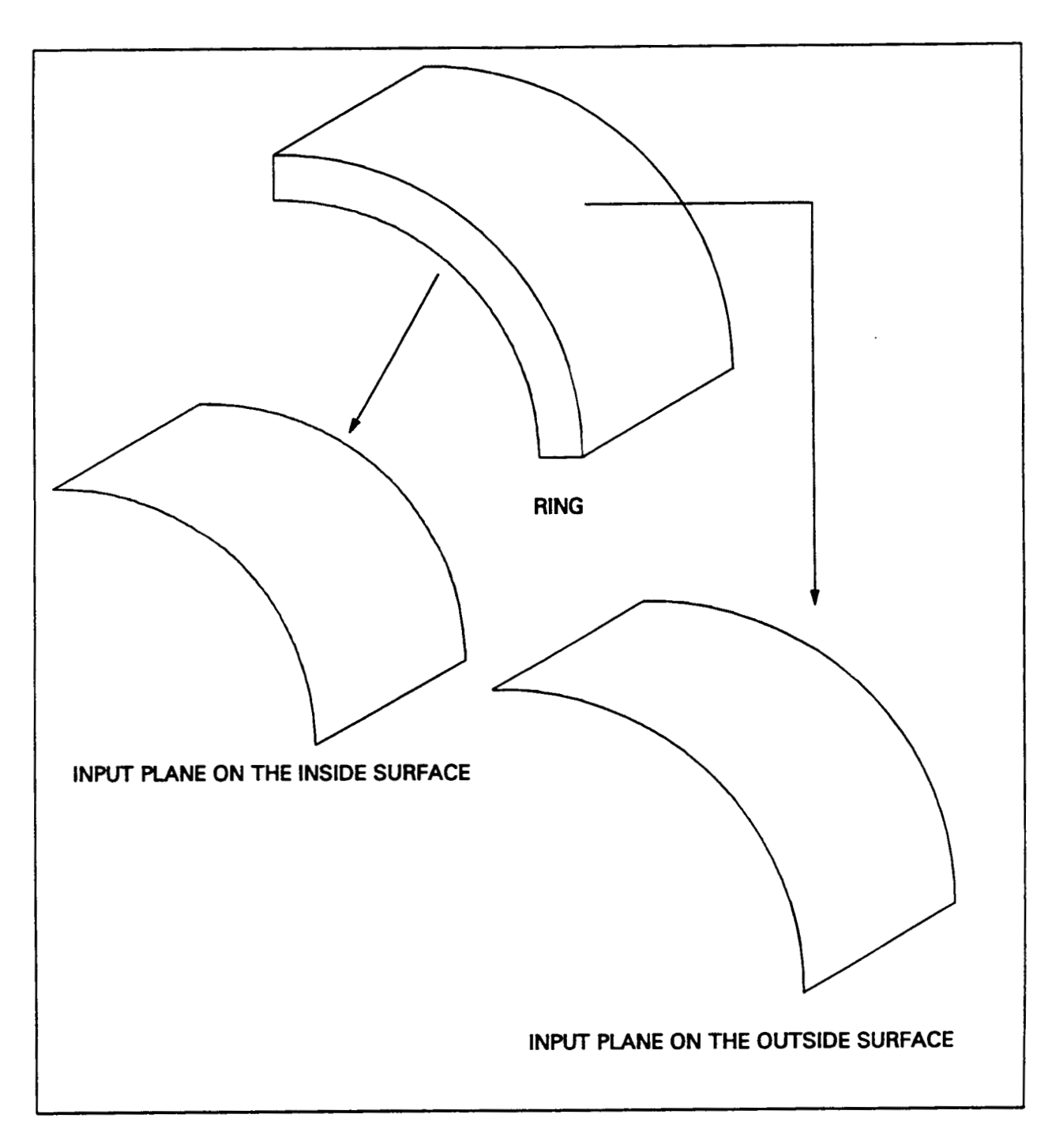

**Figure 3.10: Input Planes For One Quarter Of A Ring** 

j

**Chapter 3** March, 1992

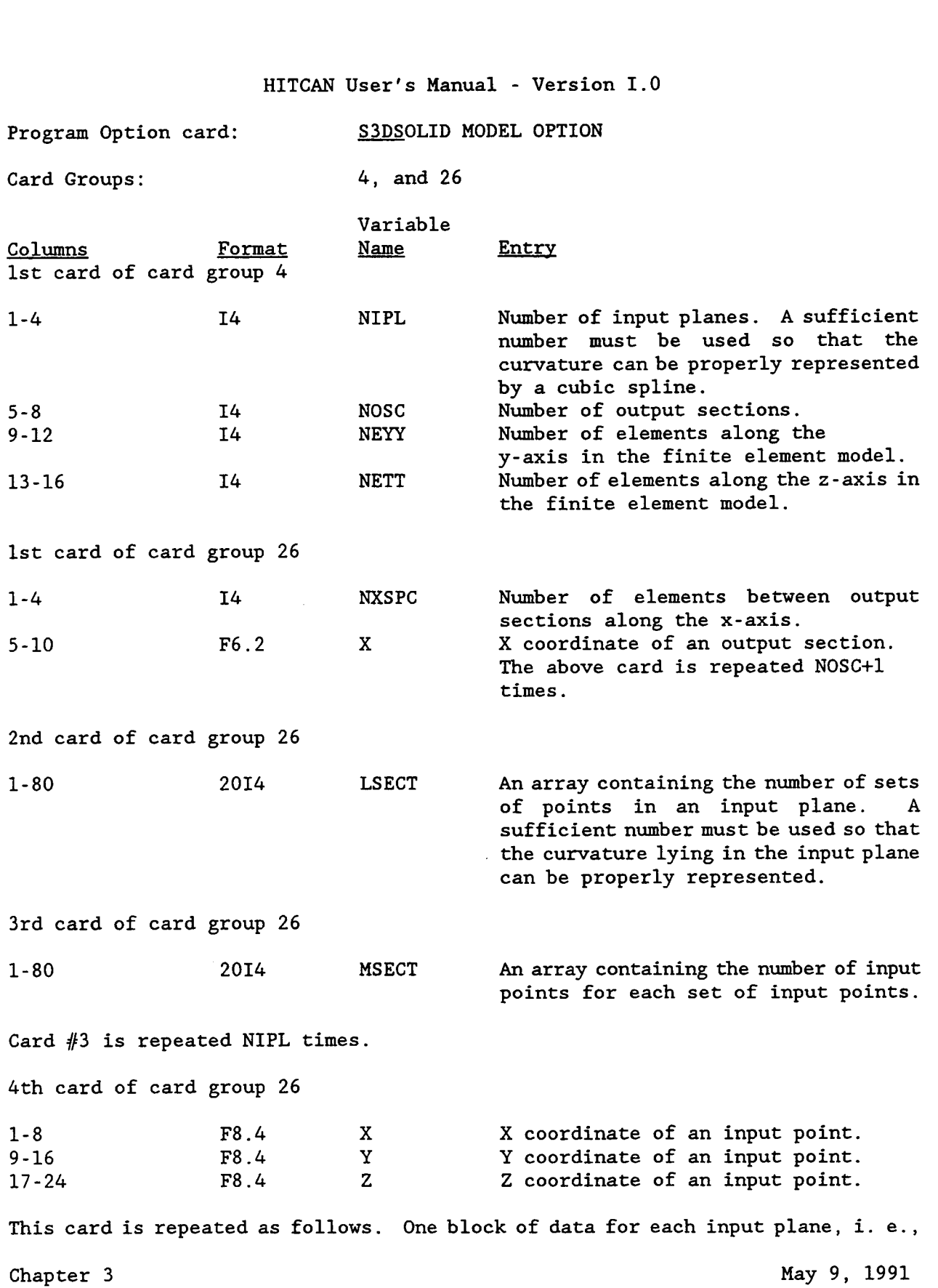

 $\blacktriangleright$ 

 $\blacksquare$ 

**NIPL blocks of data. containing MSECT input points.**   $MSECTION(1)$   $\checkmark$   $MSECTION(2)$   $\checkmark$ ...+  $MSECTION(1)$  times, where  $\check{l} = 1$ ,  $LSECTION(2)$ . **Each block will contain LSECT sets of points, with each set Thus for input plane #2, card** *#4* **is repeated** 

Chapter 3 March, 1992

# EXAMPLE:

The input for a sector of a ring is shown in this example. The inside radius of the ring is 2.875 in. and the outside radius of the ring is 3.475.

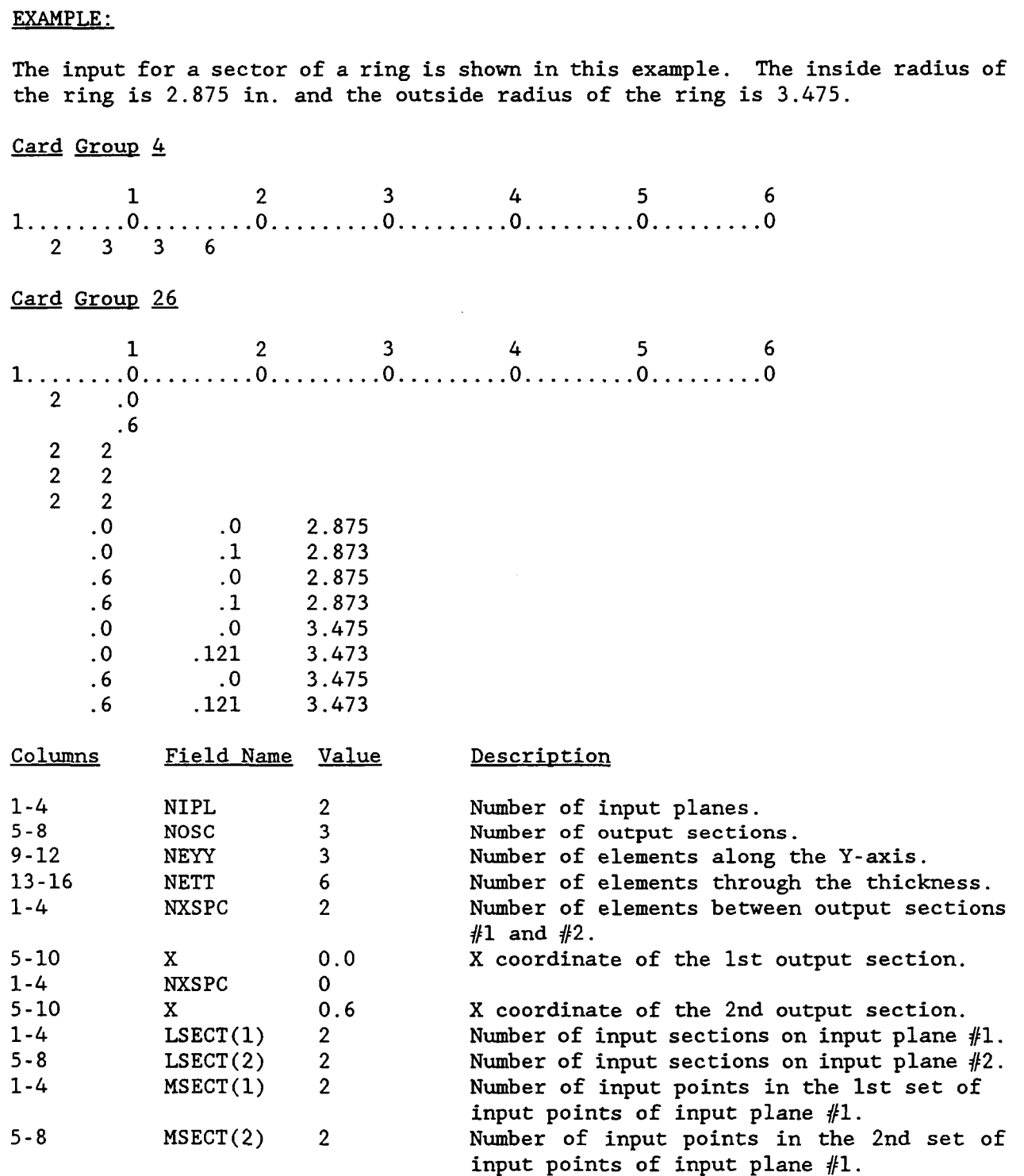

Chapter 3 **B** March, 1992

 $\rightarrow$ 

 $\frac{1}{2}$ 

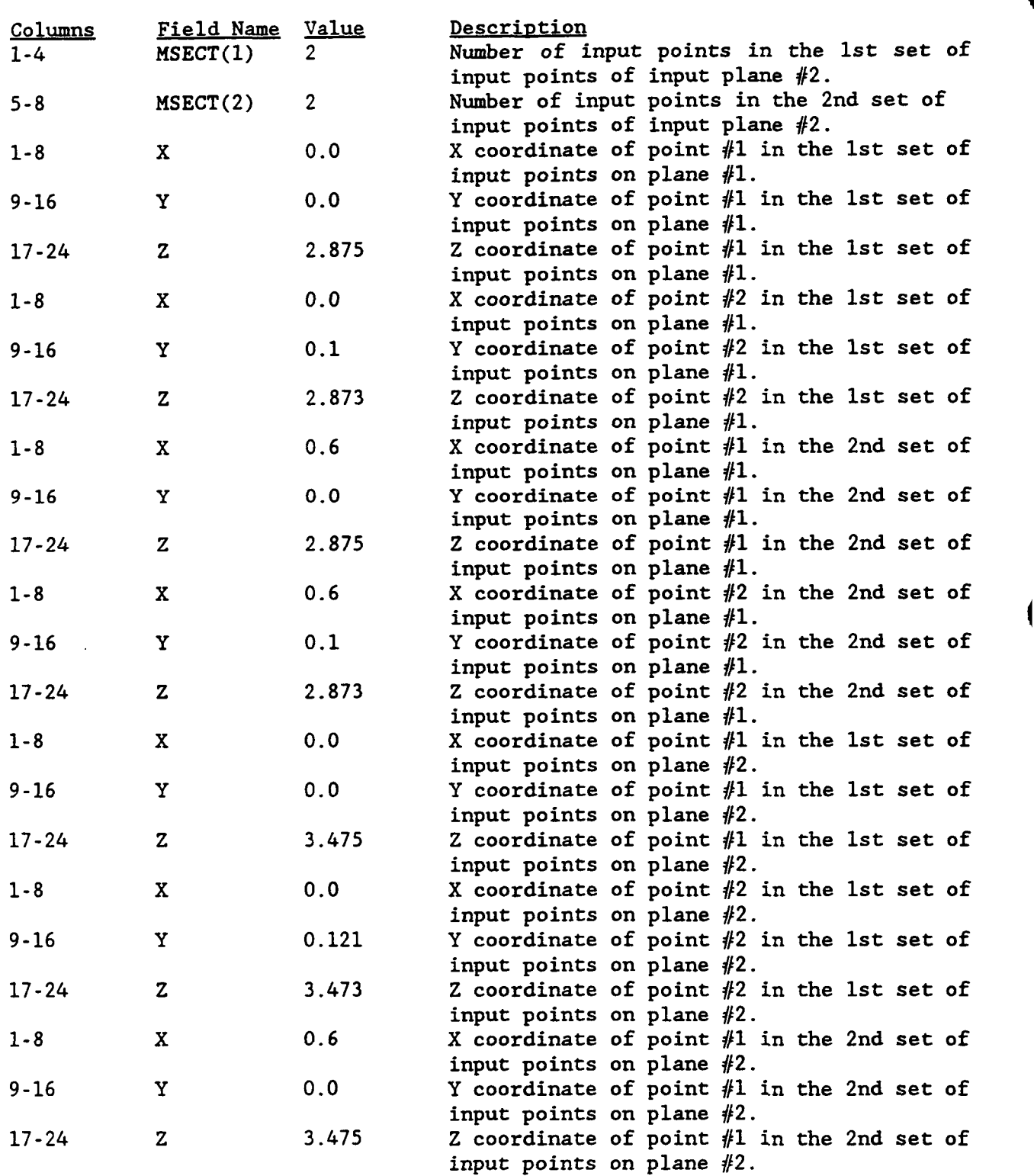

Chapter 3

İ

i

March, 1992

 $\overline{\phantom{0}}$ 

 $\ddot{\phantom{a}}$ 

 $\sim$   $-$ 

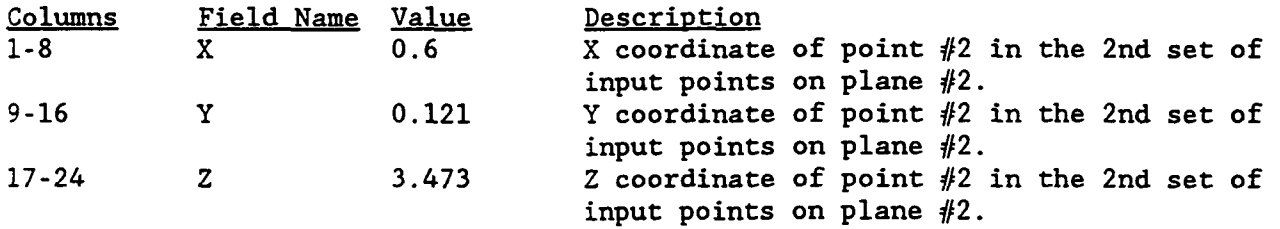

 $\overline{\phantom{a}}$ 

**Chapter 3 March, 1992** 

## READ IN MODEL

This option allows the user to input a finite element model using eight-node solid elements. The user must provide the element connectivities and the nodal coordinates. When this option is chosen, the user must also specify the BRICK program option card.

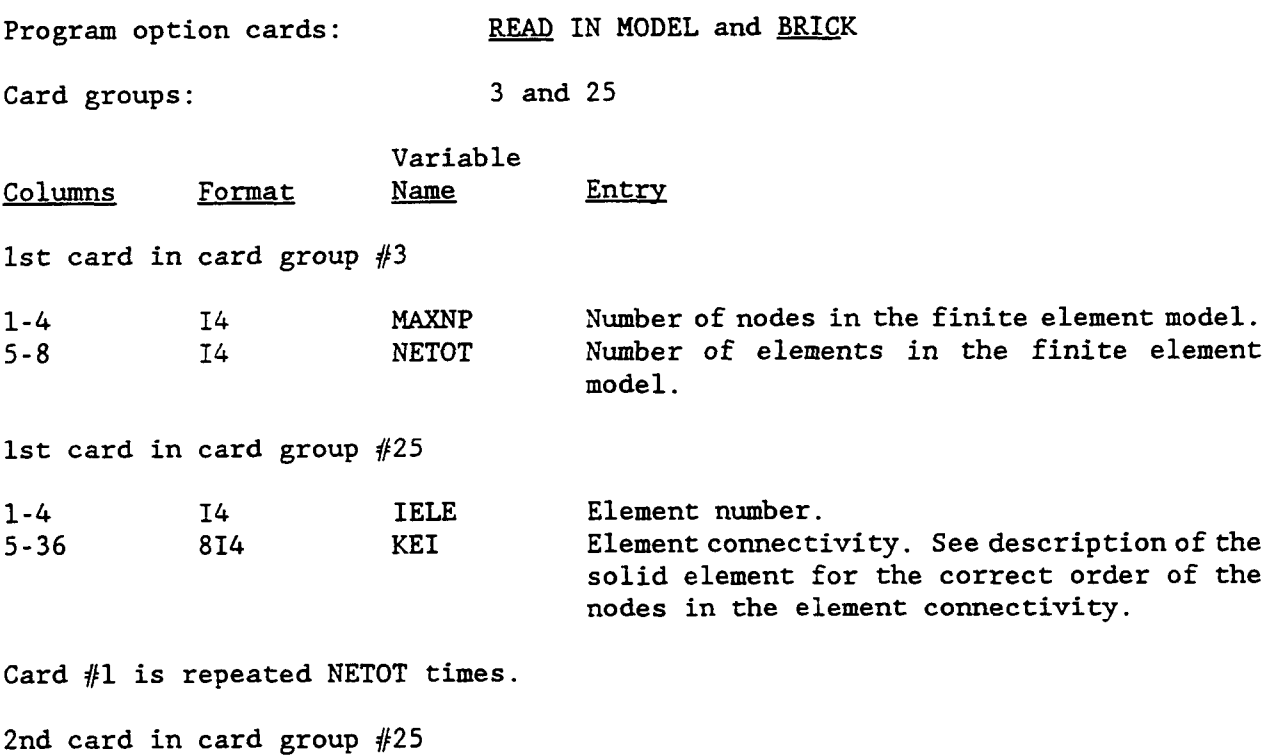

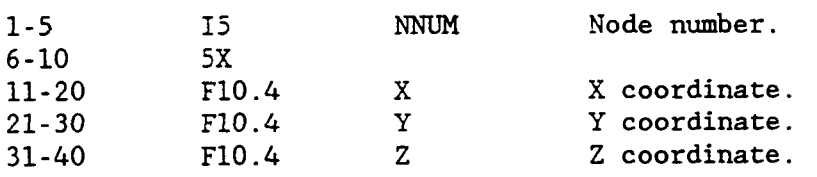

Card #2 is repeated MAXNP times

 $\overline{\phantom{a}}$ 

Chapter 3 **March, 1992** (

INPUT 3 4

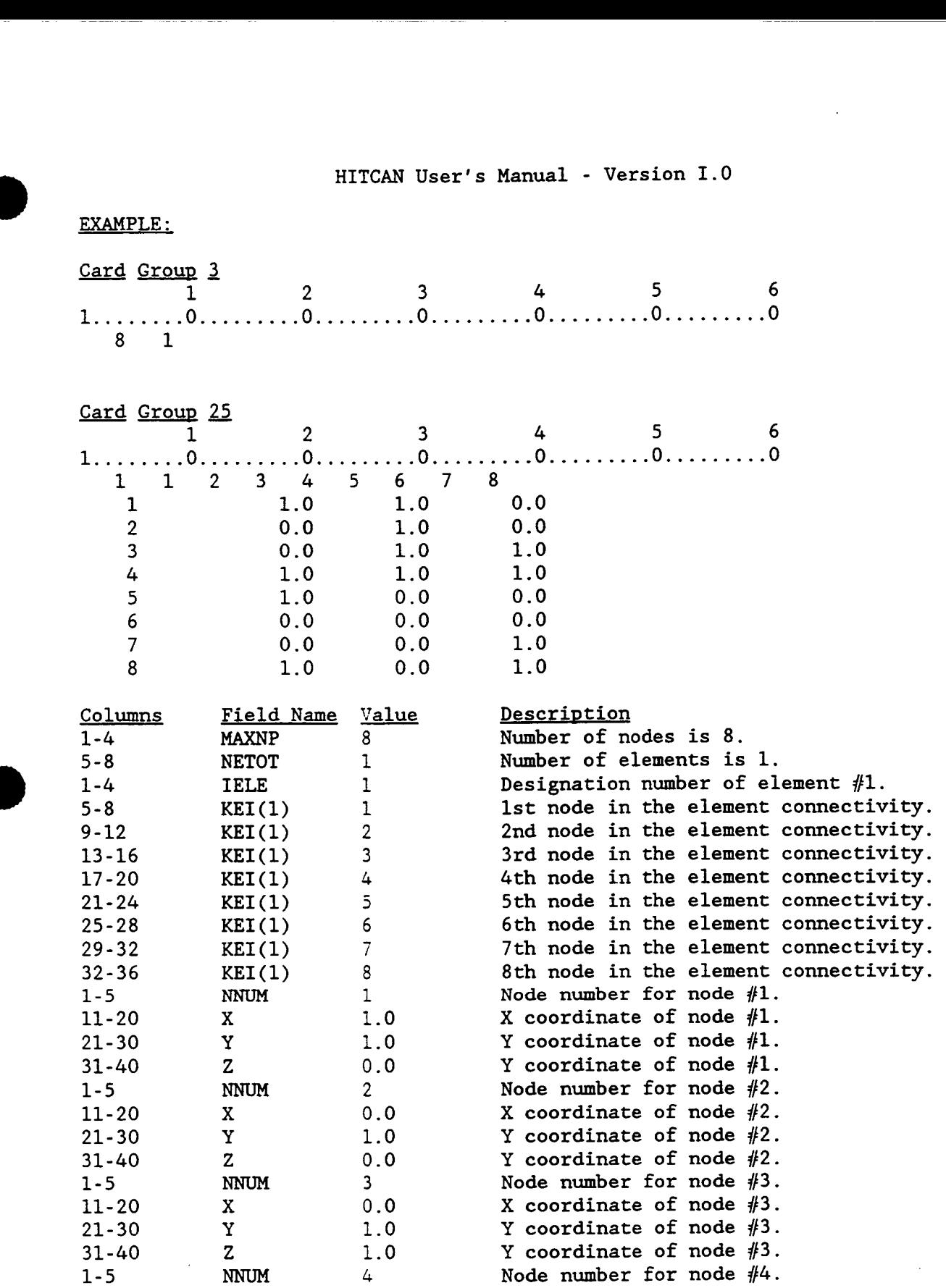

. . .

**Chapter 3** March, 1992

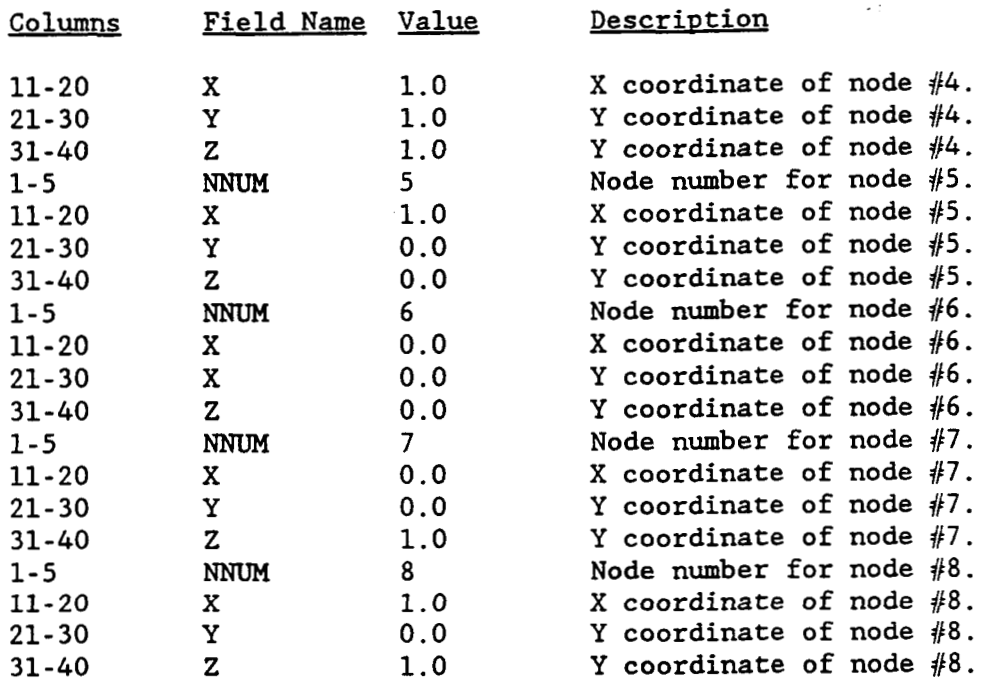

 $\bar{\rm I}$ 

 $\bar{\phantom{a}}$ 

 $\overline{\phantom{a}}$ 

 $\bar{1}$ 

**March, 1992** [

# **3.2 ELEMENT TYPE**

**D** 

Г

There are four types of elements available in HITCAN, a plane stress element, a plane strain element, a plate element, and eight-node solid element. These elements are activated by program option cards. The table below lists the available elements and their corresponding program option cards.

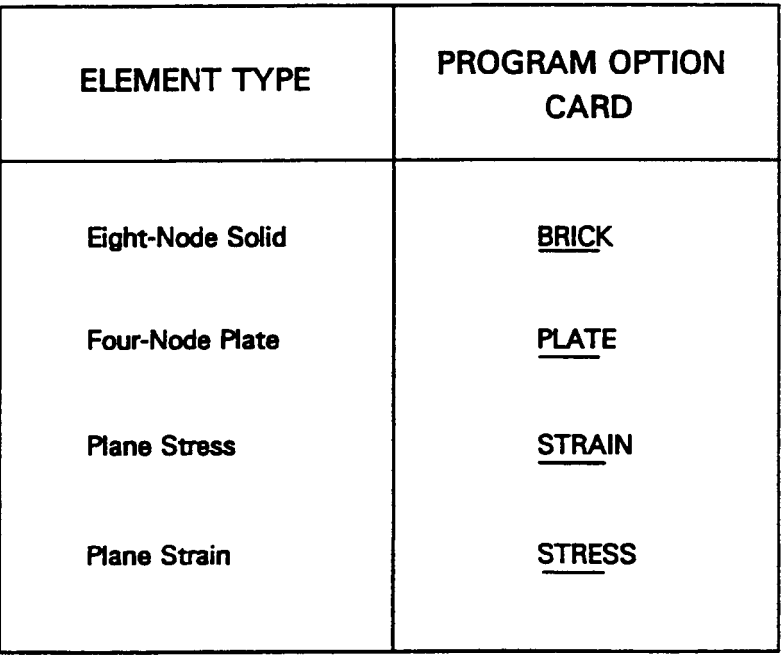

**B** Chapter 3

March, 1992

# - **BRICK**

**When this option is specified, a 8-node isoparametric 3D solid element will be used. This option card is to be used in conjunction with the S3DSOLID and the READ IN MODEL option cards. This element has 3 translational degrees of freedom**  identified by  $u_x$ ,  $u_y$ , and  $u_z$ , as shown in Figure 3.11.

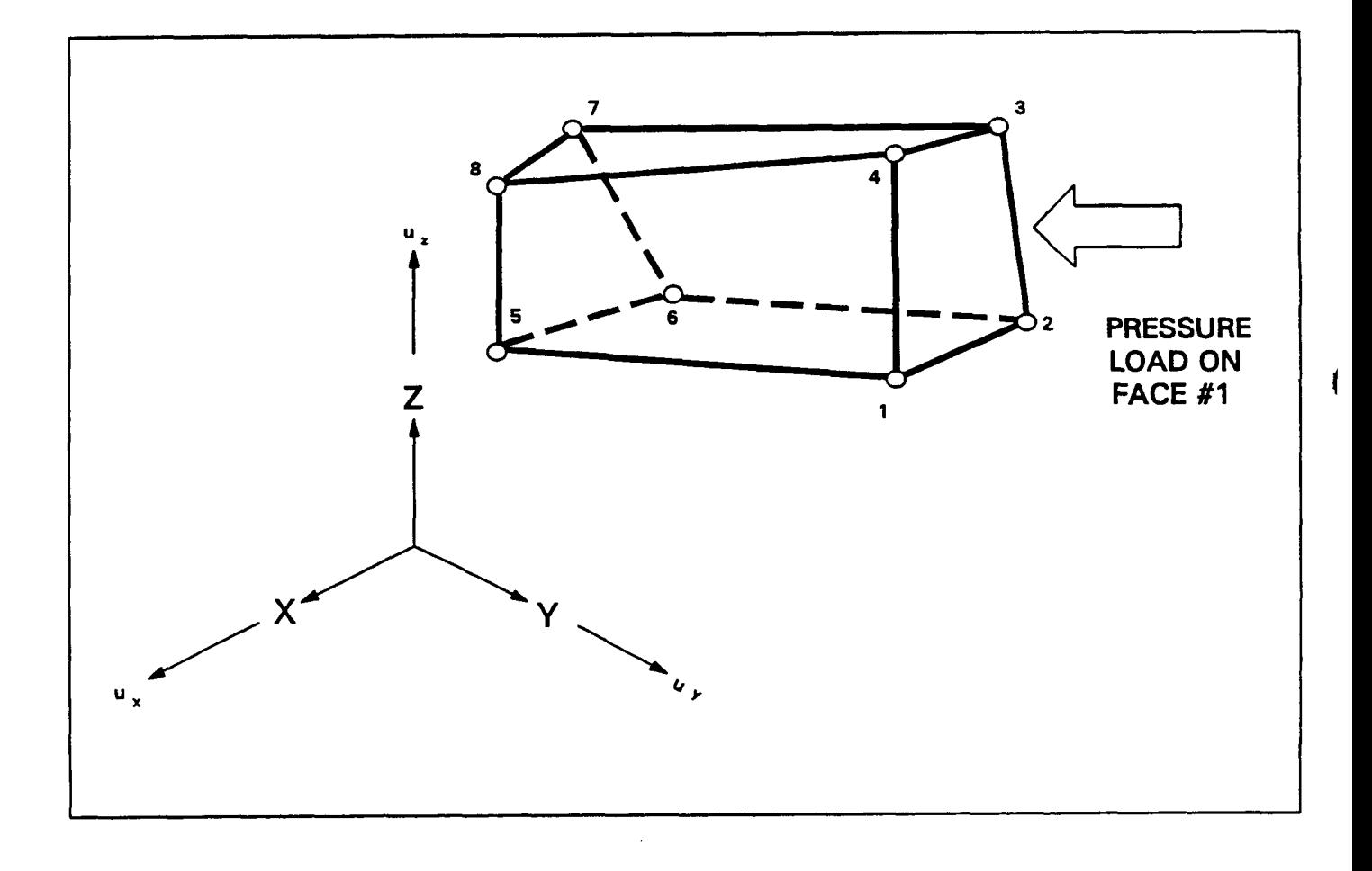

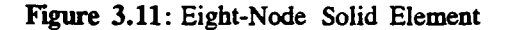

**Chapter 3** March, 1992

≬

# PLATE<br>...

**B** 

This option selects the four-node isoparametic plate element both for the solid ( SPLATE model option ) and the hollow ( HPLATE model option ) structures. **This**  element, which was derived from the Reissner-Mindlin theory for plates and shells, has 6 degrees-of-freedom at each node. These degrees-of-freedom are identified by  $u_x$ ,  $u_y$ ,  $u_z$ ,  $H_x$ ,  $H_y$ , and  $H_z$ . This element is shown in Figure 3.12.

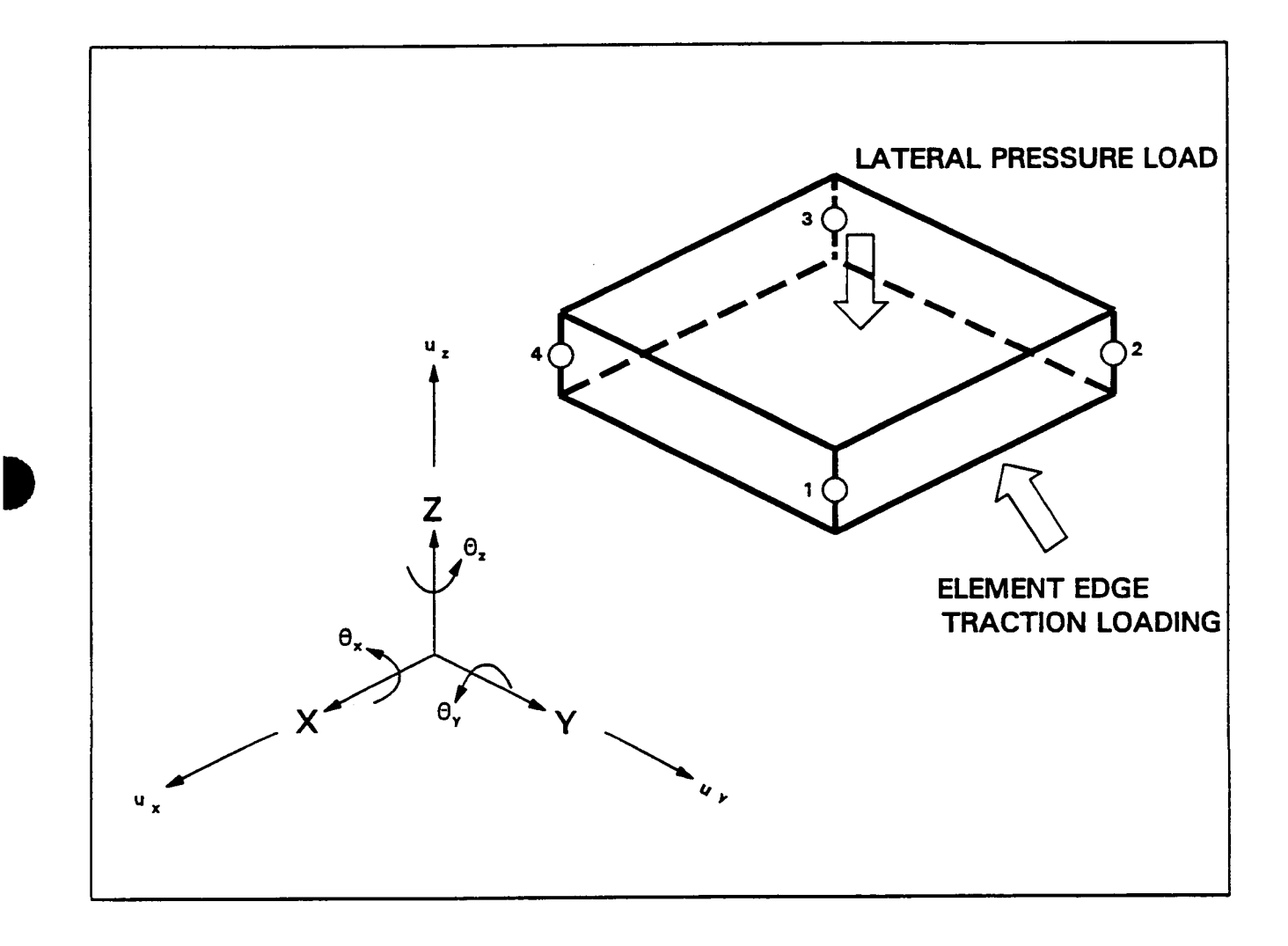

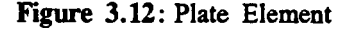

Chapter **<sup>3</sup>B** March, 1992

# **STRAIN**

**This option specifies, that a four-node isoparametic plane strain element will be used in the analysis. Each node within this element has 2 degrees-of-freedom,**  identified by  $u_x$  and  $u_y$ . This element is shown in Figure 3.13.

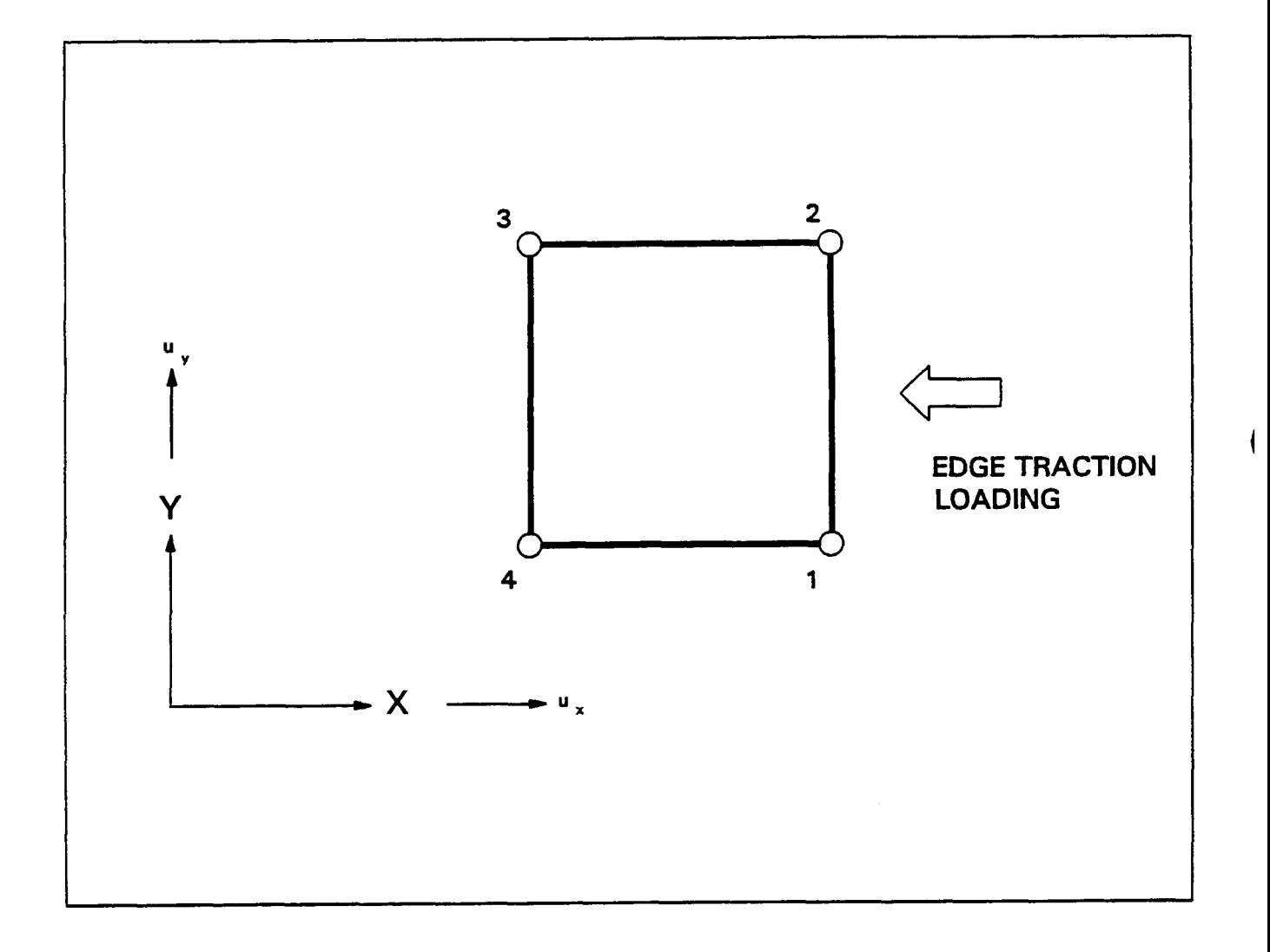

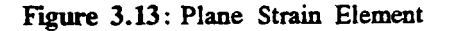

**Chapter 3** 

**March, 1992** 

# - **STRESS**

**This option specifies, that a four-node isoparametic plane stress element will be used in the analysis. Each node within this element has 2 degrees-of-freedom,**  identified by  $u_x$  and  $u_y$ . This element is shown in Figure 3.14.

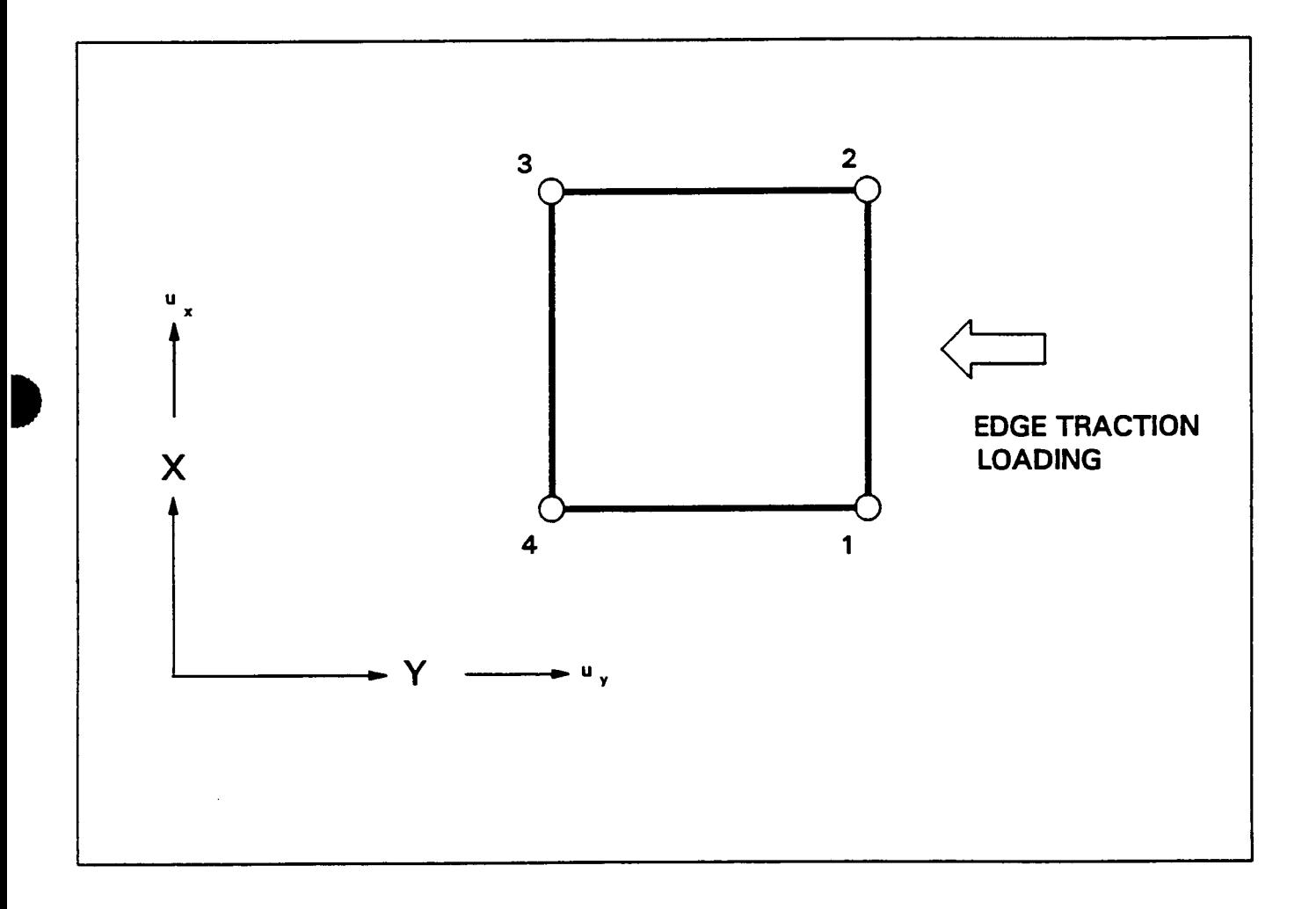

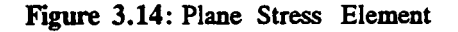

Chapter 3 March, 1992

### **33 TYPEOFANALYSIS**

There are four types of analyses available in HITCAN:

- Incremental static analysis with nonlinear anisotropic material behavior
- Dynamic analysis using direct time integration
- Modal analysis (free vibration)
- Buckling analysis (first critical buckling load).

The code will assume an incremental static analysis, unless the program option card DYNAMIC is specified. Note that for the static analysis no program option card or card groups are required. If a dynamic analysis is chosen by the user, four additional sets of data can be entered. They are:

- Initial accelerations at selected nodes
- Damping coefficients
- Initial displacements at selected nodes
- Initial velocities at selected nodes.

One of **the most features** of HITCAN is it's capability to generate a restart file. This feature is useful in two ways.

By using this feature the user can make several small runs instead of one large run, thus reducing turn around time. Secondly, if HITCAN fails to converge, a restart file is automatically generated. This enables the user to then continue the analysis at a smaller load increment.

The table below lists the analyses and the restart feature with their corresponding program option card and card groups.

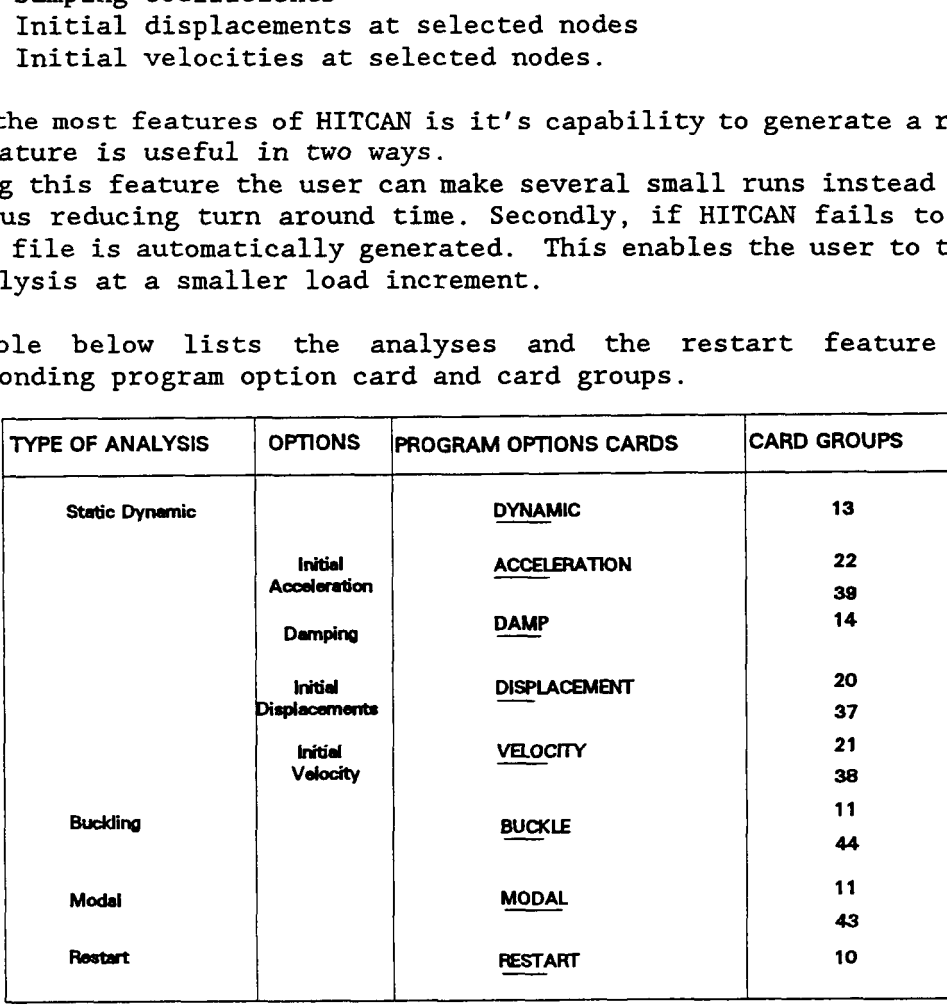

Chapter **3** 

March, 1992

**1** 

# **DYNAMIC ANALYSIS**

This option activates the direct time integration dynamic analysis. The integration scheme used is the Newmark-Beta method. For a description of this method, see Reference 7. This option activates the direct tient<br>integration scheme used is the Newmark-<br>method, see Reference 7.<br>Program option cards: DYNAMIC

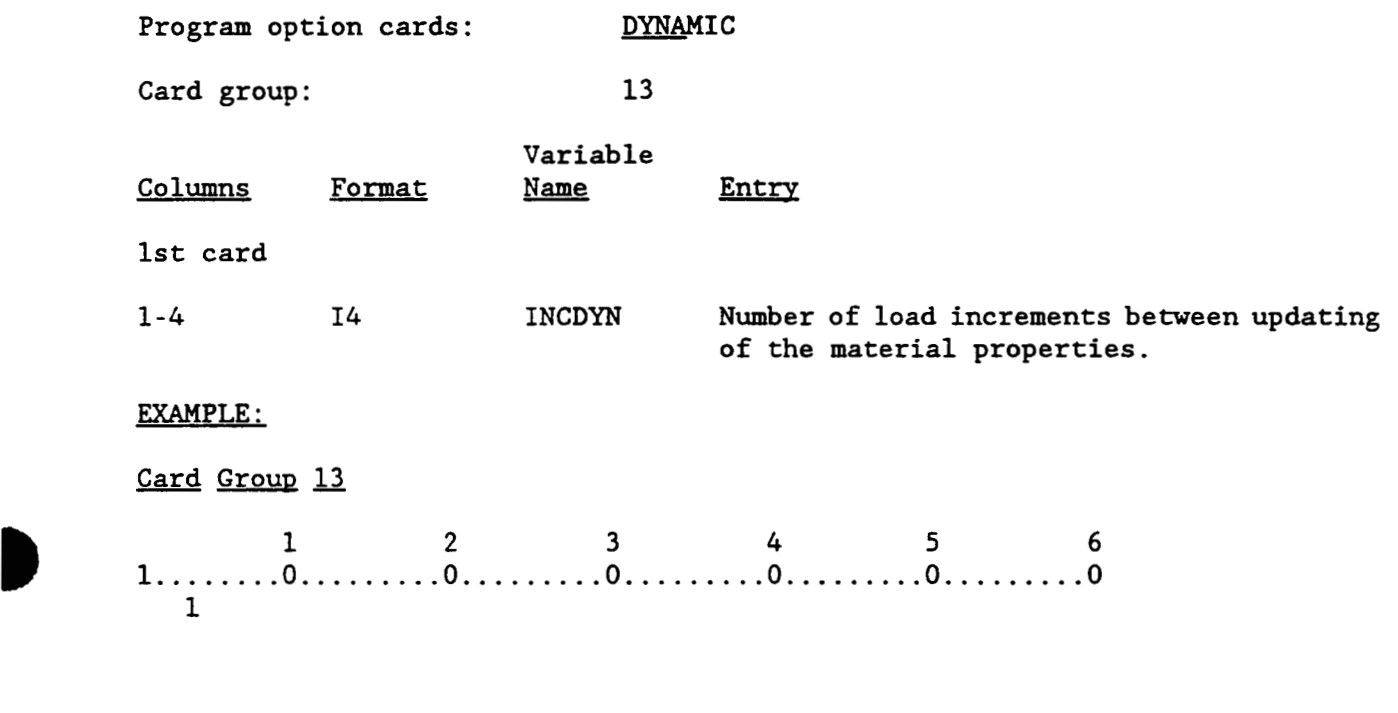

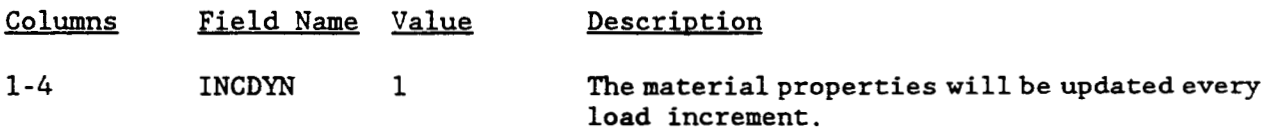

## **INITIAL ACCELERATION**

This option enables the user to specify initial acceleration, at user-selected nodal points, for the direct time integration analysis. If this option is not specified, the initial accelerations are set to 0. This option enables the user to specify init<br>nodal points, for the direct time integrations<br>specified, the initial accelerations are set<br>Program option card: <br>Card groups: 22 and 39

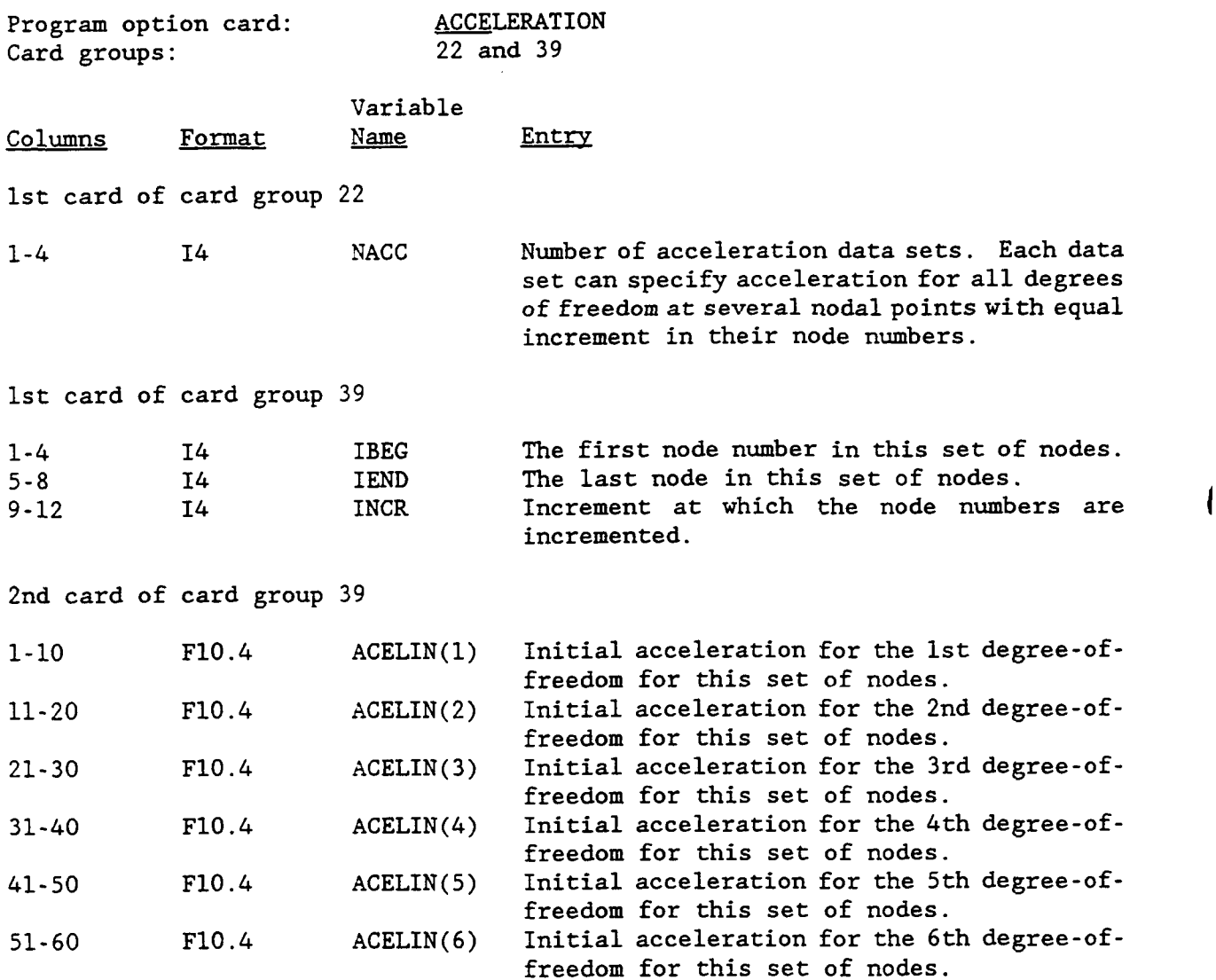

These two cards are repeated NACC times.

 $\mathbf{I}$ 

# EXAMPLE : Card Group 22 1 2 3 4 *5* 6 **1........0.........0.........0.........0.........0.........0 1**  Card Group 39 1 2 3 4 5 *<sup>6</sup>* **1........0.........0.........0.........0.........0.........0**

**10.0** *0.0 0.0 0.0 0.0 0.0* 

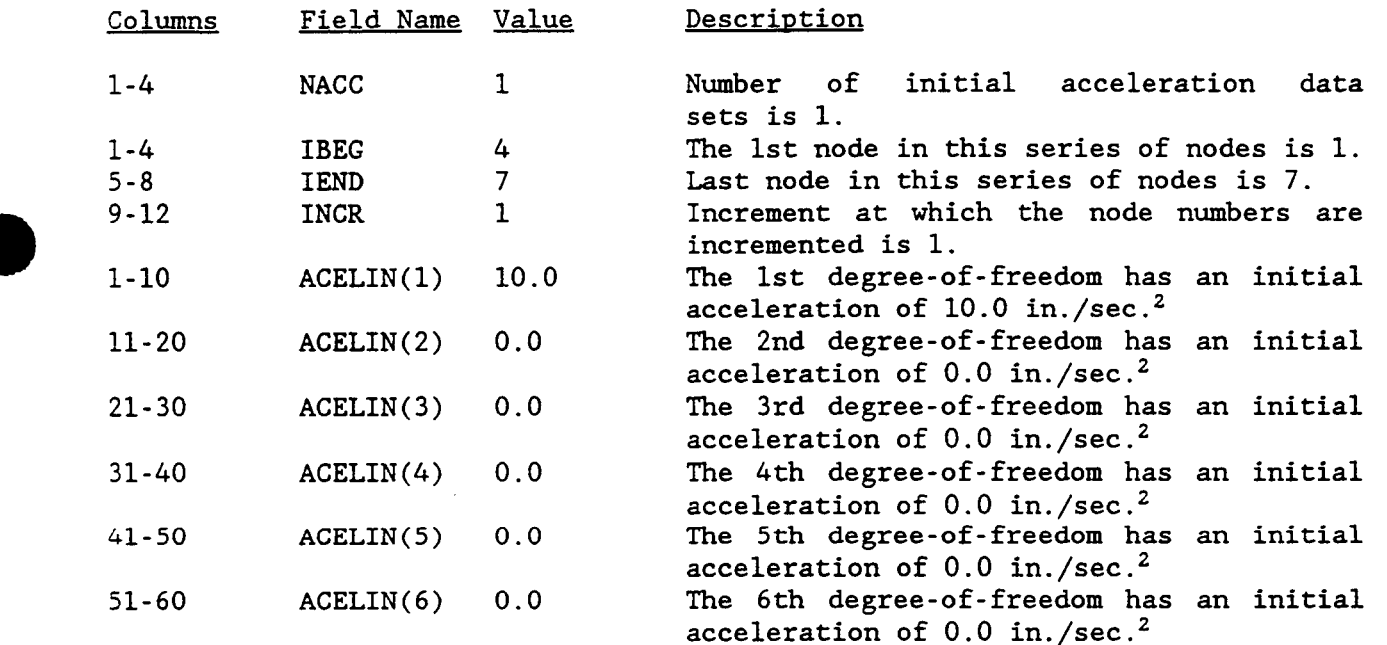

471

**B** 

## **DAHPING**

This option defines damping for the direct time integration analysis. At the present time, only Rayleigh damping is available in HITCAN. Thus damping matrix [C] is of the form

 $[C] = a[M] + \beta[K],$ 

where a is the damping coefficient of the mass matrix [M] and **B** is the damping coefficient of the stiffness matrix **[K].**   $[C] = a[M] + \beta$ <br>where a is the damping coefficient of t<br>coefficient of the stiffness matrix [K]<br>Program option card: <u>DAMP</u>

Card group: 14

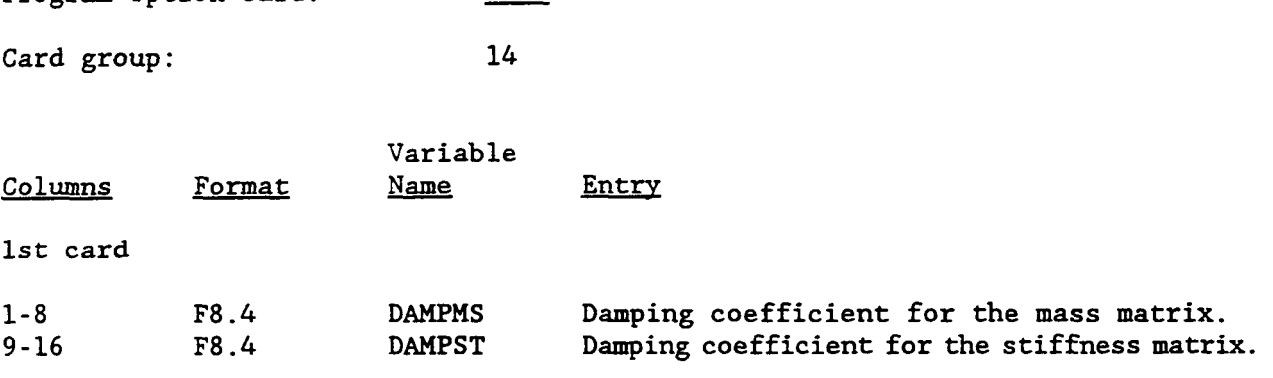

**I** 

# INITIAL DISPLACEMENT

This option enables the user to specify initial displacement, at user-selected nodal points, for the direct time integration analysis. If this option is not specified, the initial displacements are set to 0. This option enables the user to specify init<br>nodal points, for the direct time integrations<br>specified, the initial displacements are set<br>Program option card: DISPLACEMENT

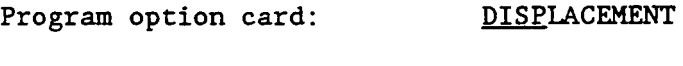

Card groups: 20 and 37

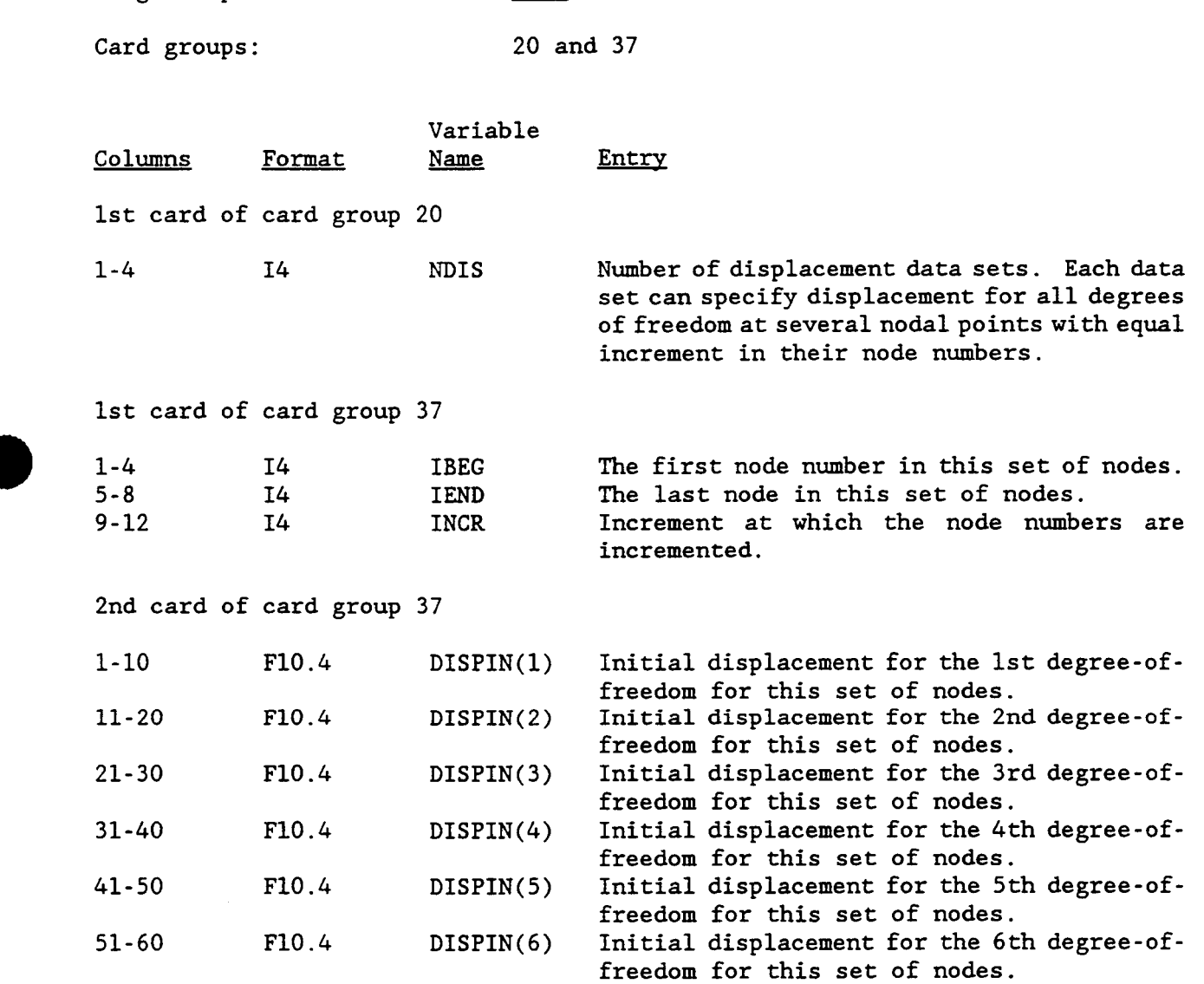

These two cards are repeated NDIS times.

 $\sim$ 

÷.

# EXAMPLE:

 $\sim$ 

 $\alpha$  ,  $\alpha$ 

 $\sim$   $\sim$ 

Ť.

 $\begin{array}{c} \hline \end{array}$ 

ŧ,

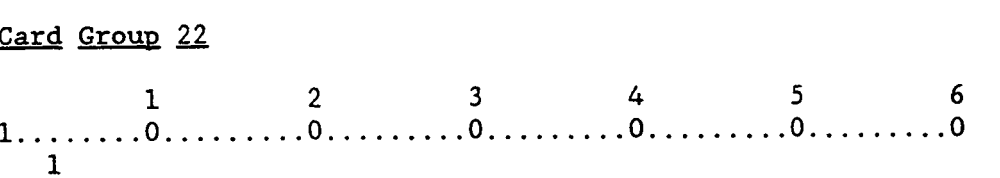

 $\sim$ 

# Card Group 39

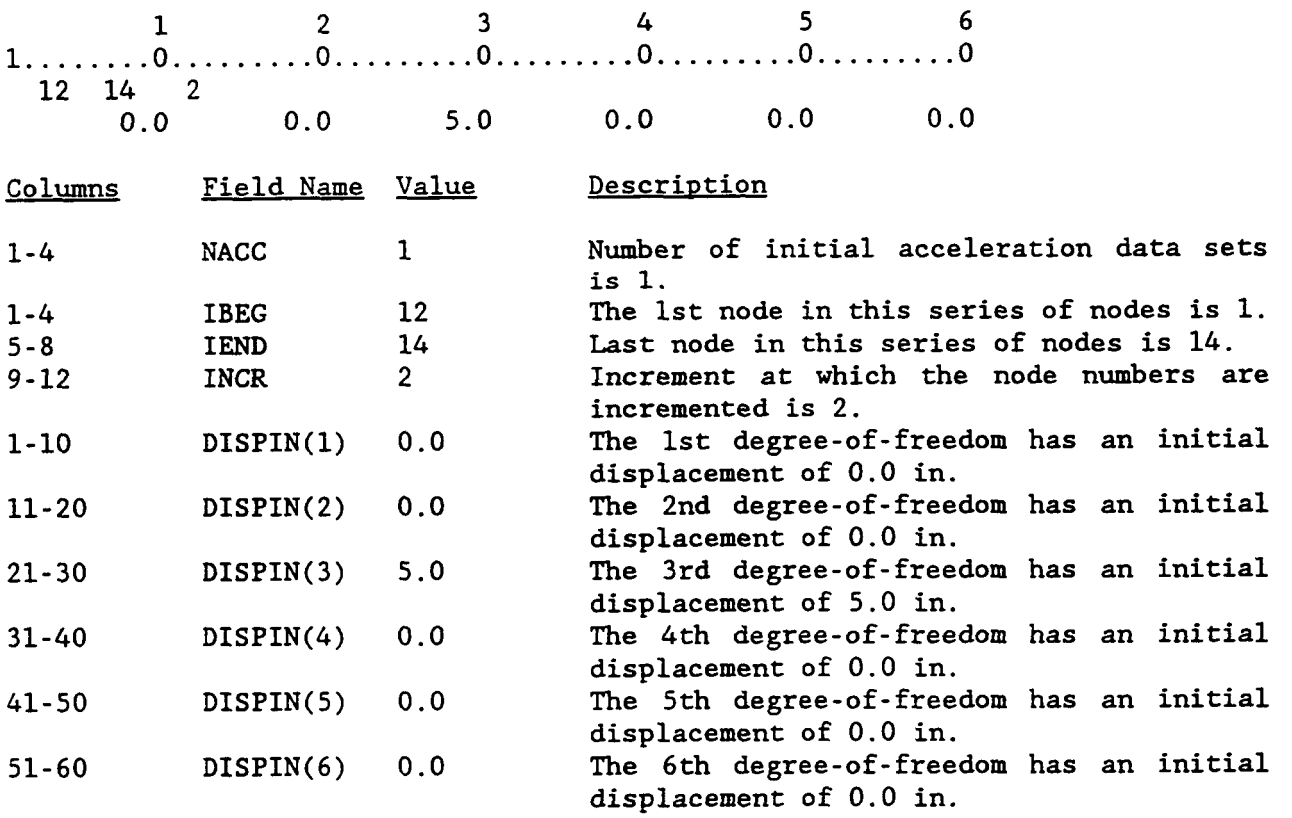

1

# INITIAL VELOCITY

D

This option enables the user to specify initial velocities, at user-selected nodal points, for the direct time integration analysis. If this option is not specified, the initial velocities are set to 0.

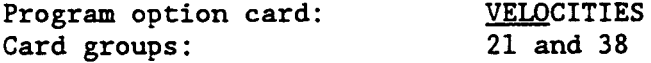

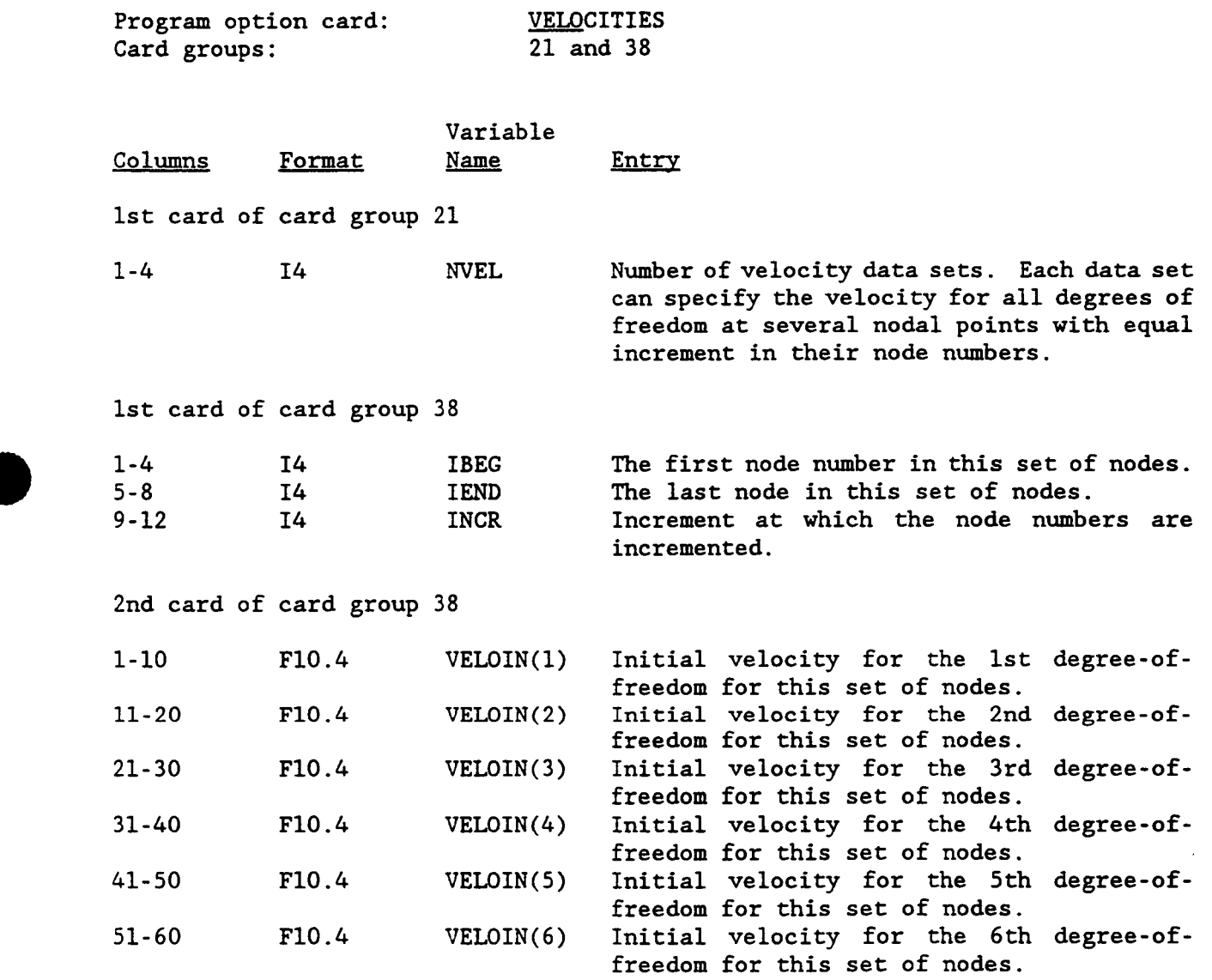

These two cards are repeated NVEL times.

 $\bullet$ 

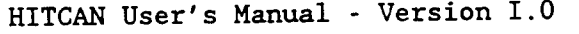

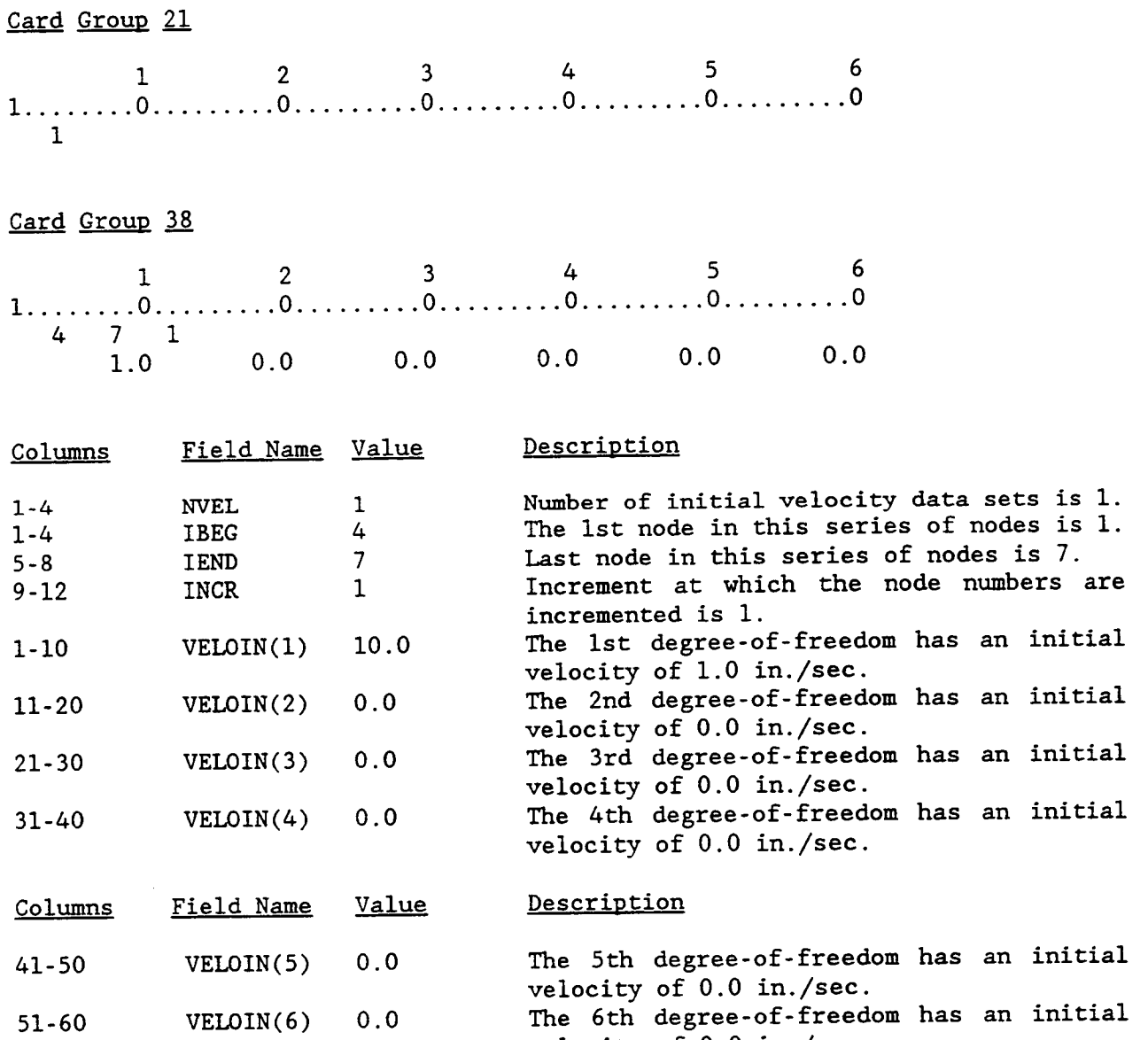

Ì.

Ĺ

EXAMPLE:

velocity of *0.0* in./sec.

# **B** BUCKLING ANALYSIS

This option activates the buckling analysis. To determine the critical buckling load, MHOST uses the subspace iteration method. For a description of this method, see Reference 7. When this option is used, a buckling analysis is performed at the initial load and the times specified in the array TIMEMB. Ioad, MHOST uses the subspace iteration m<br>see Reference 7. When this option is us<br>the initial load and the times specifie<br>Program option card: BUCKLE

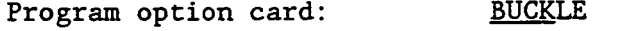

Card groups: 11 and *44* 

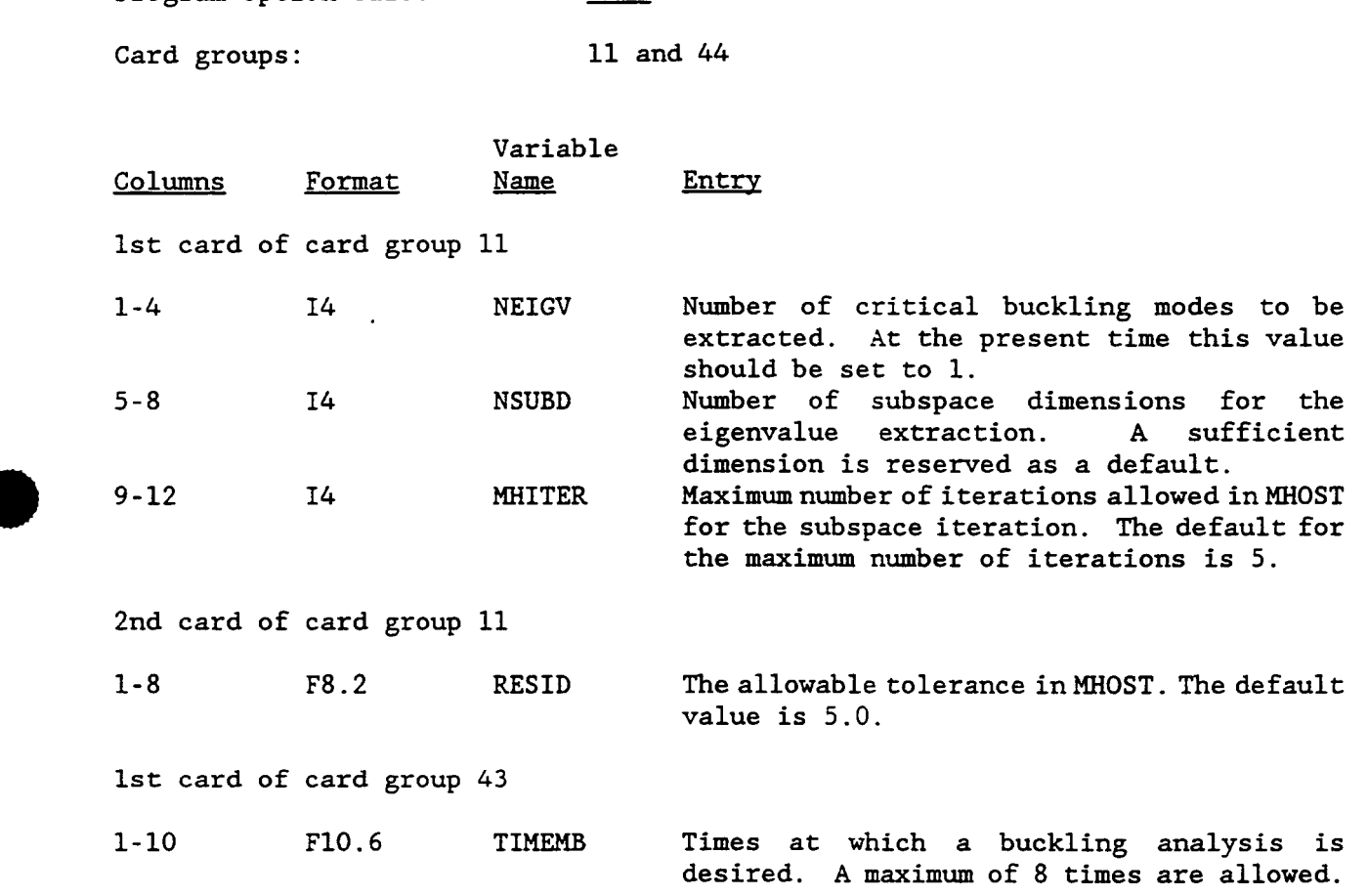

# **EXAMPLE** : - **Card GrOUD** <sup>11</sup> **1** 2 **3** *4 5 6*  **1........0.........0.........0.........0.........0.........0**  - **Card GrOUD** 43 **1 0 10 5.0**

í.

**1** 2 **3** *4 5 6*  **1........0.........0.........0.........0.........0.........0 10.0** 

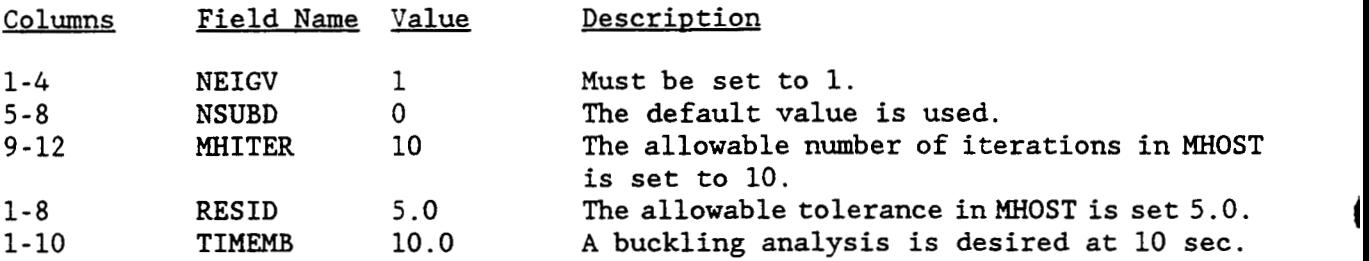

## **MODAL ANALYSIS**

**When this option is used HITCAN will perform a free vibration dynamic analysis to determine the frequencies and the mode shapes. To determine the frequencies and the mode shapes, MHOST uses the subspace iteration method. For a description of this method, see Reference 7.** 

**Program option card:** *MODAL* 

**Card groups: 11 and 43** 

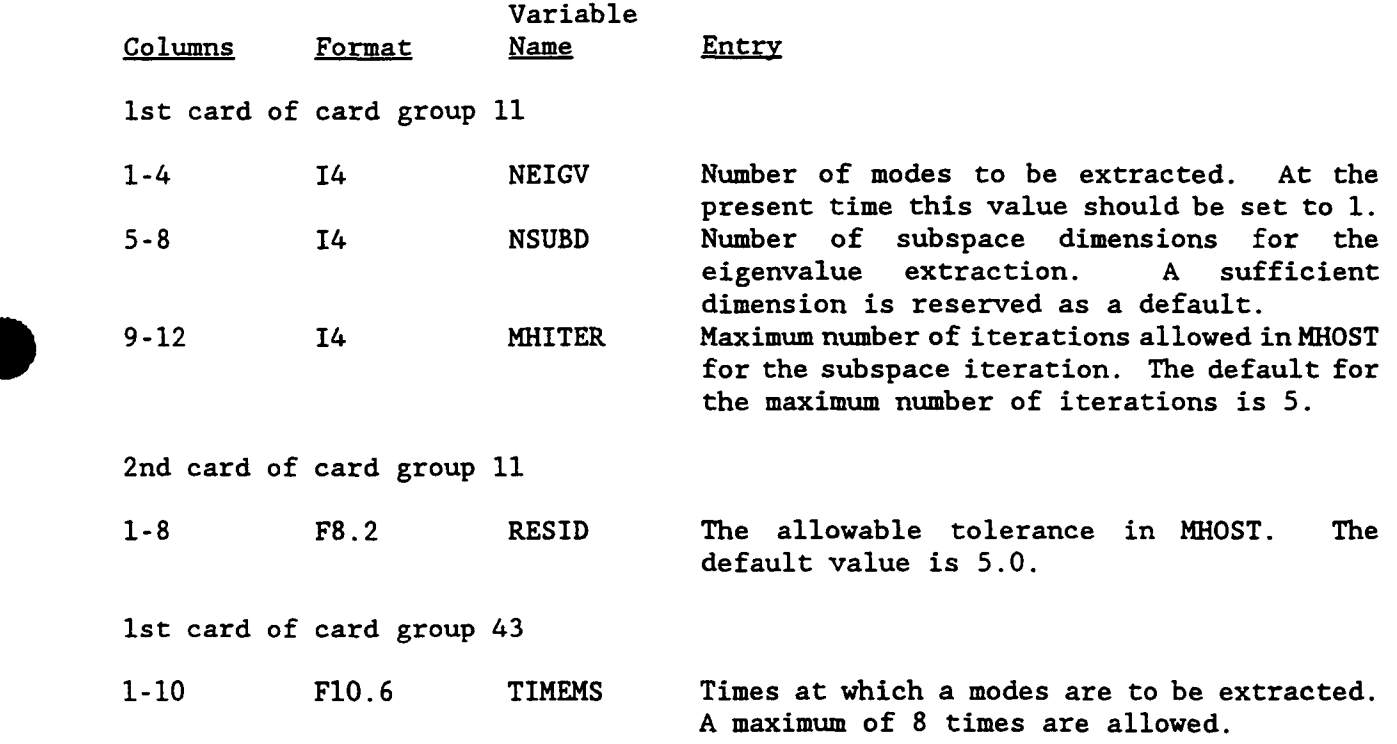

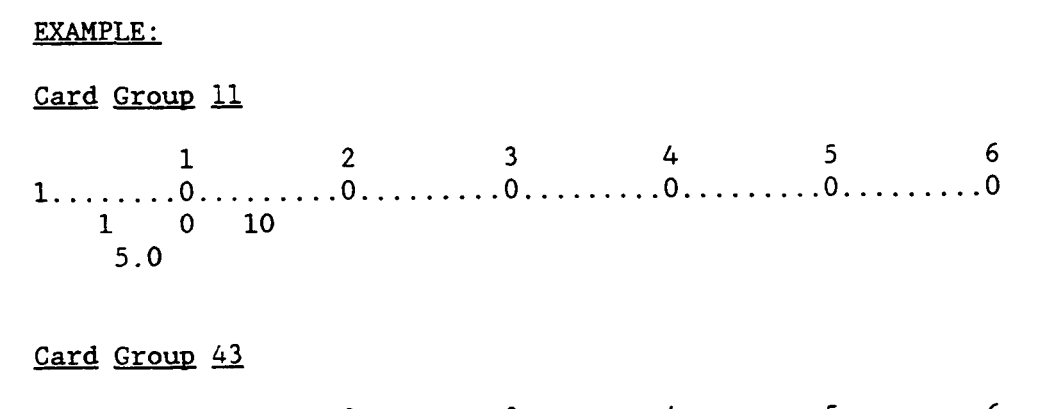

1 <sup>2</sup>3 4 **5 6 1........0.........0.........0.........0.........0.........0 5.0** 

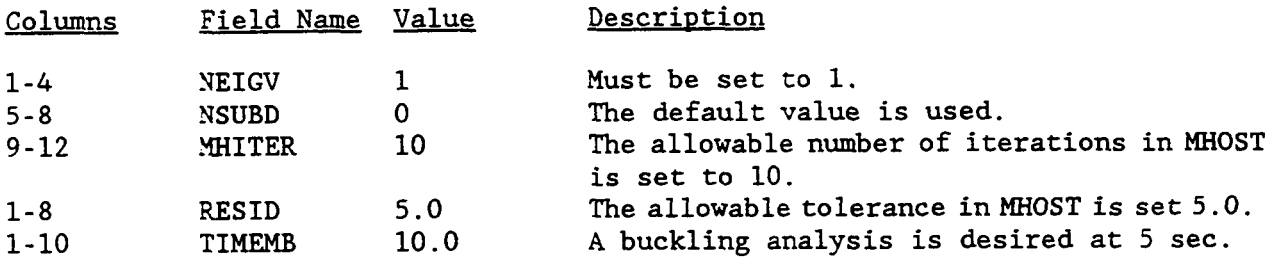

1

### **RESTART**

**This feature enables the user to conduct an analysis in several runs, an useful option for large problems. When the RESTART option is specified, a restart file createdin aprevious run is input. This file contains the necessary information to continue the analysis, including, the load step number, increment number, ply stresses, microstresses, microstress rates, material failure flags, and nodal displacements. For a restart run, the input is the same as before, except that RESTART is now specified in the program option cards.** 

**A restart file is created by specifying the variable MSTART. MSTART is the number of increments to be preformed in a particular run. After the analysis has progressed through MSTART increments, a restart file is created and the run is terminated.** Note that a restart file will also be created when the maximum number of allowable iterations ( the variable MITER ) in HITCAN is exceeded.<br>Note that card group #10 must be entered whether or not the program **number of allowable iterations** ( **the variable MITER** ) **in HITCAN is exceeded. Note that card group #lo must be entered whether or not the program option card RESTART is specified.** 

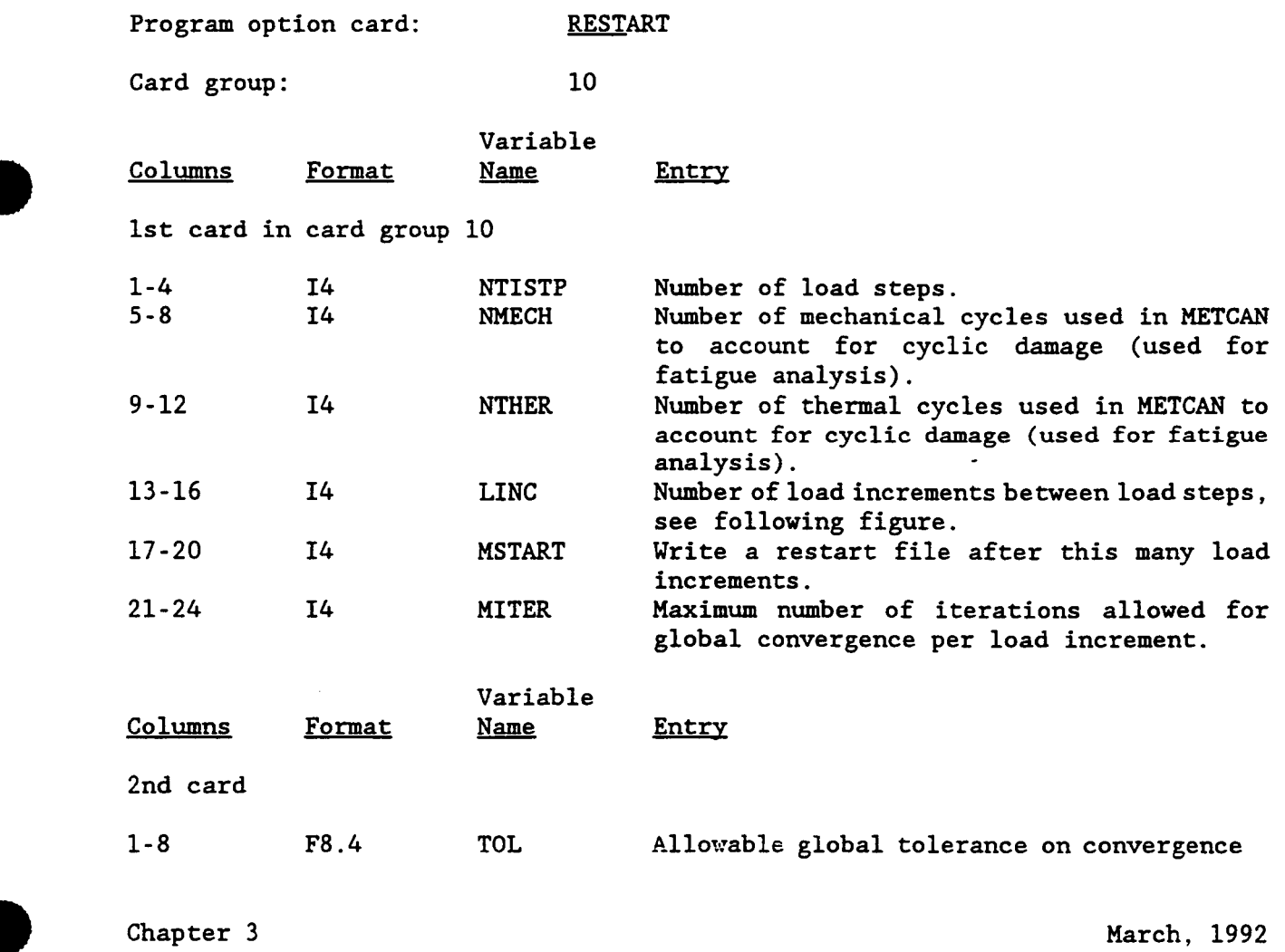

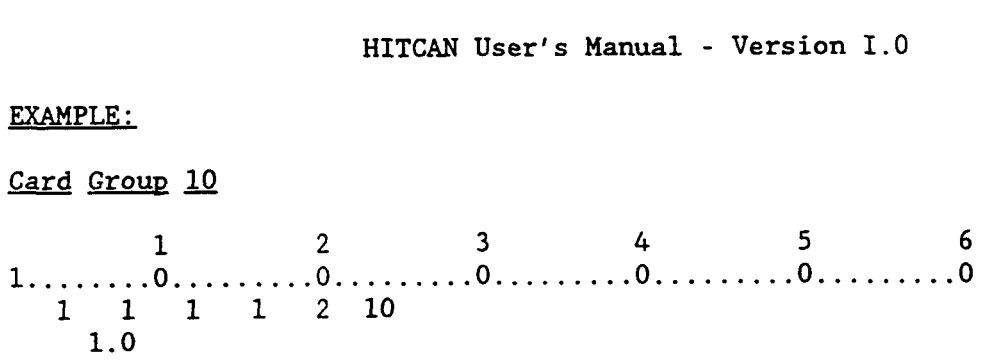

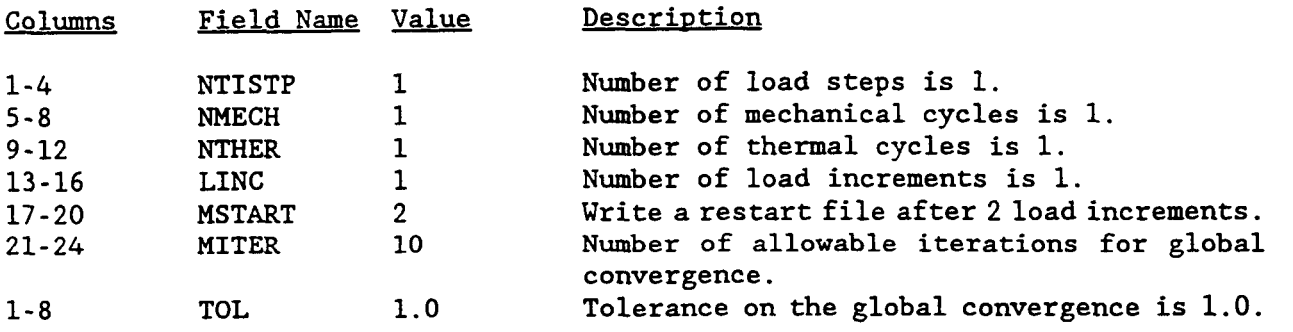

į, í.

ļ

# **3.4 MATERIALDATA**

**D** 

**B** 

In this section, the necessary program option cards and card groups used in building the composite model from constituent properties are described. The user builds the composite model by defining the plies over the surface of the structure and through the thickness. This produces an integrated laminated model of the entire structure.

The user has the flexibility of selecting the number of plies, the ply thickness, the fiber volume ratio, the void volume ratio, and the fiber orientation in building either a symmetric or an unsymmetric ply layup. When PLYORDER is used in conjunction with the program option card, UNSYMMETRICAL, the user can generate an unsymmetric ply layup. However, when the HPLATE model option is specified, only symmetric ply layups can be used.

Each ply is referred to by a designation number determined by the order in which it is listed in the input. **A** different ply designation number must be assigned if any one or more of the following variables; material properties, ply thickness, fiber volume ratio, void volume ratio, and fiber orientation, are different. However, a ply used more than once, but with same value to all of these variables, can be assigned only one ply designation number.

For a symmetric ply layup, the ply order is assumed to be from the bottom surface of the structure to the mid-thickness line moving in the positive y or z directions. This order is then reversed and the ply layup is then continued from the mid-thickness line to the opposite surface of the wall. If the ply layup is unsymmetric, i. e., the program option card UNSYMMETRICAL is specified, the ply layup is input in two parts. The first part is the ply layup from the bottom surface of the structure to the mid-thickness line moving in the positive y or z directions. The second part is the ply order from the opposite surface to the mid-thickness line moving in the negative y or *z* directions.

The ply orientation angle, measured in degrees, is defined from the HITCAN global x-axis to be positive in the positive x-y quadrant for the SPLATE, HPLATE, S3DSOLID, and READ IN MODEL options. For the spars of the HPLATE model option the angle is positive in the positive x-z quadrant. Figure 3.15 illustrates the composite geometry relative to the HITCAN coordinate system. Note at the present time only one ply description is allowed for each spar. **A** sufficient number of these plies will be generated to fill the spar thickness. The orientation of the fibers in these plies will be along the x-axis.

To account for the existence of a discrete interphase between the fiber and the matrix, the user is allowed to enter the interphase thickness as a fraction of the fiber diameter. This is done by specifying the program option card INTERPHASE and entering value of the variable PINTER in card group 23.

Chapter **3** 

March, 1992

In creating this section of input, the card groups 1 and 28 must always be specified. These two card groups contain the necessary data to describe the plys. The program option cards PLYORDER and UNSYMMETRICAL can be used only with the model options HPLATE, SPLATE, and S3DSOLID. For the model option READ IN MODEL, the user must use card groups 12 and 31. The table below summarizes the program option cards and card groups used in this section. nust use card groups 12 and 31. The table beards and card groups used in this section.

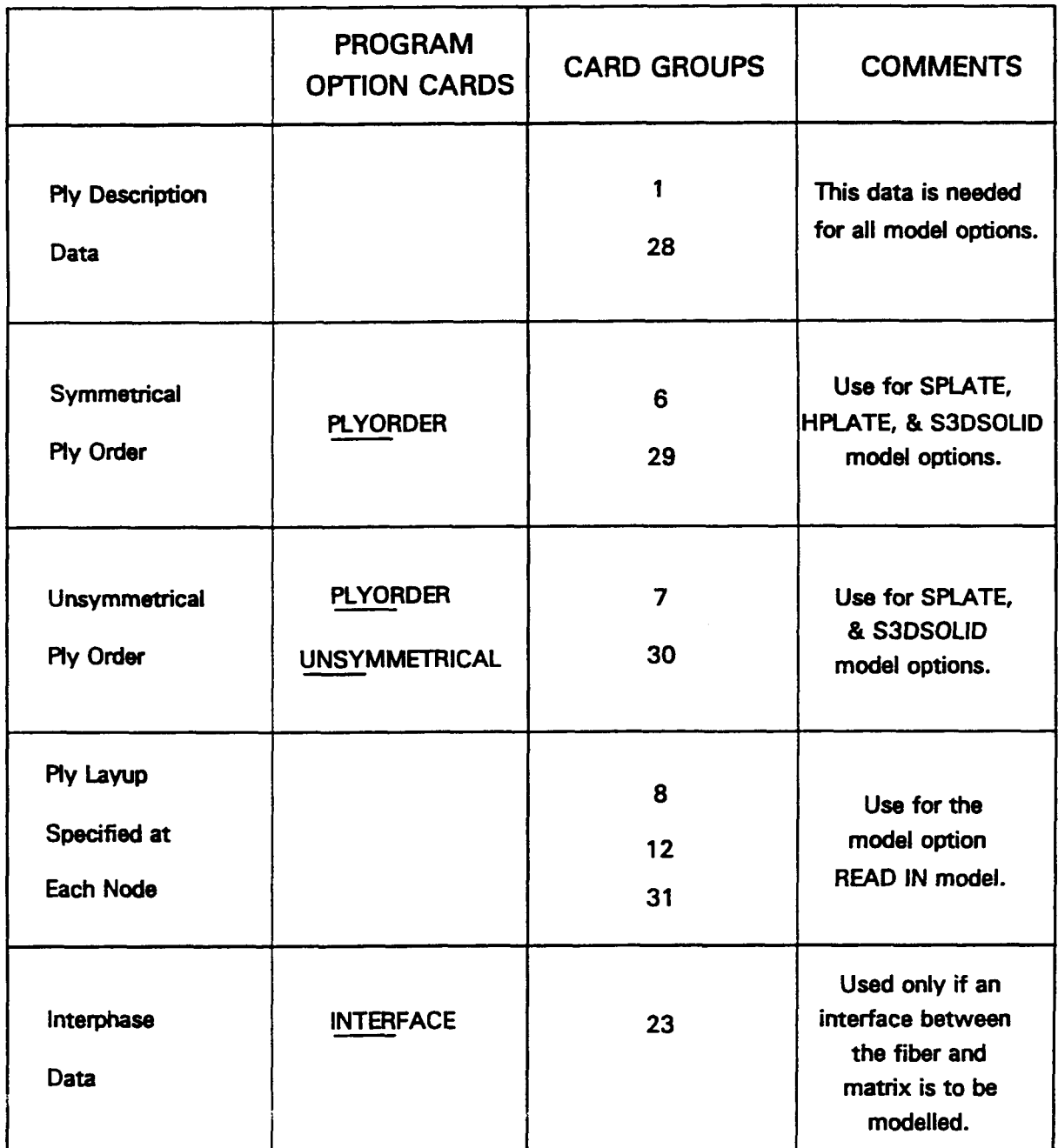

Chapter **3** March, 1992

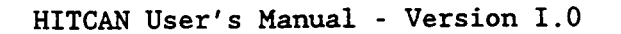

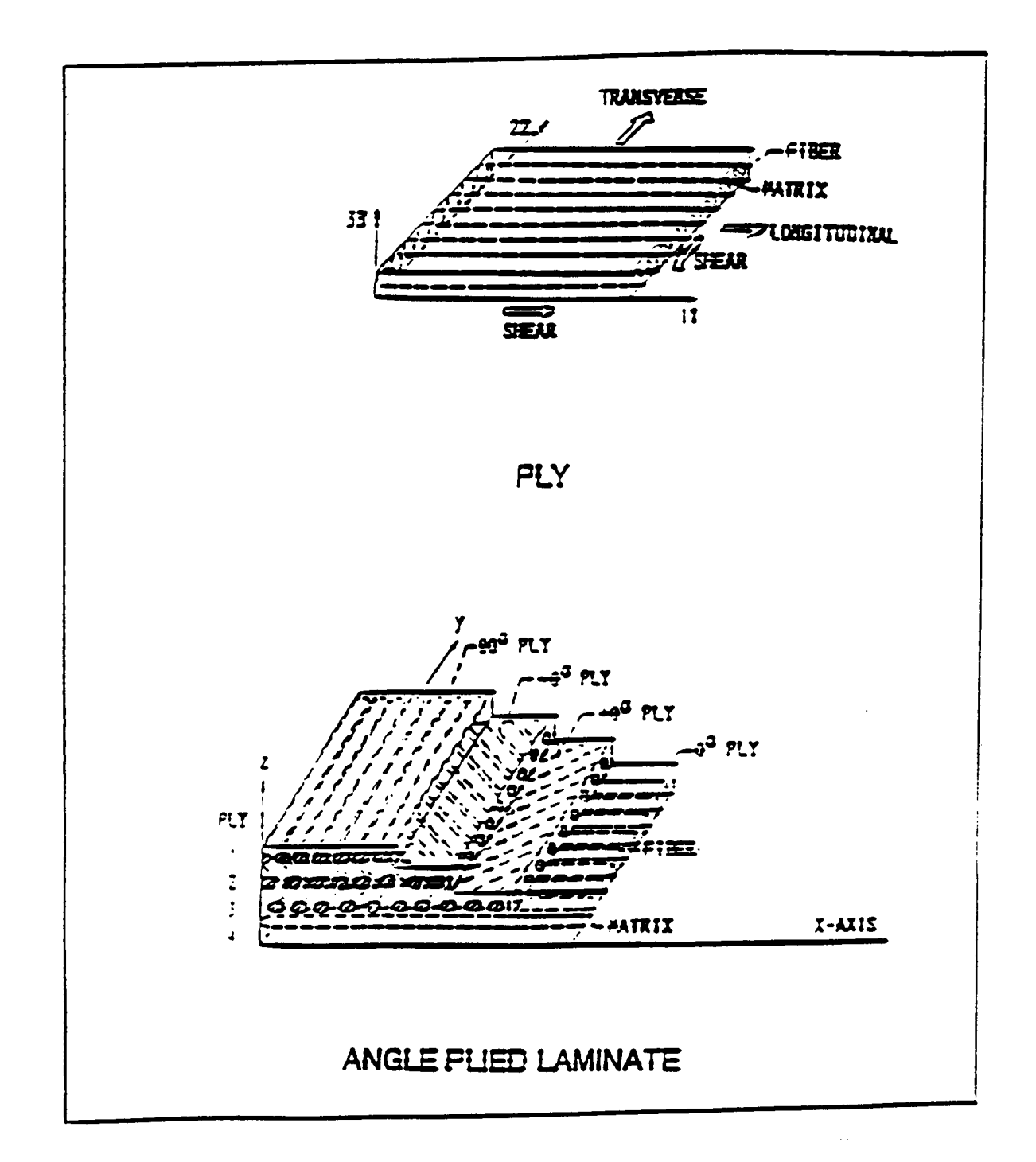

**Figure 3.15:** Fiber Composite Geometry Relative To HITCANCoordinate System

Е

L

L

**Chapter 3** March, 1992

## PLY DESCRIPTION CARDS

These cards contain the necessary data to describe each unique ply in the structure. These card groups are required for all model options.

Program option card: None

Card group: 1 and 28

Variable Program option card: Mone<br>Card group: 1 a<br>Columns Format - Name<br>Columns - Format - Name **Entry** 

1st card in card group 1

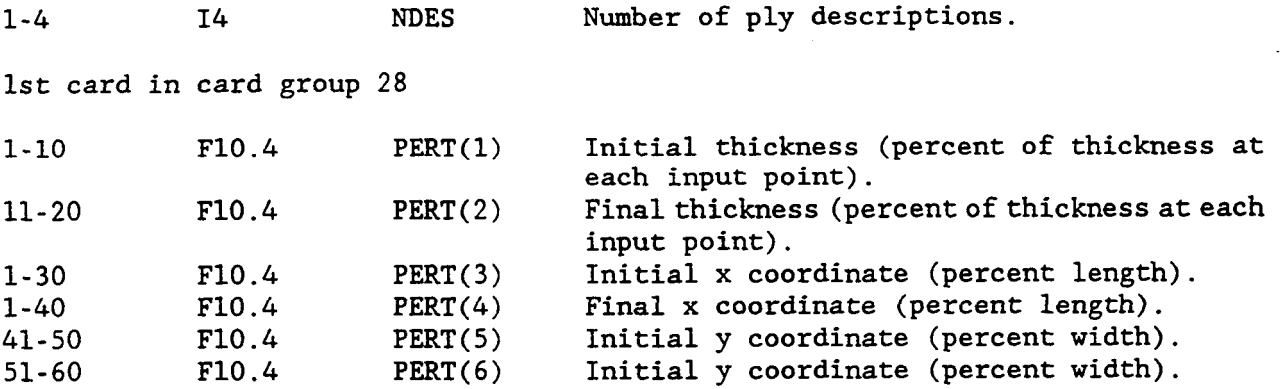

2nd card in card group 28

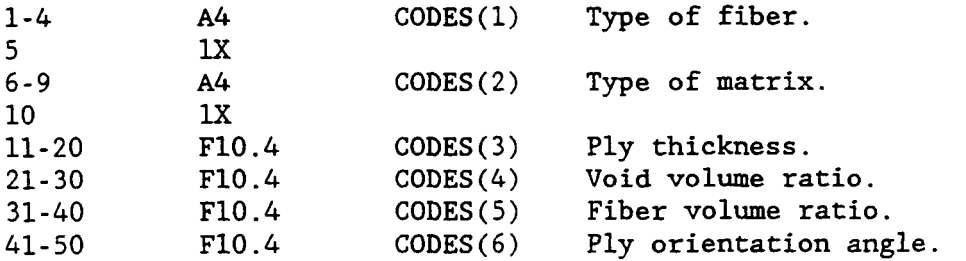

These two cards are required for each ply description, thus these cards are repeated NDES times. Ply designation **numbers** are assigned in the order in which the ply descriptions are listed.

Chapter **3** 

March, 1992

# EXAMPLE:

D

# Card Group 1

1 2 3 *4 5* 6 **1........0.........0.........0.........0.........0.........0 1** 

# Card Group 28

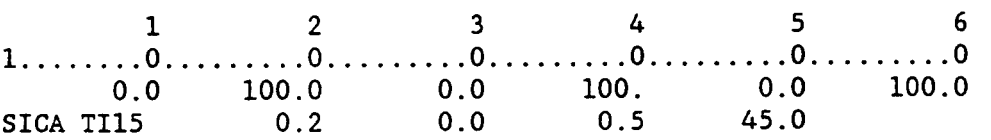

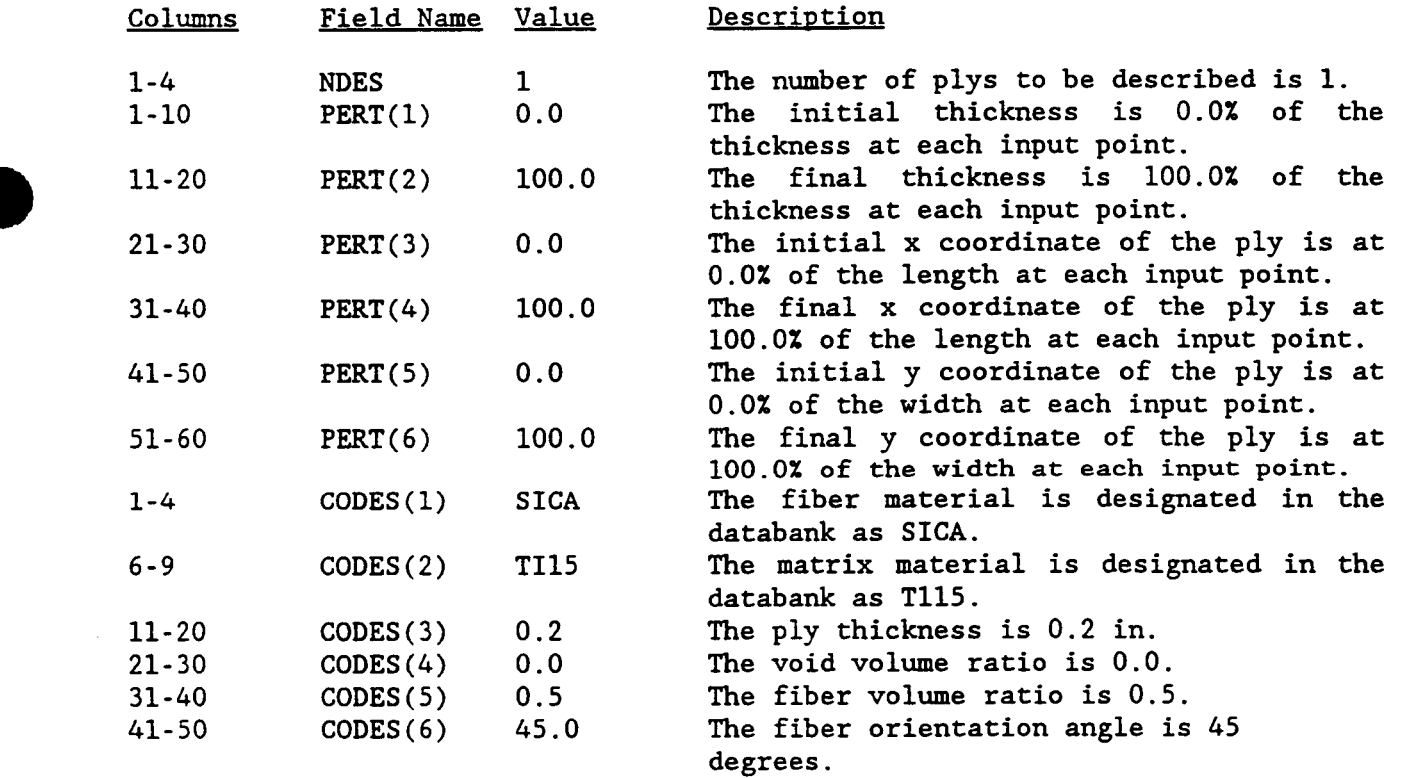

# PLY LAYUP FOR A SYMMETRICAL PLYORDER

This program option card allows the user to create a symmetrical ply layup. When PLYORDER is used in conjunction with the program option card, UNSYMMETRICAL, the user can generate an unsymmetric ply layup. However, when the HPLATE model option is specified, only symmetric ply layups can be used. This program option card allows the user<br>PLYORDER is used in conjunction with the<br>user can generate an unsymmetric ply l<br>option is specified, only symmetric ply<br>Program option card: PLYORDER

Card group: *6* and 29

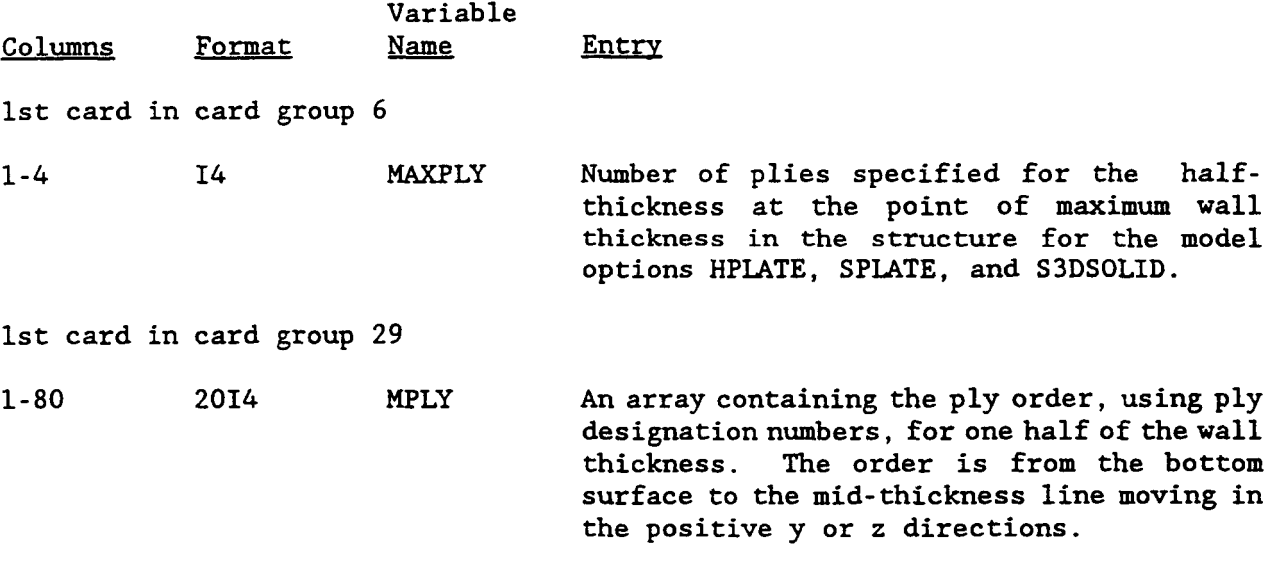

EXAMPLE:

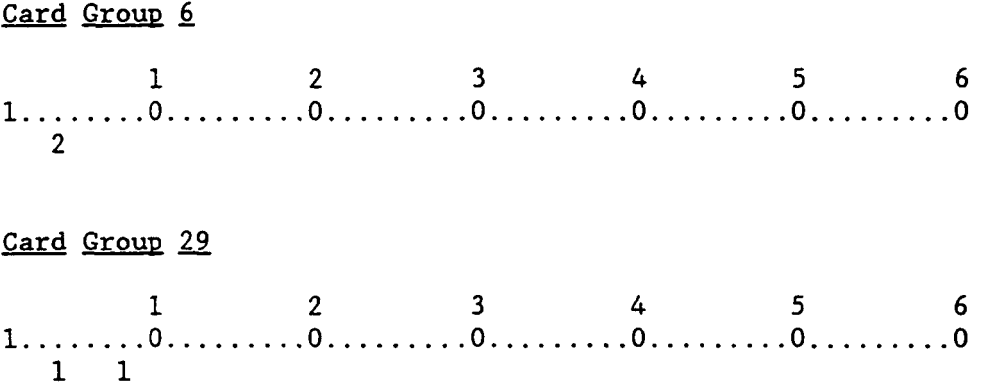

Chapter **3** 

March, 1992

 $\ddot{\phantom{1}}$ 

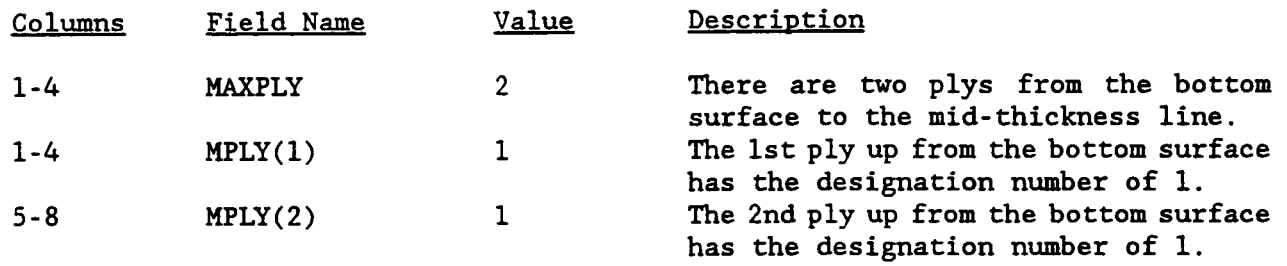

D

 $\blacktriangleright$
## PLY LAWP FOR AN UNSYMMETRICAL PLYORDER

This option specifies an unsymmetric ply layup. conjunction with the PLYORDER program option card. This option is to be used in

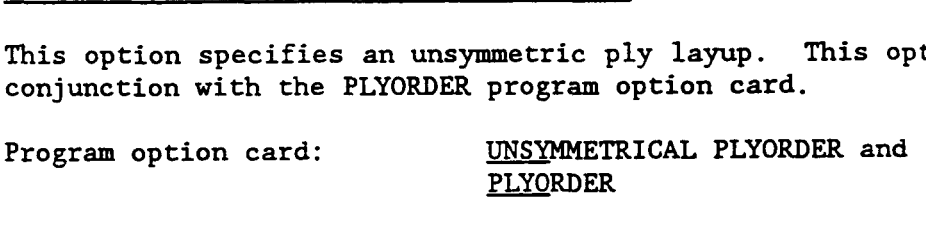

Card group: 7 and 30

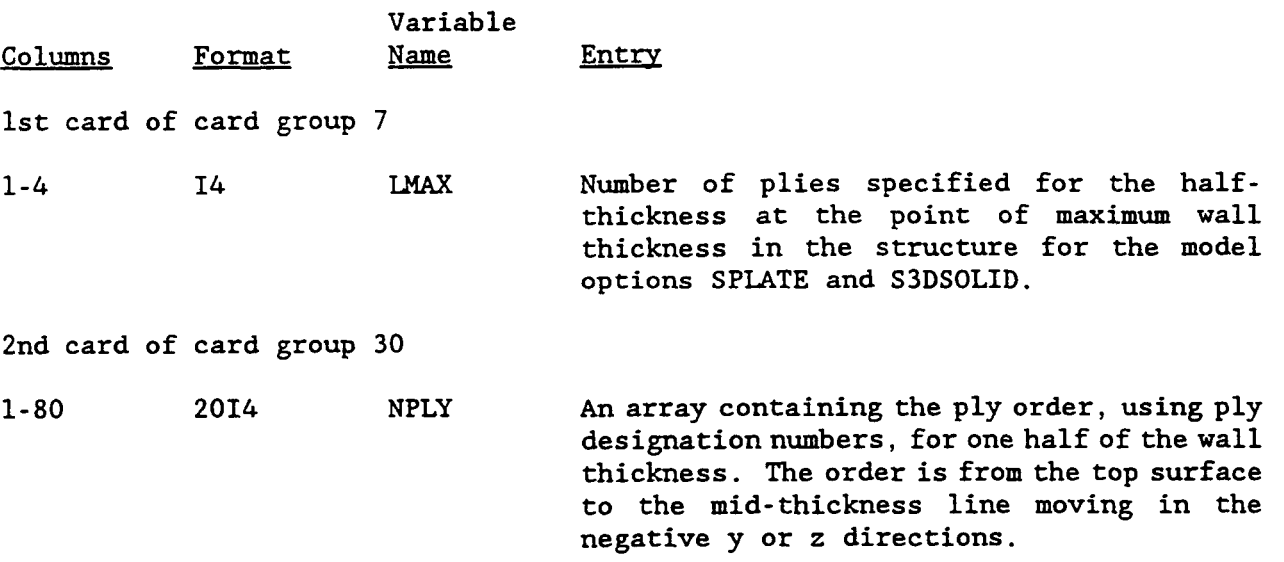

## EXAMPLE:

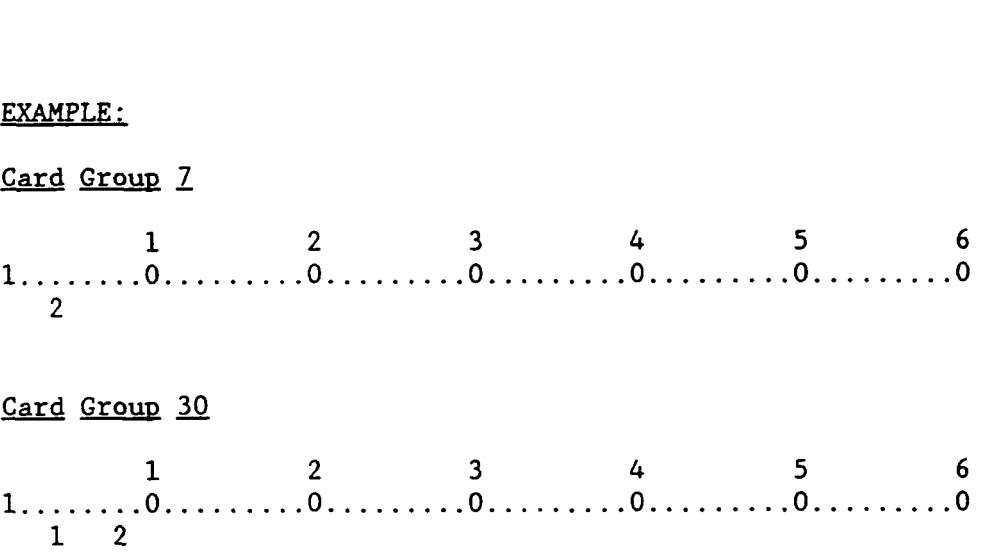

Chapter **3** March, 1992

ł

 $\sim$  and  $\sim$   $\sim$ 

 $... - ... -$ 

 $... - ...$ 

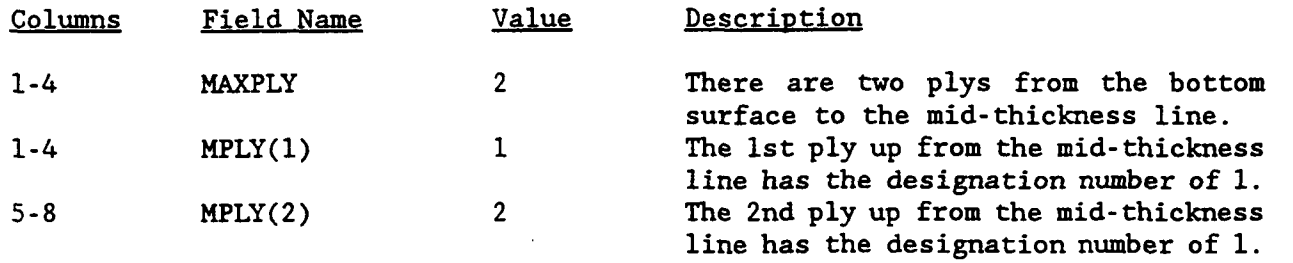

 $\overline{\phantom{a}}$ 

# PLY **LAYUP** FOR READ **IN** MODEL OPTION

This option enables the user to enter a ply layup for the READ IN **MODEL** option.

Program option card: None

Card group: 8, 12, and 31

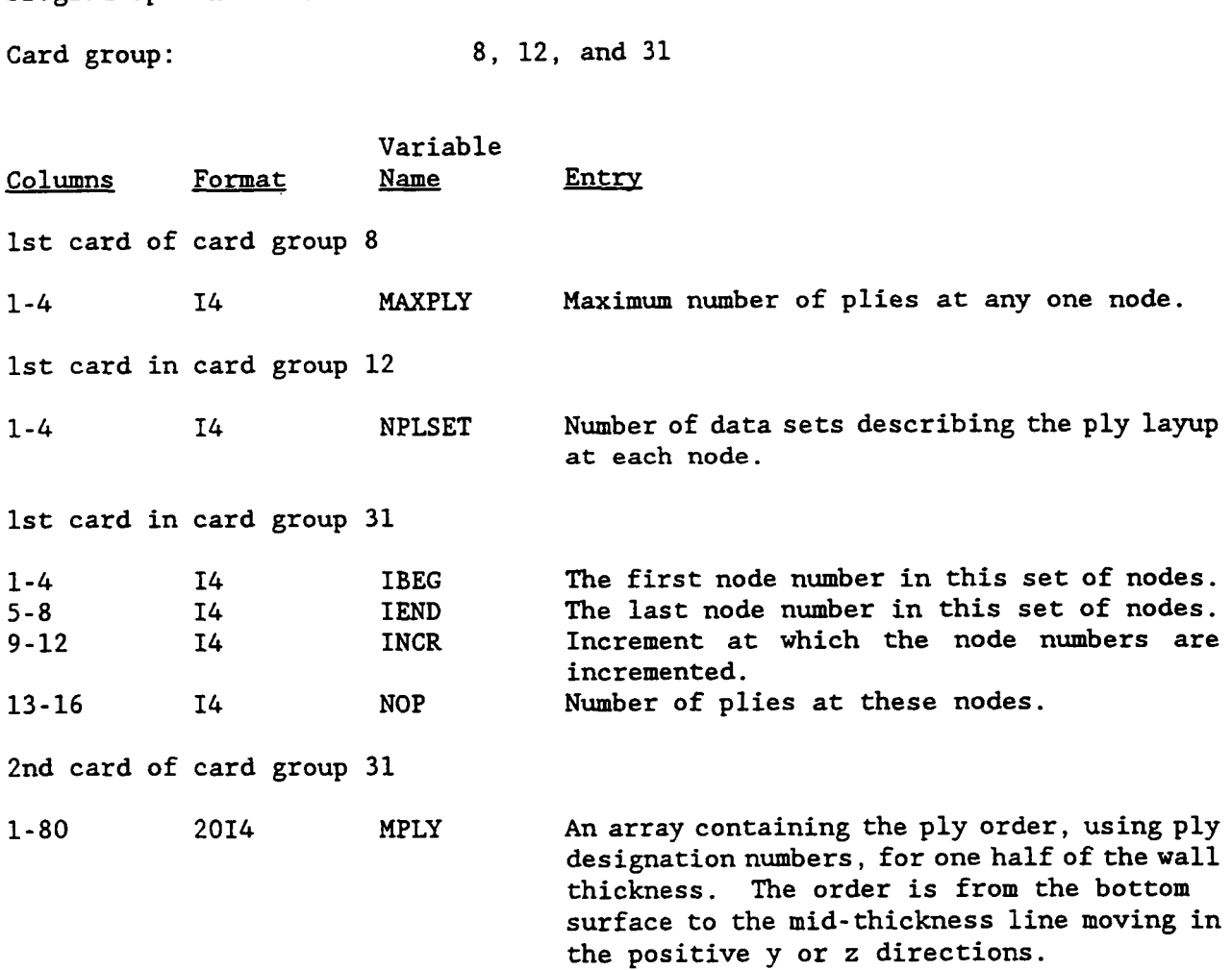

These 2 cards are repeated NPLSET times.

Chapter 3

March, 1992

 $\overline{\phantom{a}}$ 

i

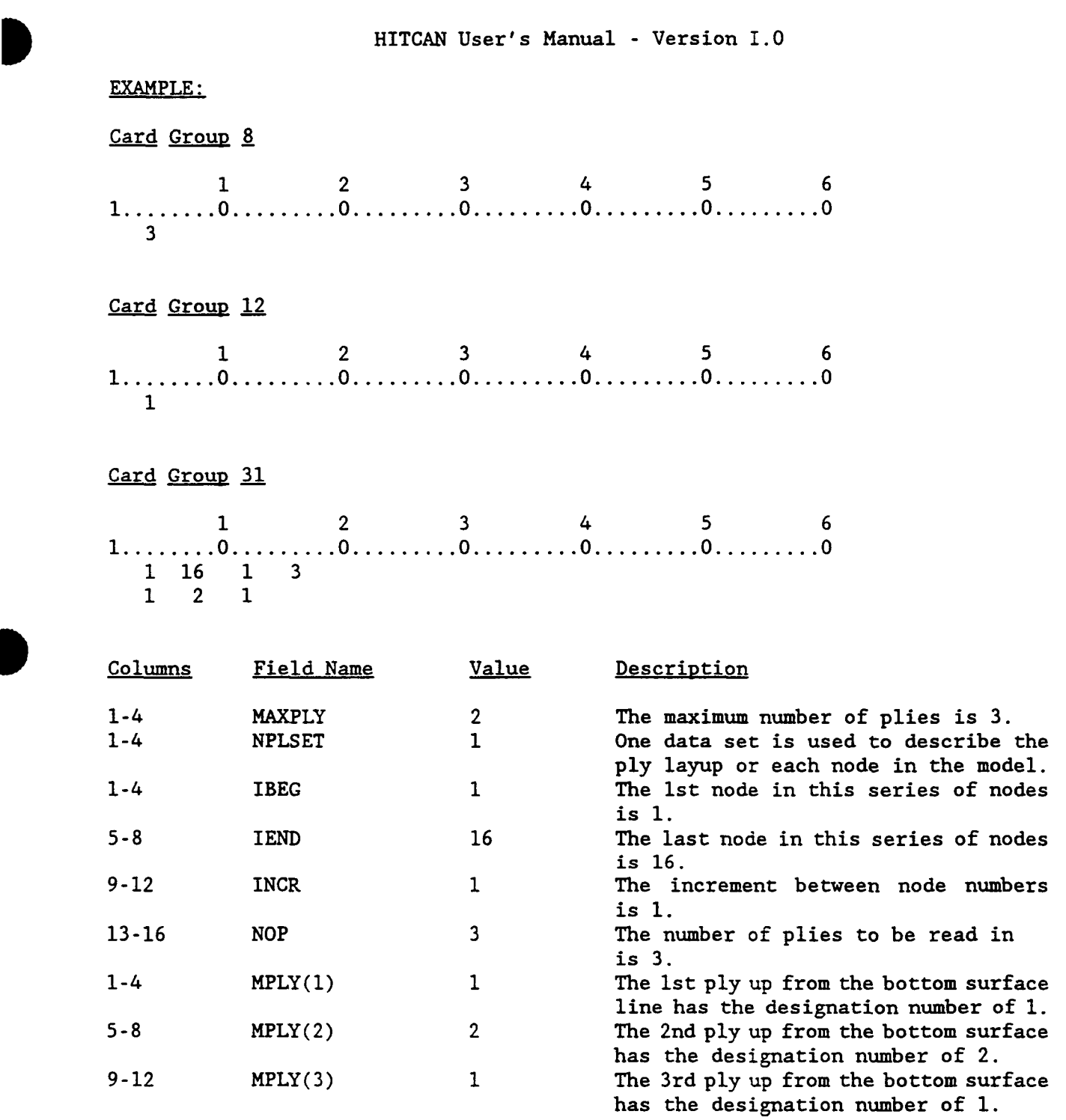

 $\overline{\phantom{a}}$ 

 $\sim$  0.00  $\sim$ 

## INTERPHASE DATA

This option enables the user to specify the existence of a discrete interphase between the fiber and the matrix. The thickness of the interphase is specified as a fraction of the fiber diameter, i.e., Pinter =  $(D_0 - D)/D_0$ , where  $D_0$ represents the initial fiber diameter and D the fiber diameter after degradation. This option enables the user to specify the<br>between the fiber and the matrix. The thier as a fraction of the fiber diameter, i.<br>represents the initial fiber diameter and D<br>Program option card: <u>INTE</u>RPHASE

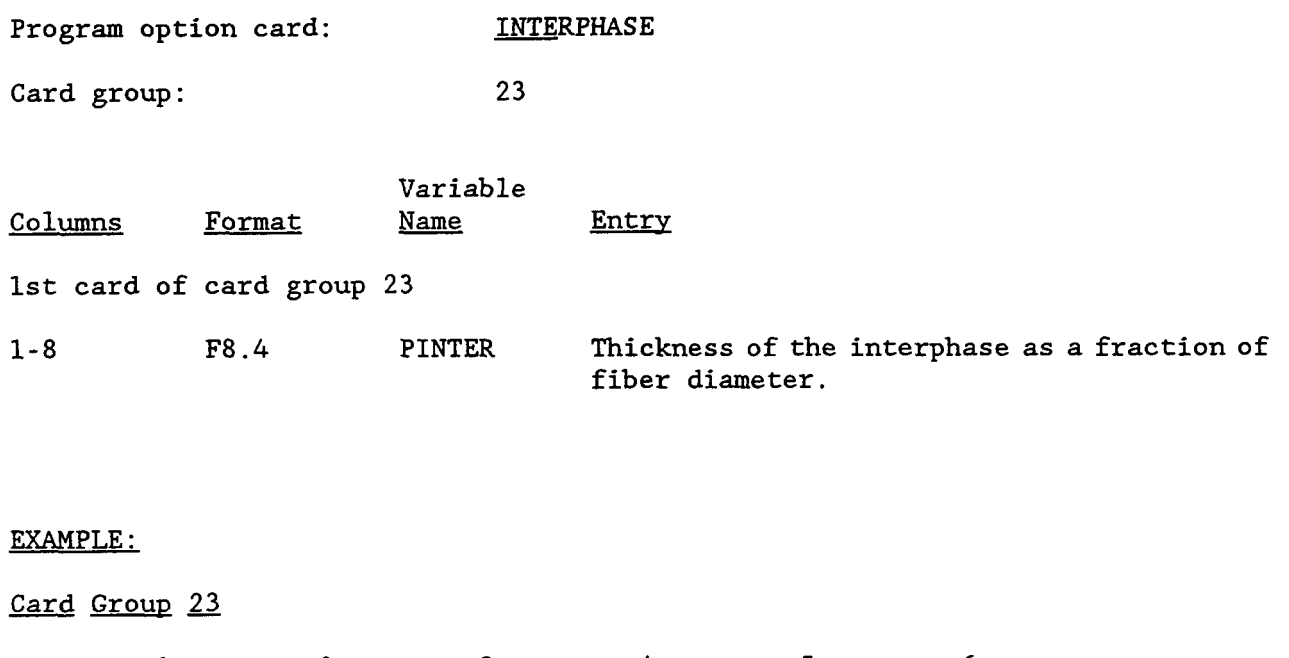

EXAMPLE:

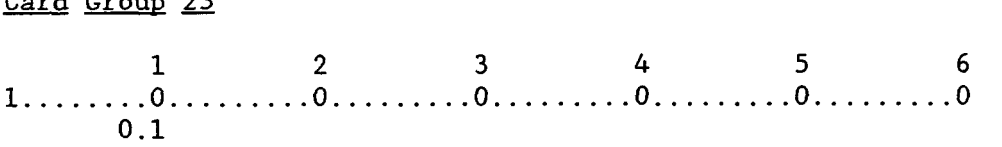

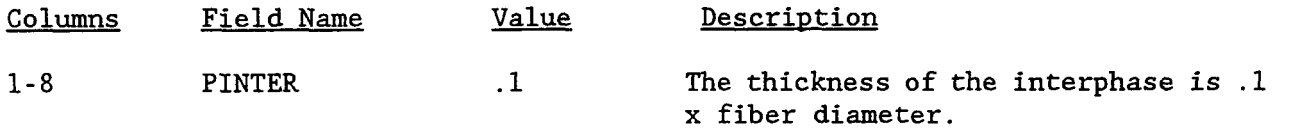

## **3.5 TYPES OF LOADING**

There are four types of loading available in HITCAN. They are:

Centrifugal, Nodal Forces, Pressure, Temperature.

Each loading type has its own program option card and card groups. Along with the program option cards and card groups associated with the different loadings, additional card groups are needed for program control. The following table summarizes the different loadings and their program option cards and card the different loadings and their program option cards and card groups.

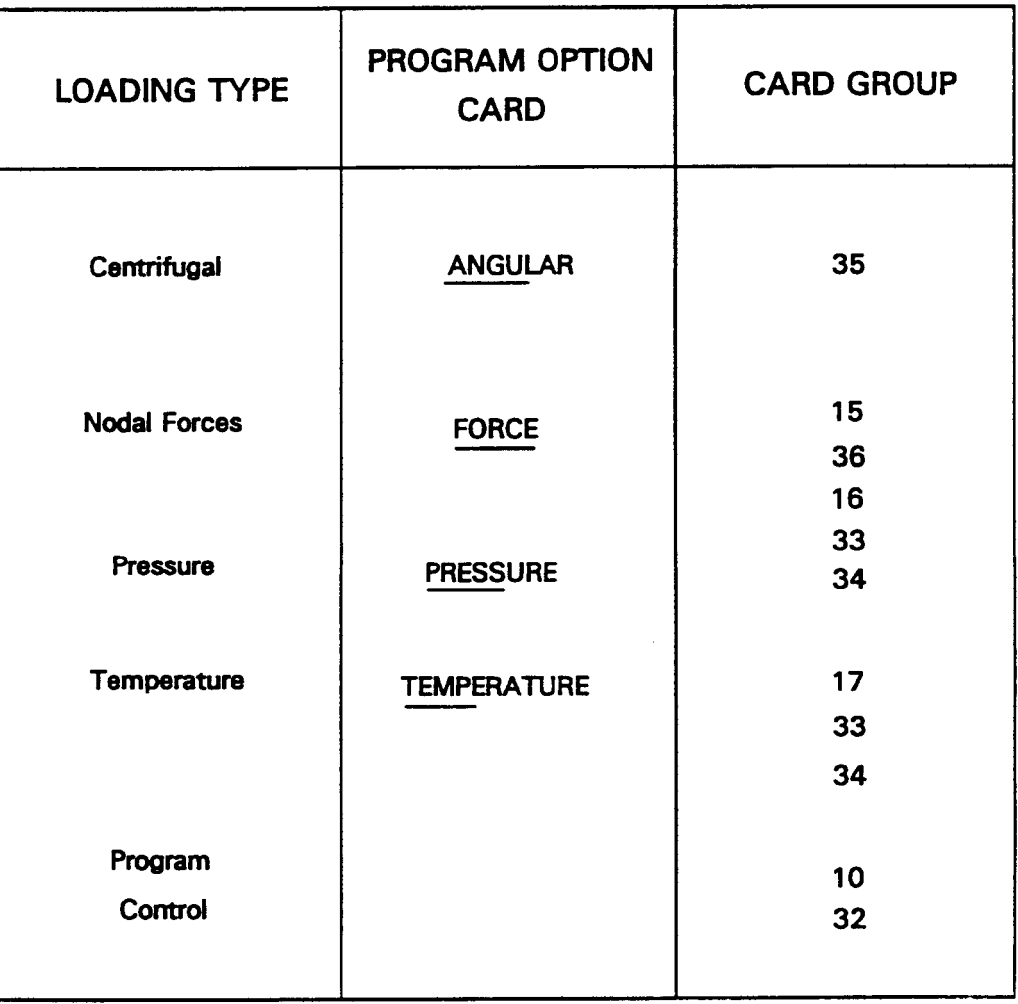

 $\sim$ 

 $\frac{1}{2}$  .

 $\bar{a}$ 

# CENTRIFUGAL LOADING

Í

This option defines a centrifugal distributed loading.

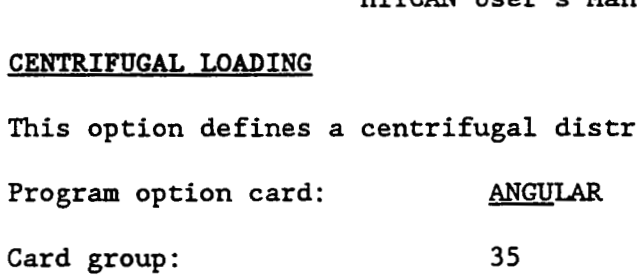

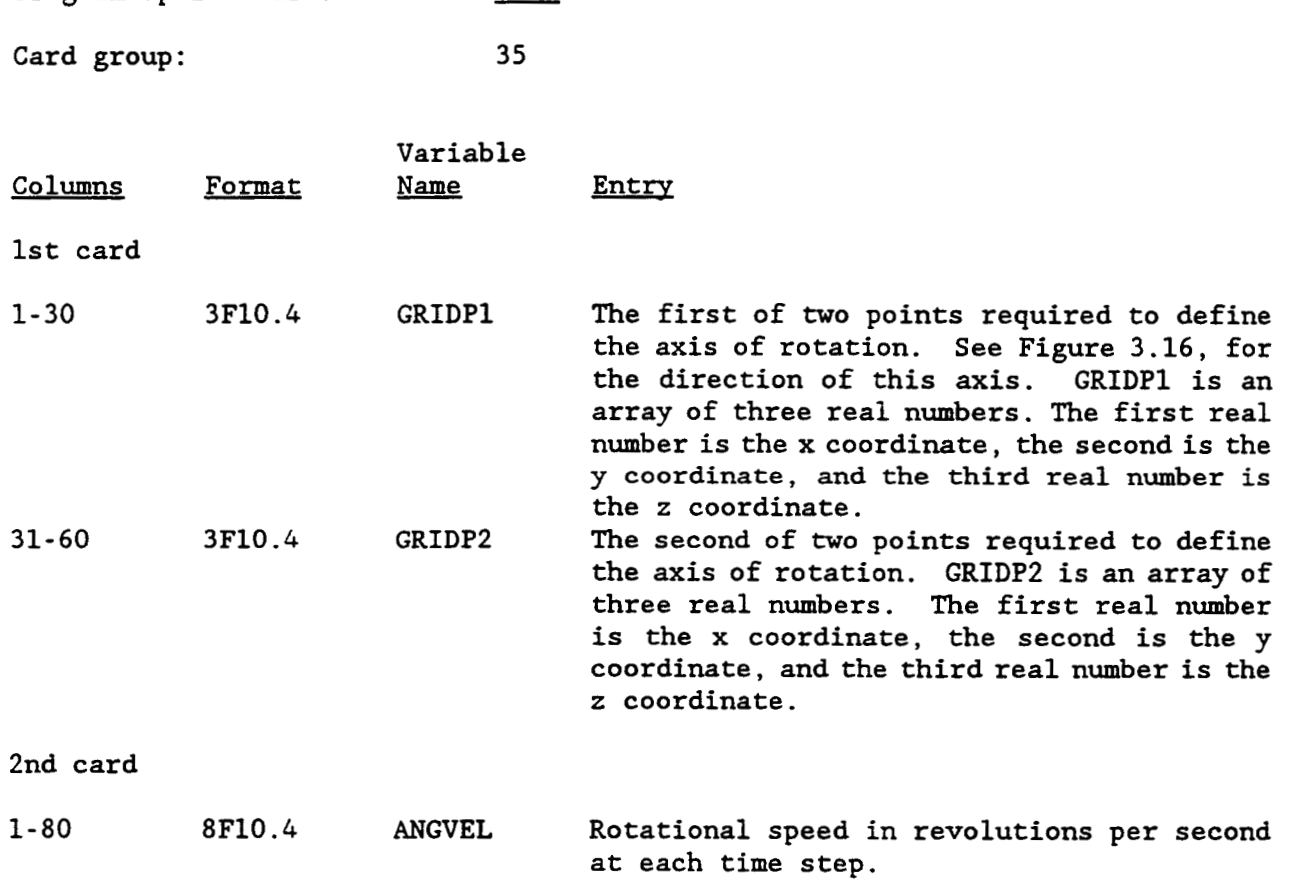

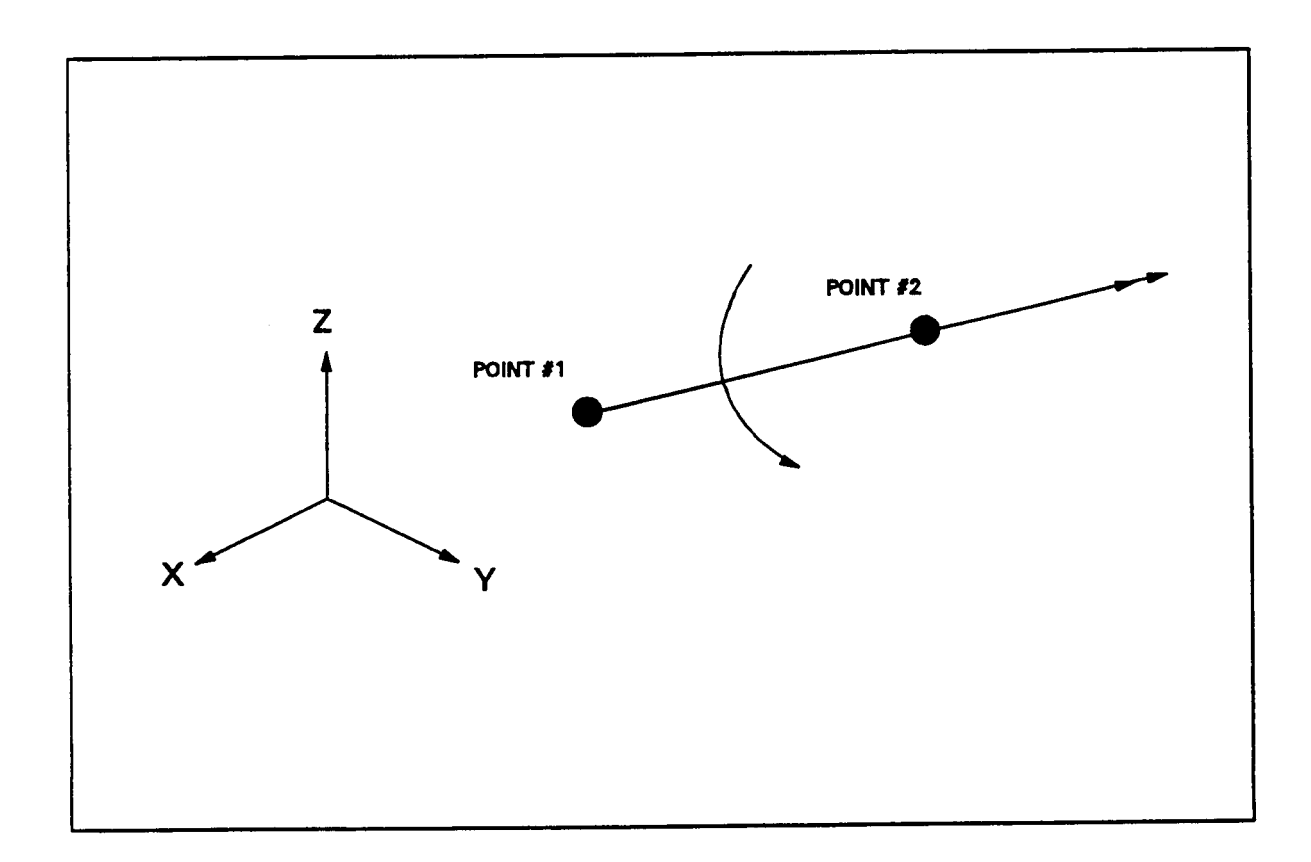

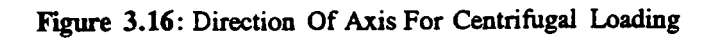

г

ı

r

**Chapter 3** March, 1992

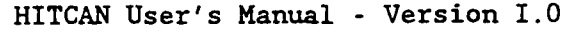

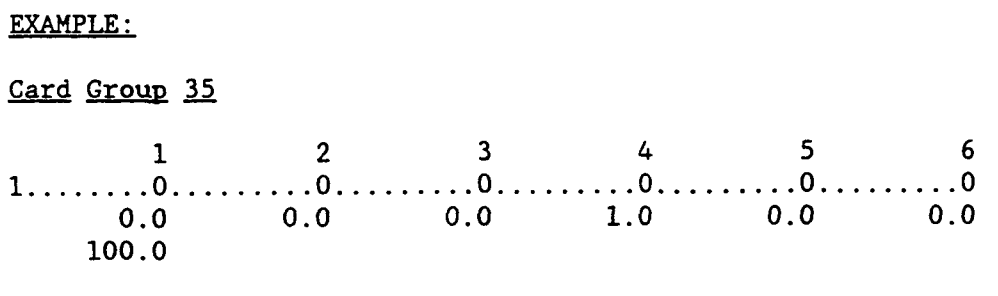

 $\cdots$ 

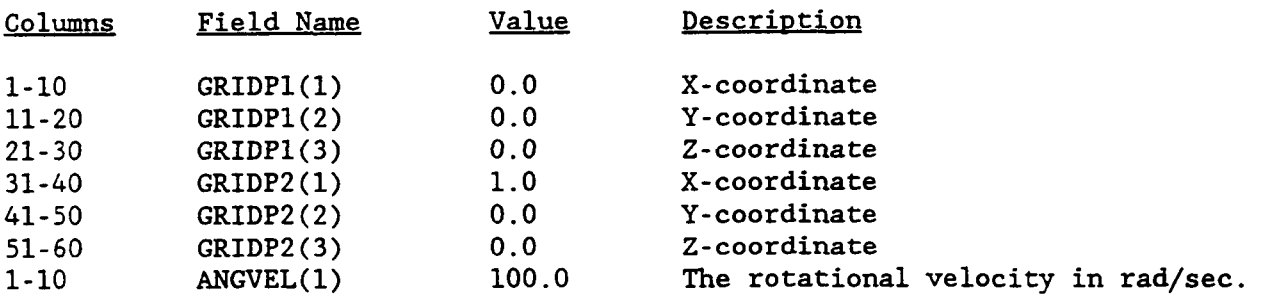

## **NODAL FORCE LOADING**

 $\blacktriangleright$ 

This option allows the user to input static concentrated nodal'loads.

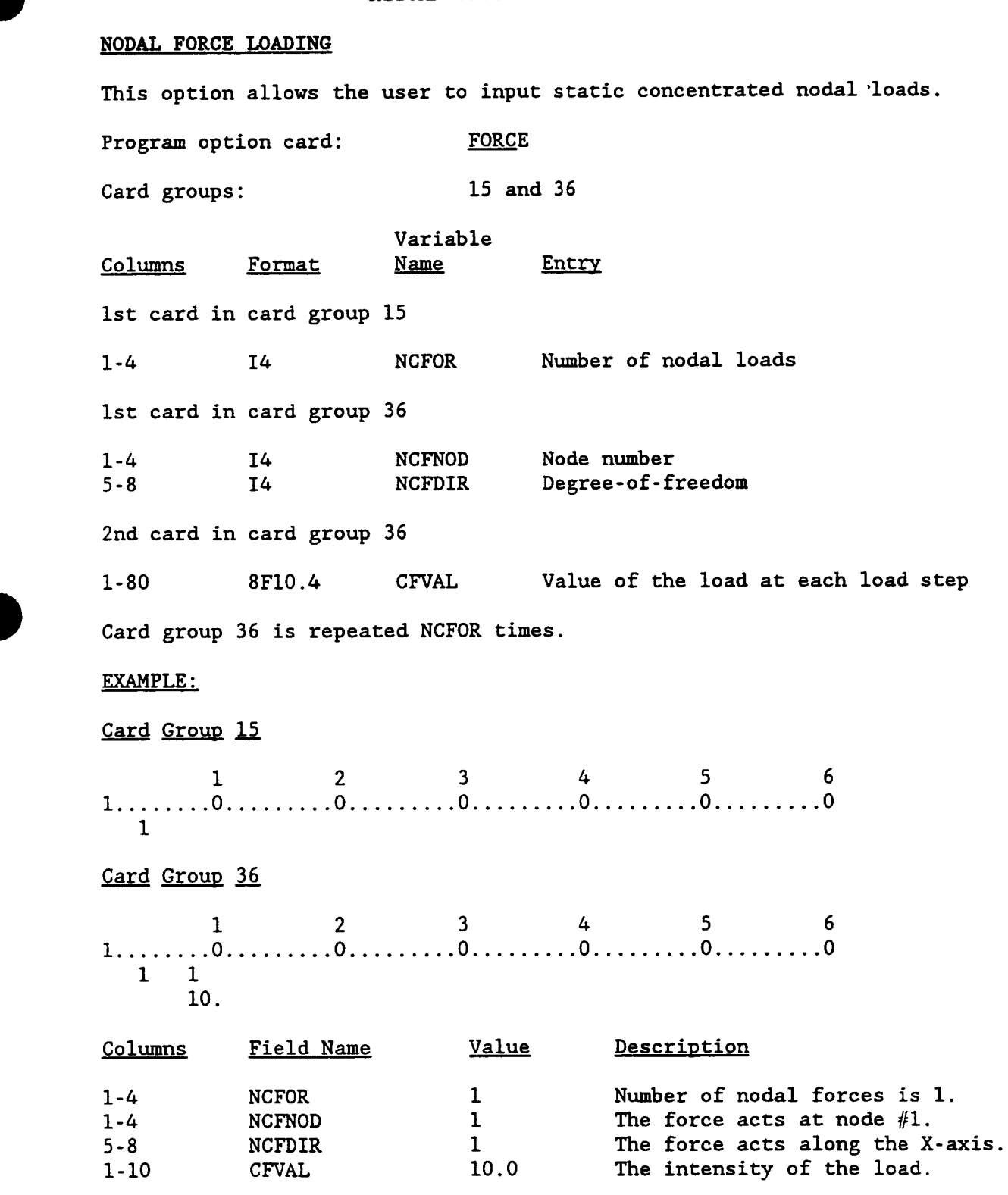

 $\blacktriangleright$ 

Chapter **3** March, 1992

## **PRESSURE** LOADING

This card set allows the user to input the pressure loading. For either solid or hollow structures using the plate element, the user can specify both a lateral pressure and an uniform edge pressure. For the plane stress, plane strain, and 3D solid elements only an uniform edge pressure can be specified. Note that if PL and **PU** are used to input the pressure loading the variables TL and TU must also be specified. If temperature effects are not desired, then TL and TU must be set to 0.0

The pressure is entered using one of the following three options:

- A. When the SPLATE model option is specified.
- B. When the HPLATE model option is specified.
- C. When the S3DSOLID model or the READ IN MODEL options are specified.

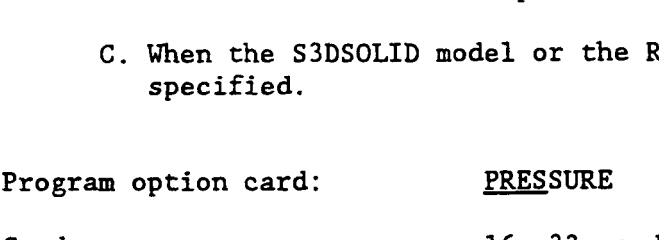

Card groups: 16, 33, and 34

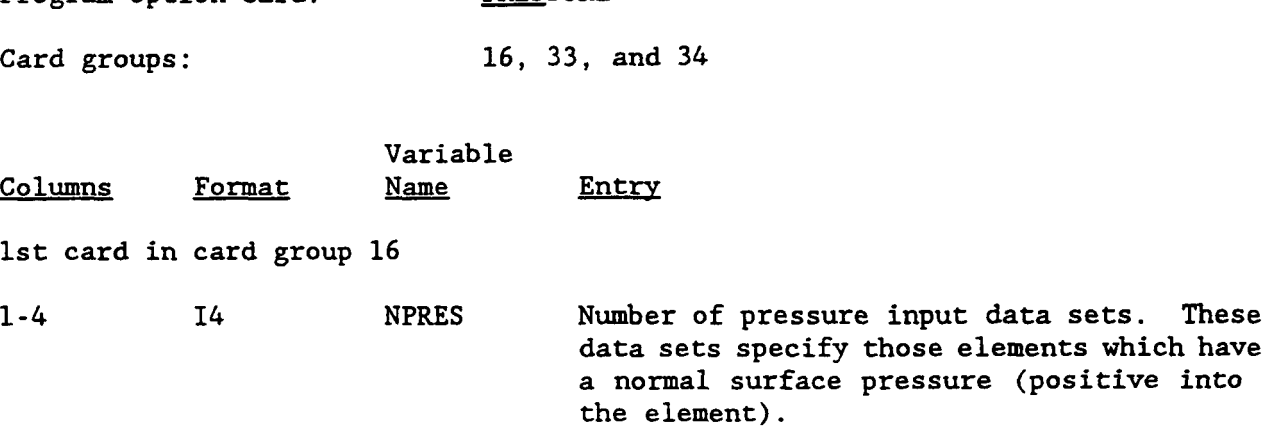

Option A

card la in card group 33

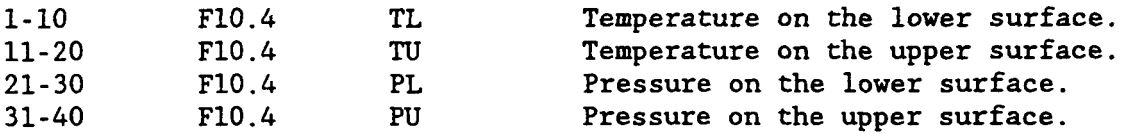

This card is repeated  $(MSECTION 1) + MSECT(2) + ... + MSECT(I))$ \*NTISTP times, where I-1,NSECT.

Chapter 3 March, 1991

**B** 

**B** 

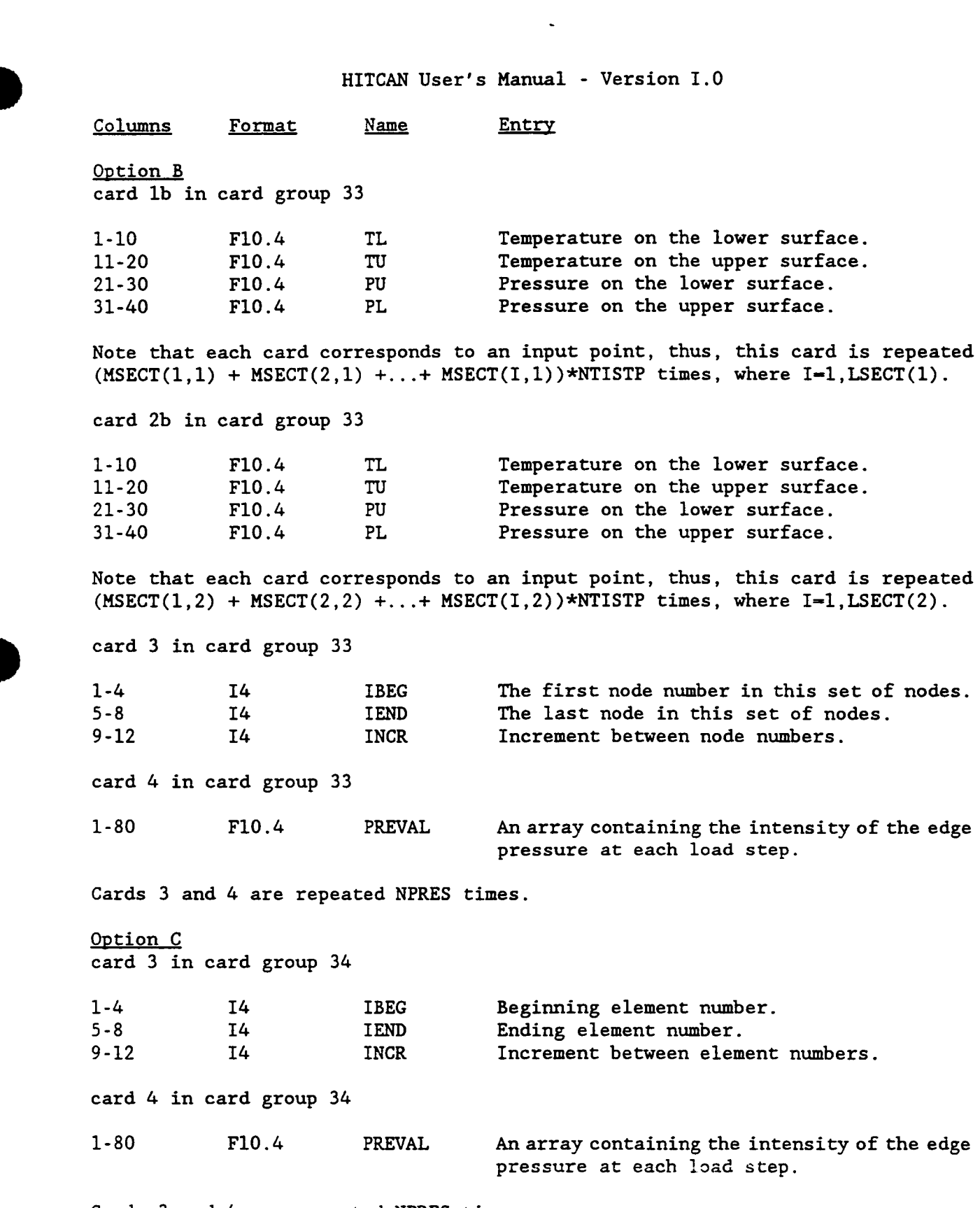

Cards 3 and 4 are repeated NPRES times.

 $\sim$ 

 $\sigma_{\rm c}$  ,  $\sigma_{\rm c}$ 

Cards *3* and *4* are repeated NPRES times.

 $\sim$   $\sim$ 

# EXAMPLE:

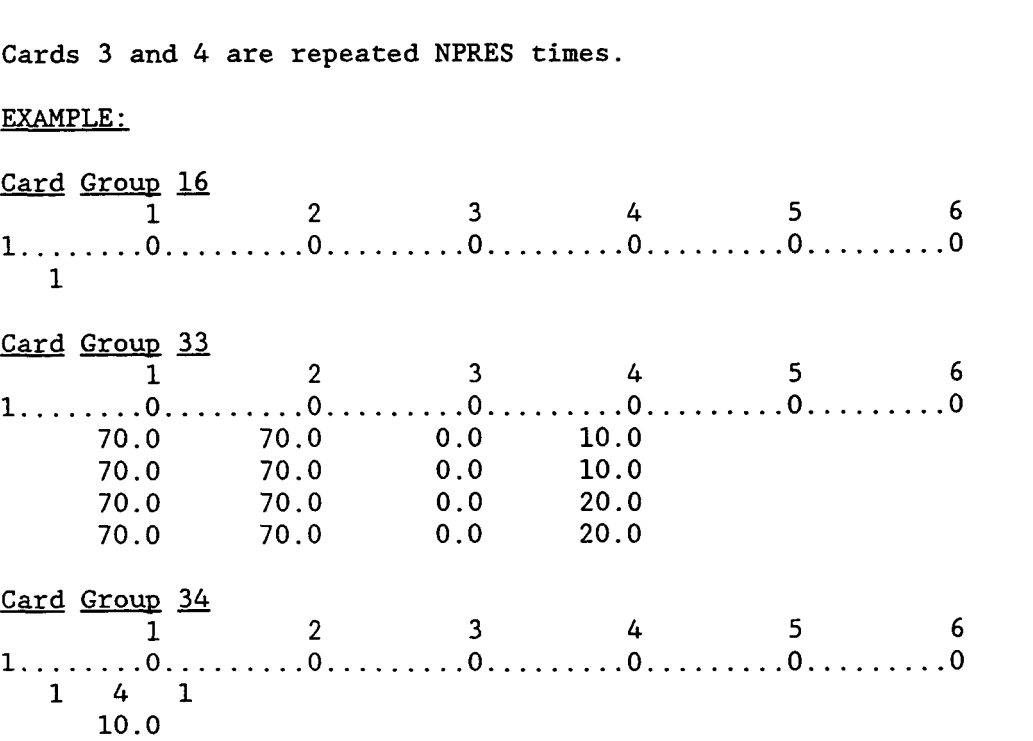

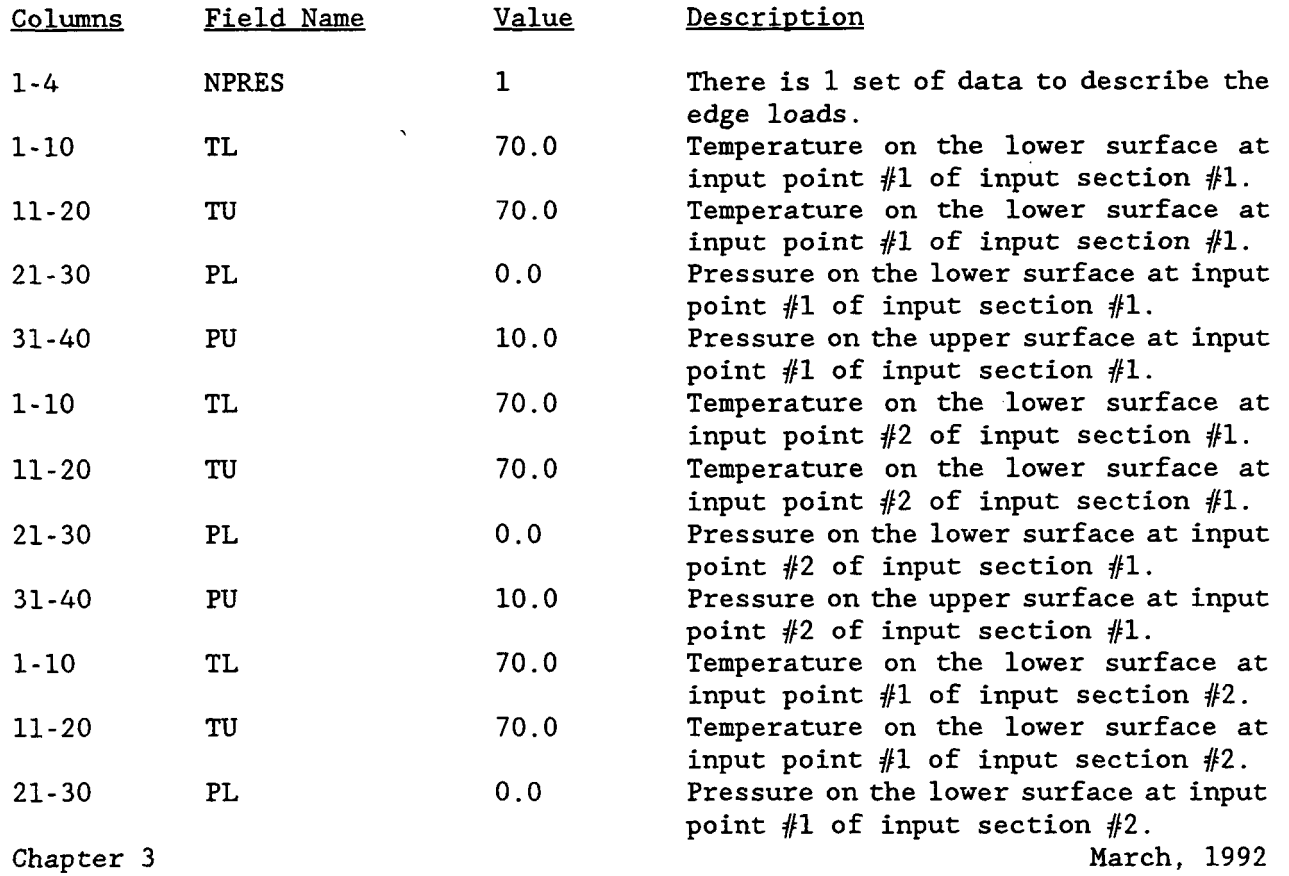

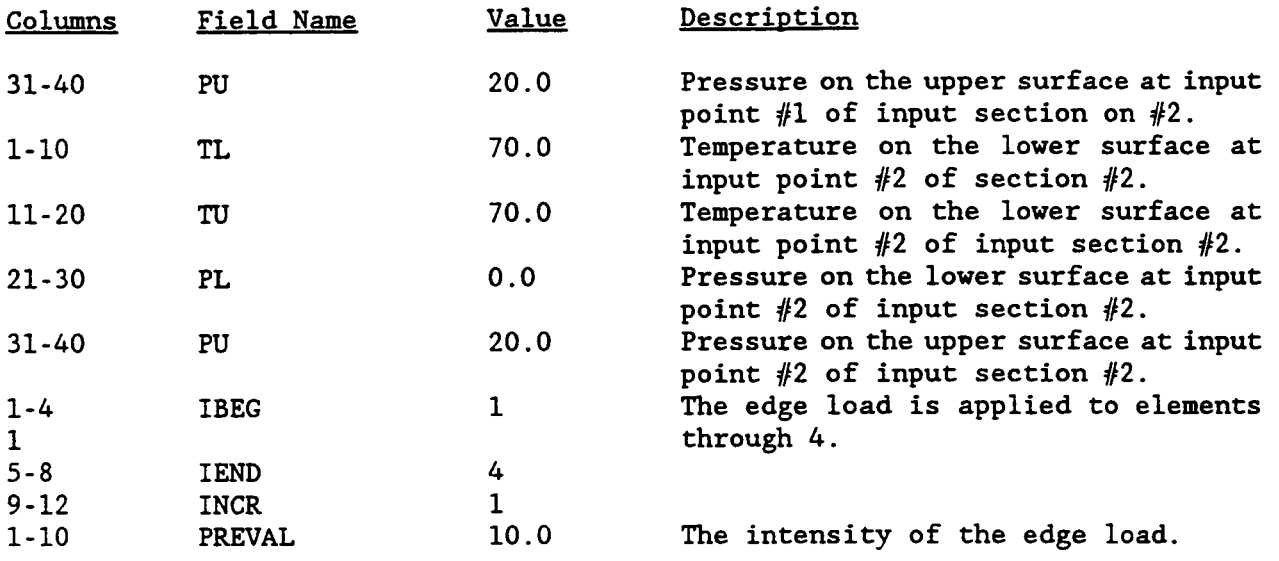

 $\ddot{\phantom{a}}$ 

 $\blacksquare$ 

 $\blacksquare$ 

 $\blacksquare$ 

## **TEMPERATURE LOADING**

This card set allows the user to input a distributed temperature loading. Note that if TL and TU are used to input the temperature loading the variables PL and PU must also be specified. If there is no lateral pressure loading, then PL and PU should be set *0.0.* The ply temperatures generated by TL and TU will be overridden by the ply temperatures contained in the variable TEPLY. temperature is entered using one of the following three options:

- **A.** When the SPLATE model option is specified.
- B. When the HPLATE model option is specified.
- C. When the S3DSOLID model or the READ IN MODEL options are specified. C. When the S3DSOLID model or the REM<br>specified.<br>Program option card: TEMPERATURE

Card **groups:** 17, 33, and *34* 

Variable Columns Format Name Entry 1st card in card group 17 **<sup>I</sup>** 1-4 I4 NTEMP Number of temperature input data sets. These data sets be can used either to specify the temperature at the nodes (READ IN MODEL or S3DSOLID model options) or at the plies at each node (HPLATE or SPLATE model options). 5-8 I4 NUMPLY The maximum number of plies in a data set.

**B** 

**B** 

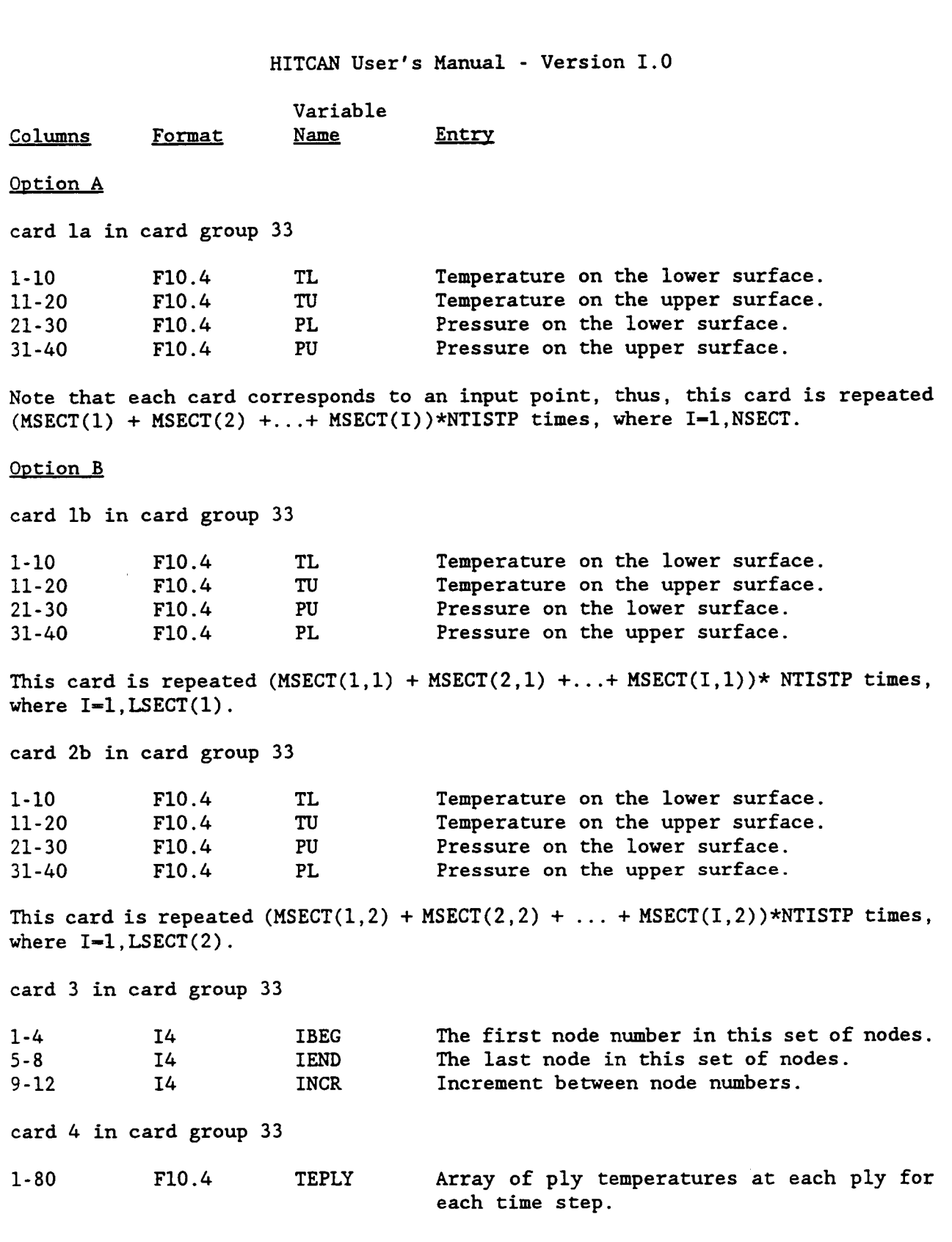

Cards 3 and 4 are repeated NTEMP times.

 $\sim$ 

o,

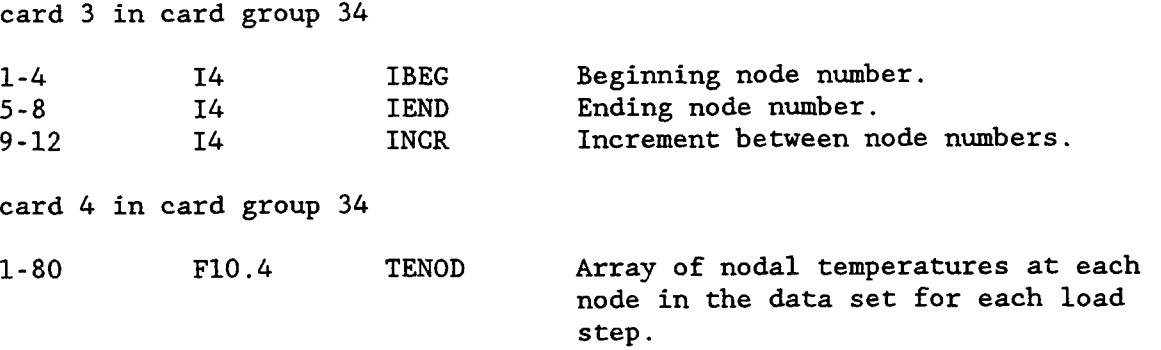

Cards **3** and 4 are repeated NTEMP times.

 $\sim$   $\sim$   $\sim$   $\sim$ 

 $\label{eq:2.1} \begin{split} \mathcal{L}_{\text{max}}(\mathcal{L}_{\text{max}},\mathcal{L}_{\text{max}},\mathcal{L}_{\text{max}}) = \mathcal{L}_{\text{max}}(\mathcal{L}_{\text{max}}) \times \mathcal{L}_{\text{max}}(\mathcal{L}_{\text{max}}) \times \mathcal{L}_{\text{max}}(\mathcal{L}_{\text{max}}) \times \mathcal{L}_{\text{max}}(\mathcal{L}_{\text{max}}) \times \mathcal{L}_{\text{max}}(\mathcal{L}_{\text{max}}) \times \mathcal{L}_{\text{max}}(\mathcal{L}_{\text{max}}) \times \mathcal{L}_{\text{max$ 

EXAMPLE:

- Card Group *33* 

 $\sim$ 

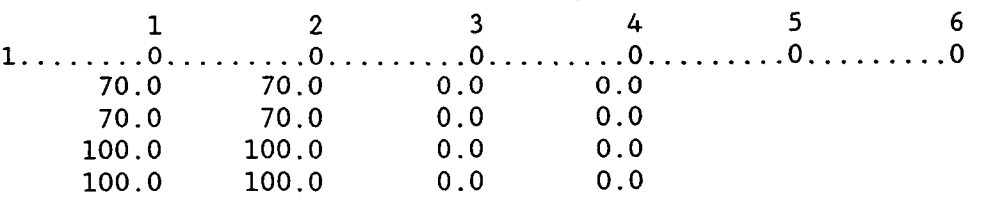

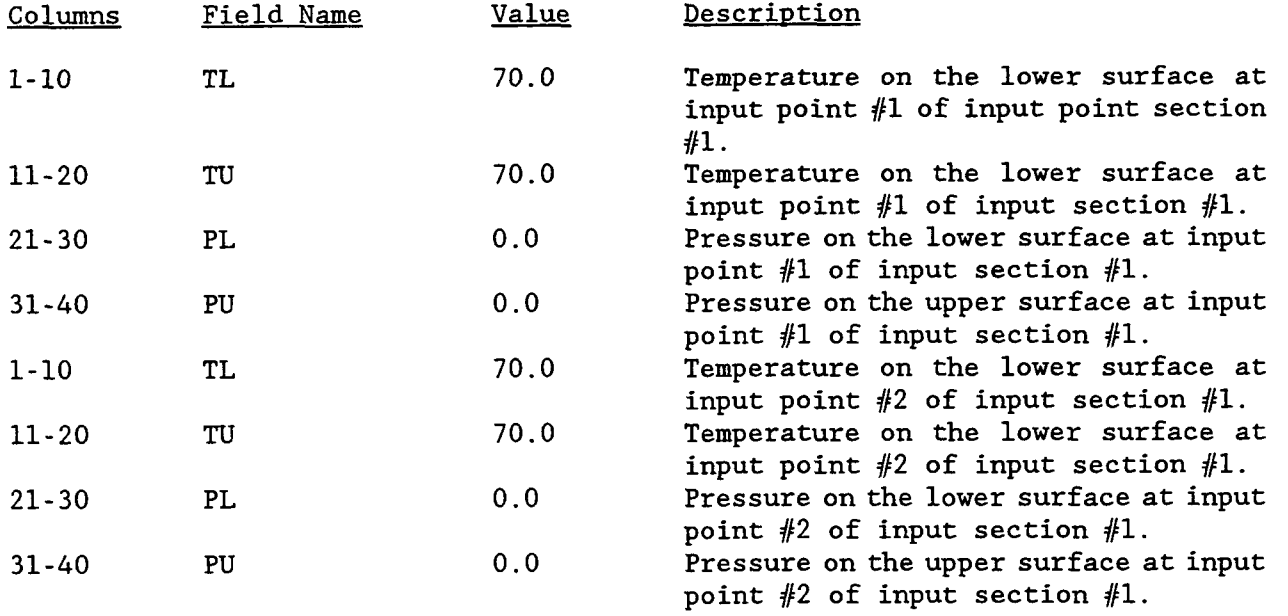

Chapter 3 March, 1992

 $\overline{\mathbf{1}}$ 

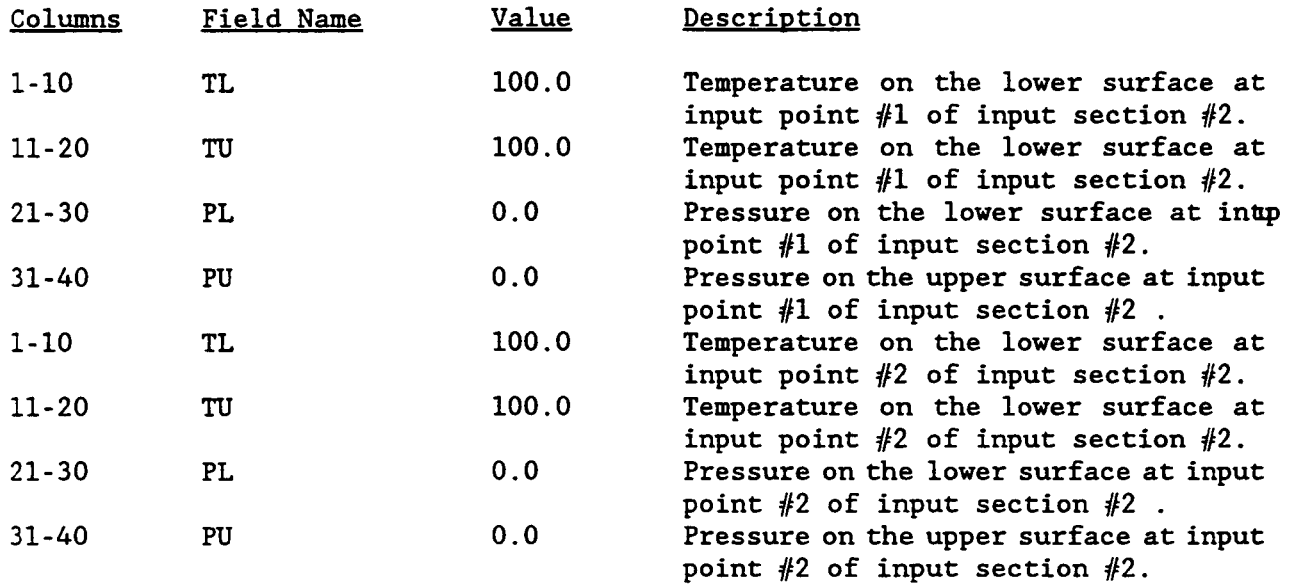

D

 $\blacksquare$ 

# PROGRAM CONTROL CARDS

 $-\cdots$  . <br> .

These cards are required to increment the loading.

 $\sim$ 

Program option card: None

Card group: 10 and 32

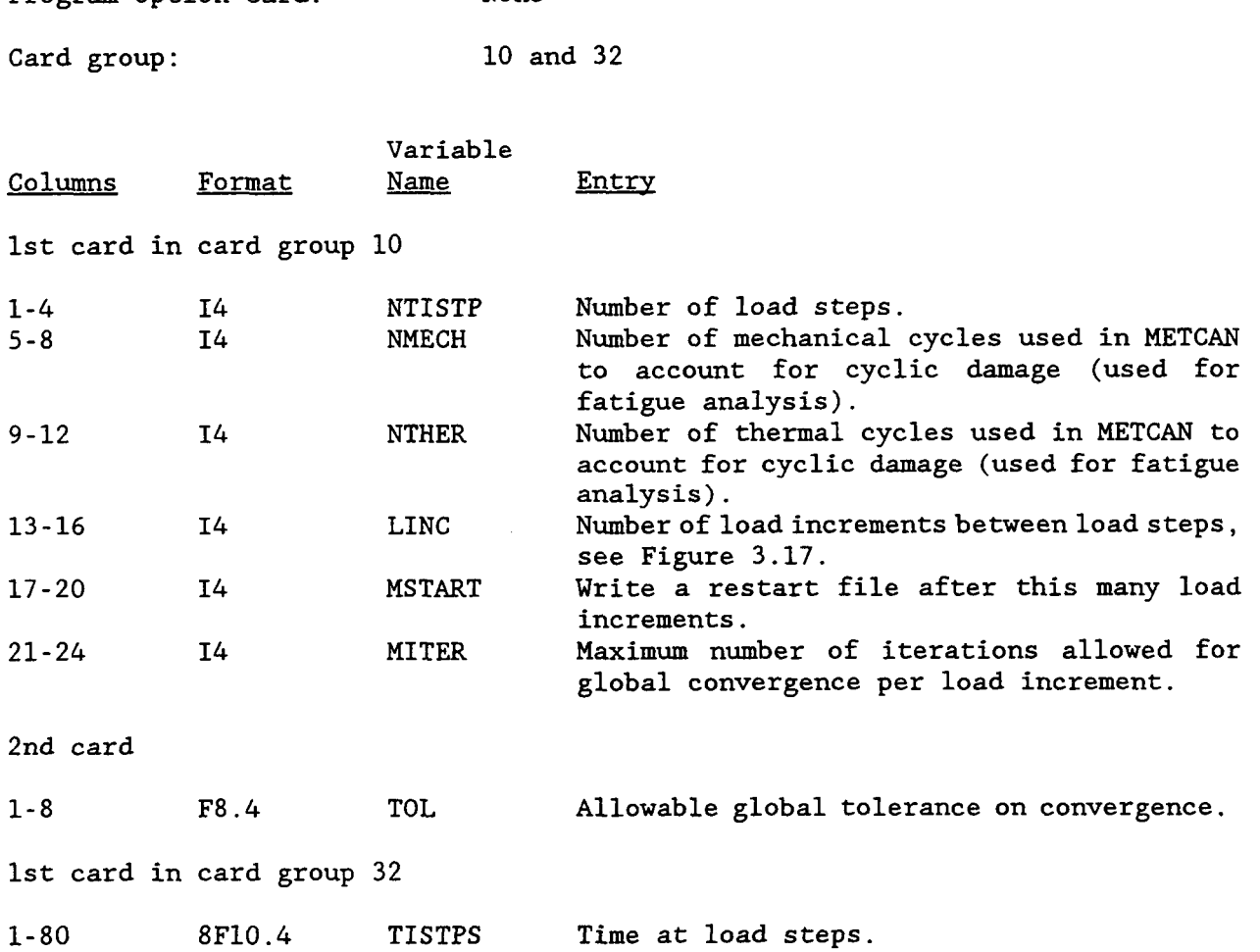

 $\mathbf{I}$ 

Chapter **3** March, 1992

**1** 

 $- - - - - - -$ 

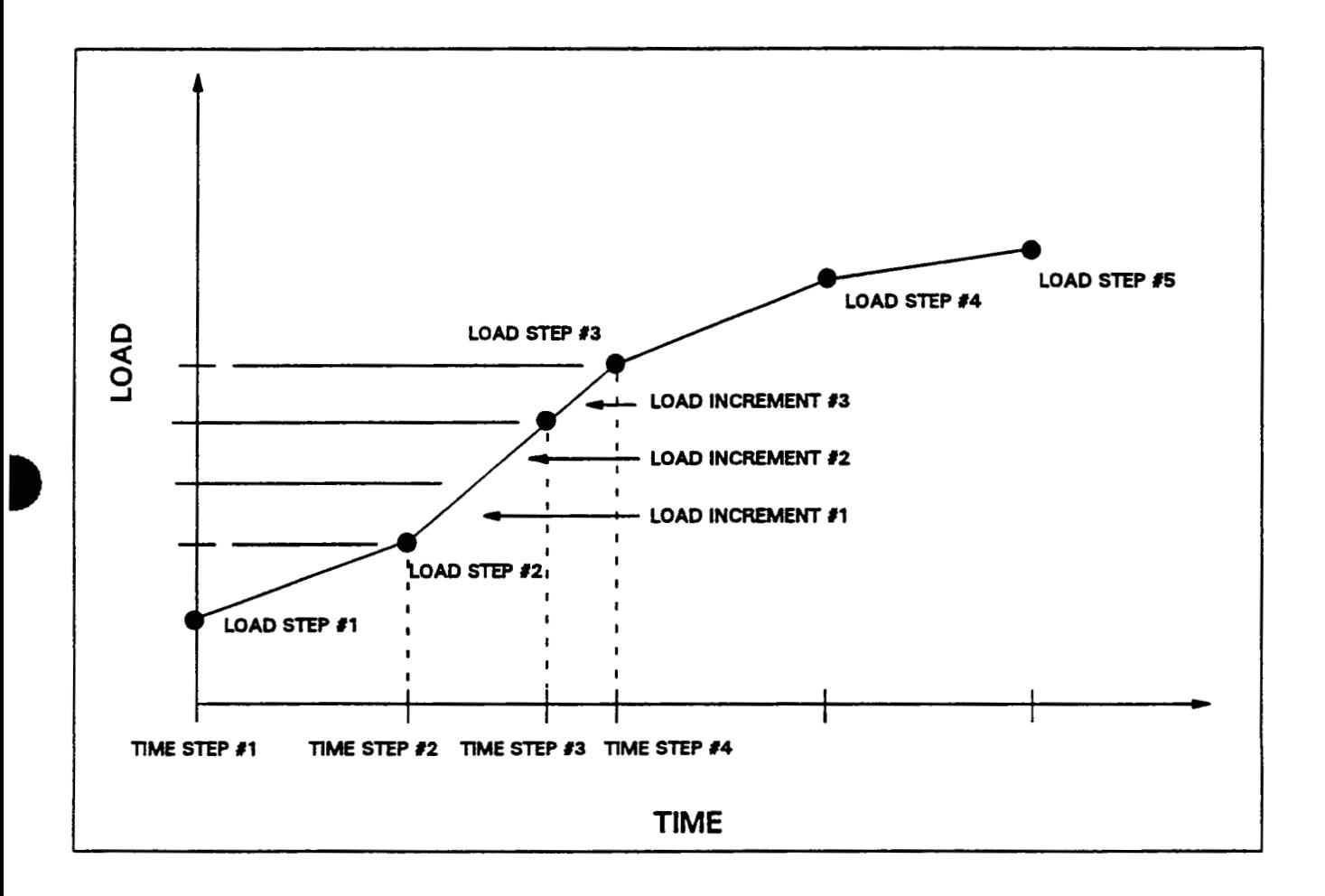

**Figure 3.17: Definition Of The Load Increment** 

Chapter 3 March, 1992

 $\sim 100$ 

## **EXAMPLE** :

 $\omega$  is a second

 $\sim$  .

 $\begin{array}{c} 1 \\ 1 \\ 1 \end{array}$ 

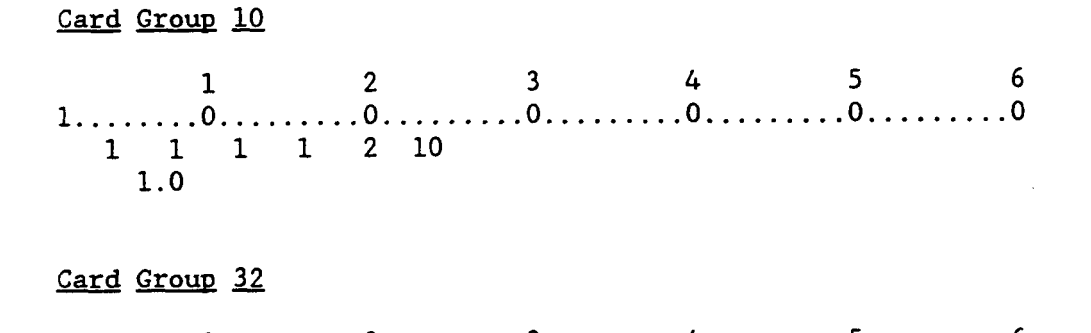

and the models

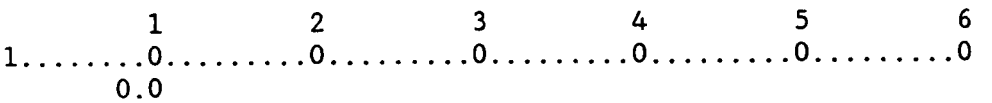

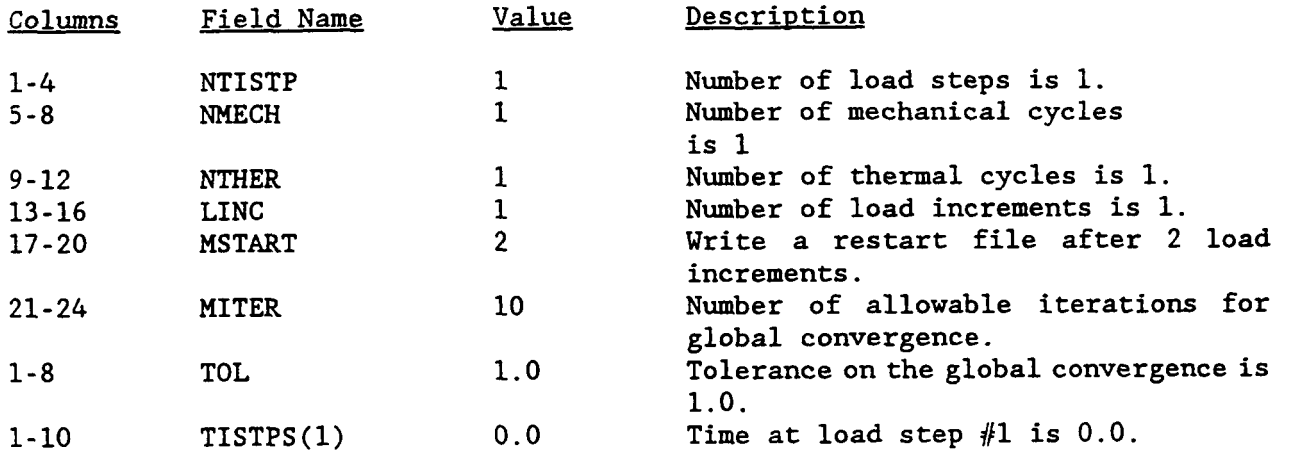

 $\blacklozenge$ 

## **3.6 BOUNDARY CONDITIONS**

D

r

**In this section, the necessary program option cards and card groups used to describe the boundary conditions are given. To enter the boundary conditions, card groups 19 and 41 are used. If the skewed boundary conditions are required in the analysis, coordinate transformations are available. This option requires the program option card TRANSFORMATION and the card groups 18 and 40.** 

**B Chapter 3 March, 1992** 

 $\overline{\phantom{0}}$  $\sim 100$  and  $\sim 100$   $\label{eq:3.1} \begin{array}{lll} \hspace{0.2cm} \cdots \hspace{0.2cm} \end{array}$ 

# **BOUNDARY CONDITIONS**

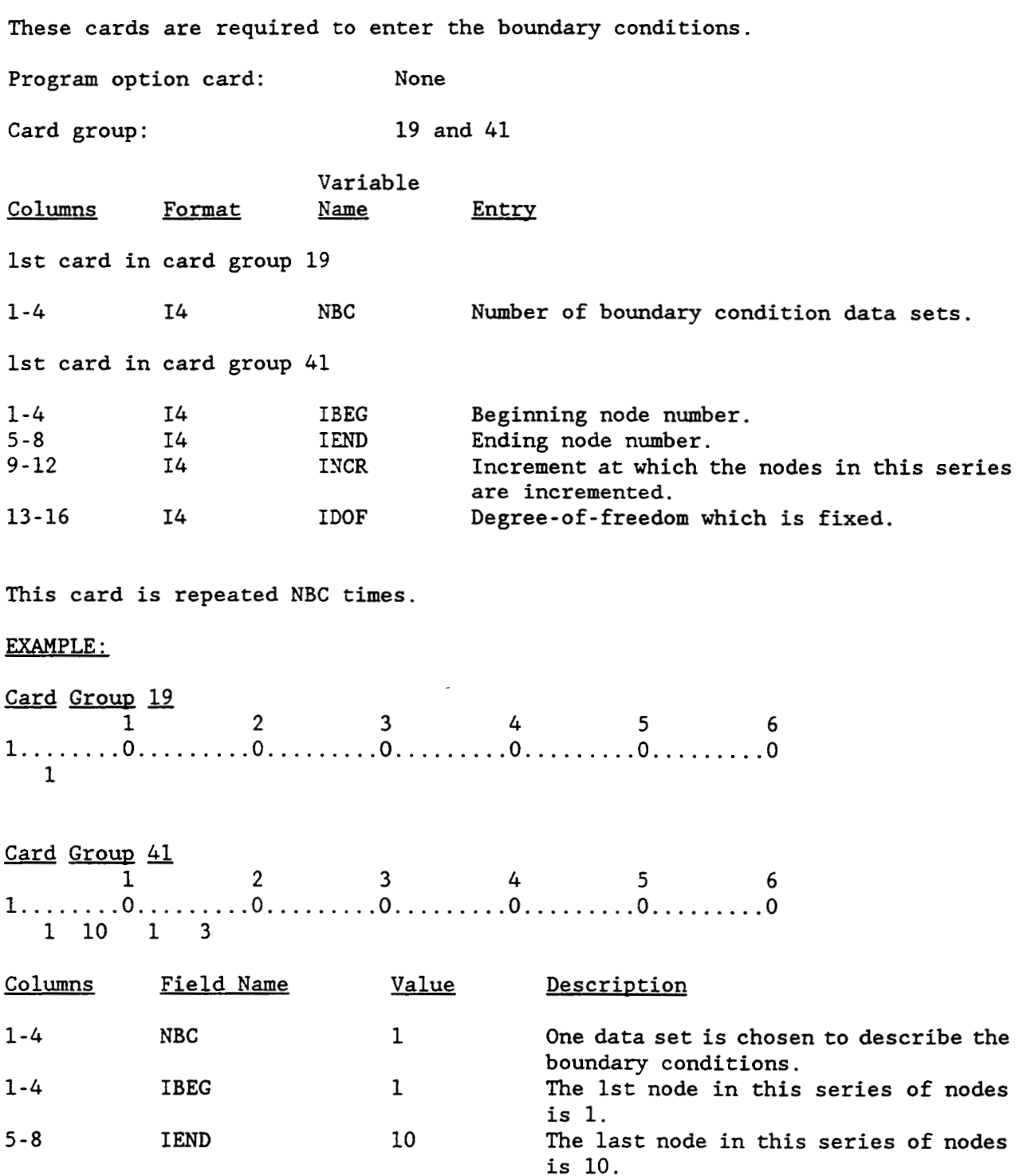

 $\sim 10^{-10}$ 

 $\sim$  100  $\mu$ 

Chapter 3 **March, 1992** 

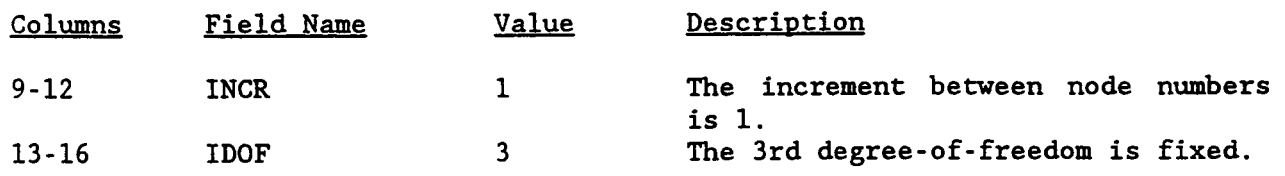

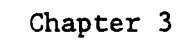

D

 $\blacktriangleright$ 

 $\blacktriangleright$ 

**March, 1992** 

 $\ddot{\phantom{a}}$ 

## **COORDINATE TRANSFORMATION**

**Allows the user to specify a coordinate transformation of the global coordinate system into a local coordinate system at specified nodes. If more than one rotation is applied at a node, HITCAN executes all the entered rotations successively. This feature can be used to obtain transformations around an arbitrary axis. Each subsequent rotation acts upon the last previous coordinate system defined at the node. Note that this option follows the right hand coordinate system. PRODUCESSIVELY.** This feature can be used to<br>
arbitrary axis. Each subsequent rotation acts<br>
system defined at the node. Note that this<br>
coordinate system.<br>
Program option card: TRANSFORMATION

**Card group: 18 and 40** 

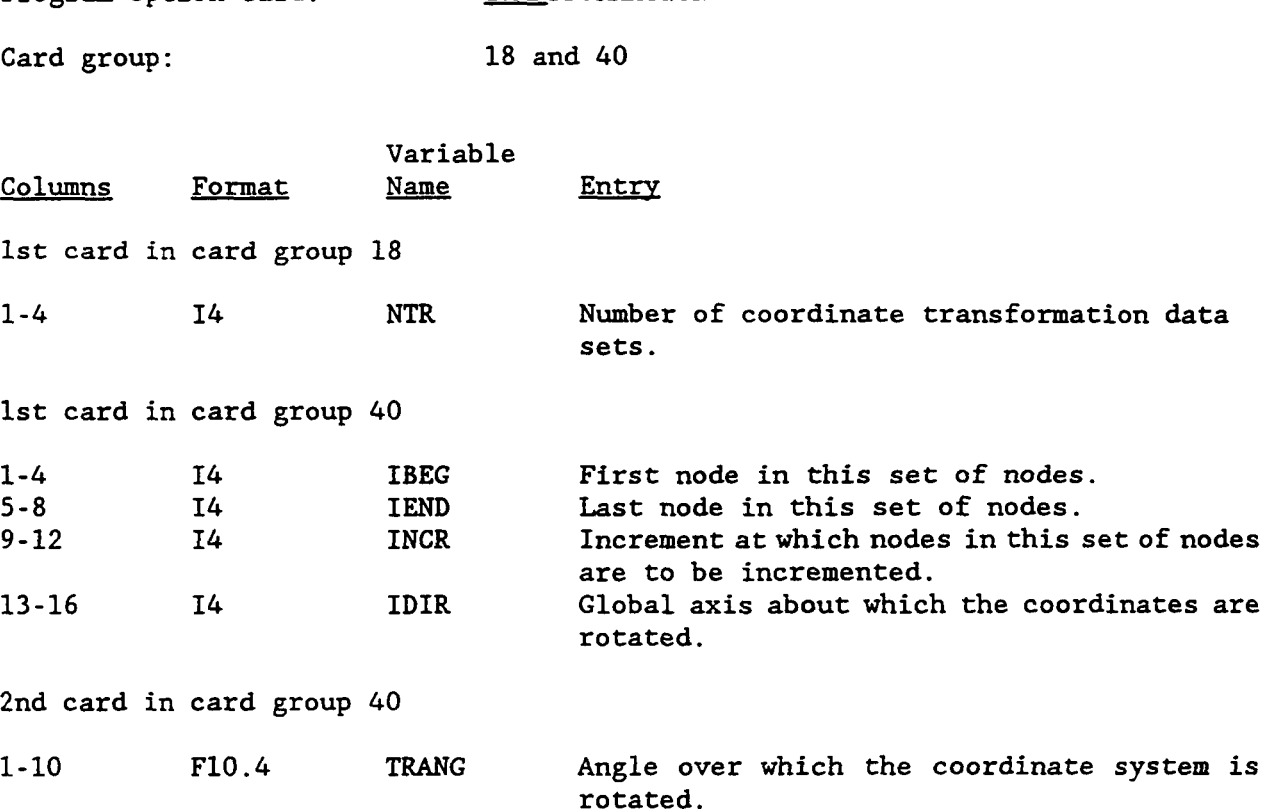

**The cards in card group 40 are repeated** *NTR* **times.** 

**Chapter 3** 

**March, 1992 4** 

 $C2$ 

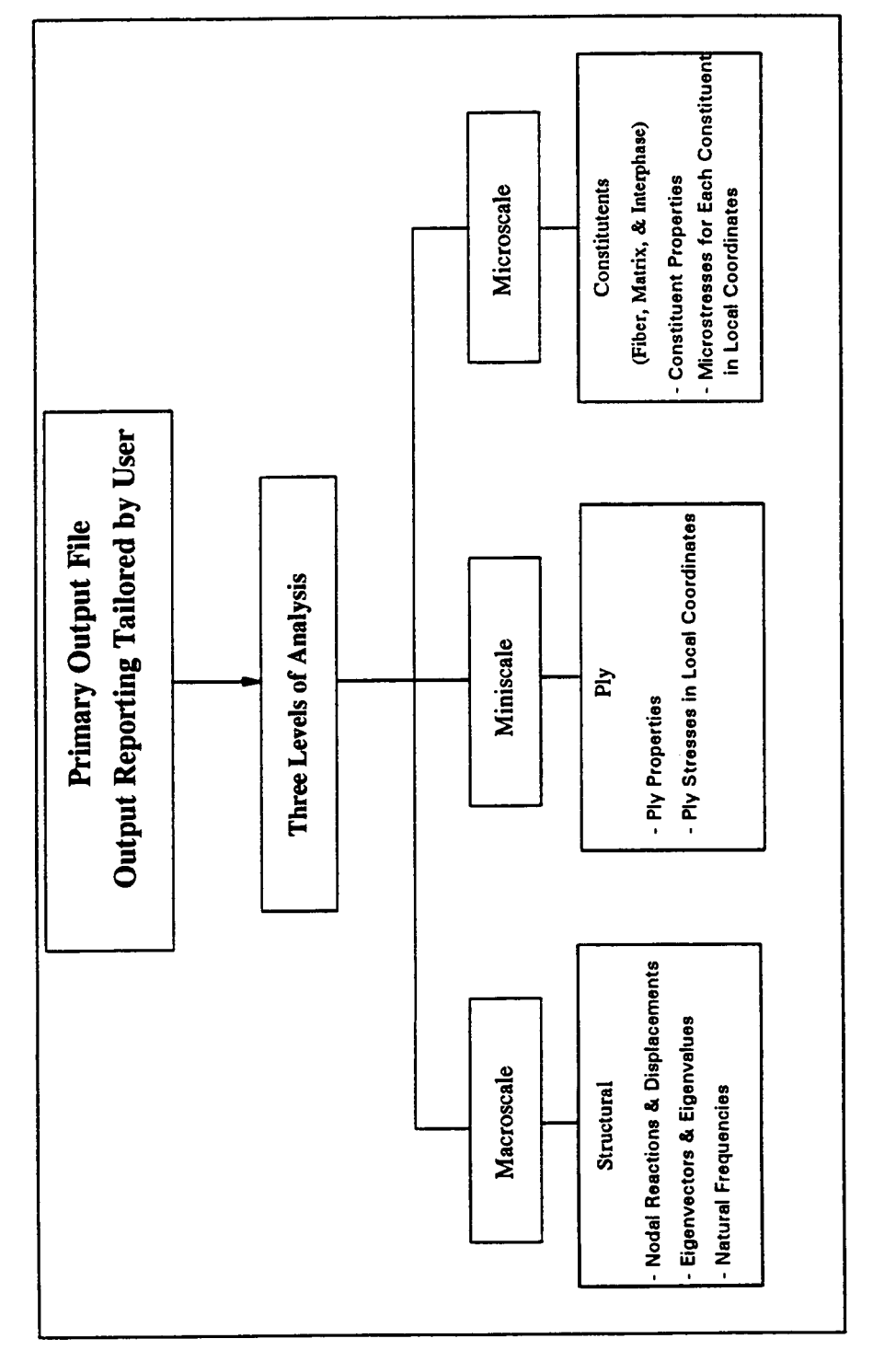

п

D

Г

**March, 1992** 

In The Primary Output File

Figure 3.18 : The Different Levels of Analysis Results Available

 $\sim$ 

 $\sim$ 

# **OUTPUT CONTROL**

 $\sim$   $\sim$ 

 $\sim$  .

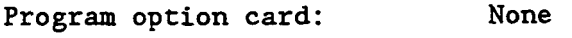

Card group: 42

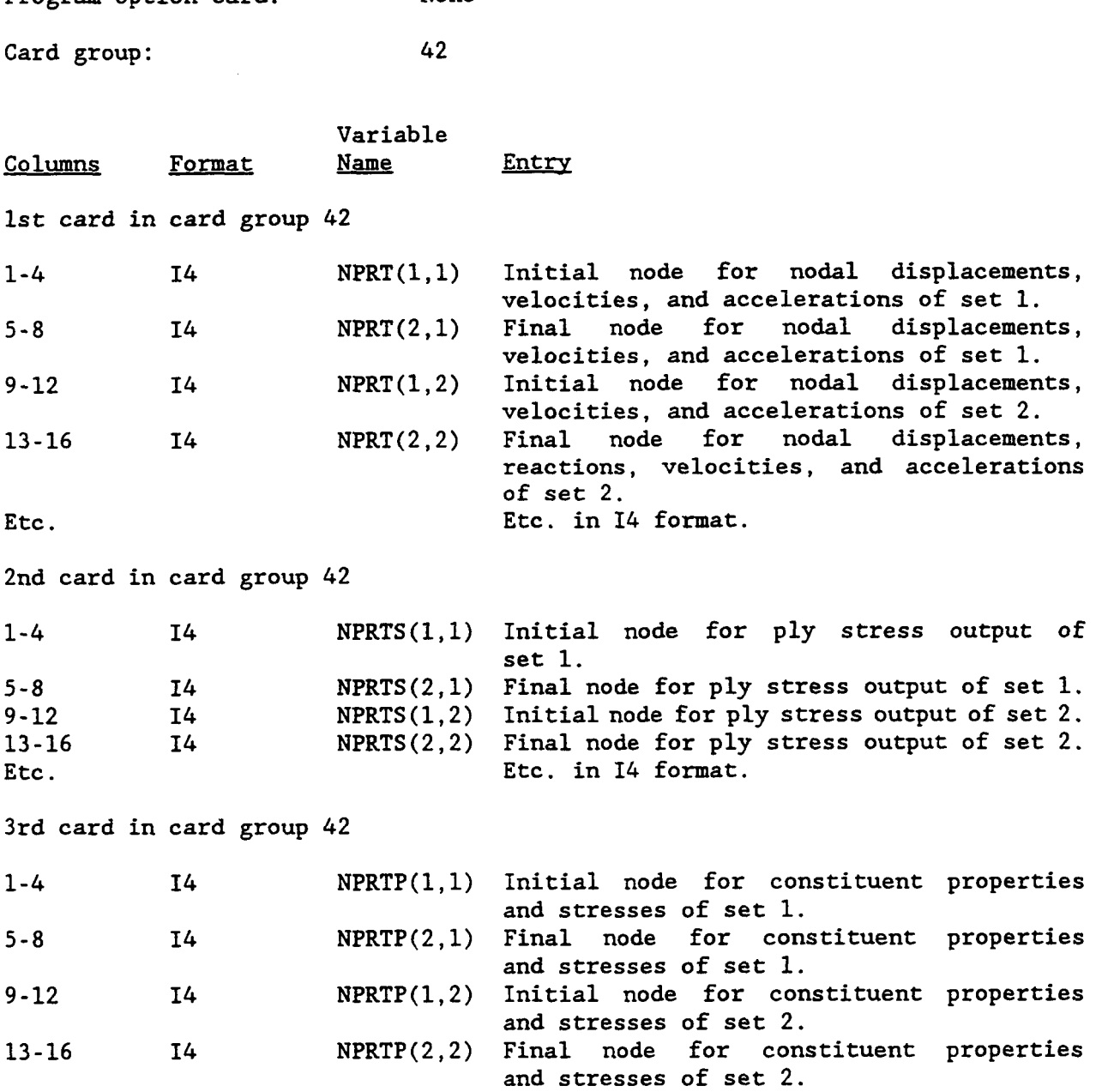

Etc. In 14 format.

 $\sim$   $\sim$ 

 $\sim$   $\sim$   $\sim$   $\sim$ 

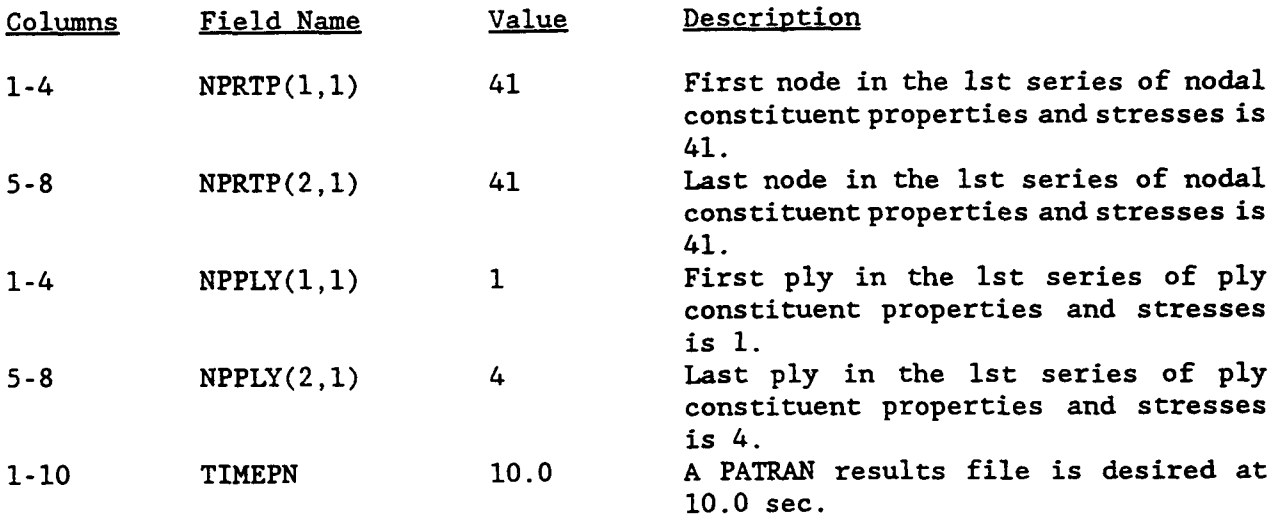

 $\sim$   $\sim$ 

 $\frac{1}{2}$ 

 $\alpha=1/2$ 

 $\sim$   $\sim$ 

 $\sim$   $\sim$ 

## *3.8* **PROGRAM OlTION** *CARDS*

**There are 29 program option cards. The option cards either control the flow through the program or activate various card groups. These cards are listed and** 

summarized below in alphabetical order.<br>  $ACCELERATION$ <br>
<u>ANGU</u>LAR</u> **ACCELERATION BRICK**  <del>- - - -</del><br><u>ANGU</u>LAR<br><u>BUCK</u>LE<br>- - - -**DAMP BUCKLE<br>DAMP<br>DISPLACEMENT DyNAMIC ECHO**  - **ENDOPTI ON FE MODEL ONLY FORCE HPLATE** - **INTERPHASE MODAL PLATE MODAL<br>PLATE<br>PLYORDER PRES SURE PLYORDER**<br>PLYORDER<br>PROFILE<br>PROFILE **READ IN MODEL**  <u>PROF</u>ILE<br><u>READ</u> IN M<br><u>REST</u>ART

 $\overline{\phantom{a}}$ 

ı

Chapter 3 March, 1992

HITCAN User's Manual - Version 1.0 HITCAN<br>S3DSOLID<br>--------STRAIN<br>STRESS<br>TEMPERATURE<br>TITLE TRANSFORMATION UNSYMMETRICAL PLYORDER **TRANSFORM<br><u>TRAN</u>SFORM<br><u>VELO</u>CITY** 

The HPLATE, **SSDSOLID,** and the **SPIATE** option cards determine the type of finite element model to be generated by HITCAN. The READ IN MODEL option enables the user to input into HITCAN a finite element model consisting of eight node solid elements. One of these **four** cards must be included in the "Program Option Cards" block **of** the input deck.

The ENDOPTION card is required to designate the end of the "Program Option Cards". Note that only the first four characters, underlined in the list of the option cards above, are required to be input. A brief description o Cards". Note that only the first four characters, underlined in the list of the option cards above, are required to be input. A brief description of each program option card follows.

This option enables the user to specify initial acceleration, at user-selected nodal points, **for** the direct time integration analysis. If this option is not specified, the initial accelerations are set to *0.* 

This option defines a centrifugal distributed loading. The variables required for this option can be found in card group number **35.**  <u>ANGU</u>LAR<br>This opti<br>for this<br><u>BRIC</u>K

When this option is specified, a 8-node isoparametric 3D solid element will be used. This option card is to be used in conjunction with the S3DSOLID and the READ IN MODEL option cards. This element has 3 translational degrees of freedom identified by  $u_x$ ,  $u_y$ , and  $u_z$ , as shown in Figure 3.11.

Chapter **3** March, 1992

 $\mathbf{I}$ 

 $\overline{\mathbf{1}}$ 

4th card in card group 42

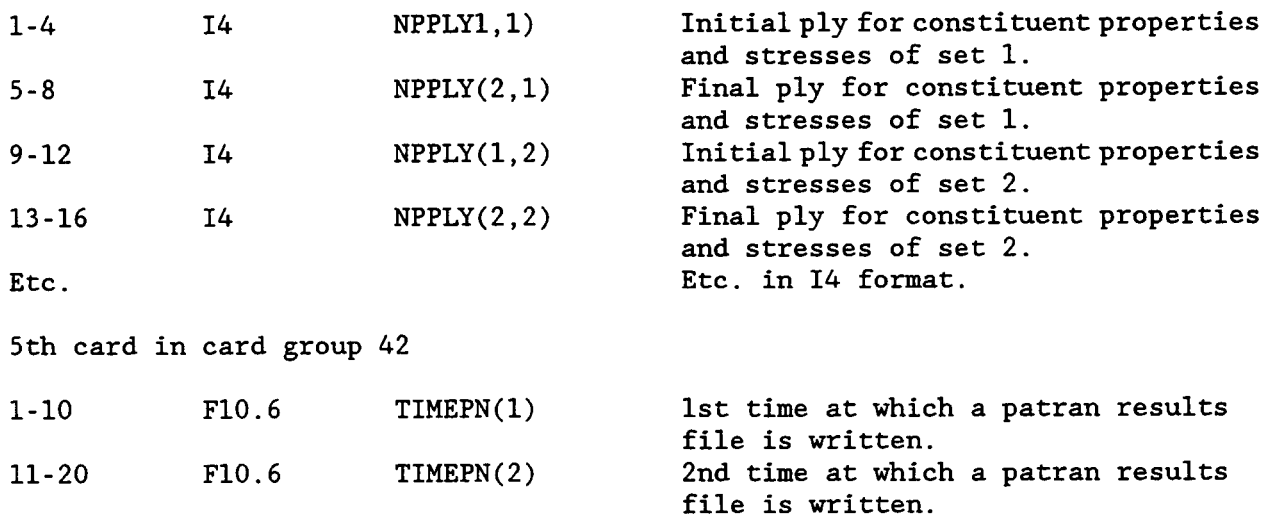

Etc. In F10.6 format.

EXAMPLE:

Card Group *42*   $\begin{array}{|c|c|c|c|c|}\n\hline\n & 1 & 2 & 3 & 4 & 5 & 6 \\
\hline\n & 1. & \dots & 0. & \dots & 0. & \dots & 0. & \dots & 0. & \dots & 0. & \dots & 0. & \dots & 0\n\end{array}$ 1 81 1 9 73 81 41 41 14 **10.0** 

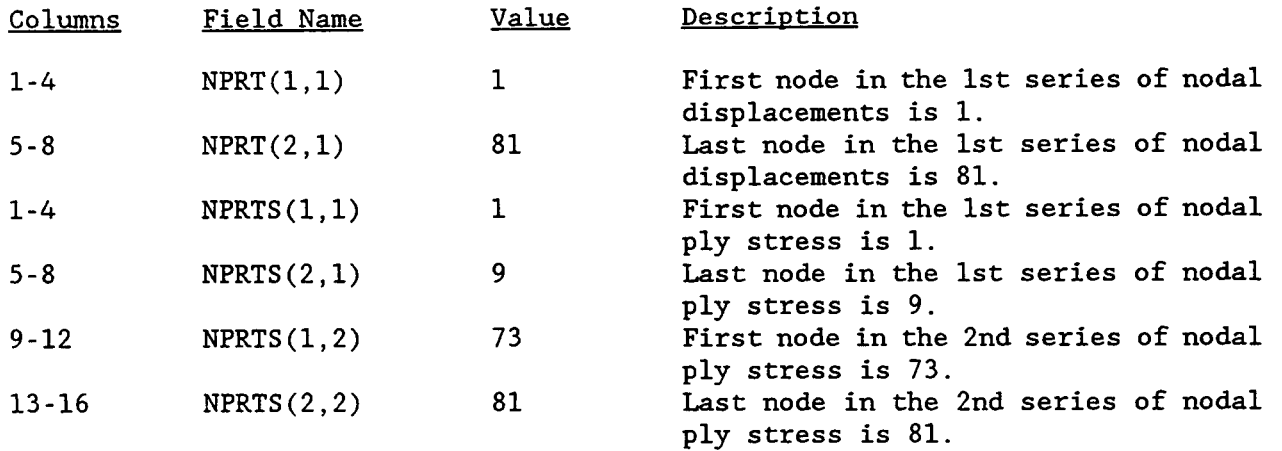

**Chapter 3** 

March, 1992

# - **BUCKLE**

**This option activates the buckling analysis. To determine the critical buckling load, MHOST uses the subspace iteration method. For a description of this method, see Reference 7. When this option is used, a buckling analysis is performed at the initial load and the times specified in the array TIMEMB.** 

## **DAMP**

**This option defines damping for the direct time integration analysis. At the present time, only Rayleigh damping is available in** HITCAN. **Thus damping matrix [C] is of the form** 

$$
[C] = a[M] + \beta[K],
$$

**where a is the damping coefficient of the mass matrix [MI and B is the damping coefficient of the stiffness matrix [K].**  where a is the<br>coefficient of<br><u>DISP</u>LACEMENT

**This option enables the user to specify initial displacements, at user-selected nodal points, for the direct time integration analysis. If this option is not specified, the initial displacements are set to 0.** 

**This option activates the direct time integration dynamic analysis. The integration scheme used is the Newmark-Beta method. For a description of this method, see Reference 7.**  This opt:<br>
integrati<br>
method, s<br>
ECHO

**This option activates the print out of a reflection of the input data, prior to interpretation by HITCAN. No other cards are required to be input in conjunction with this option.**  This option<br>
interpreta<br>
with this<br>
<u>ENDO</u>PTION

**This option represents the end of the "Program Option Cards" block. It must be the last card in this block. No other cards are required to be input in conjunction with this option.**  This option re<br>the last card<br>conjunction w:<br><u>FE M</u>ODEL ONLY

**This option enables the user to generate a finite element mesh of the structure without conducting any analysis. The mesh is output in a PATRAN neutral file format. No other cards are required to be input in conjunction with this option.** 

**Chapter 3** March, 1992

# FORCE

This option allows the user to input static concentrated nodal loads. FORCE<br>This opti<br>HPLATE

This option activates the modeling of a hollow structure using the plate element. This option can only be used with the plate element, thus the program option card PLATE must also be specified.

### INTERPHASE

This option enables the user to specify the existence of a discrete interphase between the fiber and the matrix. The thickness of the interphase is specified as a fraction of the fiber diameter.

## **MODAL**

When this option is used HITCAN will perform a free vibration dynamic analysis to determine the frequencies and the mode shapes. To determine the frequencies and the mode shapes, MHOST uses the subspace iteration method. For a description of this method, see Reference 7.

## PANEL

If this option is specified along with the HPLATE program option card a finite element model of a hollow panel can be generated. With this option the vertical<br>members of the panel are evenly spaced. Note that the spars represent the sides<br>of the panel. A typical panel is illustrated in Figure 3.7. No members of the panel are evenly spaced. Note that the spars represent the sides of the panel. **A** typical panel is illustrated in Figure **3.7.** No other cards are required to be input in conjunction with this option.

This option selects the four-node isoparametic plate element both for the solid (SPLATE model option) and the hollow (HPLATE model option) structures. This element, which was derived from the Reissner-Mindlin theory for plates and shells, has *6* degrees-of-freedom at each node. These degrees-of-freedom are identified by  $u_x$ ,  $u_y$ ,  $u_z$ ,  $H_x$ ,  $H_y$ , and  $H_z$ . This element is shown in Figure 3.12. (SPLATE m<br>element,<br>shells, h<br>identifie<br><u>PLYO</u>RDER

This option allows the user to build a composite model by defined plies over the surface of the structure and through the thickness producing an integrated laminated model of the entire structure. The user has the flexibility of laminated model of the entire structure. selecting the number of plies, the ply thickness, the fiber volume ratio, the

Chapter **3** March, 1992

 $\overline{\mathbf{1}}$ 

**void volume ratio, and the fiber orientation in building either a symmetric or**  an unsymmetric ply layup. When PLYORDER is used in conjunction with the program option card, UNSYMMETRICAL, the user can generate an unsymmetric ply layup.<br>However, when the HPIATE model option is specified, only symmetric **option card, UNSYMMETRICAL, the user can generate an unsymmetric ply layup. However, when the HPLATE model option is specified, only symmetric ply layups can be used.** 

**This option allows the user to input the pressure loading. For either solid or hollow structures using the plate element, the user can specify both a lateral pressure and an uniform edge pressure. For the plane stress, plane strain, and 3D solid elements only an uniform edge pressure can be specified. Note that if**  PL and PU are used to input the pressure loading the variables TL and TU must<br>also be specified. If temperature effects are not desired, then TL and TU must<br>be set to the reference temperature.<br>PROFILE **also be specified. If temperature effects are not desired, then TL and TU must be set to the reference temperature.** 

**Without the presence of this card the nodal input points are assumed to be on the outer surface of the shell. HITCAN will then correct the grid point positions by moving them to the mid-wall poistion in a direction normal to the surface.** 

**This option will suppress this mid-wall correction and will retain the grid**  points on the external profile of the shell. This option can be used only with the HPIATE redel ention. **the HPLATE model option.**  This option with<br>points on the the HPLATE mod<br>READ IN MODEL

**This option allows the user to input a finite element model using eight-node solid elements. The user must provide the element connectivities and the nodal coordinates. When this option is chosen, the user must also specify the BRICK program option card.**  This opti<br>solid ele<br>coordinat<br>program o<br><u>REST</u>ART

**This option enables the user to conduct an analysis in several runs, an useful option for large problems. When the RESTART option is specified, a restart file created in a previous run is input. This file contains the necessary information to continue the analysis, including, the load step number, increment number, ply stresses, microstresses, microstress rates, material failure flags, and nodal displacements. For a restart run, the input is the same as before, except that RESTART is now specified in the program option cards.** 

**A restart file is created by specifying the variable MSTART. MSTART is the number of increments to be preformed in a particular** run. **After the analysis has progressed through MSTART increments, a restart file is created and the run is** 

**March, 1992** 

**terminated. Note that a restart file will also be created when the maximum number of allowable iterations** ( **the variable MITER** ) **in HITCAN is exceeded.**  terminate<br>number of<br><u>S3DS</u>OLID

**This option activates the modeling of a solid structure using the 3D solid element. S3DSOLID<br>This optielement.<br>SPLATE** 

**This option activates the modeling of a solid structure using the plate, plane stress, or plane strain elements. SPLATE**<br>This optiestress, or<br>STRAIN

**This option specifies, that a four-node isoparametic plane strain element will be used in the analysis. Each node within this element has 2 degrees-of-freedom,**  identified by  $u_x$  and  $u_y$ . This element is shown in Figure 3.12. This opti<br>This opti<br>be used in<br>identifie<br><u>STRE</u>SS

**This option specifies, that a four-node isoparametic plane stress element will be used in the analysis. Each node within this element has 2 degrees-of-freedom, identified by u, and** *3.*  **This element is shown in Figure 3.13.**  This option<br>be used in th<br>identified by<br>**TEMPERATURE** 

**This option allows the user to input a distributed temperature loading. Note that if TL and TU are used to input the temperature loading the variables PL and PU must also be specified. If there is no lateral pressure loading, then PL and PU should be set 0. The ply temperatures generated by TL and TU will be overridden by the ply temperatures contained in the variable TEPLY.**  that if T<br>
PU must a<br>
PU must a<br>
PU should<br>
overridde<br>
TITLE-

**A maximum of 5 title lines are allowed. Each title line may have a maximum of 74 characters following the equal sign.**  TITLE<del>-</del><br>A maximum of 5<br>74 characters f<br>TRANSFORMATION

**This option allows the user to specify a coordinate transformation of the global coordinate system into a local coordinate system at specified nodes. If more than one rotation is applied at a node, HITCAN executes all the entered rotations successively. This feature can be used to obtain transformations around an arbitrary axis. Each subsequent rotation acts upon the last previous coordinate system defined at the node. Note that this option follows the right hand coordinate system.** 

**Chapter 3** March, 1992

## **UNSYMMETRICAL PLYORDER**

**This option specifies an unsymmetric ply layup. This option is to be used in conjunction with the PLYORDER program option card. UNSYMMETR**<br>This opticonjunction<br><u>VELO</u>CITY<br>—

D

**This option enables the user to specify initial velocities, at user-selected nodal points, for the direct time integration analysis. If this option is not specified, the initial velocities are set to 0.** 

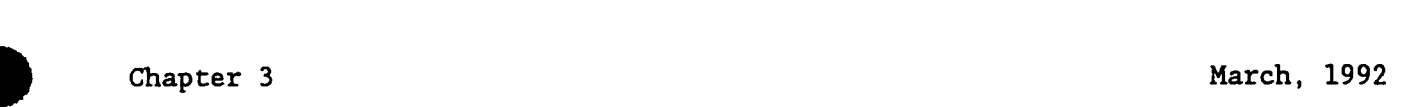
#### **3.9 DATABANK**

**As** discussed previously, a HITCAN input file contains all of the necessary input to execute HITCAN, except for the thermal-mechanical properties of the composite material. These properties reside in a file labeled "Data Bank". The user may chose any other name for this file. The data bank file supplied with the code contains the properties for several aerospace composite materials. This file can be modified by the user for other materials using the input described below.

The organization of the data bank is shown in Figure 3.19. As can be seen in the figure, the first section of the data bank contains the fiber constituent properties, the second section contains the matrix constituent properties, and the third section contains the interphase properties. The data bank file separates the input for the different constituent materials (fiber, matrix, interphase) by a material identifier code as the first line of input for that material. This identifier is followed by the properties data, at the end of which, starts a new material identifier code. The material identifier codes for the fiber and the matrix consists of *4* unique characters. The interphase code consists of 9 characters. The first 4 of the 9 characters, are the code for the **fiber** *type* **used** *in* **the interphase. The** fiber type is then followed by a slash. The last *4* characters of the interphase code are the code for the matrix type used in the interphase. Note that the interphase code must be a combination of the same fiber and matrix codes that are used.

The format of variables used in the data bank is shown on the following pages.

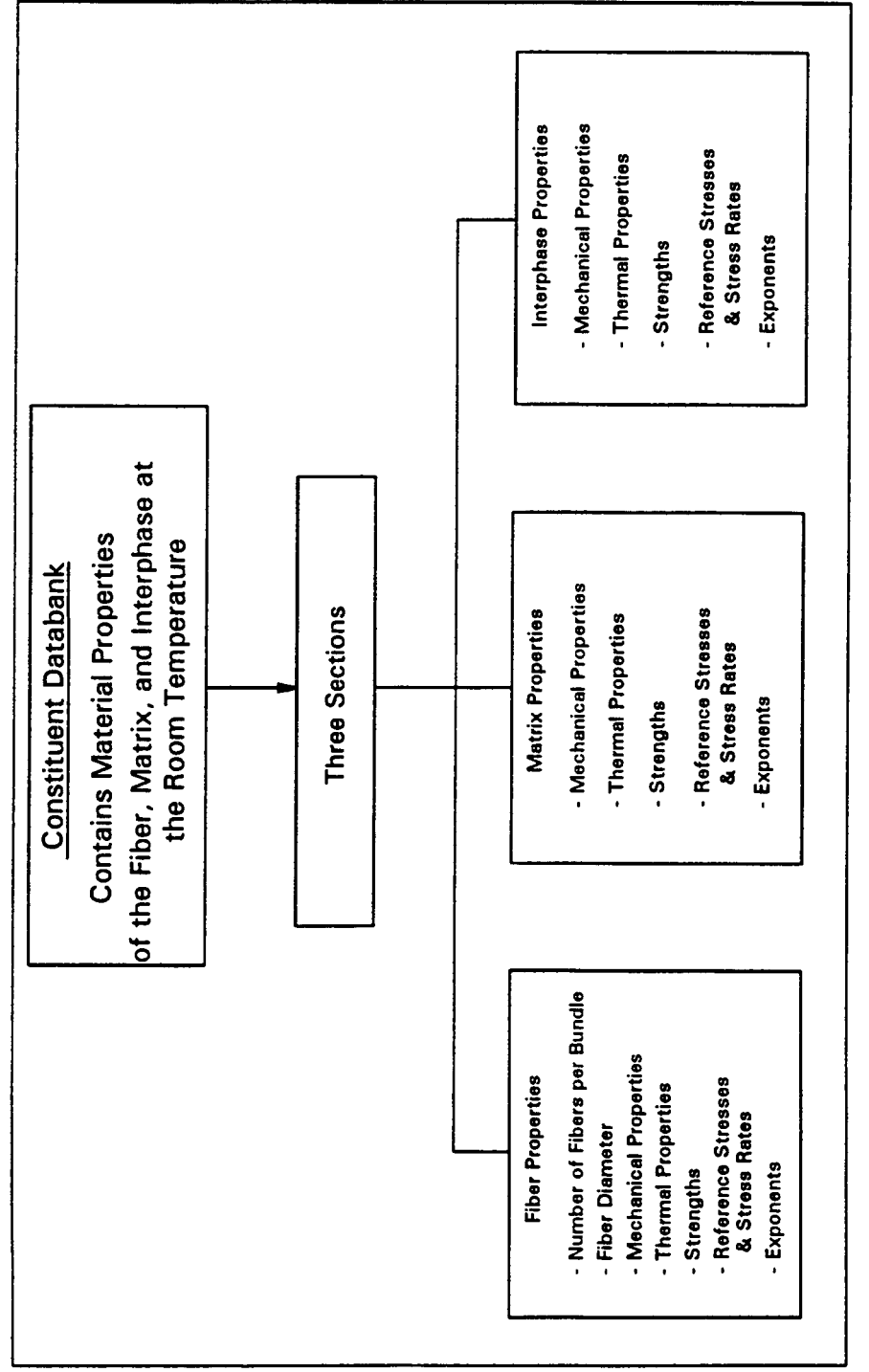

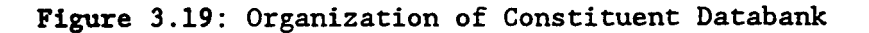

**Chapter 3** 

**Xarch, 1992** 

**HITCAN User's Manual** - **Version 1.0** 

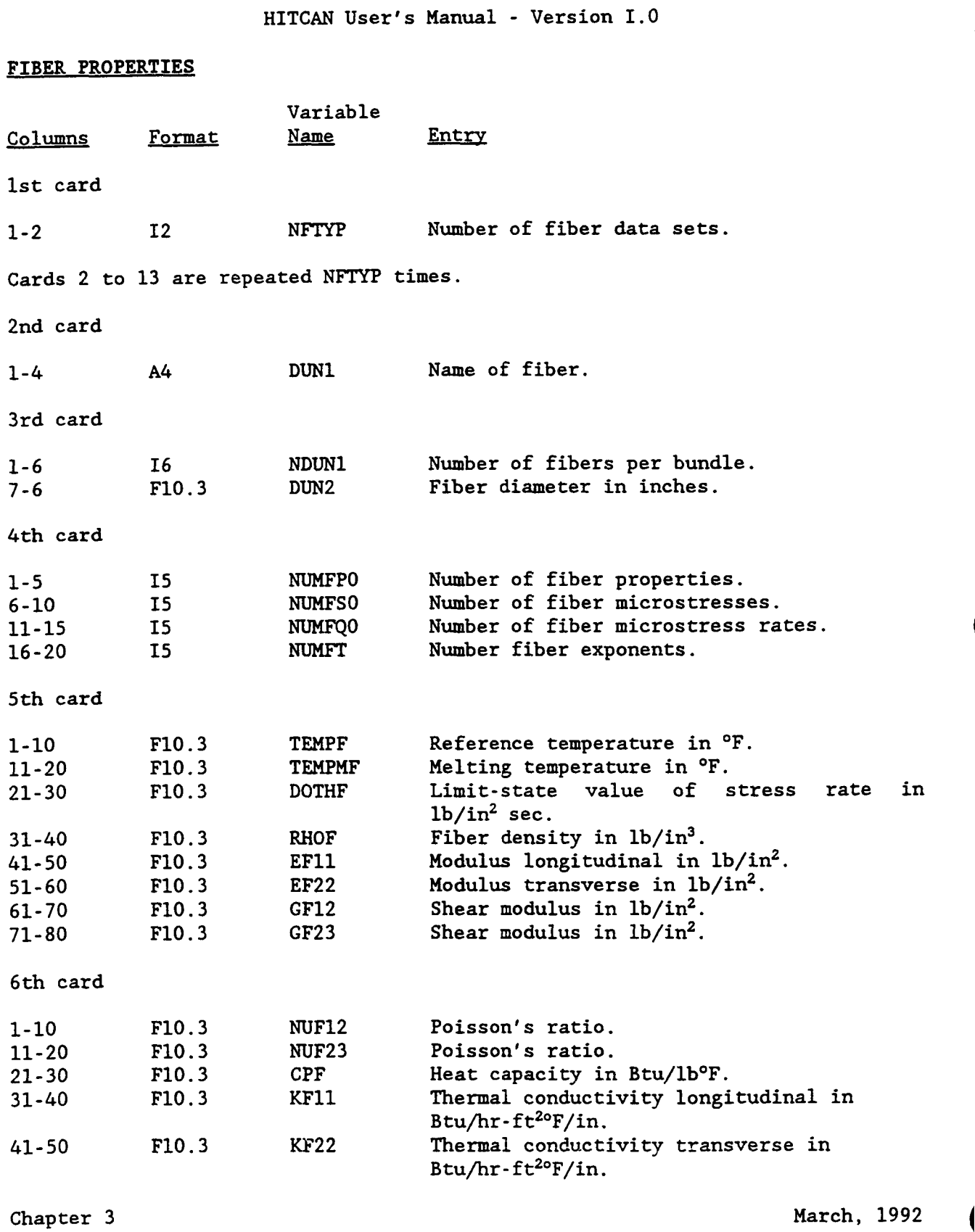

 $\alpha$  -  $\alpha$  -  $\alpha$ 

ŧ

 $\mathcal{L}_{\mathcal{A}}(\mathcal{A})=\mathcal{L}_{\mathcal{A}}(\mathcal{A})$ 

 $\mathcal{L}_{\mathcal{A}}$  and  $\mathcal{L}_{\mathcal{A}}$  are the contract of

 $\beta\rightarrow\infty$ 

 $\ldots$   $\ldots$ 

1

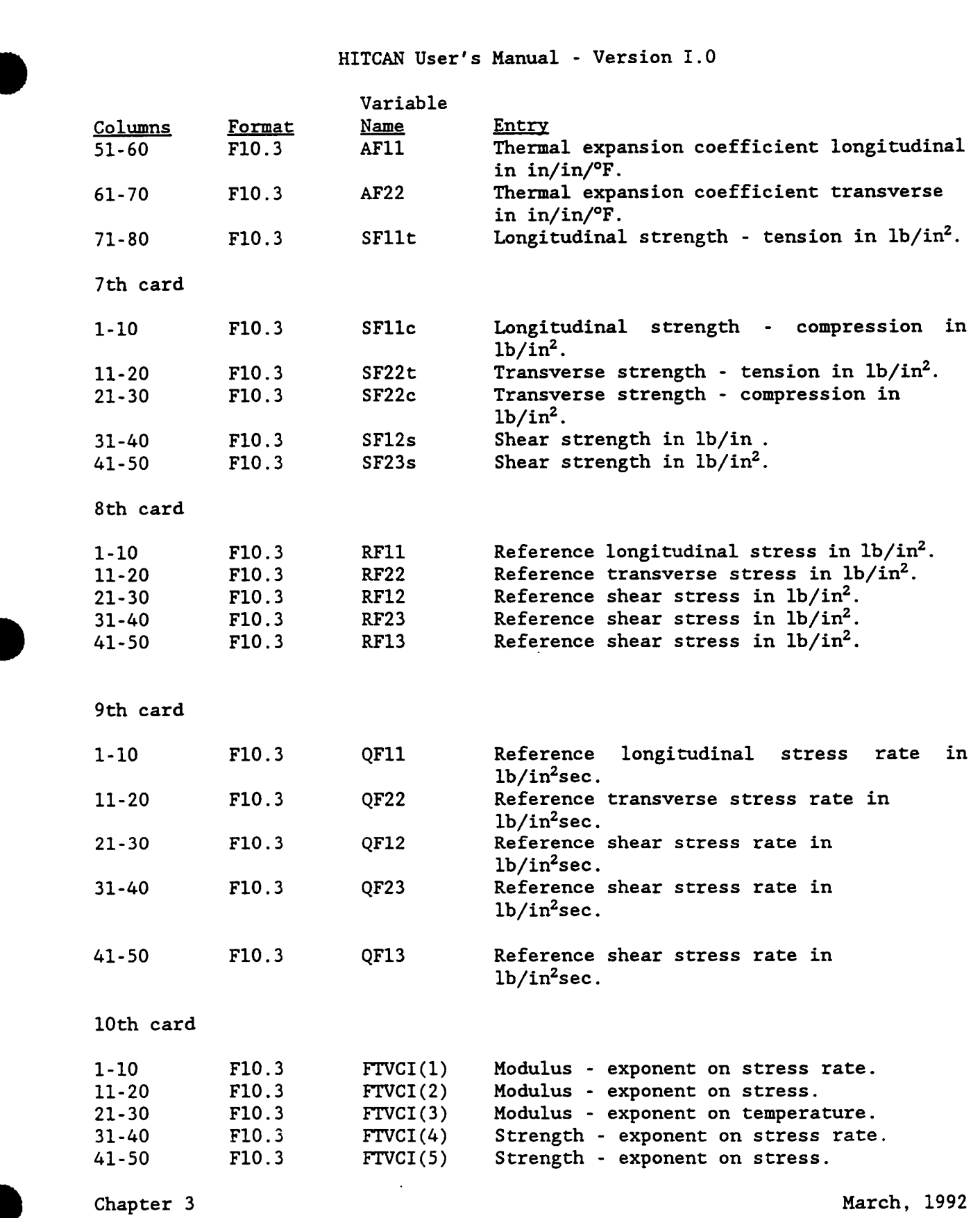

**31-40 B 41-50** 

D

 $\sim$ 

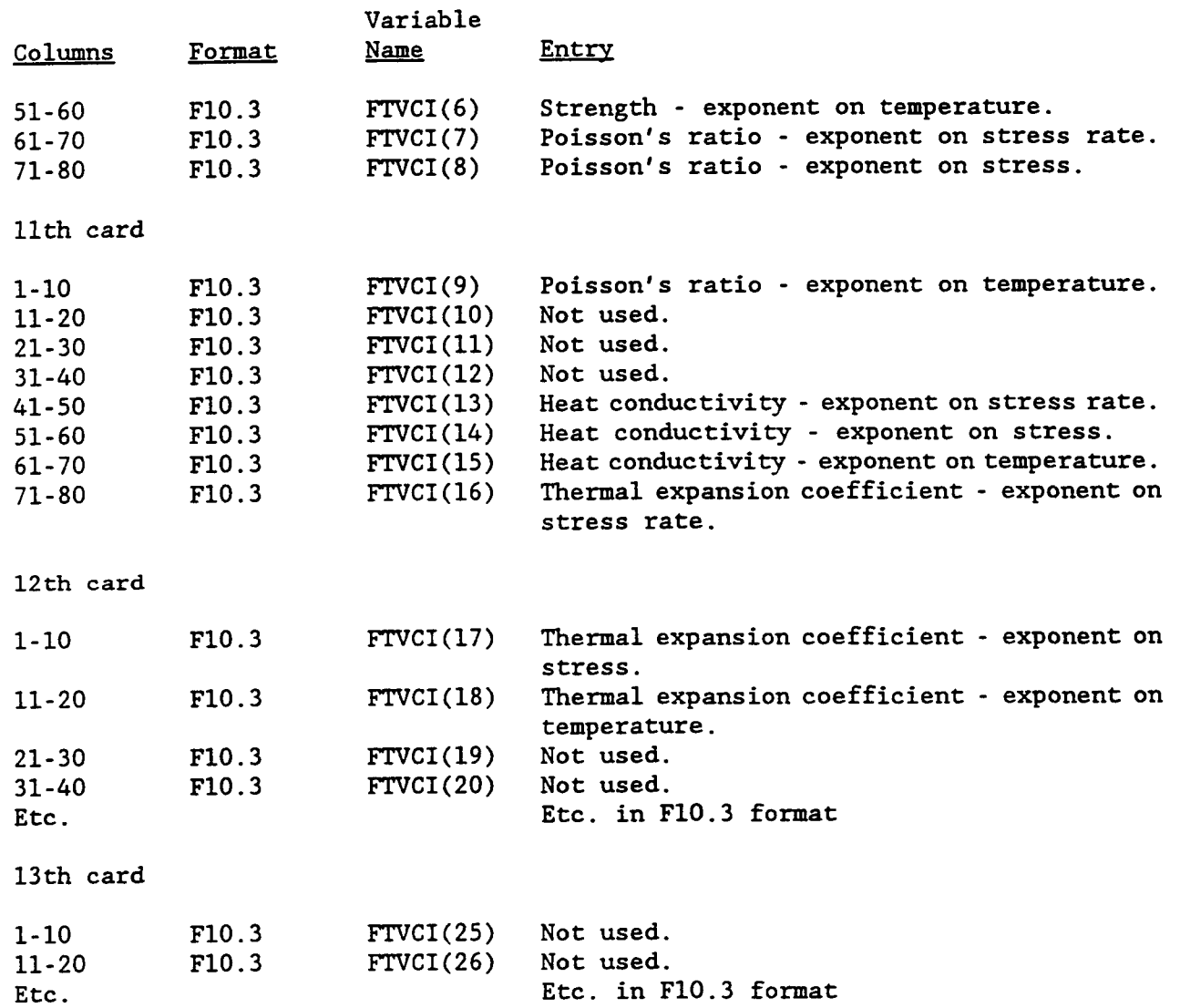

 $\omega$  mass  $\sim$ 

 $\begin{array}{c} \begin{array}{c} \begin{array}{c} \end{array} \\ \begin{array}{c} \end{array} \end{array} \end{array}$ 

 $\frac{1}{\epsilon}$  $\hat{\mathbf{I}}$ 

 $\hat{\mathbf{I}}$ 

 $\sim$   $\sim$   $\sim$ 

 $\mathcal{L}^{\text{max}}$  and  $\mathcal{L}^{\text{max}}$ 

 $\sim$ 

 $\mathcal{O}(\mathcal{O}(\log n)$  and  $\mathcal{O}(\log n)$ 

 $\rightarrow$   $-$ 

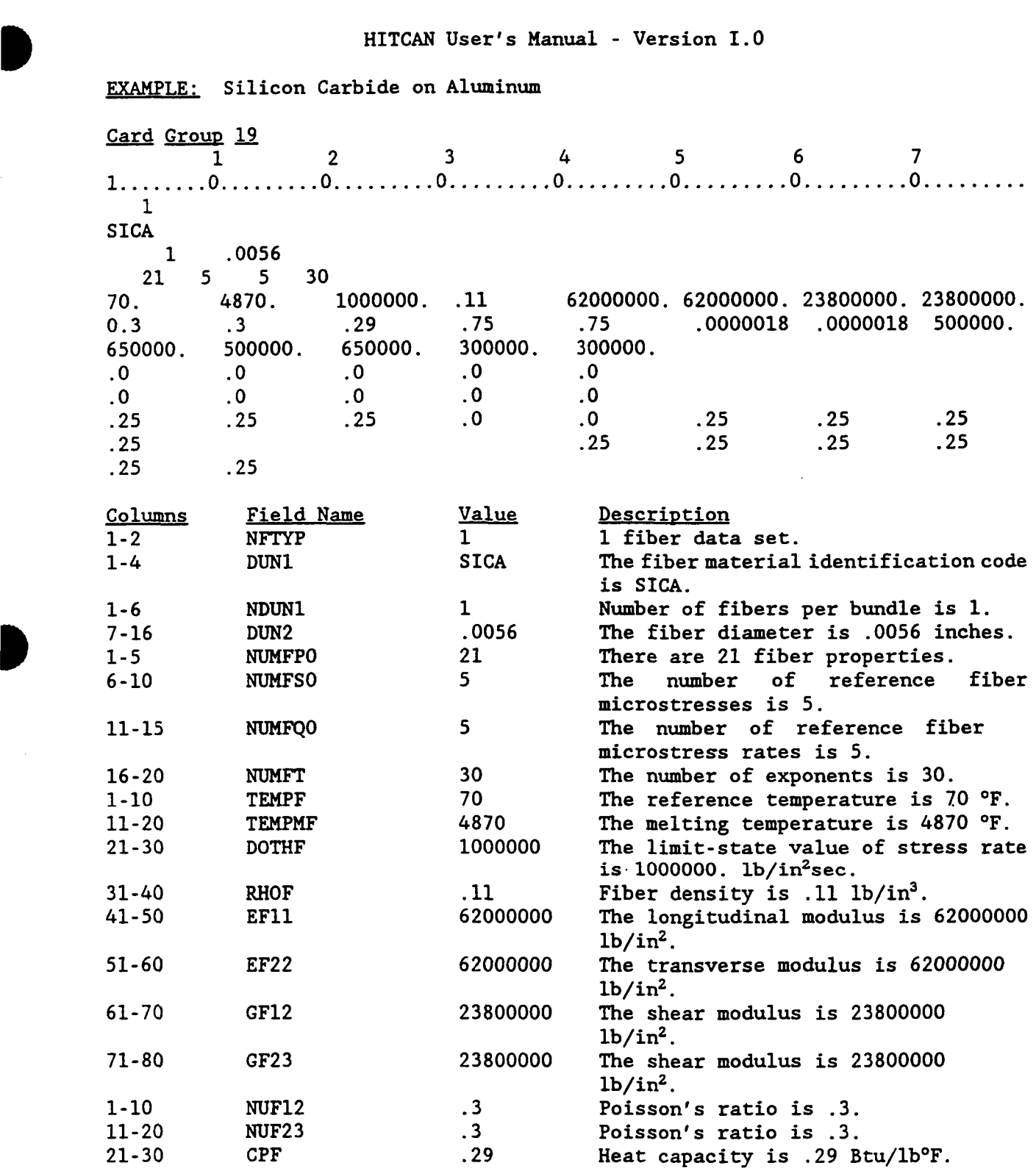

EXAMPLE: Silicon Carbide on Aluminum

**B** 

 $\blacksquare$ 

Chapter 3 March, 1992

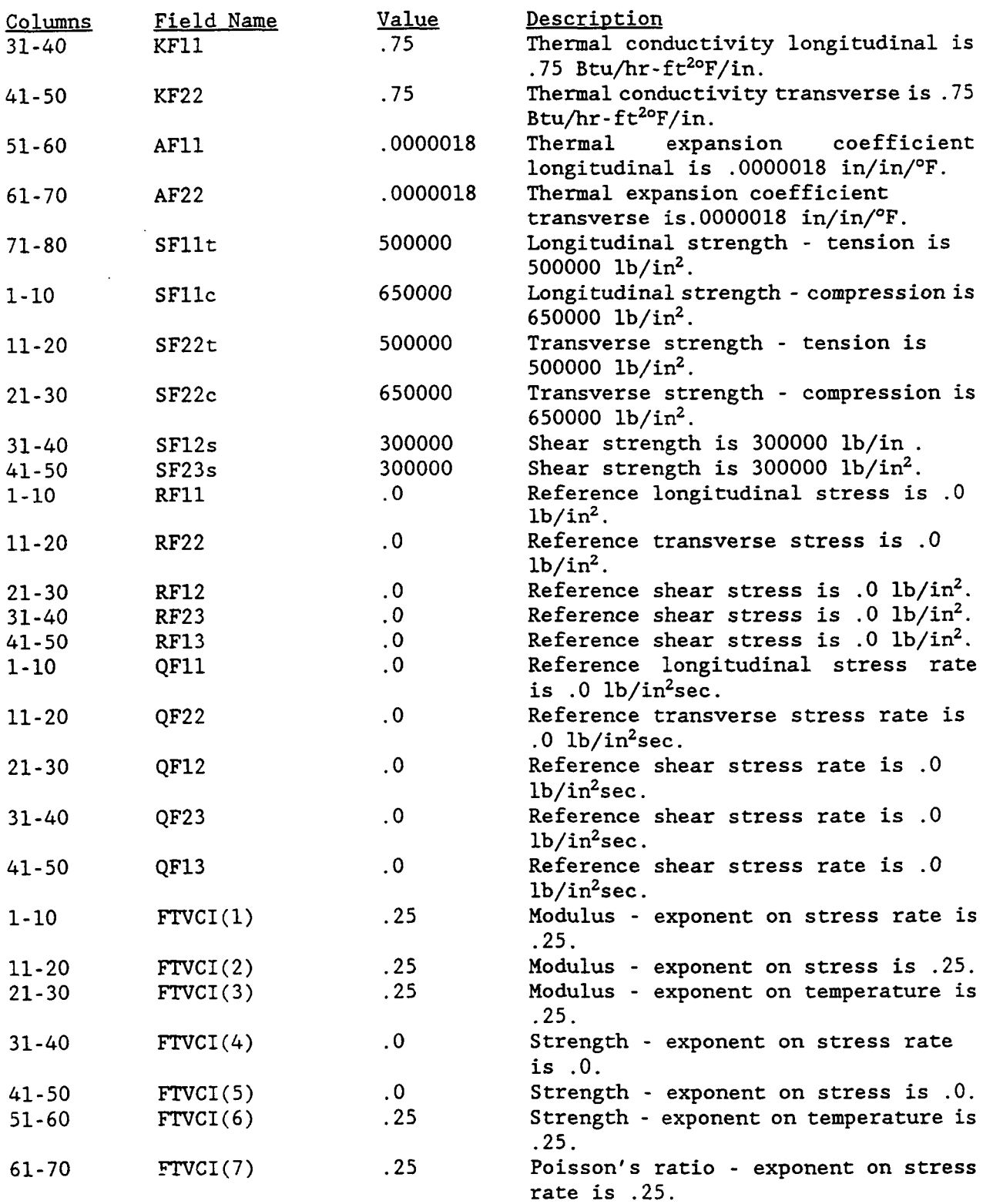

Chapter **3** 

 $\vert$ 

March, 1992 (

**4** 

**I** 

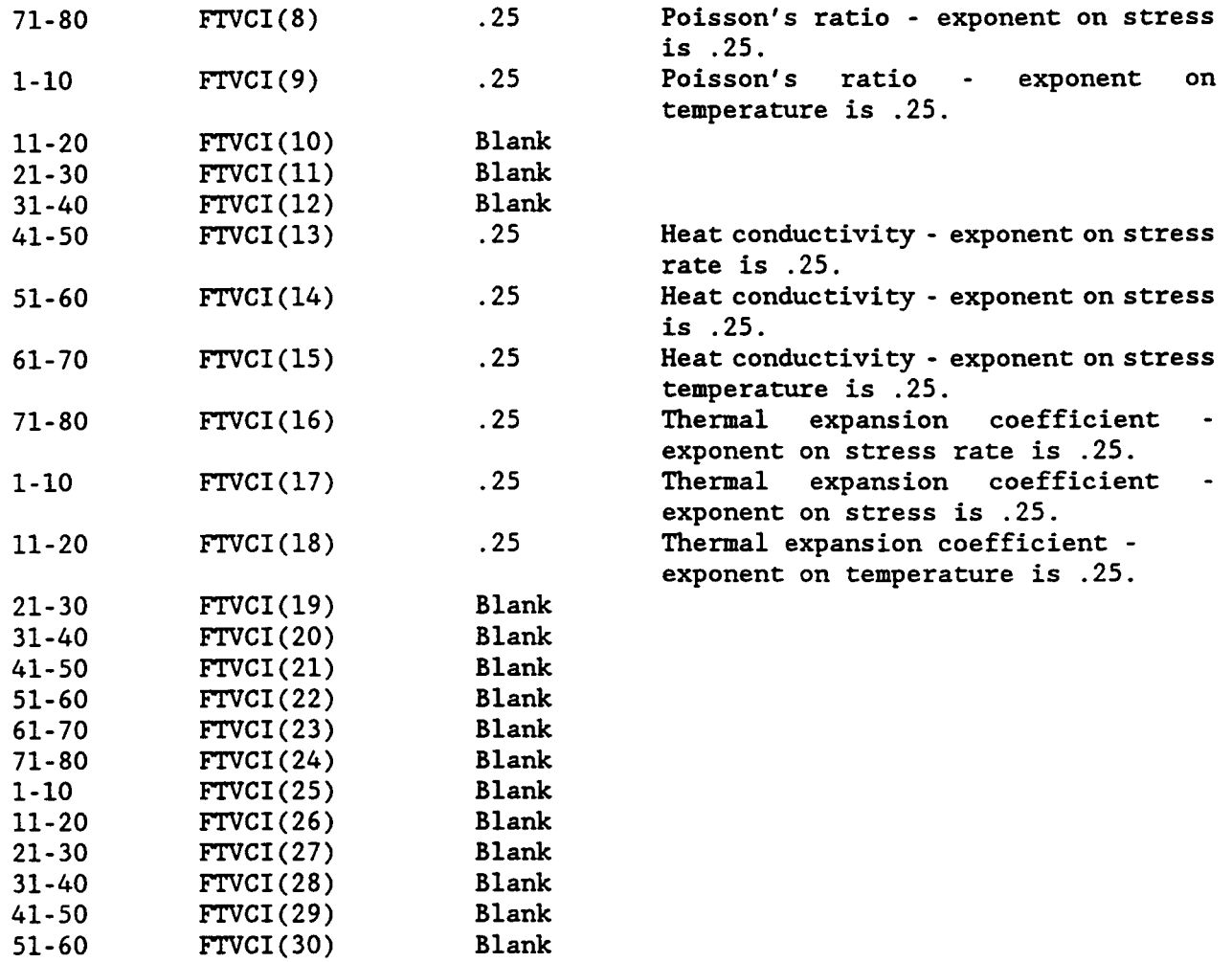

 $\blacktriangleright$ 

D

 $\sim$ 

 $\cdots$ 

 $\sim$   $\sim$ 

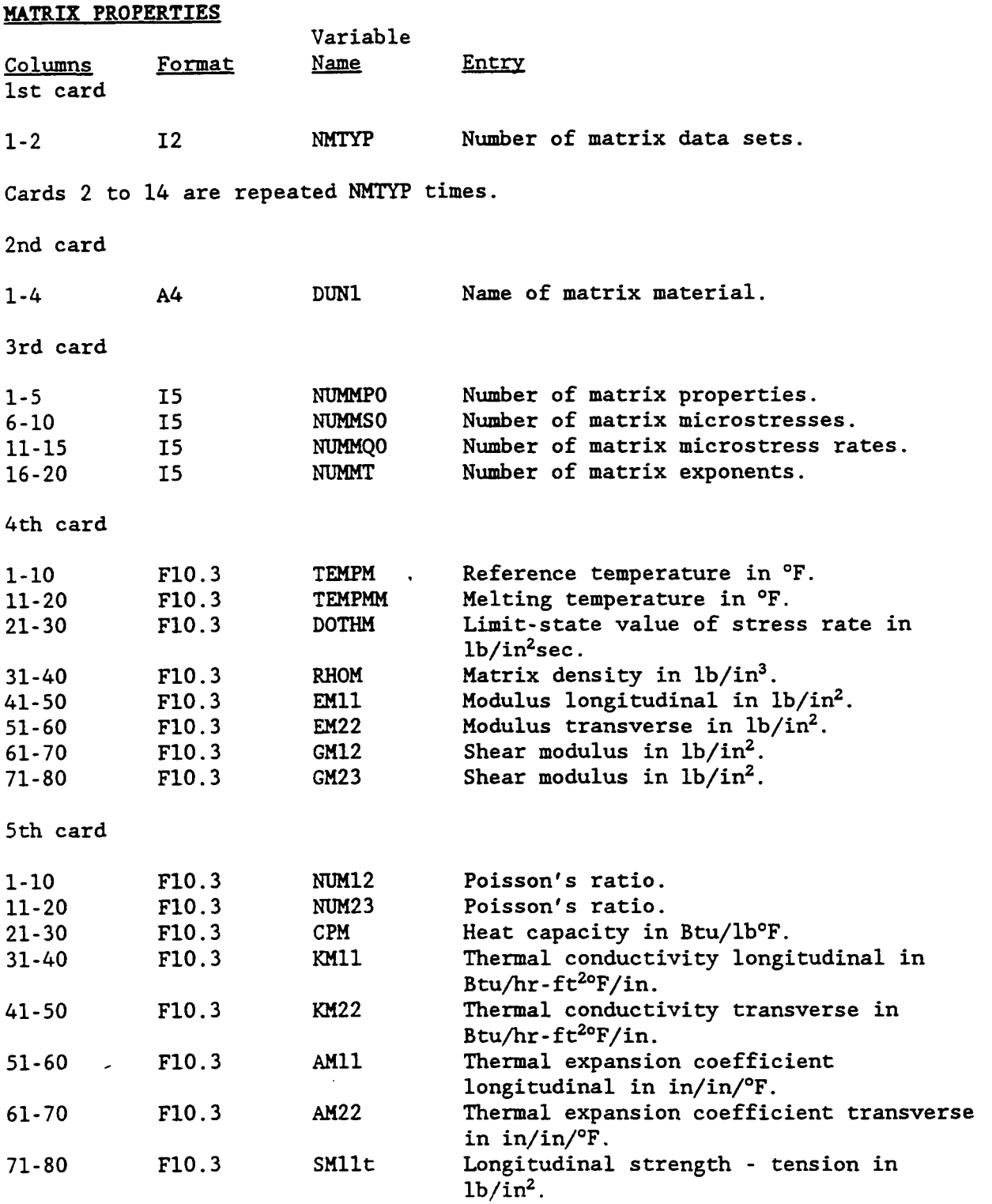

 $\rightarrow$   $\rightarrow$ 

 $\hat{\boldsymbol{\theta}}$ 

 $\bar{\Gamma}$ 

ŗ.

 $\frac{1}{2}$  and  $\frac{1}{2}$  and  $\frac{1}{2}$  and  $\frac{1}{2}$ 

 $\sim$ 

 $\sim$   $\sim$   $\sim$ 

Chapter 3 March, 1992 (Chapter 3 March, 1992)

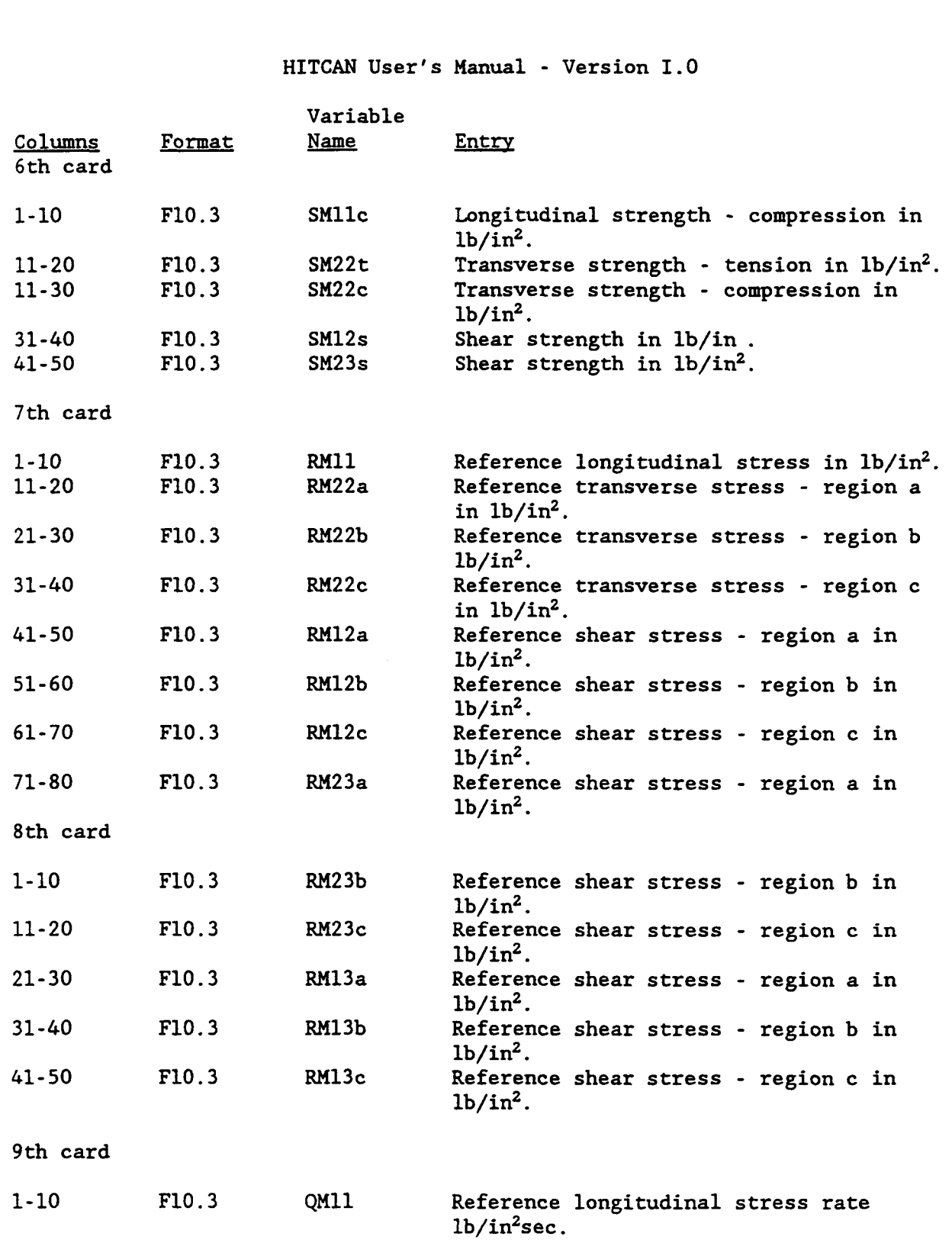

D

 $\blacksquare$ 

j,

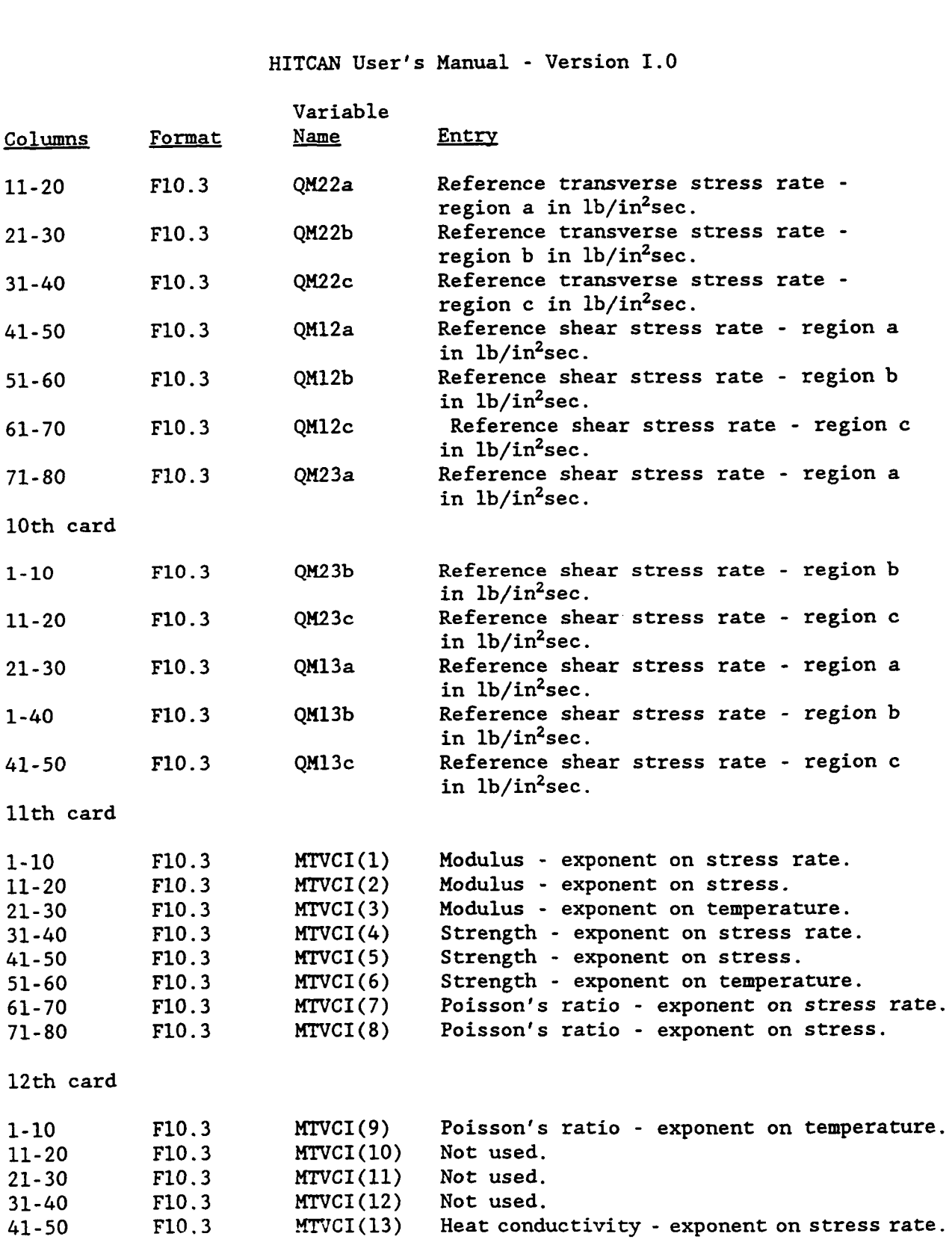

 $\bar{\mathbb{L}}$ 

 $\begin{array}{c} 1 \\ 1 \\ 2 \\ 3 \\ 4 \end{array}$ 

 $\bar{1}$ 

Î,

ţ.

Chapter 3 March, 1992 (and the Chapter 3 March, 1992 (and the March, 1992 (and the March, 1992 (and the March)

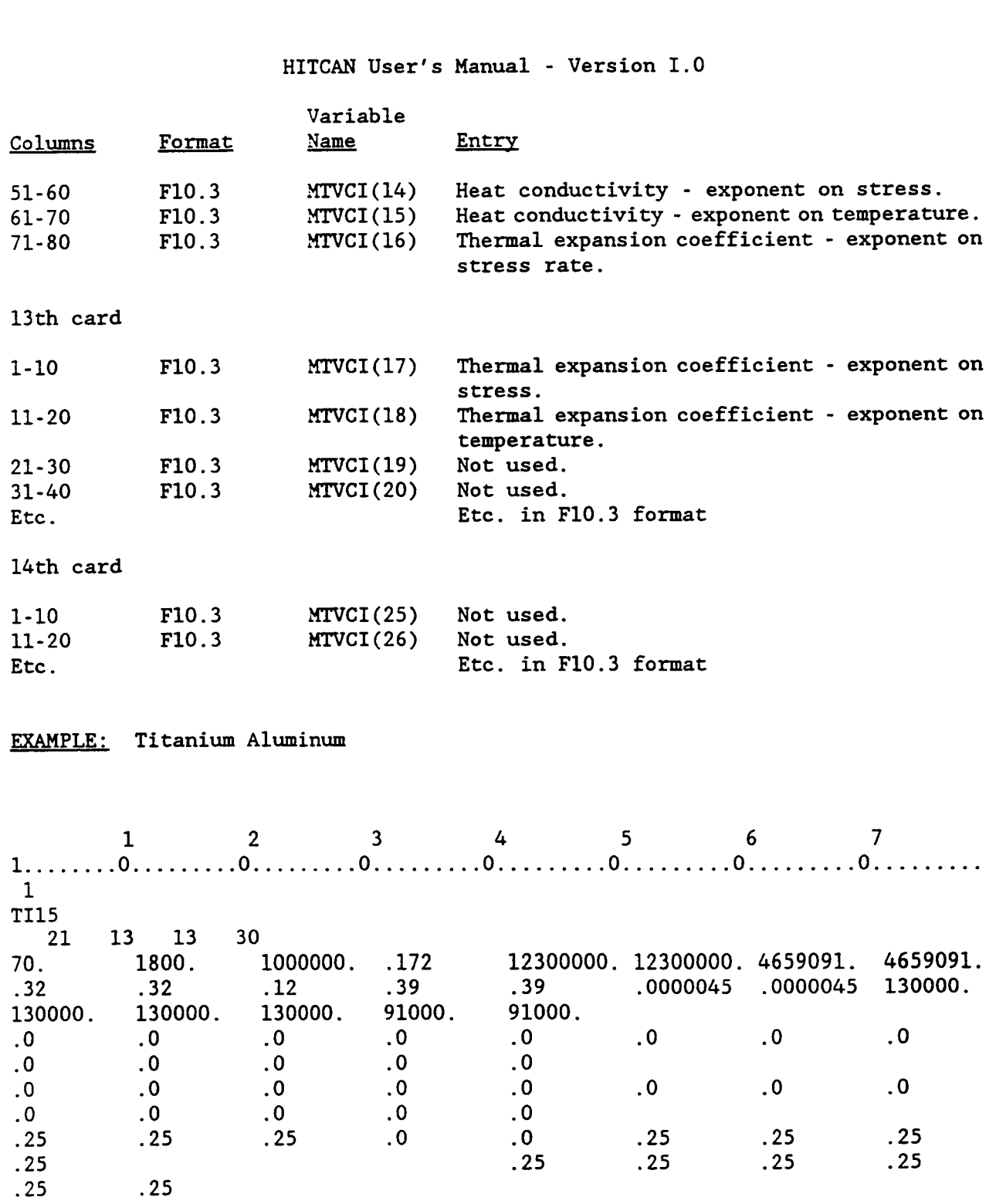

 $\blacksquare$ 

 $\blacksquare$ 

 $\sim$   $\sim$ 

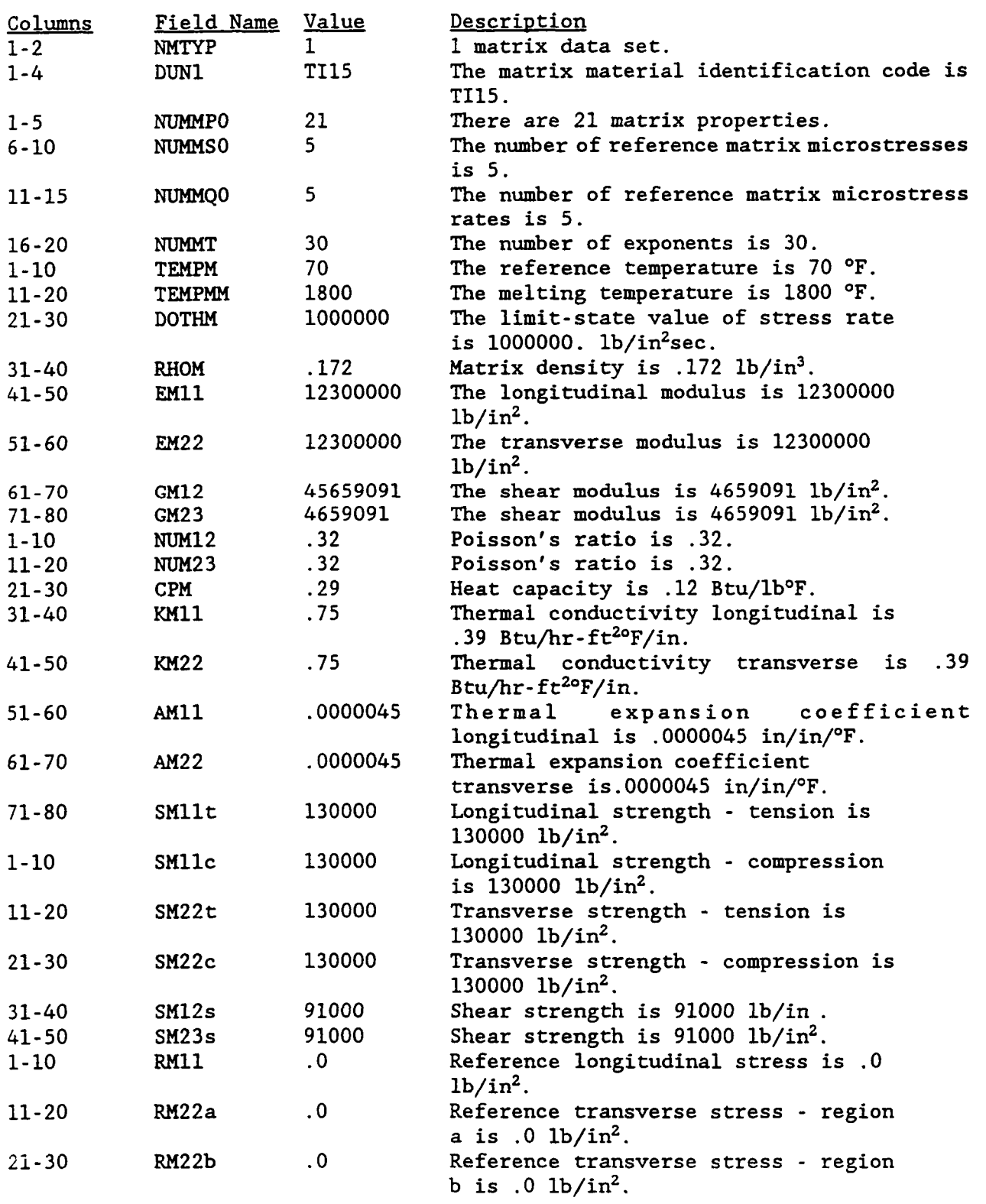

Chapter **3** 

í.

 $\hat{\mathbb{L}}$ 

March, 1992 (

D

 $\blacksquare$ 

 $\ddot{\phantom{1}}$ 

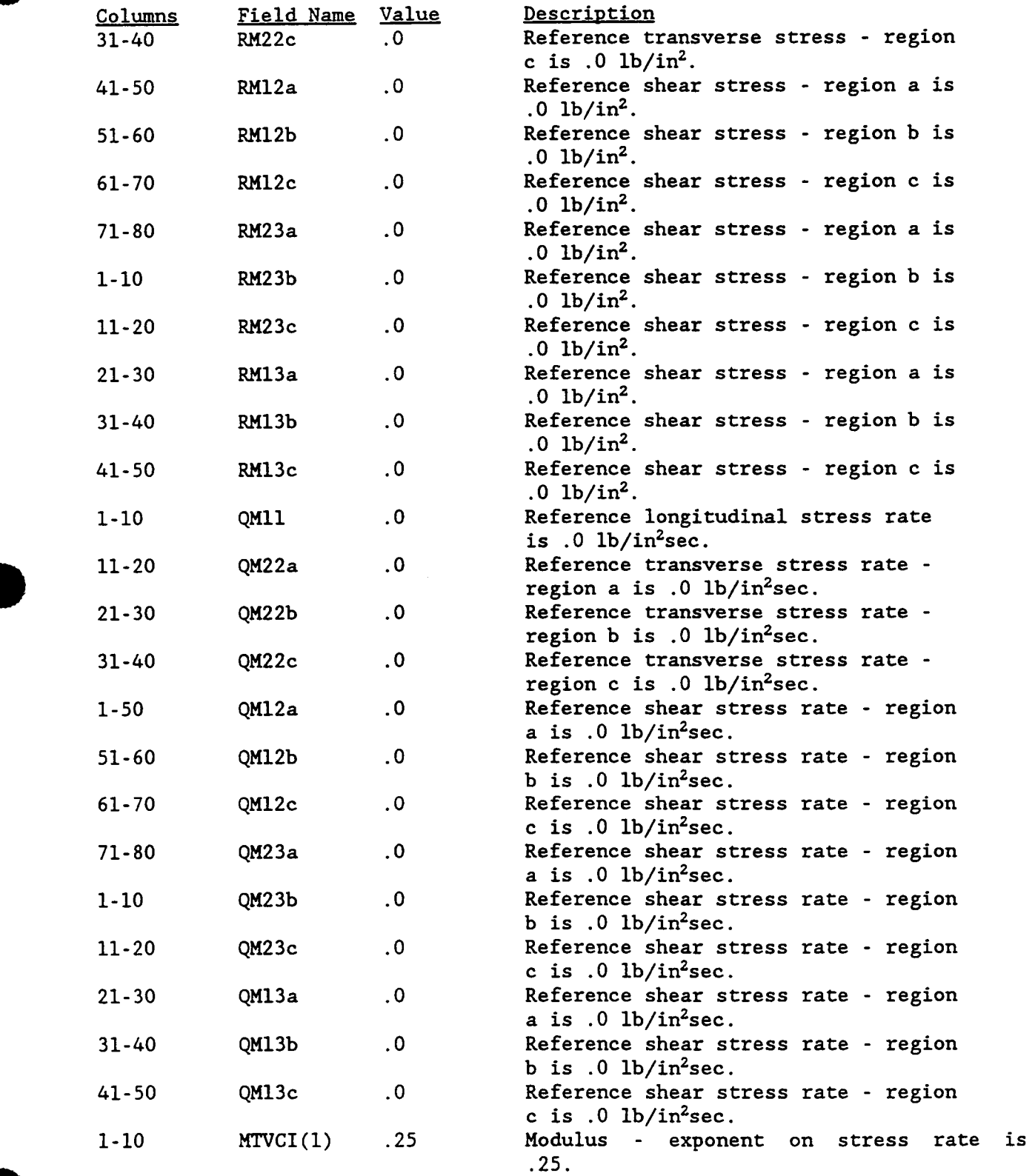

 $\alpha\rightarrow\beta\rightarrow\gamma$ 

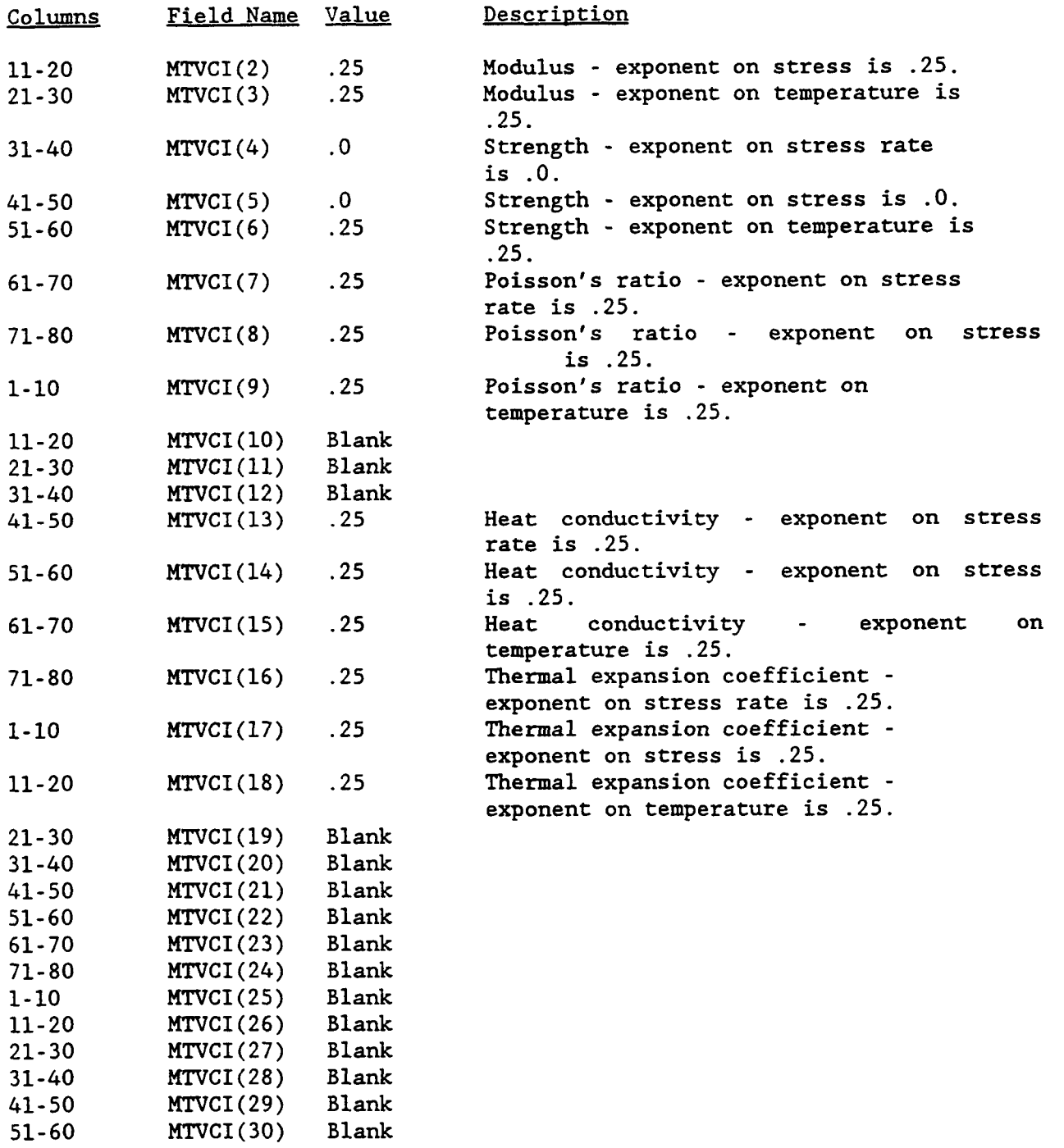

 $\mathcal{L}$ 

Ĺ

 $\overline{\mathbf{I}}$ 

 $-$ 

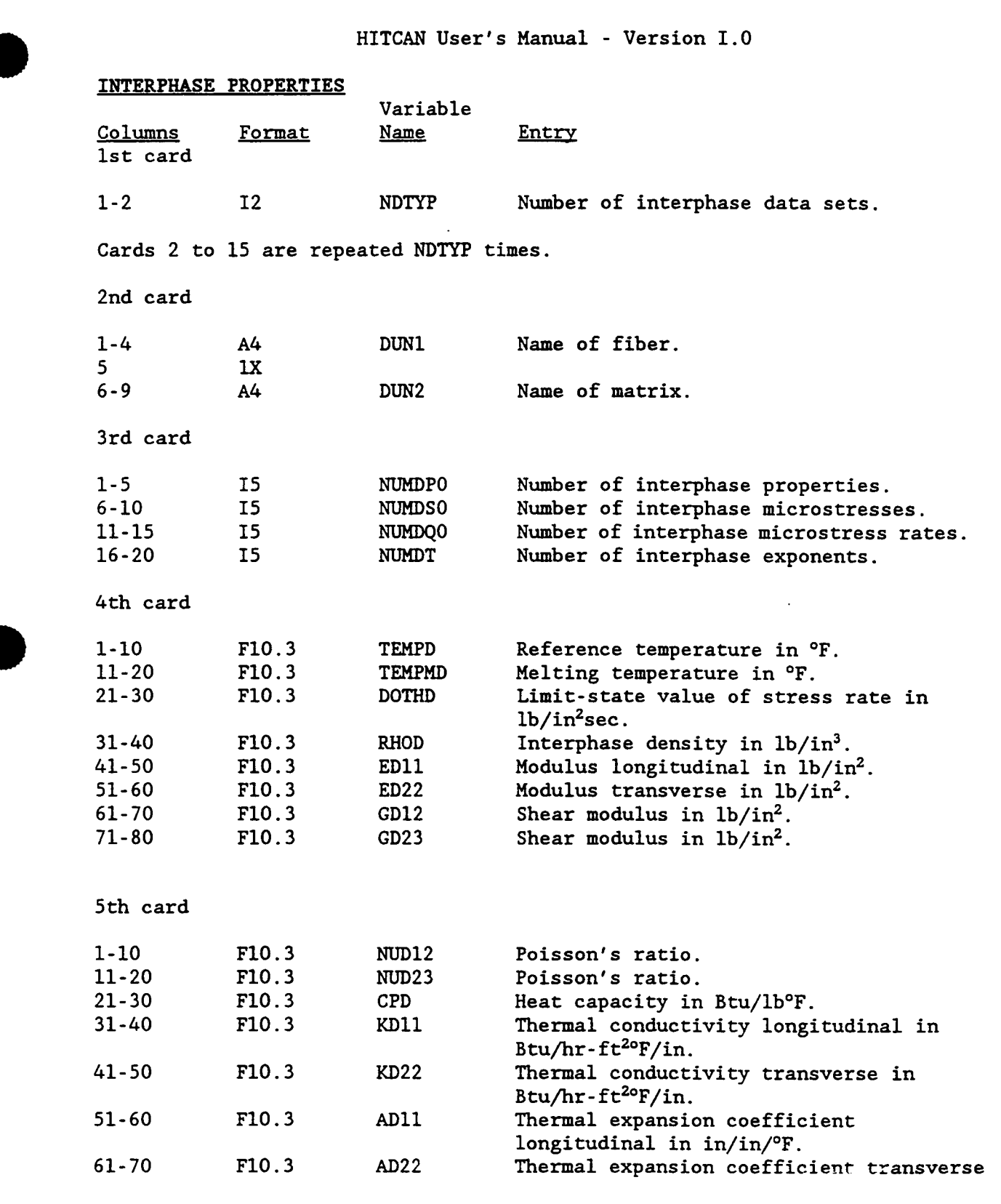

**B** 

 $\overline{\phantom{0}}$ 

Chapter 3 **P** March, 1992

 $\overline{\phantom{a}}$ 

÷

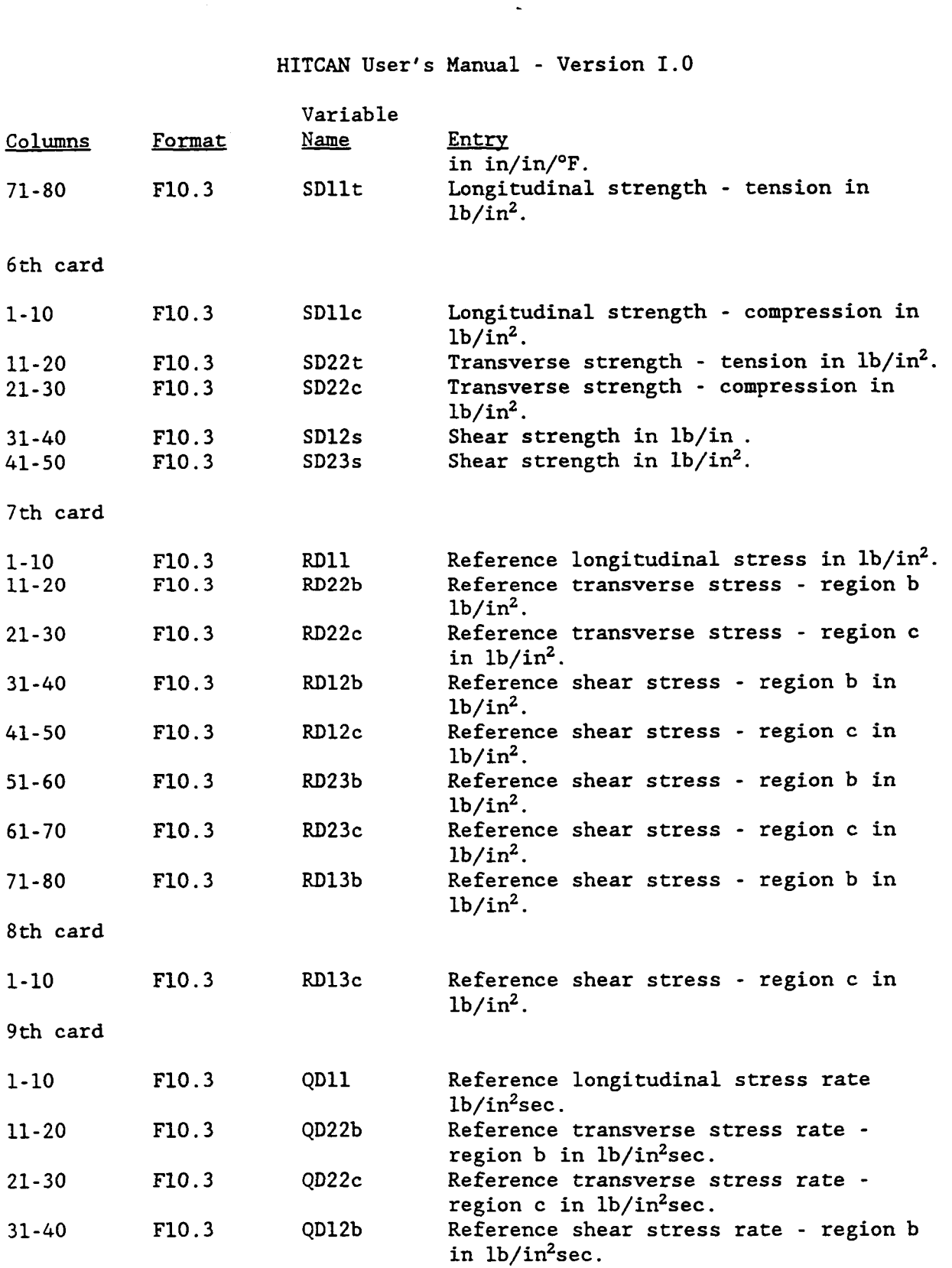

Chapter 3

 $\overline{\phantom{a}}$ 

 $\hat{\epsilon}$  $\begin{array}{c} \begin{array}{c} \begin{array}{c} \end{array} \\ \begin{array}{c} \end{array} \end{array} \end{array}$ 

 $\bar{\bar{1}}$ 

 $\frac{1}{1}$ 

Ļ,

March, 1992 (

ł

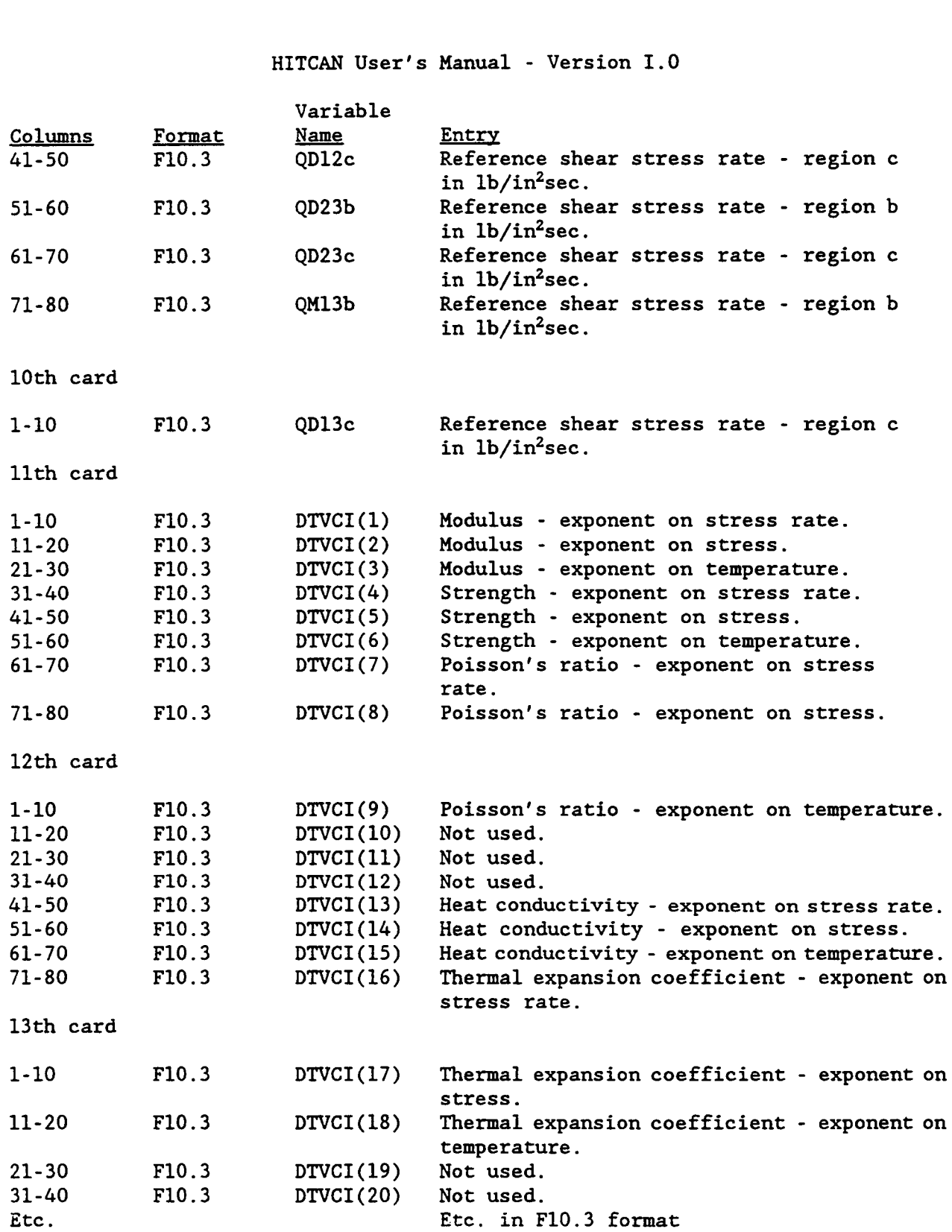

 $\blacksquare$ 

 $\blacksquare$ 

**Chapter 3** March, 1992

 $\sim$  10  $\mu$ 

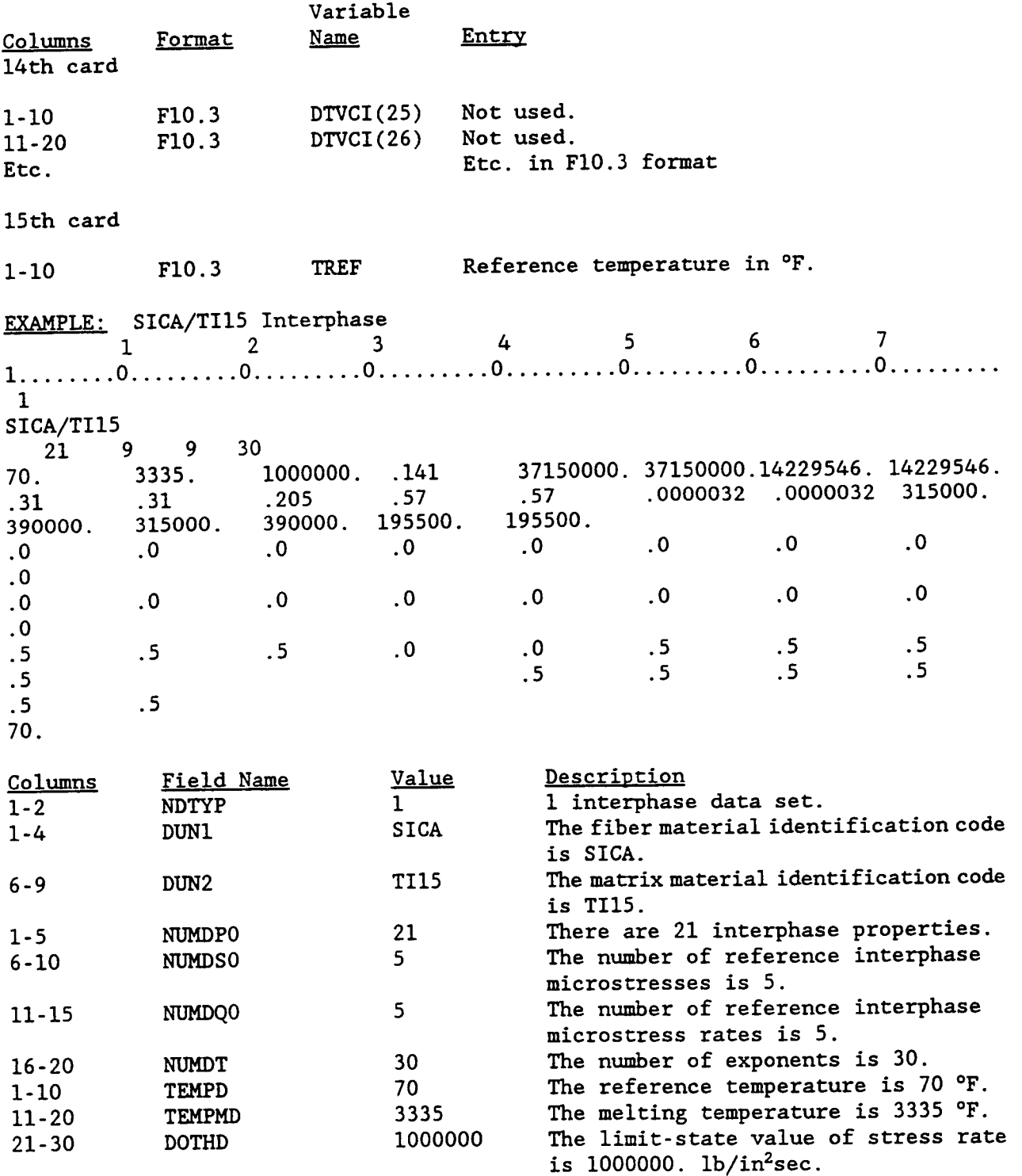

j

D

 $\blacksquare$ 

D

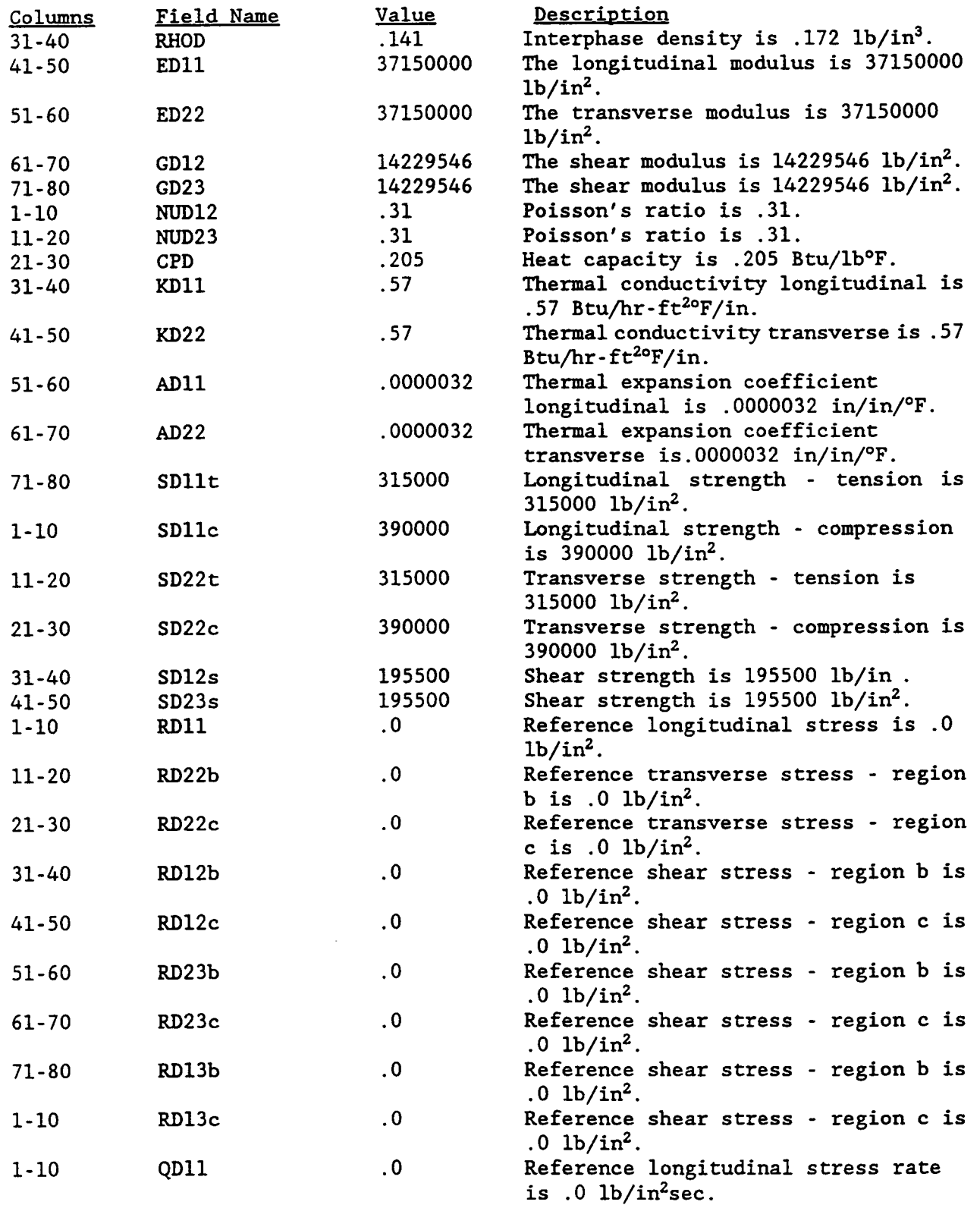

 $\sim$ 

 $\sim$ 

 $\sim$ 

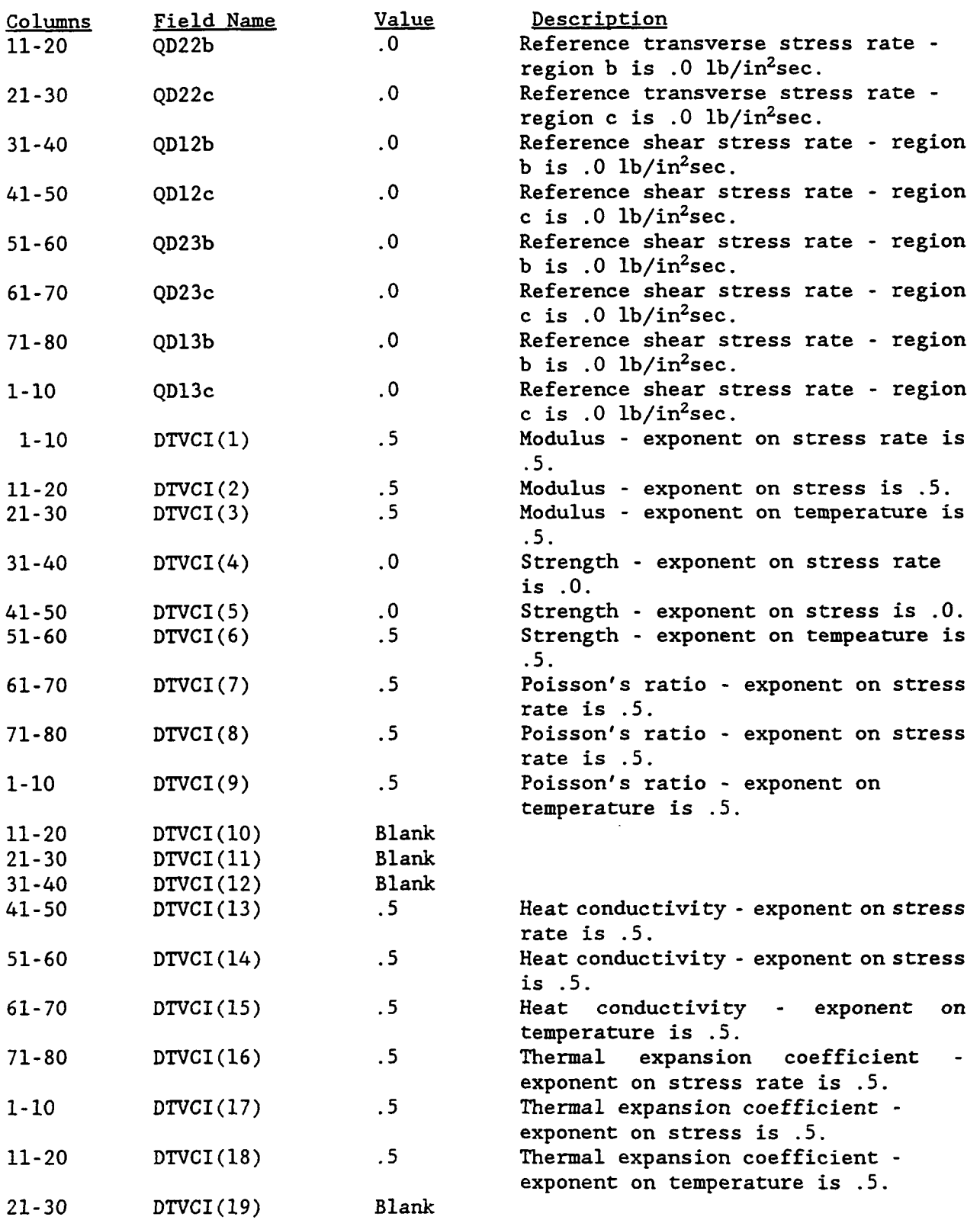

(

Ĺ.

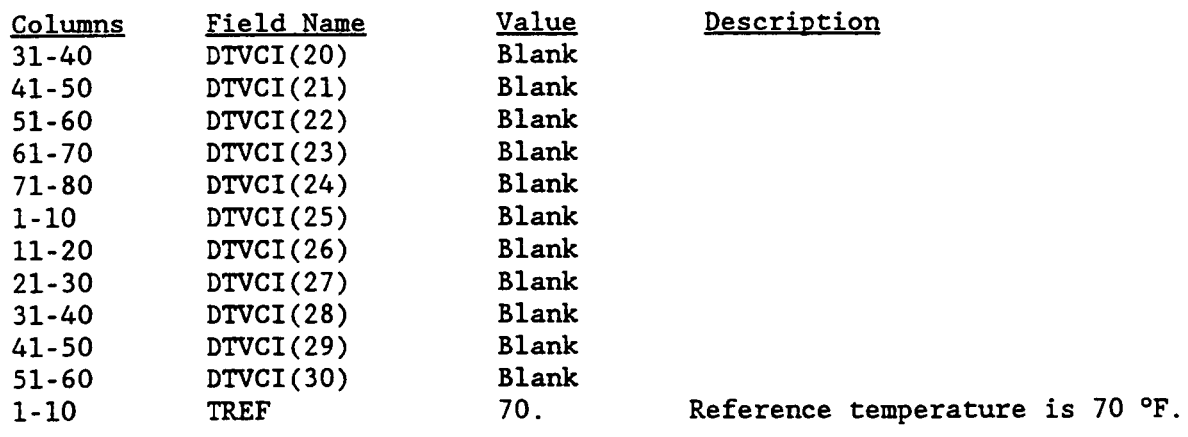

Ď

D

### **CHAPTER 4**

#### **EXECUTION PROCEDURE ON TEE LeRC CRAY** *X-MP* AND **Y-MP**

HITCAN is presently being executed in the batch mode on the CRAY X-MP and the CRAY Y-MP here at the NASA LeRC. Figure 4.1 shows both the input and output files for HITCAN. The primary input file is input.data. The file data.bank contains the data bank. restart.in is the restart file. This file is only read in if the program option card RESTART is specified. The file restart.out is the restart file that is created by HITCAN. This file is generated by HITCAN when there is a lack of global convergence or when the variable MSTART is used. pat.neut is a PATRAN neutral file. This file contains the necessary data to view the finite element model using PATRAN. The file pat.disp contains the nodal displacements. This file can be used for post-processing on PATRAN.

To compile and load HITCAN on the CRAY X-MP, the following nqs script can be used:

{, USER-userid PW-userpwd /,, QSUB-r jobid # QSUB-1T cputime # QSUB -lM memorv # QSUB-eo set -x cft -d p **/aerospace2/userid/hitcan.f**  segldr *-0* **/aerospace2/userid/hitcan** hitcan.0 exit

The variable userid is the user's id on the CRAY X-MP. The variable userpwd is the user's password. <u>jobid</u> is the name of the job on the X-MP. <u>cputime</u> is the cpu time limit and memory is the maximum memory size allowed. hitcan.f is the compiler input file containing the Fortran source code to be compiled. hitcan.o is the object file created by the compiler and hitcan is the executable file. Note that the all of the files are assumed to reside in the user's home directory.

To execute HITCAN on the X-MP, the following script can be used:

# USER-userid PW-userDwd # QSUB-r **j** obid  $#$  QSUB-1T cputime # QSUB -lM memorv # QSUB-eo set -x

Chapter *4* 

**B** March, 1992

EXEPROl

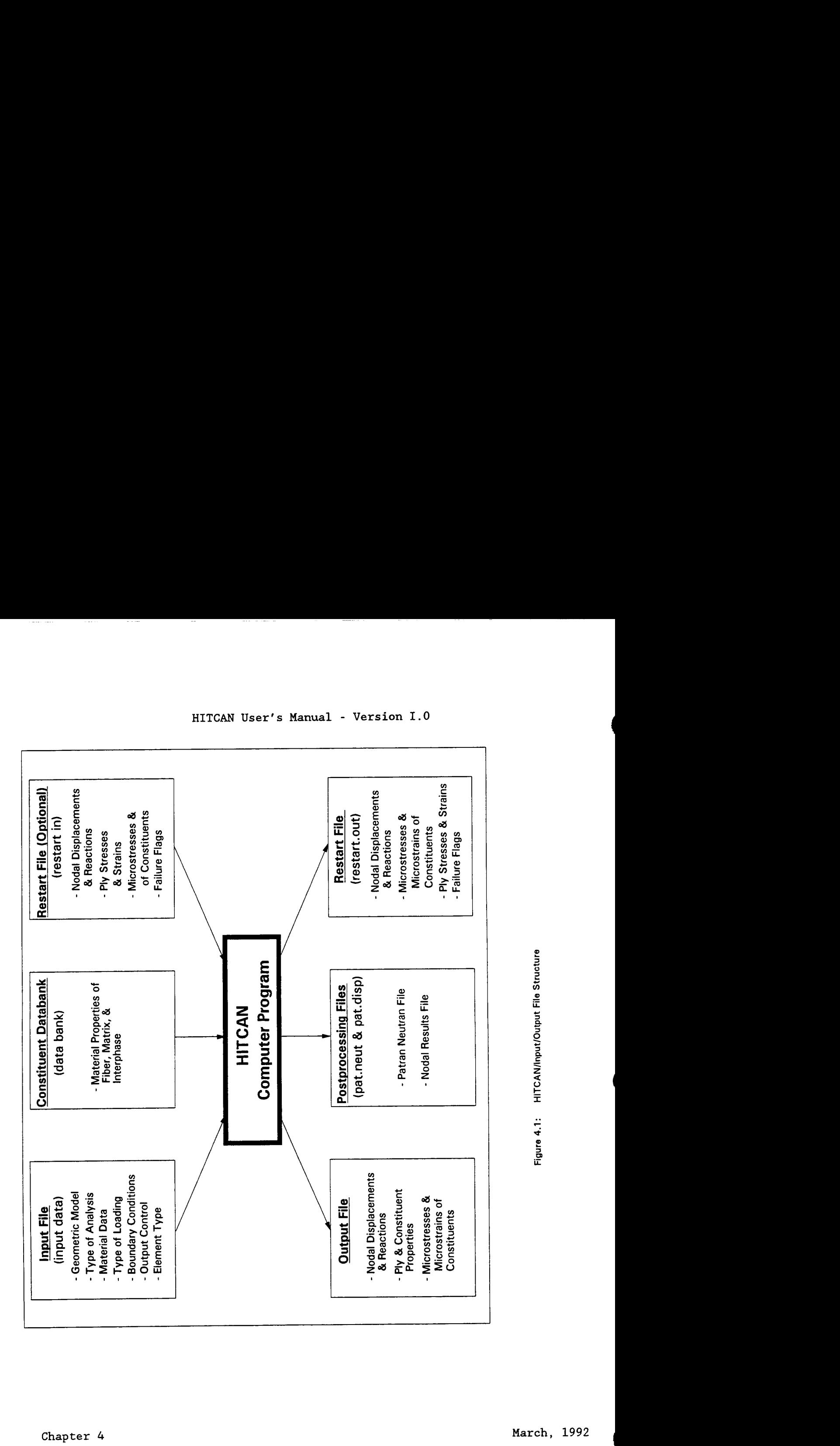

**Chapter** *4* 

I **March, 1992** 

e **a** 

**2 i7**  *c* 

- *0*  **ii**  n *c*  **a 3**  - *9* 

**2 a**  e<br>≌

**u I**  .. *c* \* e **m a**  եց<br>--

*c*  **3**  *C*  n -

**EXEPR02** 

```
cp /aerospace2/userid/restart.in fort.68 
cp /aerospace2/userid/data.bank fort.70 
/aerospace2/userid/hitcan < /aerospace/userid/inDut.data
```

```
cp fort.18 /aerospace2/userid/pat.neut
cp fort.68 /aerospace2/userid/restart.out 
cp fort.76 /aerospace2/userid/pat.disp
exit
```
To compile and load HITCAN on the CRAY Y-MP, the script below can be used:

```
{I USER=userid PW-userDwd 
{I QSUB-r i obid 
% QSUB-r <u>jobid</u><br># QSUB-1T cputime
# QSUB -lM memorv 
{I QSUB-eo 
set -x 
cft -d p /wrk/userid/hitcan.f
segldr -0 /wrk/userid/hitcan /wrk/userid/hitcan.o 
exit
```
Here userid is the user's id on the Y-MP and userpwd is the user's password on the Y-MP. Note all of the files are assumed to reside in the user's workspace on the Y-MP. To execute HITCAN on the Y-MP, the following script can be used:

```
# USER<del>-</del>userid PW<del>-</del>userpwd<br># QSUB-r     <u>jobid</u><br># QSUD-1-
# QSUB-1T cputime
# QSUB -lM memory 
# QSUB-eo 
set -x 
cd $W 
mkdir tmp $$ 
cp /wrk/userid/restart.in fort.68 
cp /wrk/userid/data.bank fort.70 
/wrk/userid/hitcan < /wrk/userid/input.data
cp fort.18 /wrk/userid/pat.neut 
cp fort.68 /wrk/userid/restart.out 
cp fort. 76 /wrk/userid/pat.disp
cd /wrk/userid 
nn -fr tmp$$ 
exit 
cd tmp$$
```
Here all of the underlined variables are the same as before.

**D** 

Chapter 4 **B** March, 1992

EXEPR03

## **CHAPTER 5**

# **OUTPUT DESCRIPTION**

The following is a description of the HITCAN output.

- **1.** Echo print of the input dataset to HITCAN prior to interpretation by HITCAN. This is triggered by specifying the program option card ECHO.
- **2.** HITCAN logo and version number.
- **3. A** list of the program option cards specified.
- *4.* **A** summary of the model and load data input.
- *5.* Number of words required to perform the analysis. If there are more words required for memory, a message is printed specifying the number of additional words needed.
- *6.* Description of the finite element model created, including the ply layup for each node. Also, the corresponding temperature and pressure at each node are listed, if program option cards TEMPERATURE or PRESSURE are specified.
- 7. The record of execution beginning at the first load step is given for each load increment. By setting the variable arrays NPRT, NPRTS, NPRTP, and NPPLY the user can specify the output for each increment.  $NPRT(1, I)$  is the initial node of set I at which displacement output is desired.  $NPRT(2, I)$  is the final node. NPRTS is an array is desired,  $NPRT(2,I)$  is the final node. containing the nodes selected for output of the ply stresses. As in NPRT. NPRTS $(1,1)$  is the initial node and NPRTS $(2,1)$  is the final node. By specifying NPRTP the user can select sets of nodes at which ply properties will be output. NPPLY contains the plies selected for  $output.$  NPPLY $(1,J)$  is the initial ply and NPPLY $(2,J)$  is the final ply. For NPRT, NPRTS, NPRTP, and NPPLY a maximum of 10 sets in each is allowed. These variables are specified in card group *42.*
- *8.* If a modal analysis is performed, the following information is given:
	- a) The eigenvalue number and value.
	- b) The corresponding frequency in both radians per time and cycles Der time.
	- c) The corresponding eigenvector, normalized *so* that the Lnorm is **1.0.**
	- d) The generalized mass associate with the normalization of the eigenvector.

Chapter 5 **D** March, 1992

OUTPUT1

- *9.* **If a buckling analysis is performed, the following information is given:** 
	- **a) The eigenvalue number and value.**

 $\sim$   $\sim$   $\sim$ 

**b) The corresponding eigenvector, normalized so that the Lnorm is 1.0.** 

 $\omega_{\rm{max}}$ 

Chapter 5 March, 1992

**I** 

### **CHAPTER 6**

## **EXAMPLEPROBLEM #1**

**Example #1 demonstrates the thermal analysis of a composite shell structure using the HITCAN code. A curved shell (40 degree segment) has a radius of 120 in., a width of 120 in., and a thickness of 0.8 in. Both straight edges are clamped and both curved edges are free. Initially the shell is subjected to a temperature gradient of 20 deg. F. After 10 sec., an external pressure load of 0.1 psi is applied to the top surface. The shell is made of Sic/Ti-15-3-3-3 composite material (Silicon Carbide fiber, Titanium matrix with 15% Vanadium, 3% Aluminum, 3% Chromium, and 3% Tin, and interphase with average properties of the fiber and the matrix). The composite laminate consists of** *4* **plies (0/0/90/90) of equal thickness with 0.5 fiber volume ratio. The ply layup is such that the 0 degree plies are at the top and the 90 degree plies are on the bottom. The geometry, boundary conditions, loading, and ply layup are shown in Figure 6.1. The finite element model is shown in Figure 6.2. A portion of the output is shown after the input deck.** 

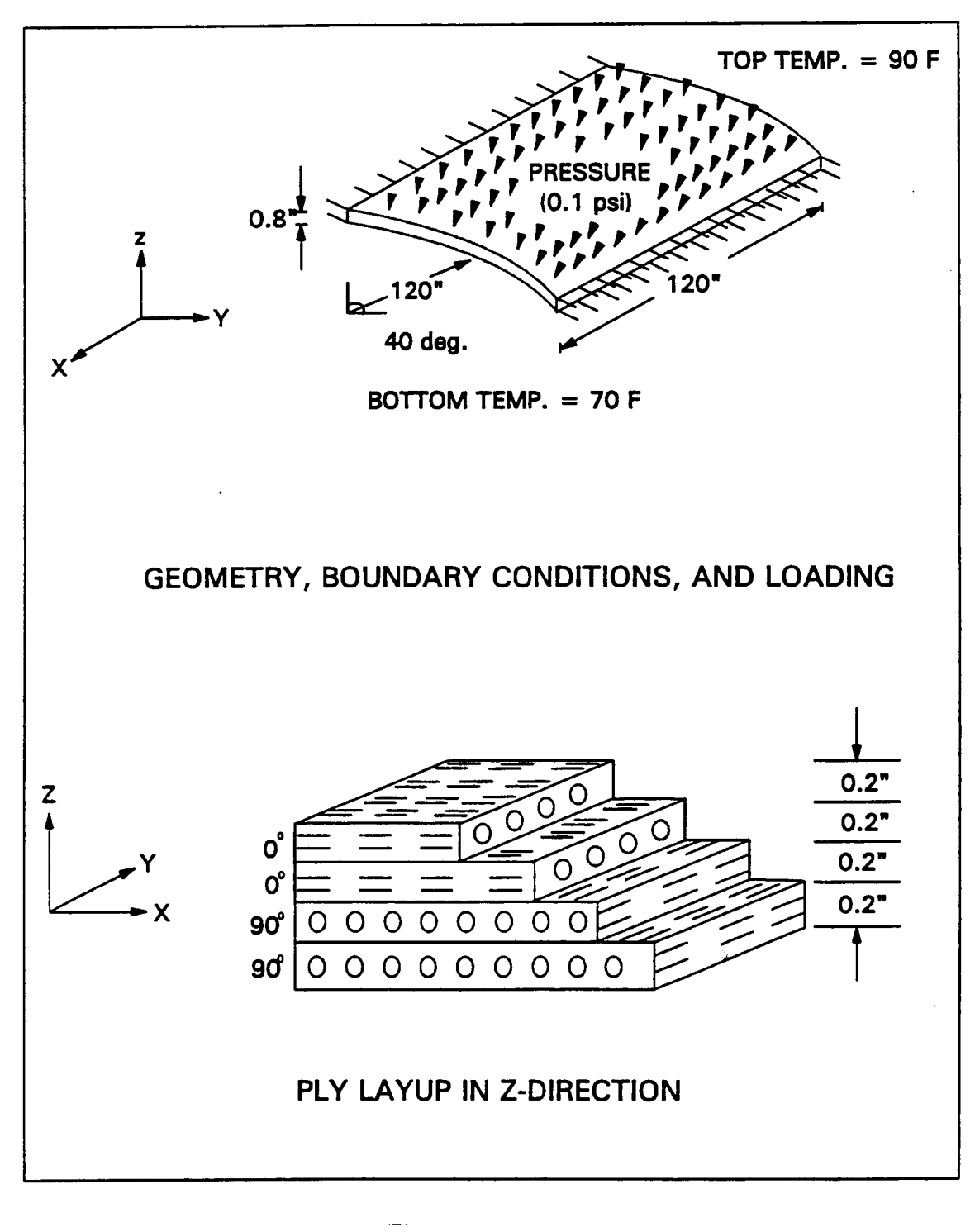

HITCAN **User's Manual** - **Version 1.0** 

**Figure 6.1: Example Problem Number 1** 

Chapter 6 March, 1992

**EXAMP2** 

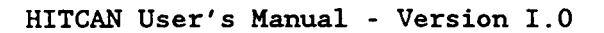

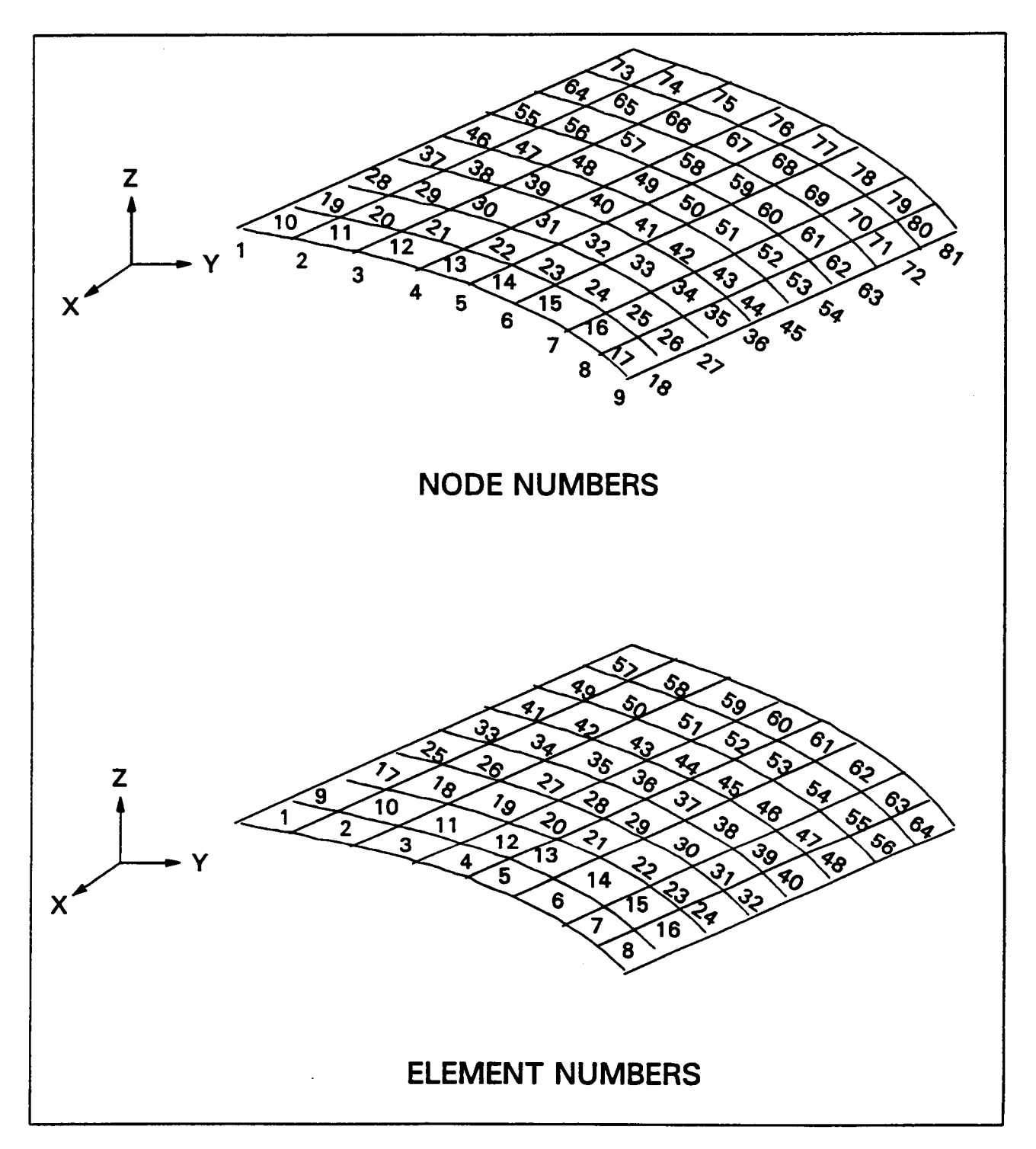

**Figure 6.2: Finite Element Mesh For Example Number 1** 

**Chapter 6** March, 1992

EXAMP3

#### INPUT DECK DESCRIPTION

PROGRAM OPTION CARDS

The program option cards chosen are:

TITLE SPLATE PLATE PLYORDER UNSYMMETRICAL PRESSURE TEMPERATURE ENDOPTION

CARD GROUP **1** 

The number of material systems (plies) to be described in Card Group 28 of this input deck is 2. One material system is required for the ply with a fiber orientation angle of **Oo,** another material system is required for the ply with a fiber orientation angle of **90°.** 

**I** CARD GROUP 5

Two cross-sections will be used to define the shell, this is indicated by NSECT = 2. Since, the model is described by the input X, Y, Z, and TB, IGRD is set to 4. The number of nodes along the x-axis is **9**, so IU is set to 9. Nine nodes are needed along the y-axis, **so** JU is equal to 9. The finite element model is to begin at **x-0.0** in. and end at **x-120.0** in. These values are the variables XBEG and **XEND.** 

CARD GROUP *6* 

The number of plies for one-half of the wall thickness (MAXPLY) is set to 2. This means that the number of plies for the bottom half of the shell will be 2.

*CARD* GROUP **7** 

Since the program option card UNSYMMETRICAL was specified, the number of plies for the top half of the shell is required. Because the ply layup is to consist of 4 plies, and because **MAXPLY** is equal to 2, the variable LMAX is set to 2.

Chapter 6 March, 1992

**1** 

**CARD GROUP 10** 

**In the this card group the number of load steps (NTISTP) is set to 2. Since the degradation of material properties due to cumulative mechanical/thermal load cycles is not to be included in this analysis, the number of mechanical cycles (NMECHC) is set to 1, and the number of thermal cycles (NTHERC) is also set to 1. The number of load increments (LINC) between load steps is 2. Since a restart file is not desired, the variable MSTART is set to 20. The variable MITER, the maximum number of iterations allowed for global convergence, is set to 10. The tolerance on global convergence (TOL) is set to 1.0.** 

**CARD GROUP 16** 

**The number of pressure data sets (NPRES) is 0, since there are no edge loads in this analysis.** 

**CARD GROUP 17** 

**The number of temperature data sets (NTEMP) is 0, since the temperature is input at the input points.** 

**CARD GROUP 19** 

**The number of boundary condition data sets (NBC) is 11.** 

**CARD GROUP 27** 

**The array MSECT is set equal to (5, 5), thus each** 

**cross-section will be defined by 5 points. The next card is the number of elements between cross-section (NXSPC), in this example it is 8. Input for the two cross-sections is provided in cross-section mid-plane and thickness form (specified by IGRD** = *4).* **The next 5 records are the points of the first crosssection. The seventh record is the number of elements between the next 2 crosssections. Since there is only 1 cross-section left the variable (NXSPC) is set to 0. The final 5 records in this card group represent the geometry of the second cross-section.** 

**Chapter 6** 

**March, 1992** 

**EXAMP5** 

#### CARD GROUP 28

The number of different material systems is 2. Each material system is represented by two records, thus four lines are required. The first record defines the location of the ply on the model by percent of thickness, length, and width. The first two values on this record refer to the initial and final percent thickness of the thickest grid point of the model. The next four values are the initial and final percent width and initial and final percent length. Since both plies are to be used over the entire shell, this record has the values 0.0, 100.0, 0.0, 100.0, 0.0, and 100.0. The second record specifies fiber type, matrix type, ply thickness, void volume ratio, fiber volume ratio, and orientation angle in degrees relative to the structural x-axis. Here both plies are identical, except for the fiber orientation angle. The fibers of the bottom plies are along the x-axis, while the top plies are transverse to the x-axis.

#### CARD GROUP 29

The ply stack-up order for the bottom half of the shell is designated by 2 plies starting at the bottom surface. This layup is in the array MPLY. MPLY is equal to (2, 2), where these values are the material system identification numbers.

CARL) GROUP **30** 

The ply stack-up order for the top half of the shell is designated by 2 plies starting at the top surface. This layup is in the array NPLY. NPLY is equal to (1, **l),** where these values are the material system identification numbers.

CARD GROUP **32** 

The time at each load step is given in this card group.

CARD GROUP **33** 

Since the program option cards PRESSURE and TEMPERATURE were used, this group must be given. In this card group the temperature and pressure are given using the variables TL, TU, PL, and PU. Each line consist of the variables TL, TU, PL, and PU. The number of lines in this card group is (no. of load steps) x (number of input sections) **x** (number of points per input section); i. e., **2** x **2** x **5** = 20.

CARD GROUP 41

This CARD GROUP contains the boundary condition data. Each record consist of the beginning node number, the ending node number, the node numbering increment, and the degree-of-freedom which is constrained.

March, 1992

Ť.

**This card group controls the output. The nodal displacements are desired at nodes 5 through 32, 37 through** *45,* **and** *50* **through 77. The ply stresses are**  desired at node 41. Also, a PATRAN results file containing nodal displacements **is desired at the end of the analysis.** 

#### **INPUT DECK FOR PROBLEM #l**

**Note that the Card Group Nos. are not part of the input file.** 

------------------ **BLOCK #I. PROGRAM OPTION CARDS** ------------------- **TITLE-CYLINDRICAL SHELL WITH PRESSURE AND TEMPERATURE LOADING SPLATE MODEL OPTION PLATE PLYORDER UNSYMMETRICAL PRESSURE TEMPERATURE ENDOPTION**  ------------------- **BLOCK** *#2* **CARD GROUPS** ........................... **CARD GROUP NO.**  *1 2 3 4* **5** *6 7*  **1........0.........0.........0.........0.........0.........0.........0. 1- 5- 5- 5-**  *6- 10* - **10-**  *16* - <sup>I</sup>*17* - *19* - *27- 27* - *27* - *27- 27* - *27* - *27* - *27* - *<sup>27</sup>*- I *27* - *27* - *<sup>27</sup>*- *27* - *28-*  <sup>I</sup>*7- 2 2 499 2 2 2 11 22010*  **0 0 10 55**  *4*  .o *120.*  **1.**  *0. -41.68 236.4*  0.  $-20.92$ *0. 0. 240. 0. 20.92 239.1 0. 41.68 236.4*  **0**  *120. -41.68 236.4 120. -20.92 239.1 120. 0. 240. 120. 20.92 239.1*  .o *100. 120. 41.68 236.4 2a-* **SICA ~115** *.2 28* - .o *100.*  2a- **SICA TIU** *.2 .8 .8*  **.8 .8 .8**  *.8*  .a .a **.8**  *.8*  .o **100.**  .o **.5**  .o **100.**  .o **.5**  .o **100.**   $\begin{array}{c} 0 \\ 0 \end{array}$ .o **100.**  *90.* 

<sup>~</sup>**Chapter** *<sup>6</sup>*

**March,** *<sup>1992</sup>***1** 

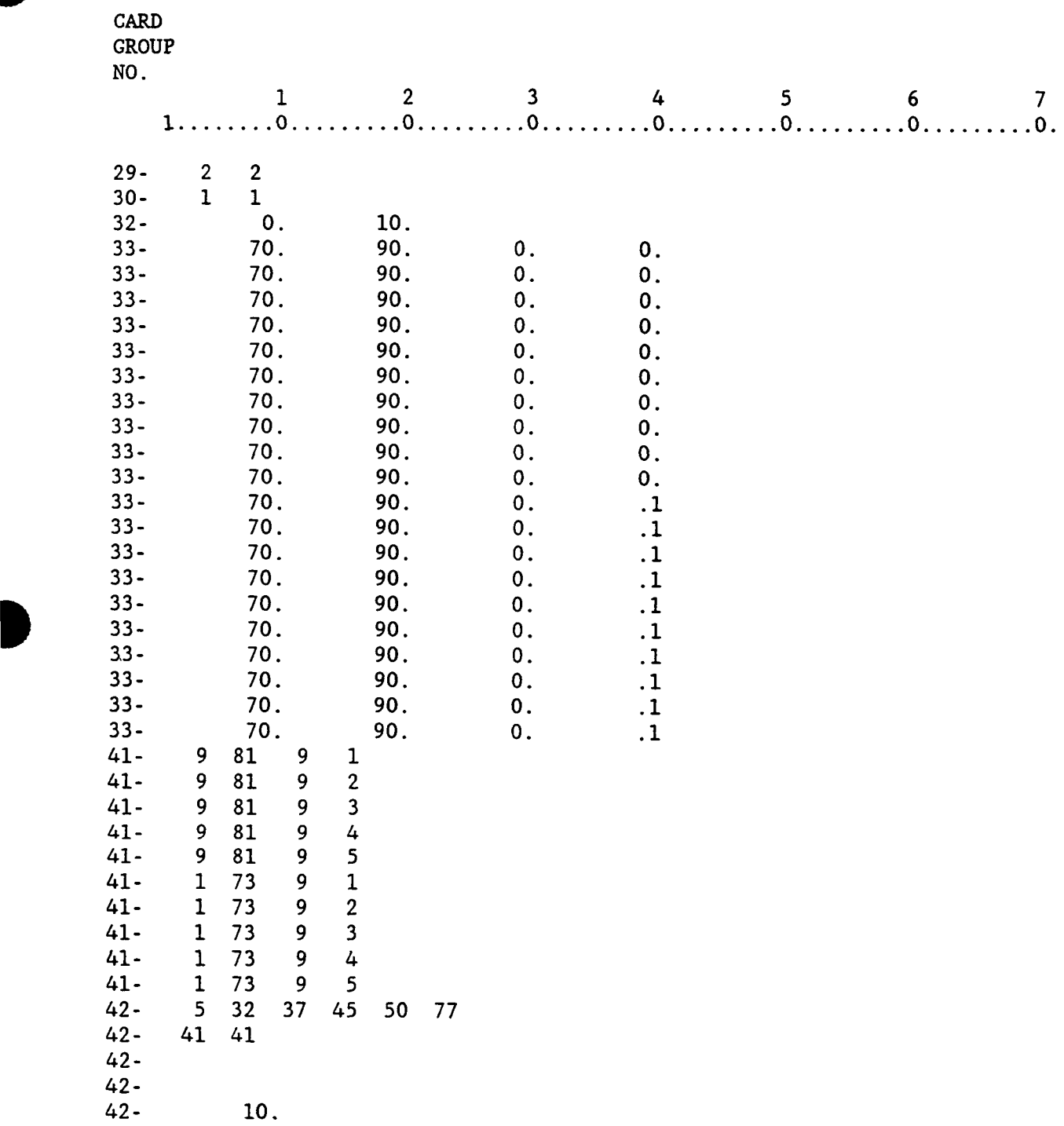

 $\ddot{\phantom{0}}$ 

D

÷.
$\Delta \sim 10$ 

 $\omega_{\rm{max}}$ 

# HITCAN DUTPUT SUNHARY CYLIMBRICAL SHELL WITH PRESSURE AND TEMPERATURE LOADING

## INITIAL LOAD

 $\frac{1}{2}$ 

 $\frac{1}{4}$ 

 $\sim$   $\sim$   $\sim$   $\sim$ 

 $\sim$   $\sim$ 

#### PLY STRESSES (in psi. whits) IN THE MATERIAL COORDINATE SYSTEM FOR NODE  $-41$

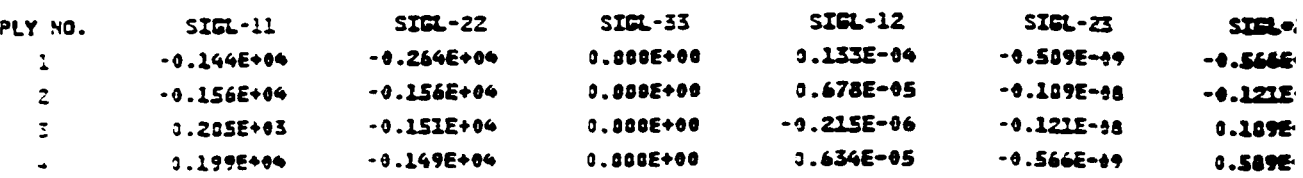

## DISPLACEMENTS AFTER THE INITIAL LOAD AT SELECTED NODES

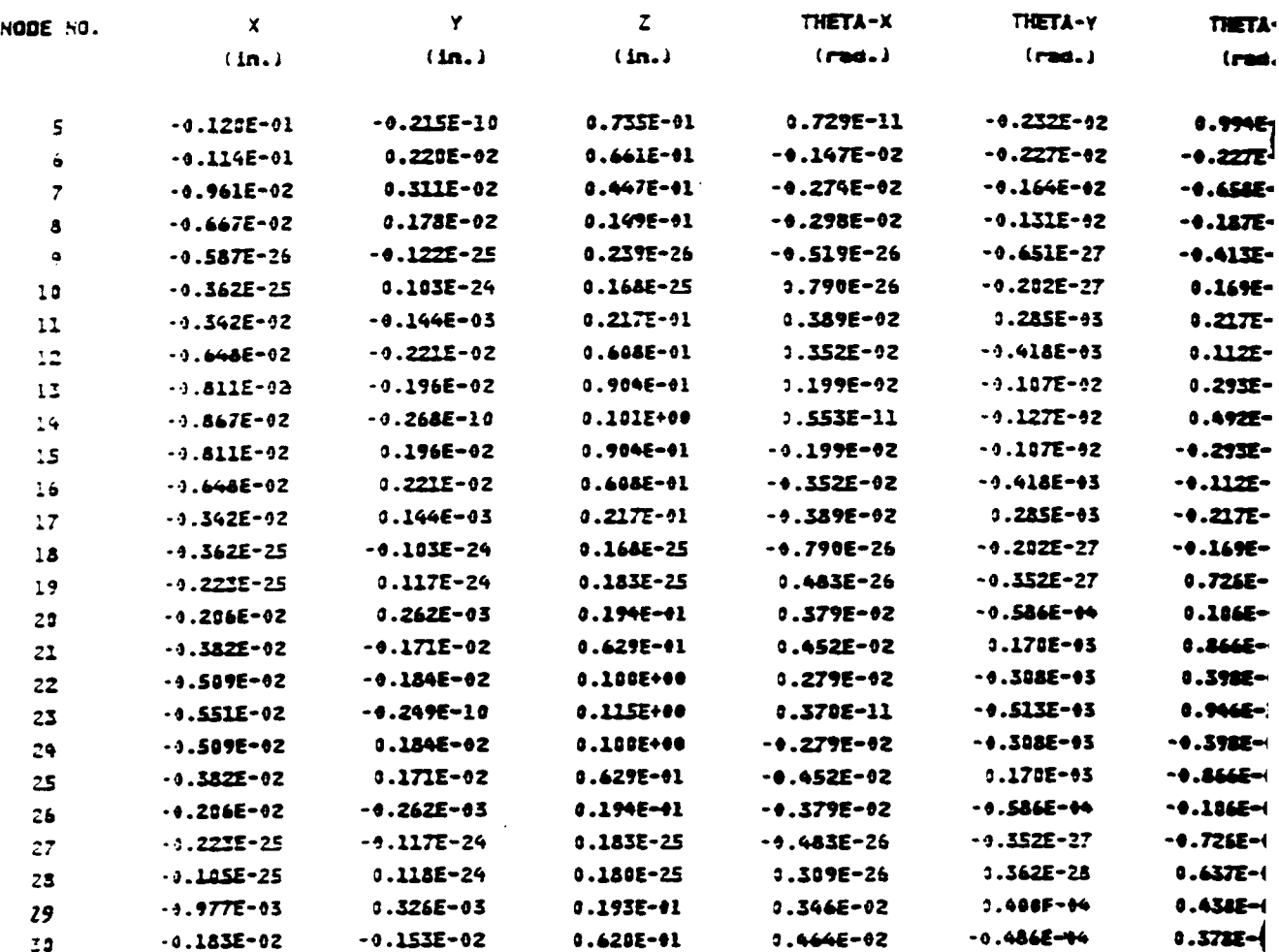

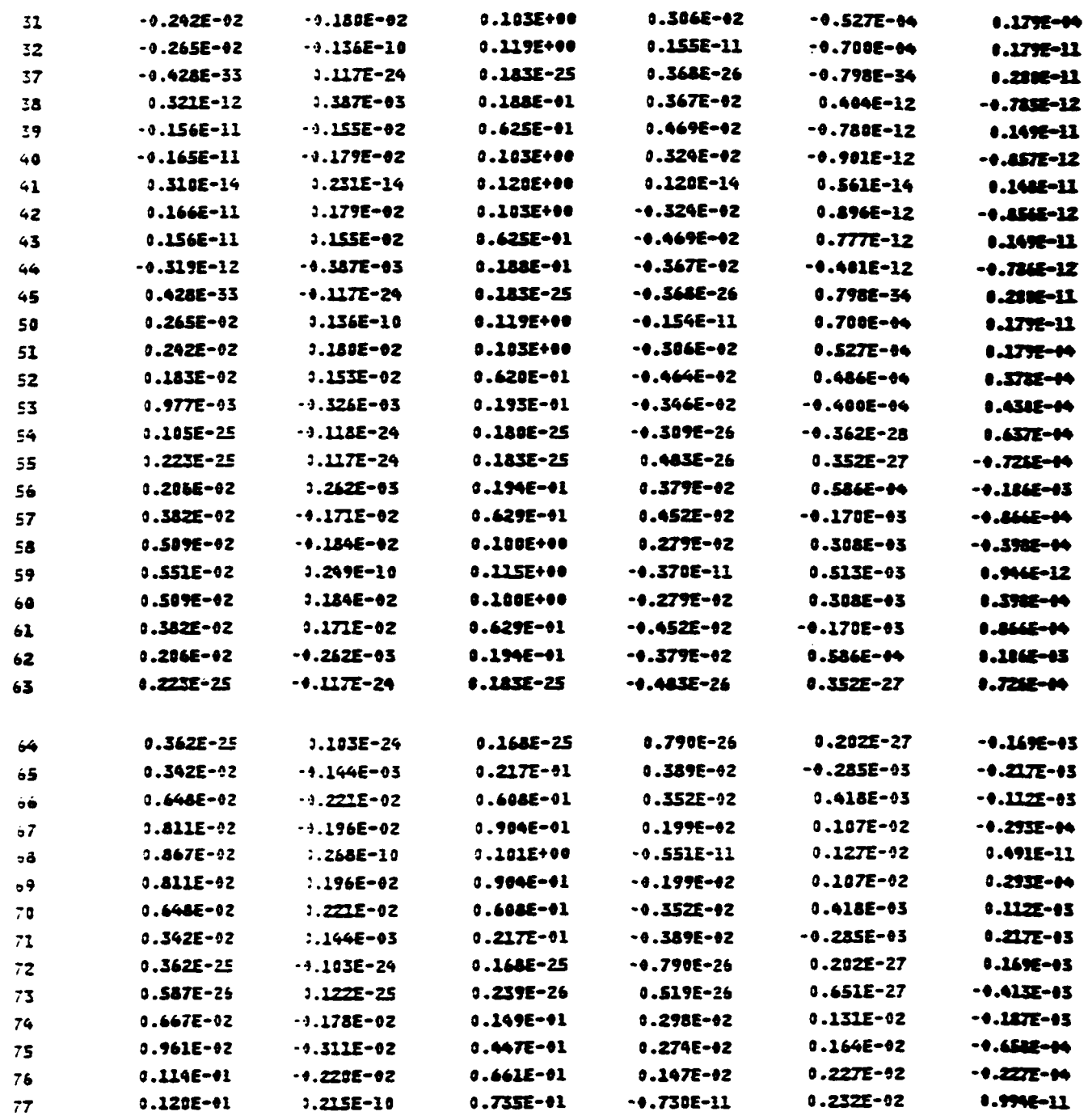

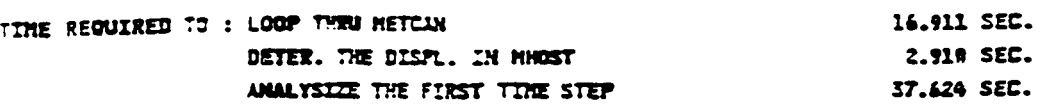

Chapter 6

 $\hat{\mathbf{I}}$ 

÷.

March, 1992

EXAMP11

ORKENAL PACE IS OF POOR QUALITY

HITCAN OUTPUT SUNHARY CYLINDRICAL SHELL WITH PRESSURE AND TEMPERATURE LOADING

LOAD INCREMENT NUMBER  $\mathbf{1}$  $\overline{z}$ THE STEP  $\mathbf{1}$ CYCLE NUMBER  $5.000000$ TIME

PLY STRESSES (in psi. units) IN THE MATERIAL COORDINATE SYSTEM FOR NODE 41

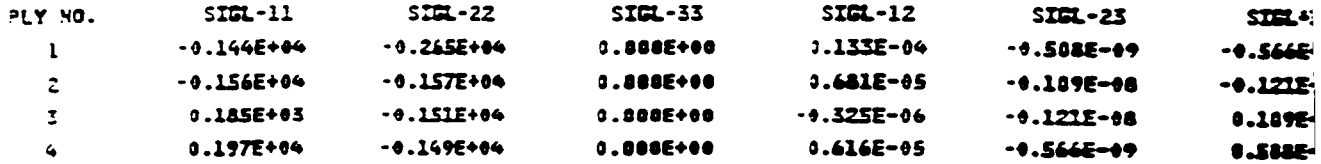

HITCAN OUTPUT SUMMARY

CYLEMBICAL SHELL WITH PRESSURE AND TEMPERATURE LOADING

LOAD INCREMENT NUMBER  $\mathbf{L}$  $\overline{z}$ TIME STEP CYCLE NUMBER  $\mathbf{1}$ 5.0000000 TIME

# TOTAL DISPLACEMENTS FOR SELECTED NODES

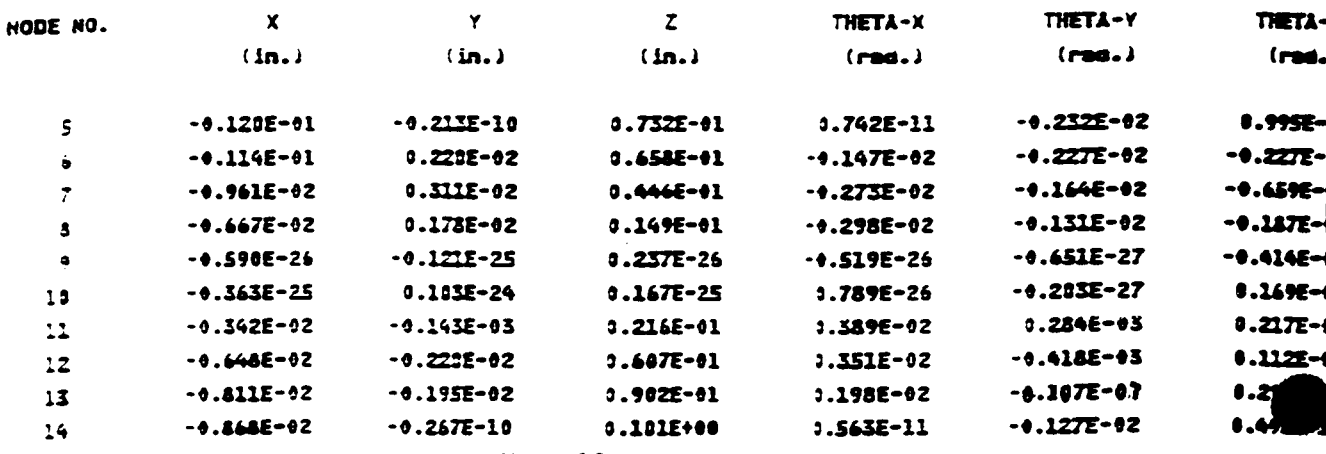

EXAMP12

 $\overline{1}$ 

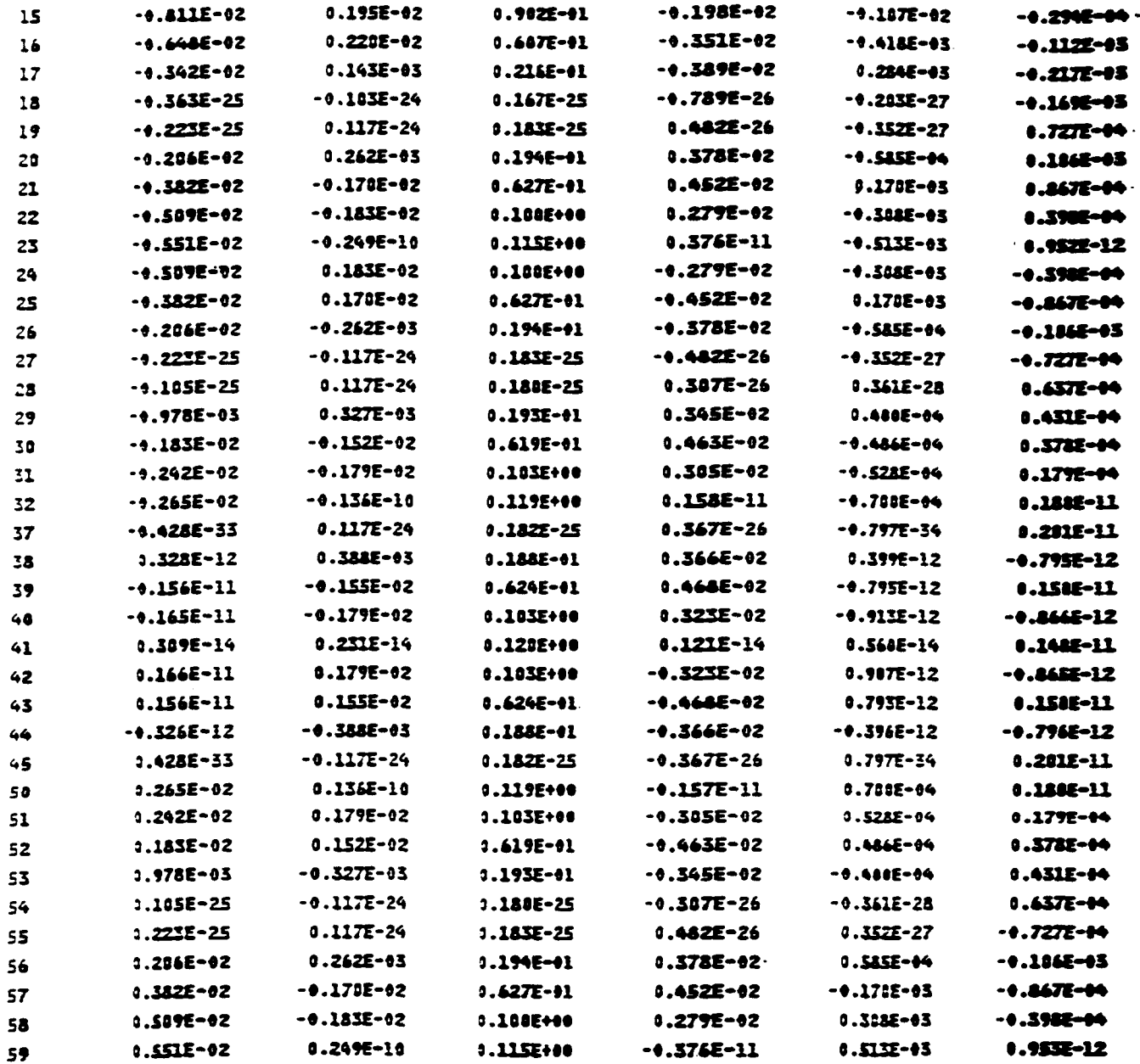

Chapter 6

March, 1992

 $\sim 10^{-1}$  .

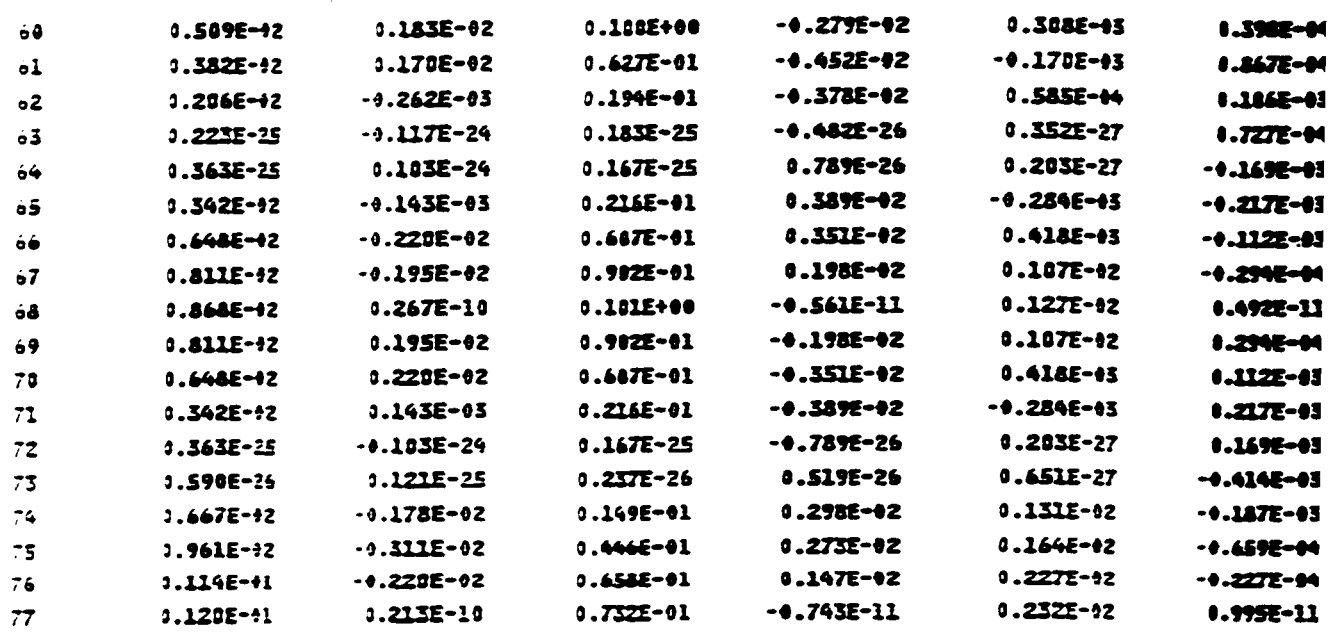

TTHE REQUIRED TO EVALUATE THIS LOAD INCREMENT

71.790 SEC.

 $\overline{1}$ 

HITCAN OUTPUT SUNMARY CYLINDRICAL SHELL WITH PRESSURE AND TEMPERATURE LOADING

LOAD INCREMENT NUMBER  $\overline{z}$ TIME STEP  $\overline{z}$ CYCLE HUNBER  $\mathbf{I}$ 10.0000000 TIME

PLY STRESSES (in pas. units) IN THE MATERIAL COORDINATE SYSTEM FOR NODE  $-41$ 

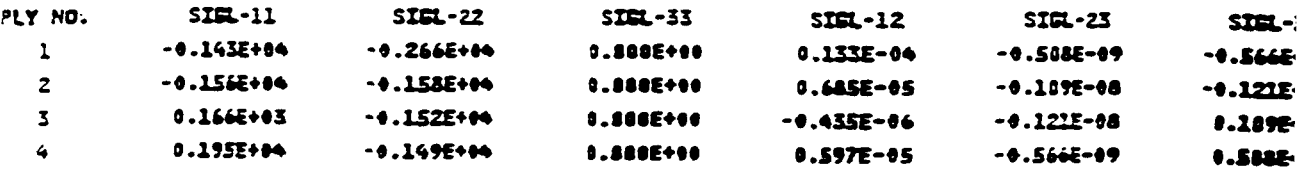

Chapter 6

March, 1991

EXAMP14

ORIGINAL PAPE 15 OF POOR OUALITY

# HITCAN SUTPUT SUMMARY

 $\ddot{\phantom{a}}$ 

 $\cdots$ 

CYLINDRICAL SHELL WITH PRESSURE AND TEMPERATURE LOADING

 $\label{eq:3.1} \begin{array}{cccccccccccccc} \cdots & \cdots & \cdots & \cdots & \cdots & \cdots & \cdots \end{array}$ 

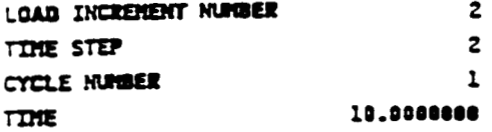

# TOTAL DISPLACEMENTS FOR SELECTED NODES

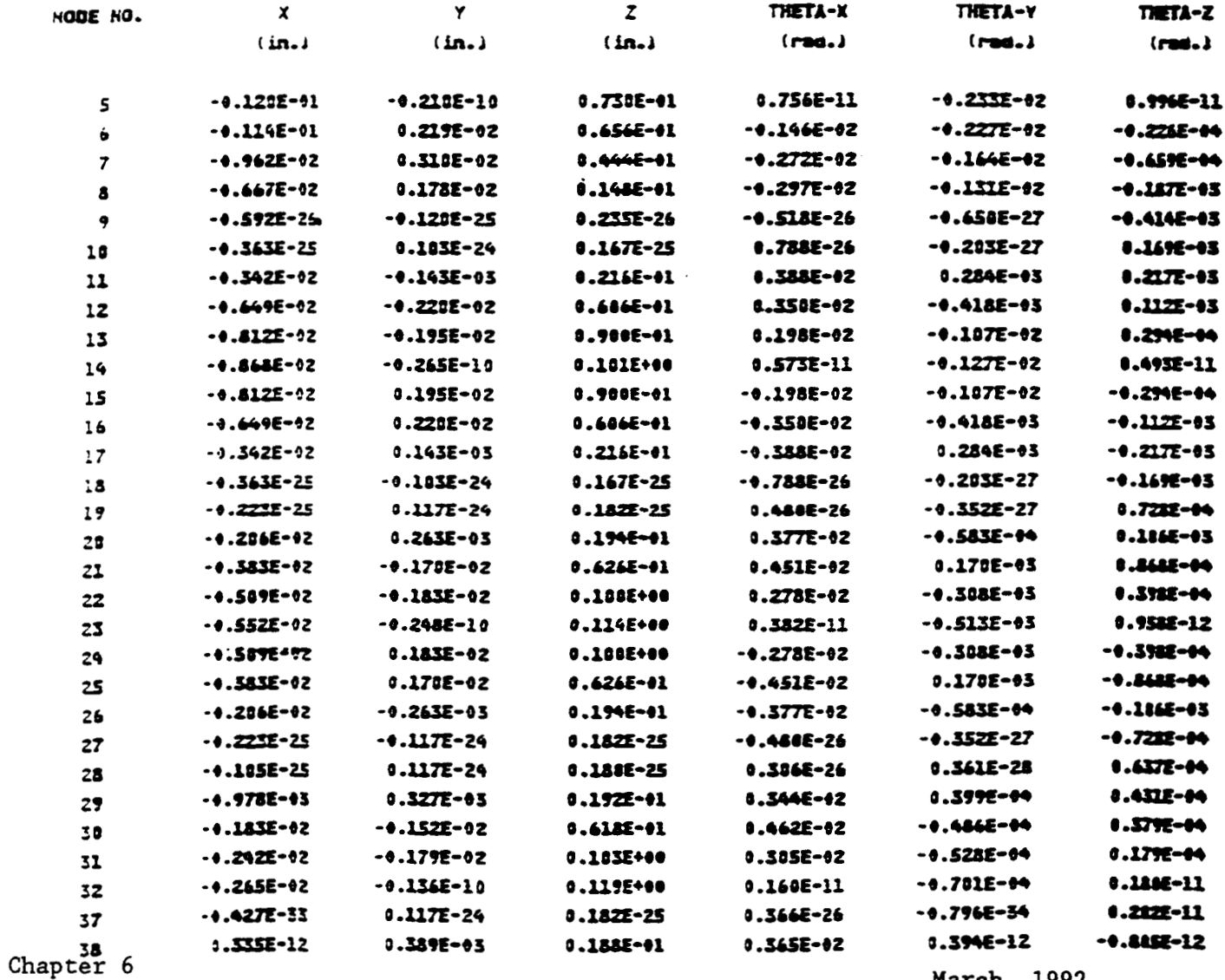

EXAMP15

March, 1992

ORMANAL PAPE 10 OF POOR QUALITY

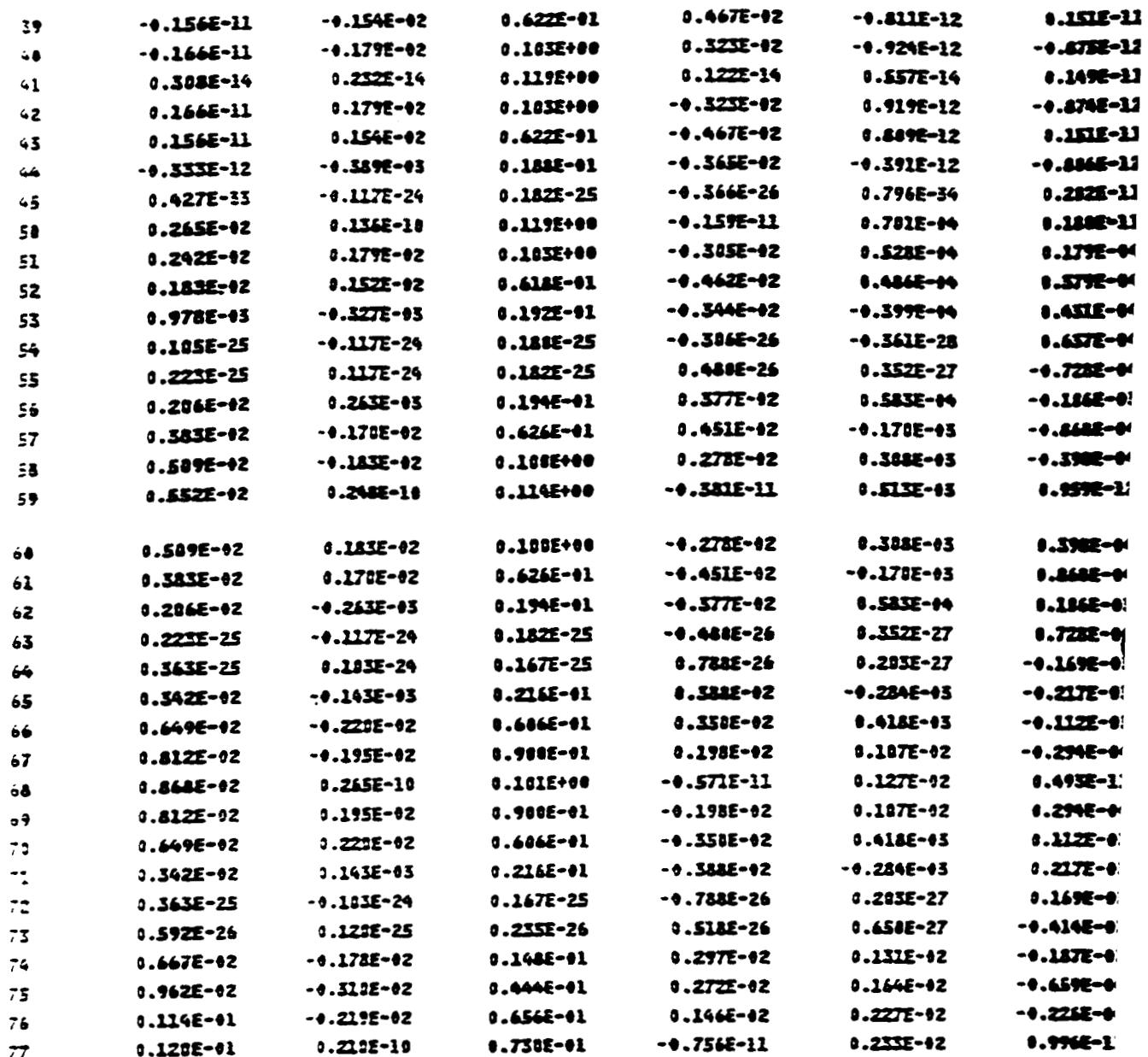

 $\overline{\mathbf{r}}$ 

#### I EXAMPLE **PROBLEM #2**

**Example #2 demonstrates the basic characteristics of a dataset required to run the S3DSOLID model option in the HITCAN code. This second example is of a thick ring subjected to centrifugal loading at an angular velocity of 20,000 rpm. The**  ring has an inside radius of 2.875 in. and an outside radius of 3.475 in. **ring is made of Sic/Ti-15-3-3-3 composite material (Silicon Carbide fiber, Titanium matrix with 15% Vanadium, 3% Aluminum, 3% Chromium, and 3% Tin, and interphase with average properties of the fiber and the matrix). The composite laminate consists of 7 plies each with a fiber volume ratio of 0.5. All of the fibers have an orientation angle of 90 deg. w.r.t. the x-axis. Since this is an axisymmetric problem, only a small sector (3 degrees) of the ring was modeled. The geometry and the boundary conditions are shown in Figure 6.3. The finite element model is shown in Figures** *6.4* **and 6.5. A portion of the output is shown after the input deck.** 

I

**Chapter 6** March, 1992<br> **EXAMP17** 

**MODELED PORTION OF RING INSIDE RADIUS** = **2.875 in. OUTSIDE RADIUS** = **3.475 in. THICKNESS** = **0.6 in. GEOMETRY Z**   $3000$ γ **BOUNDARY CONDITIONS** 

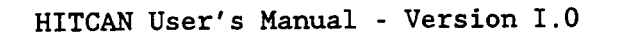

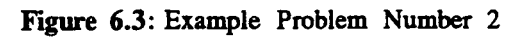

March, 1992

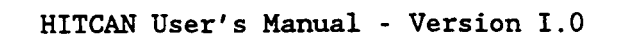

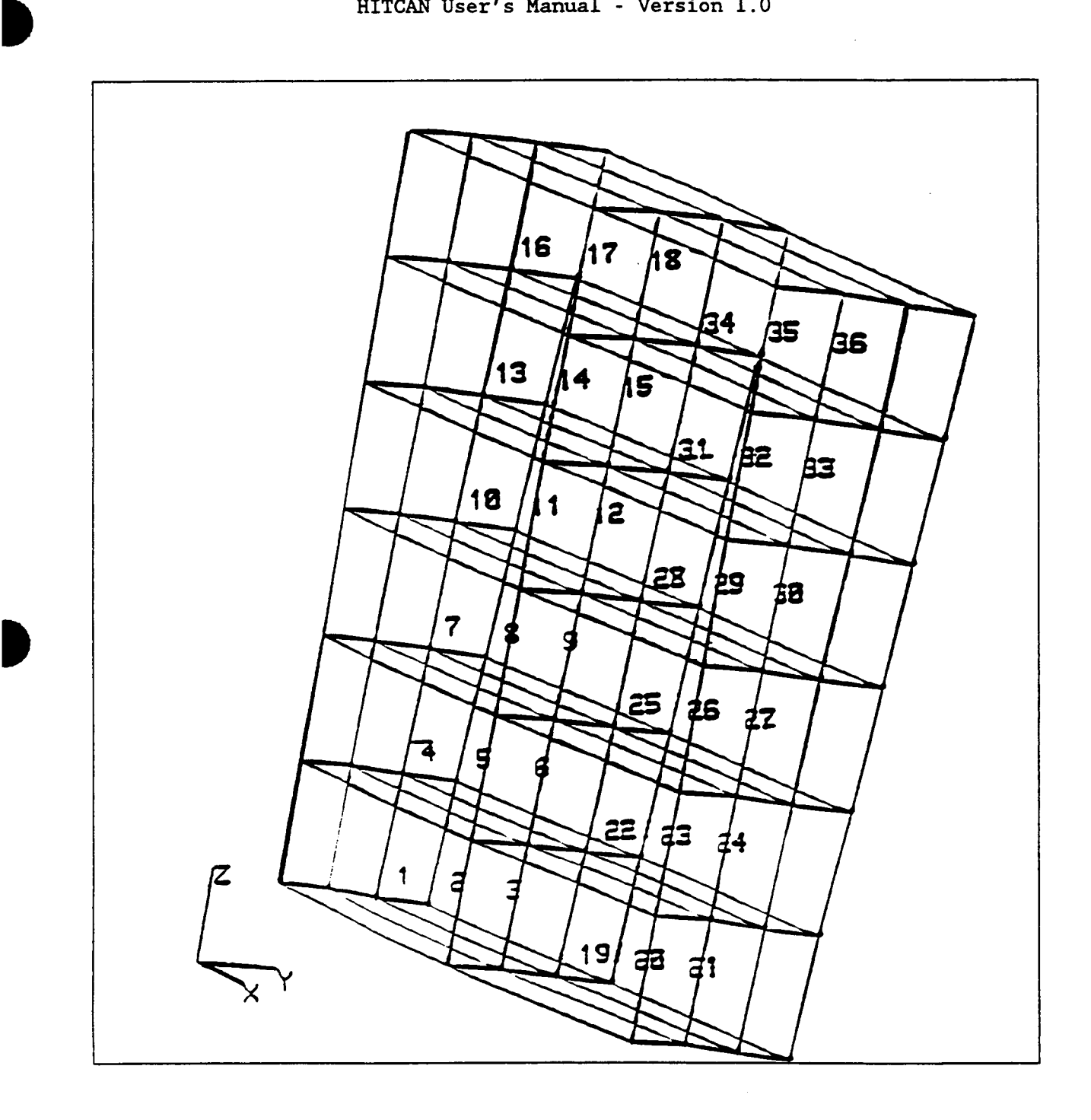

**F+ 6.4: Element Numbers For Example Number 2** 

**Chapter 6** 

D

**March, 1992** 

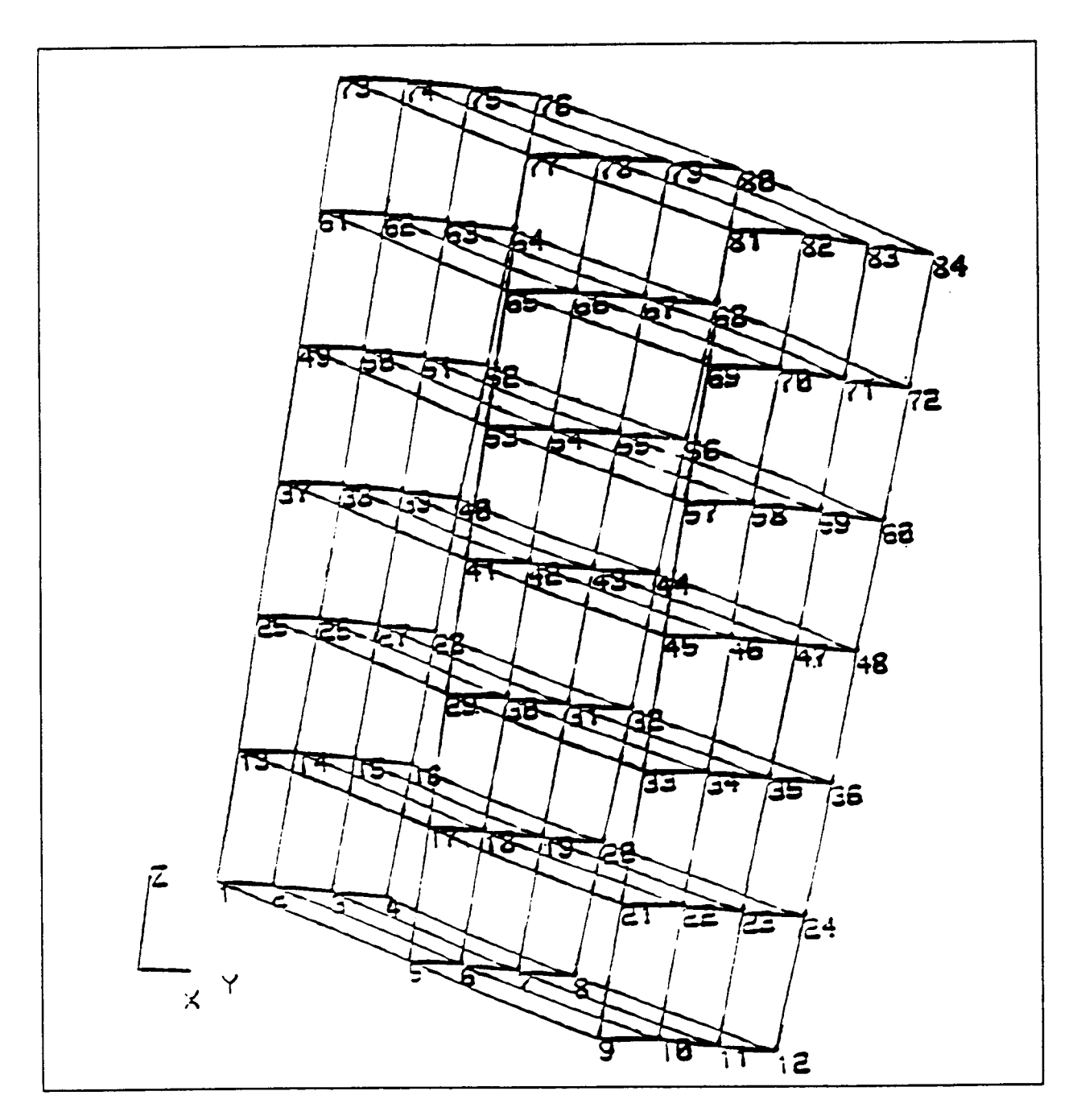

**Figure 6.5: Node Numbers For Example Number 2** 

**Chapter 6** 

i **March, 1992** 

#### **INPUT DECK DESCRIPTION**

PROGRAM OPTION CARDS

The program option cards chosen are:

TITLE SSDSOLID BRICK PLYORDER UNSYMMETRICAL TRANSFORMATION **ANGULAR** ENDOPTION

CARD GROUP 1

The number of material systems to be described in Card Group 28 of this input deck is 2. The two material systems are identical, except for the ply thicknesses. The first material system has a ply thickness of 0.05 in., the second has a ply thickness of 0.1 in.

CARD GROUP 4

Two input planes will be used to define the ring, this is indicated by NIPL - **2.**  The number of output sections (NOSC) was chosen-to be **3.**  The number of elements along the y-axis is 3, **so** NEW is set to **3. Six** elements are needed through the thickness, **so** NETT is equal to *6.* 

CARD GROUP *6* 

The number of plies for one-half of the wall thickness **(MAXPLY)** is set to 4. **This** means that the number of **plies** for the bottom half of the ring will be 4.

CARD GROUP **7** 

Since the program option card UNSYMMETRICAL was specified, the number of plies for the top half of the ring needs to be given. Because the ply layup is to consist of **7** plies the variable LMAX is set to 3.

CARD GROUP **10** 

**B** 

In the this card group the number of load steps (NTISTP) is set to 1, the number of mechanical cycles (NMECHC) is set to 1, and the number of thermal cycles (NTHERC) is also set to 1. The number of load increments **(LING)** is 1. Since a restart file is not desired, the variable MSTART is set to 20. The variable MITER, the maximum number of iterations allowed for global convergence, is set to 10. The tolerance on global convergence (TOL) is set to 1.0.

#### CARD GROUP 18

The number of transformation data sets (NTR) is 1. Coordinate transformation is needed to apply skewed boundary conditions on the right edge of the sector.

CARD GROUP 19

The number of boundary condition data sets (NBC) is 11.

CARD GROUP 26

In this card group, the first card contains the number of elements between output sections and the x-coordinate of the output sections are specified. Between sections and the x-coordinate of the output sections are specified. output sections 1 and 2, 2 elements are desired. Between sections 2 and **3,** 4 elements are needed. Finally, between sections **3** and 4, 2 elements are needed. The array NXSPC will be equal to (2, *4,* 2). The x-coordinate of each output section is in the array X. This array has the values

**(.O, .1, .5,** *.6).* The next card is the array LSECT. This variable contains the number of sets of input points for each input plane. For the ring, 2 sets of input points for **each input plane** was **chosen.** Thus LSECT is equal to (2, 2). The next *two* cards are the array **MSECT.** This array contains the number of input points in each set of input points. The first line is for the bottom input plane. Here each set of input points will contain 4 points. The second line is for the top input plane. For this input plane, each set of input points will again have 4 input points. The last card contains the coordinates of an input point. The first *4* lines is for the first set of input points of the bottom input plane. Each line contains the coordinates of 1 input point. The next 4 lines are the coordinates of the input points of the second set of input points. The next *8* records are the input points of the top input plane.

## CARD GROUP 28

The number of different material systems is 2. Each material system is represented by two records, thus four lines are required. The first record represented by two records, thus four lines are required. defines the location of the ply on the model by percent of thickness, length, and width. **The** first two values on this record refer to the initial and final percent thickness of the thickest grid point of the model. The next four values are the initial and final percent width and initial and final percent length. Since both plies are to be used over the entire shell, this record has the values 0.0, 100.0, 0.0, 100.0, 0.0, and 100.0. The second record specifies fiber type, matrix tpe, ply thickness, void volume ratio, fiber volume ratio, and orientation angle in degrees relative to the structural x-axis. Here both plies are identical, except for the ply thickness. The top and bottom plies are **0.05**  in. thick, while all the other plies are 0.1 in. thick.

March, 1992

*CARD* **GROUP 29** 

**The ply stack-up order for the bottom half of the ring is designated by** *4* **plies starting at the bottom surface. This layup is in the array MPLY. MPLY is equal to (1, 2, 2, 2).** 

*CARD* **GROUP 30** 

**The ply stack-up order for the top half of the ring is designated by 3 plies**  starting at the top surface. This layup is in the array NPLY. NPLY is equal to **(2, 2, 1).** 

*CARD* **GROUP 32** 

**The time at each load step is given in this card group.** 

*CARD* **GROUP 39** 

**This card group contains the information required for centrifugal loading. The first line defines the axis about which the structure is rotating. The second line contains the rotational velocity at each load step in revolutions per sec.** 

**CARD GROUP 40** 

**B** 

**Since the TRANSFORMATION program option card was used, this group must be given. This card group provides for local coordinate transformation at various nodes. The first line consists of the variables IBEG, IEND, INCR, and IAXIS. Here IBEG is set to 4, IEND is set to 252, INCR is set to** *4,* **and IAXIS (the axis about which the coordinates are to be transformed) is set to 1. IAXIS corresponds to the x-axis. The second line has the angle of rotation, which is 87.0 degrees.** 

*CARD* **GROUP 41** 

**This CARD GROUP contains the boundary condition data. Each record consist of the beginning node number, the ending node number, the node numbering increment, and**  the degree-of-freedom which is constrained. Note that for those nodes, which had **their coordinate systems transformed, the degree-of-freedoms which are constrained will be in the transformed coordinate system.** 

CARD **GROUP 42** 

**This card group controls the output. Here the nodal displacements are desired at nodes 1 through 252. The ply stresses are desired at nodes 17, 89, 125, and 161. The constituent material properties and the constituent stresses of ply number 1 are needed at nodes 53 and 197.** 

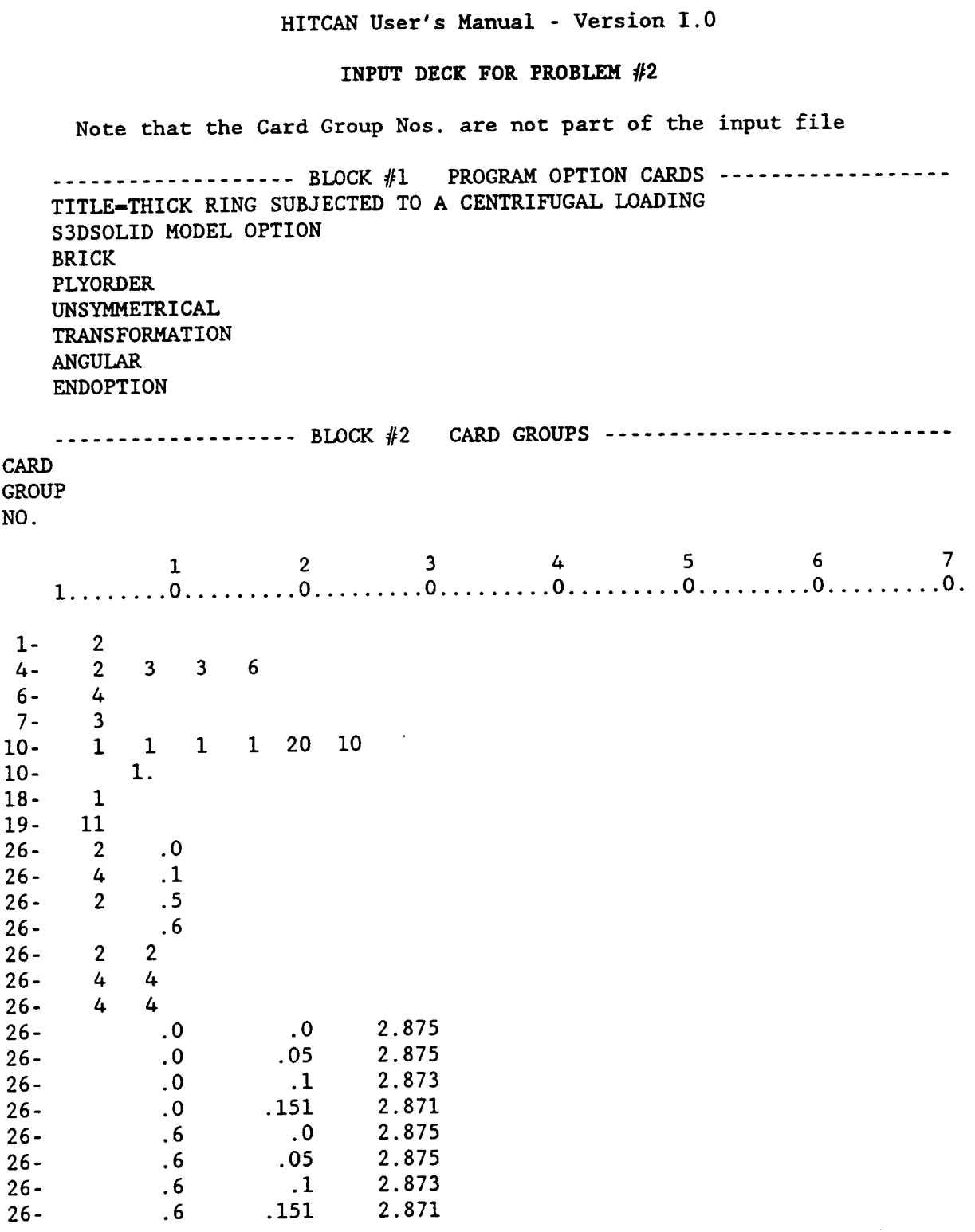

 $\mathcal{L}^{\text{max}}$  and  $\mathcal{L}^{\text{max}}$ 

i<br>I

**Chapter** *6* **1 March, 1992** 

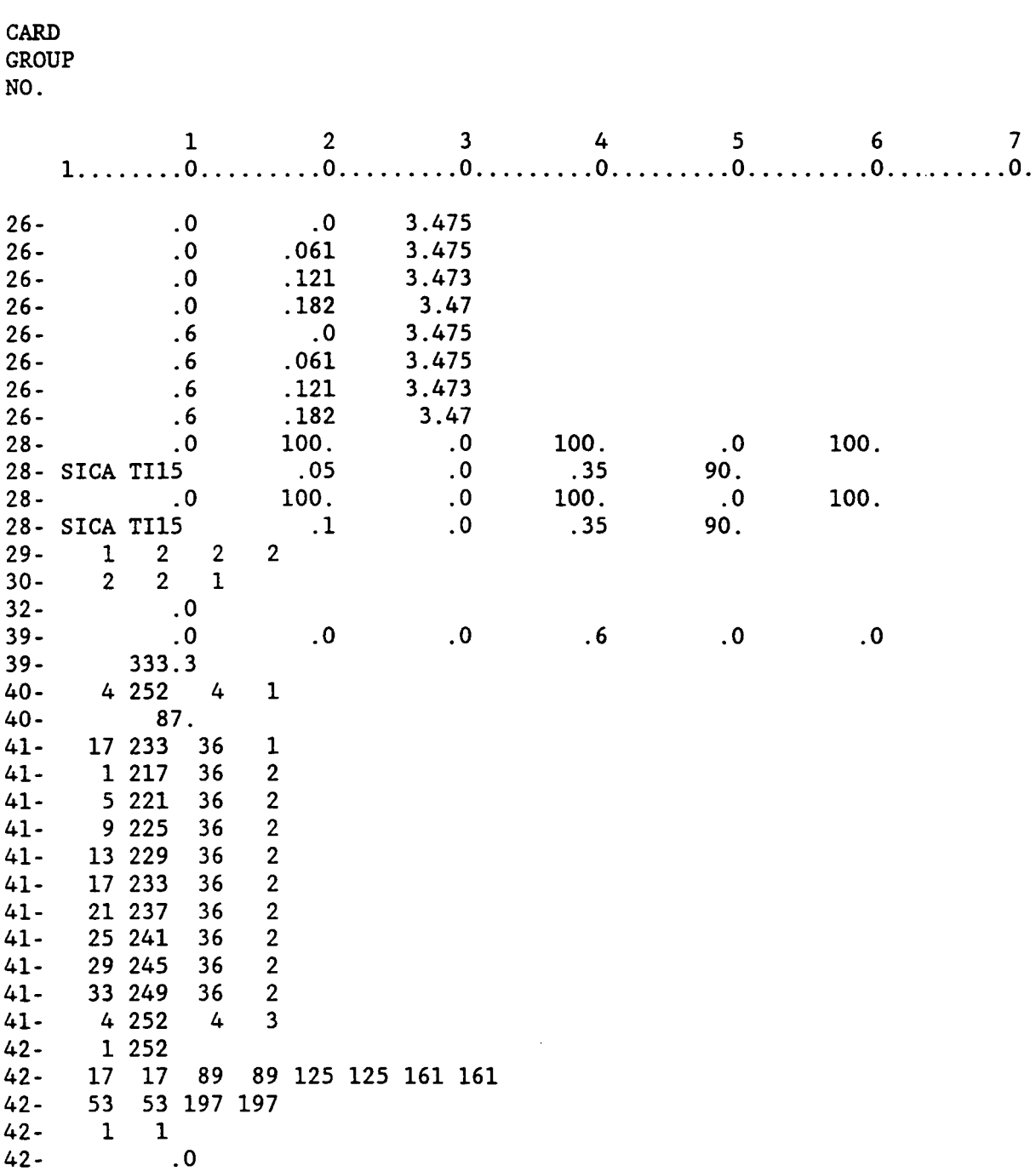

 $\sim$ 

**D** *40-* 

i<br>İ

Ê

 $\epsilon$  and  $\epsilon$ 

 $\sim$   $\sim$   $\sim$ 

 $\sim 100$ 

# HITCAN OUTPUT SUNMARY THICK RING USING BRICK ELEMENT SUBJECTED TO A CENTRIFUGAL LOADING

## INITIAL LOAD

 $\alpha$  and  $\alpha$  ,  $\alpha$ 

 $\sim$   $\sim$   $\sim$ 

 $\sim$   $\sim$ 

 $\sim$   $\sim$ 

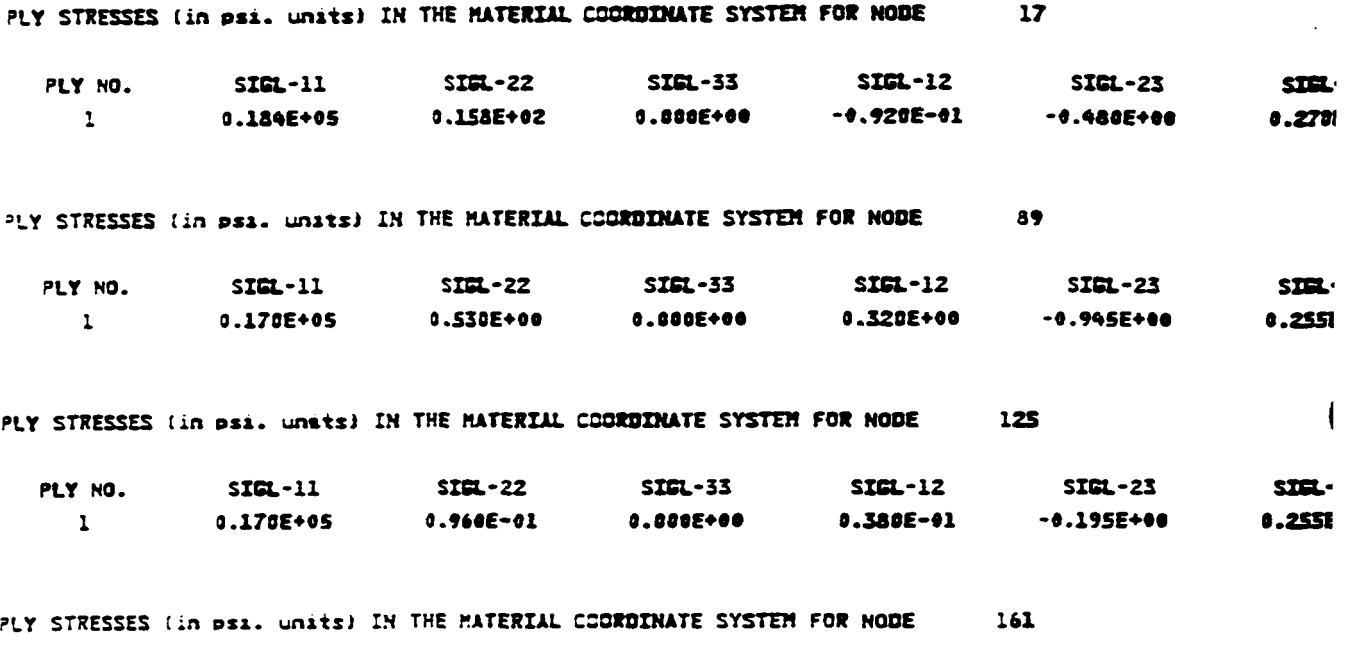

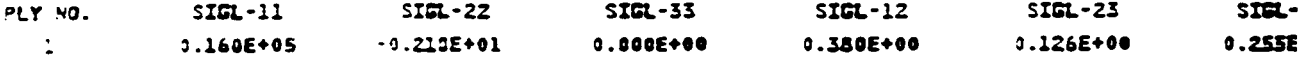

March, 1992

 $\sim$  100

 $\bar{.}$ 

# HITCAN OUTPUT SUNHARY THICK RING USING BRICK ELEMENT SUBJECTED TO A CENTRIFUGAL LOADING

# DISPLACEMENTS AFTER THE INITIAL LOAD AT SELECTED NODES

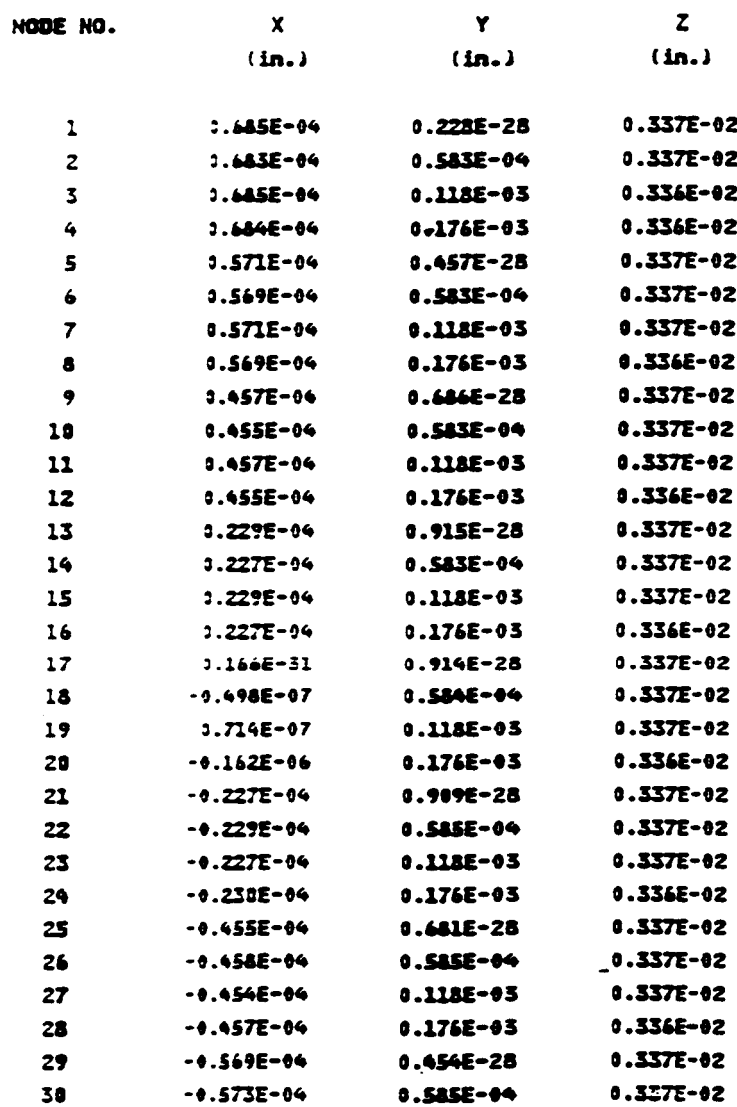

 $\blacksquare$ 

D

March, 1992

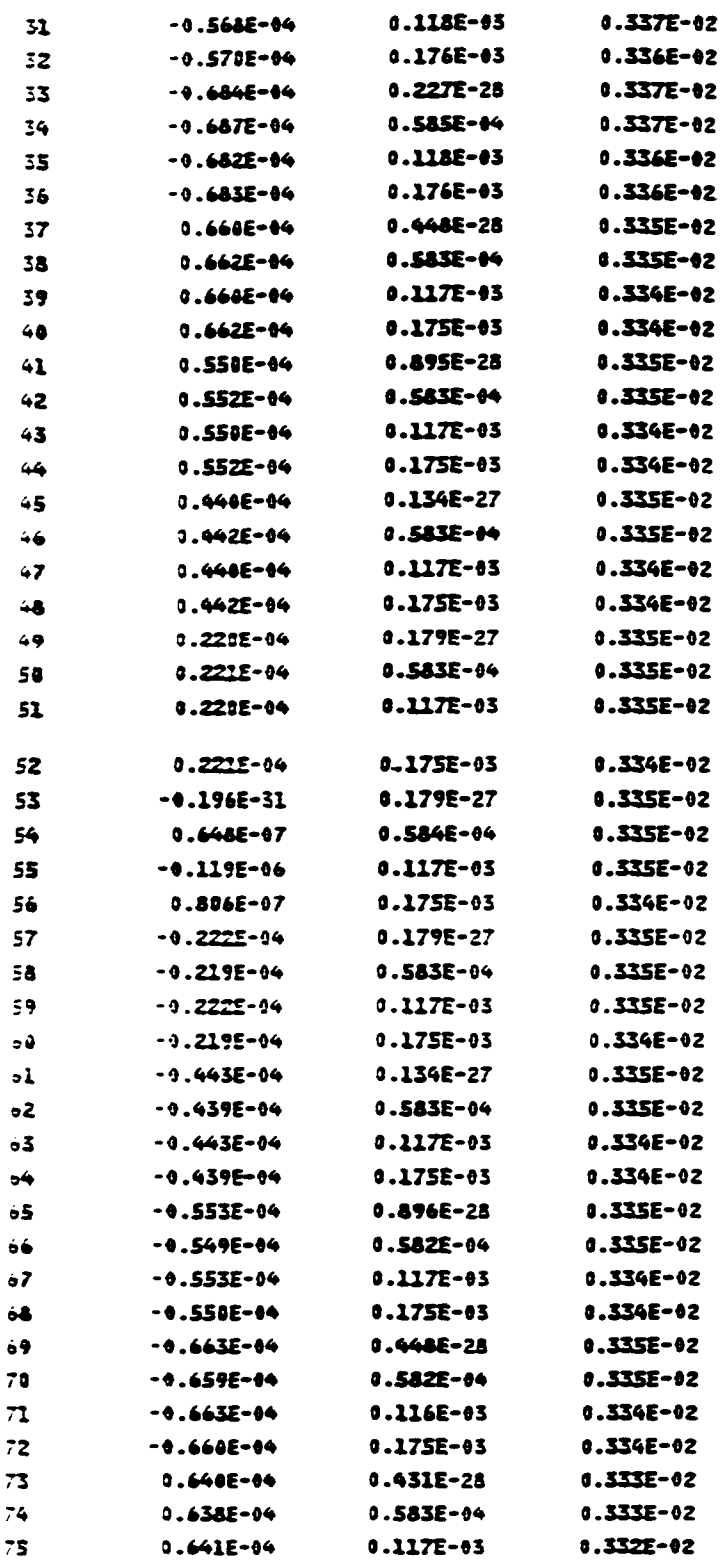

Chapter 6

 $\overline{\phantom{a}}$ 

 $\sim$ 

March, 1992

 $\mathcal{A}$ 

 $\overline{1}$ 

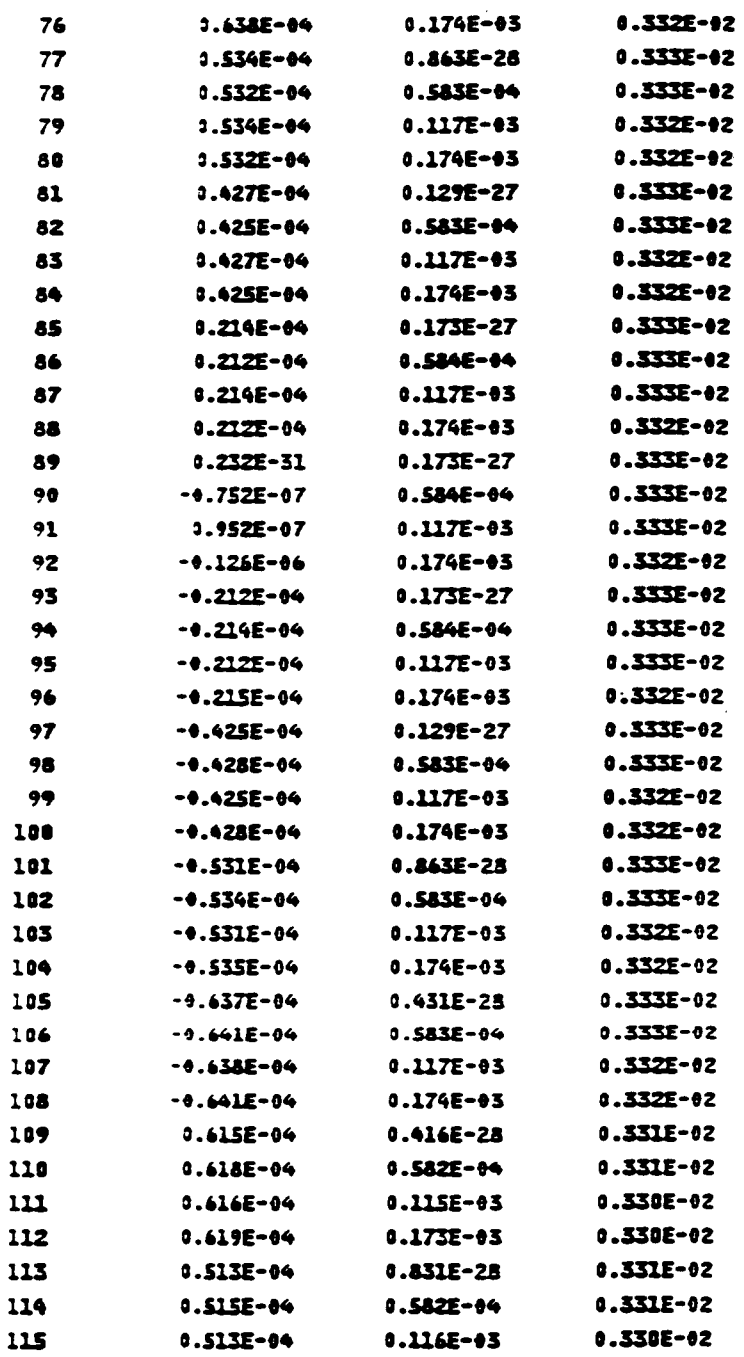

 $\overline{\phantom{a}}$ 

 $\overline{\phantom{a}}$ 

 $\overline{1}$ 

 $\mathfrak{f}$  $\hat{\mathcal{A}}$ 

 $\hat{\mathbf{r}}$ 

 $\bar{t}$ 

 $\begin{array}{c} \mid \\ \mid \\ \mid \\ \mid \end{array}$ 

 $\bar{1}$ 

March, 1992

 $\sim$  .

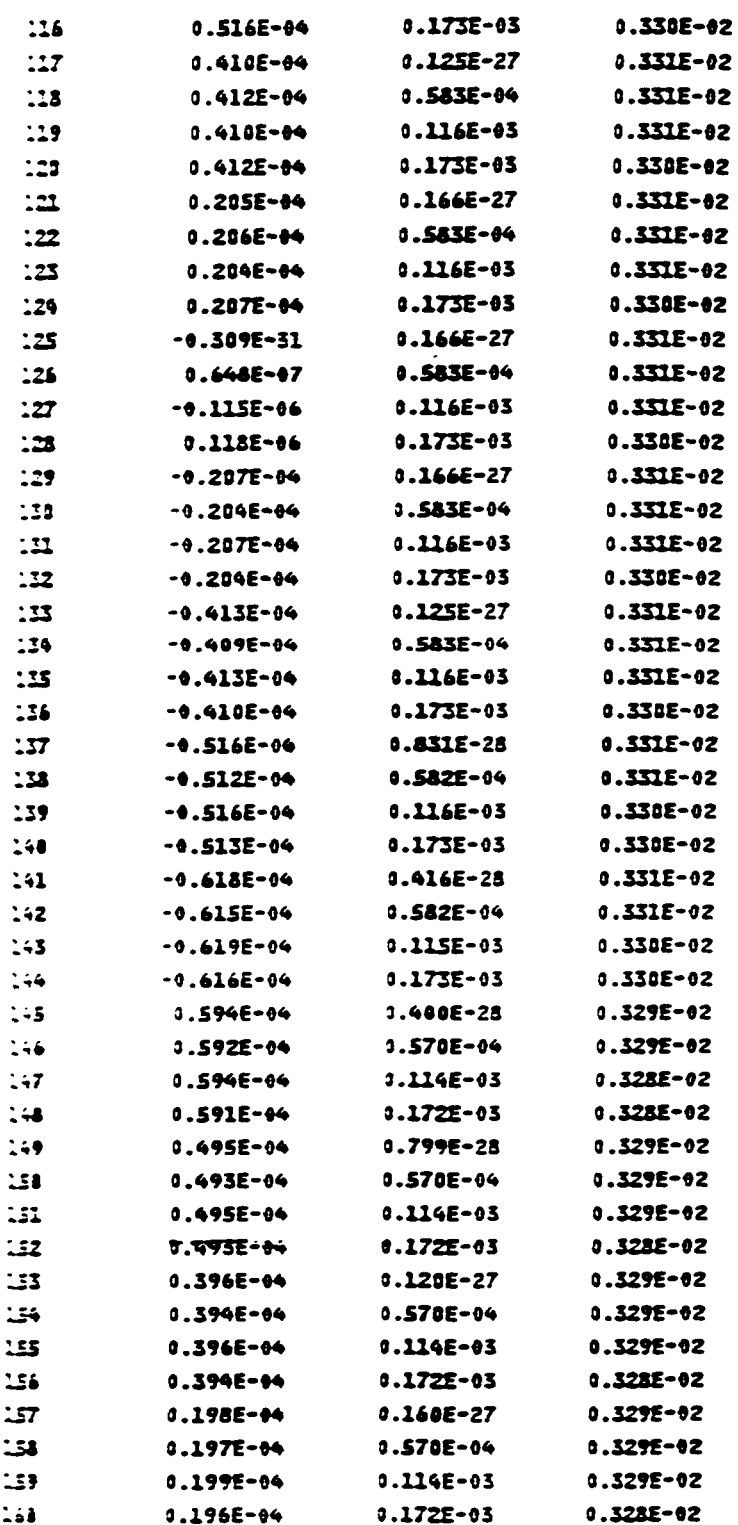

Chapter 6

March, 1992

 $\sim$ 

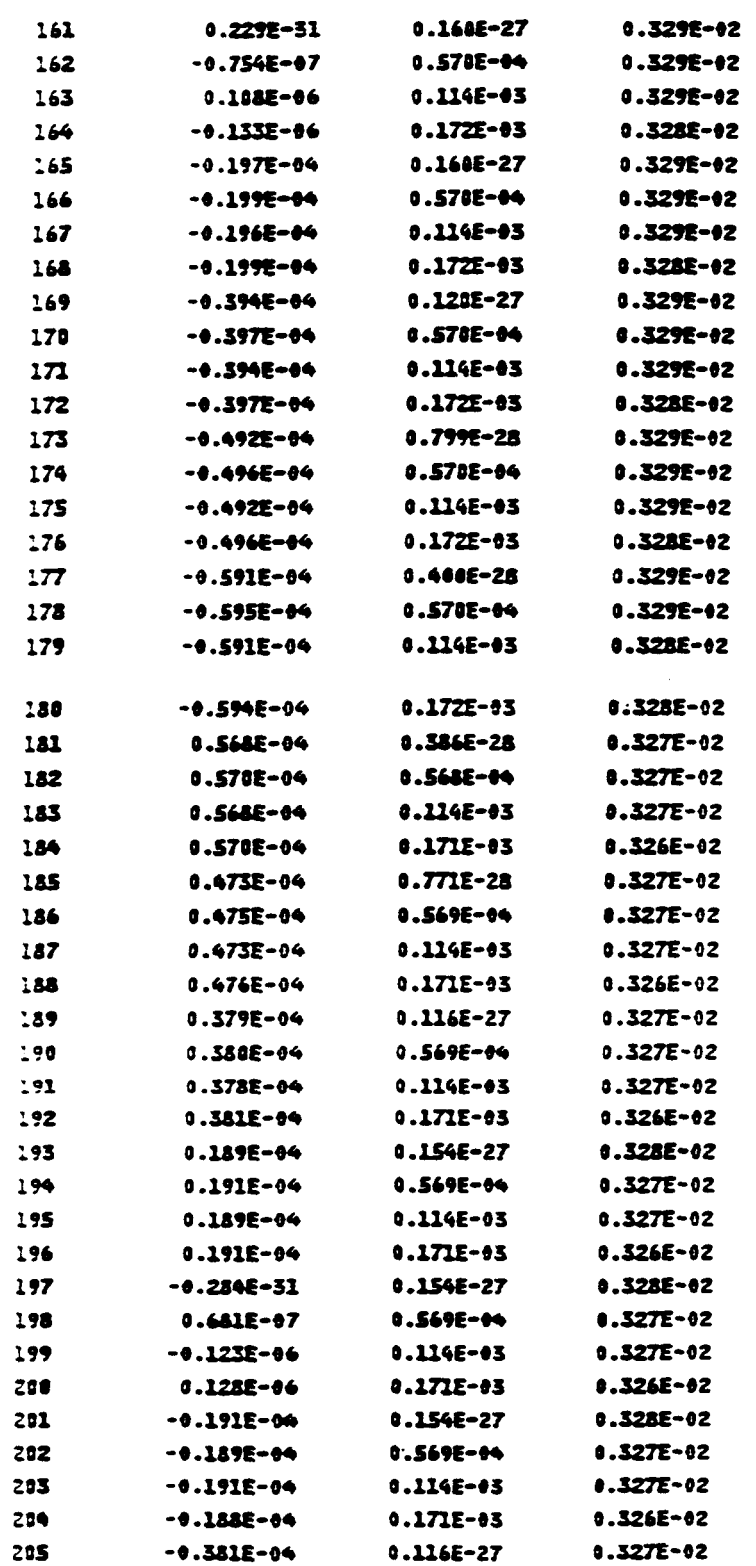

March, 1992

المناول والمستحد

a na

سندانيا والمحاورة

and the company

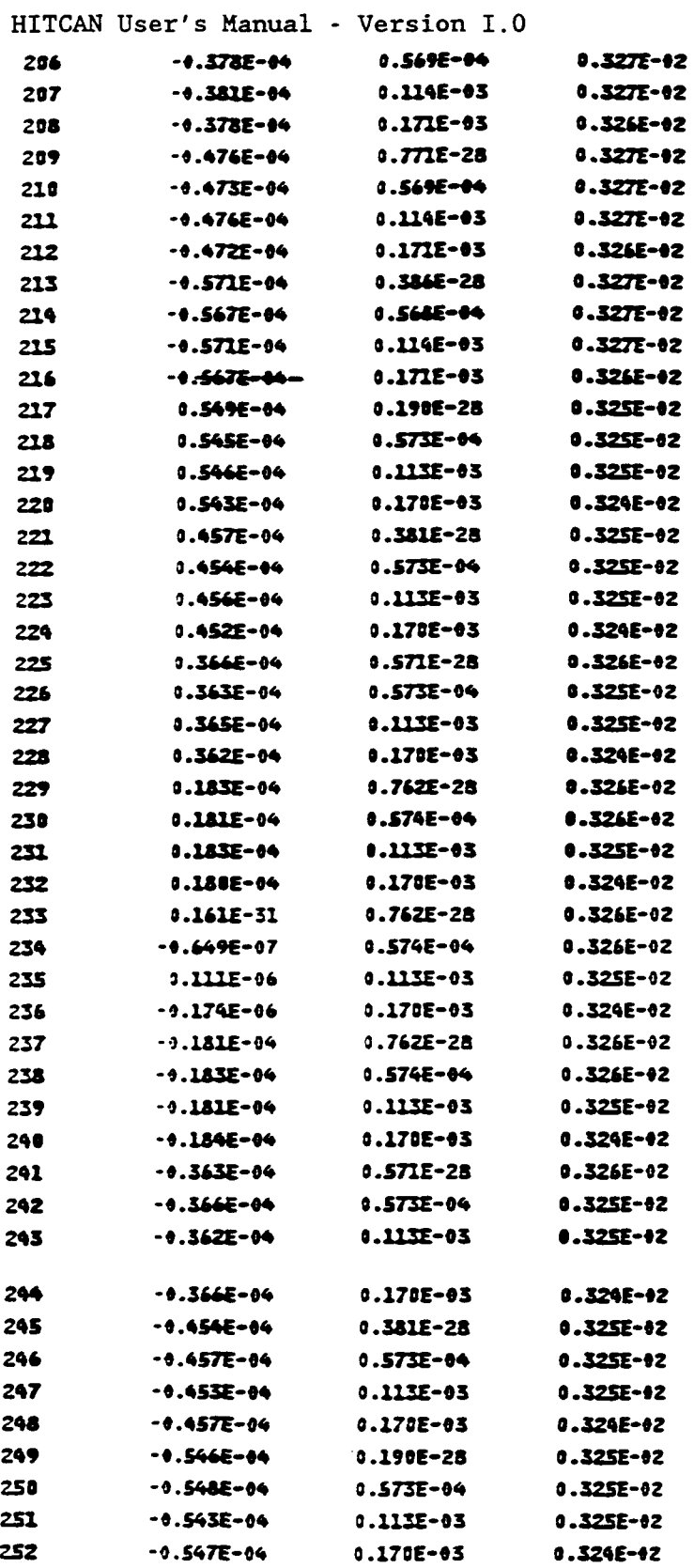

Chapter 6

March, 1992

 $\overline{\mathcal{L}}$ 

### EXAMPLE **PROBLEM #3**

Example  $#3$  demonstrates the basic characteristics of a dataset required to run the HPLATE model option in the HITCAN code. This example is of a modal analysis of a hollow built-up structure. The structure has 0.5 in. length, 0.2 in. width , **0.075** in. total thickness, 0.02 in. thickness at the top plate, 0.01 in. thickness of the bottom plate, and 3 spars in the x-z plane equally spaced in the y-direction with 0.02 in. thickness. The structure is made of Sic/Ti-15-3-3-3 composite material (Silicon Carbide fiber, Titanium matrix with 15% Vanadium, 3% Aluminum, 3% Chromium, and 3% Tin, and interphase with average properties of the fiber and the matrix). The composite laminate consists of *4* plies (90/0/0/90) of equal thickness for the top plate, 2 plies (90/90) of equal thickness for the bottom plate, and 4 plies **(O/O/O/O)** of equal thickness for the spars. Each ply has a fiber volume ratio of **0.5.** See Figure **6.6** for a complete description of the geometry, boundary conditions, and the loading. Figure **6.7** illustrates the ply layup. The finite element model is shown in Figures **6.8** and 6.9. **A** portion of the output is shown after a discussion of the input deck.

March, 1992

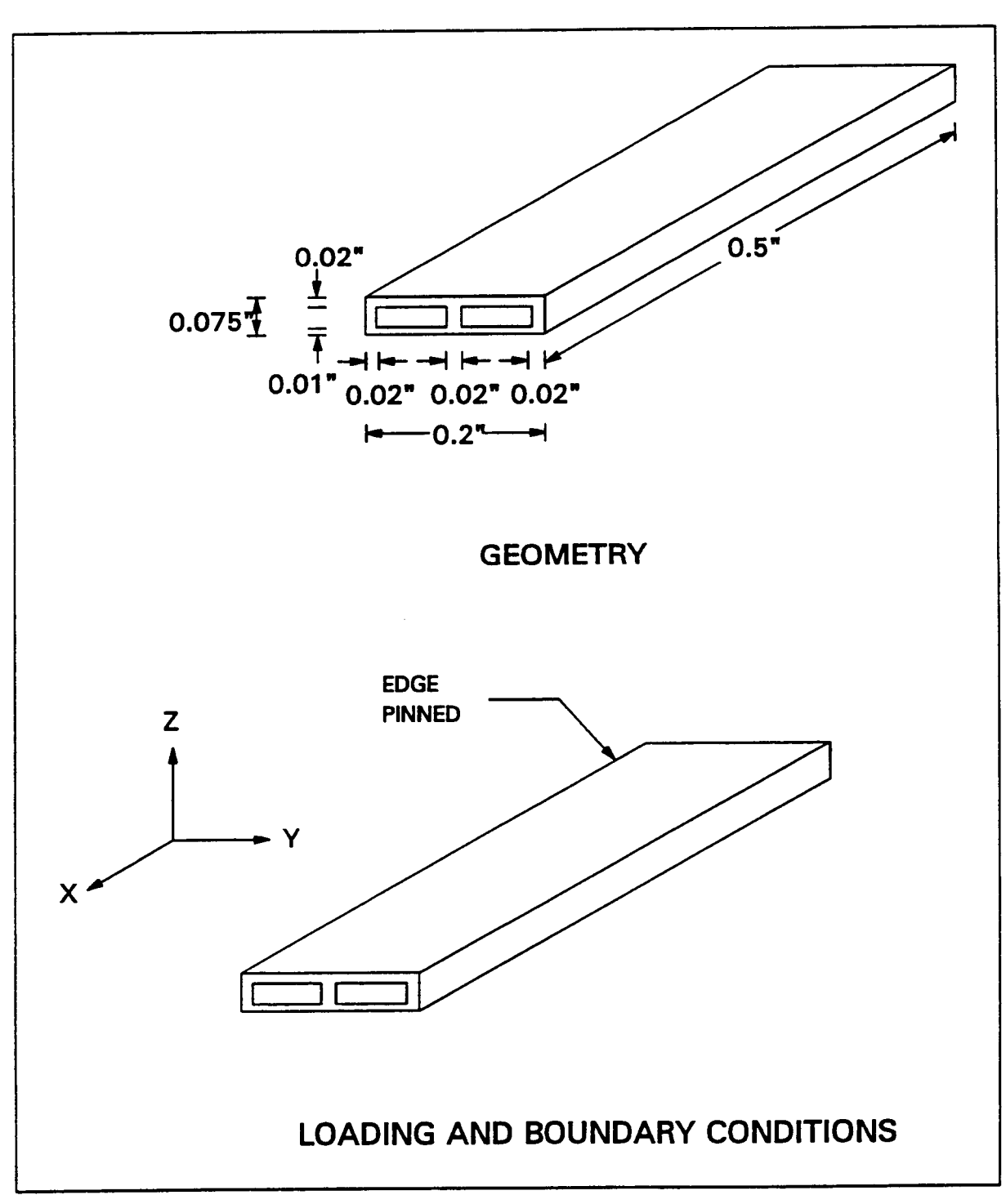

**HITCAN User's Manual** - **Version 1.0** 

 $\sim$ 

 $\frac{1}{2} \left( \frac{1}{2} \right) \left( \frac{1}{2} \right) \left( \frac$ 

**Figure 6.6: Examples Of Problem Number 3** 

**Chapter 6** 

**March, 1992** 

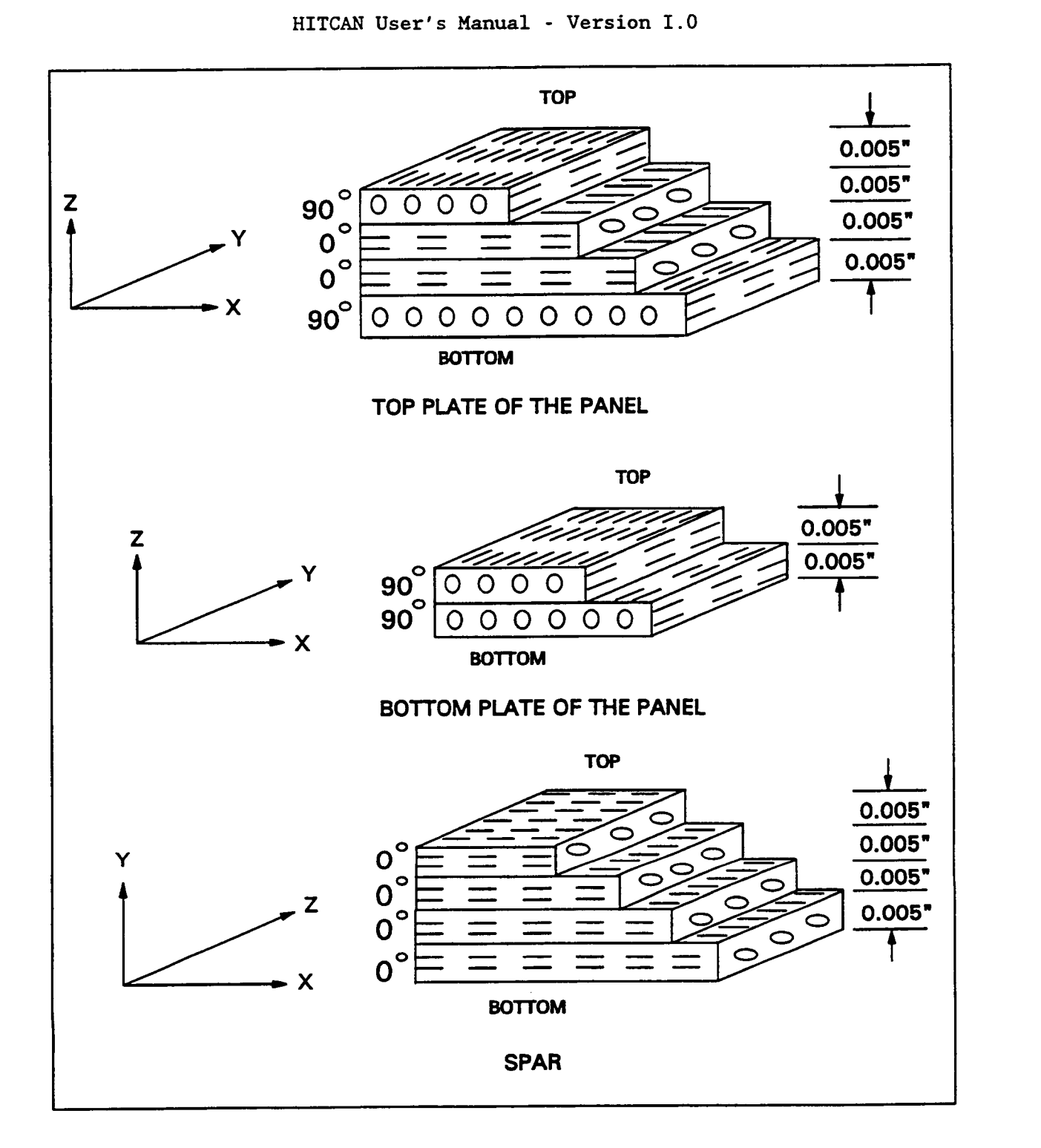

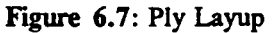

**March, 1992** 

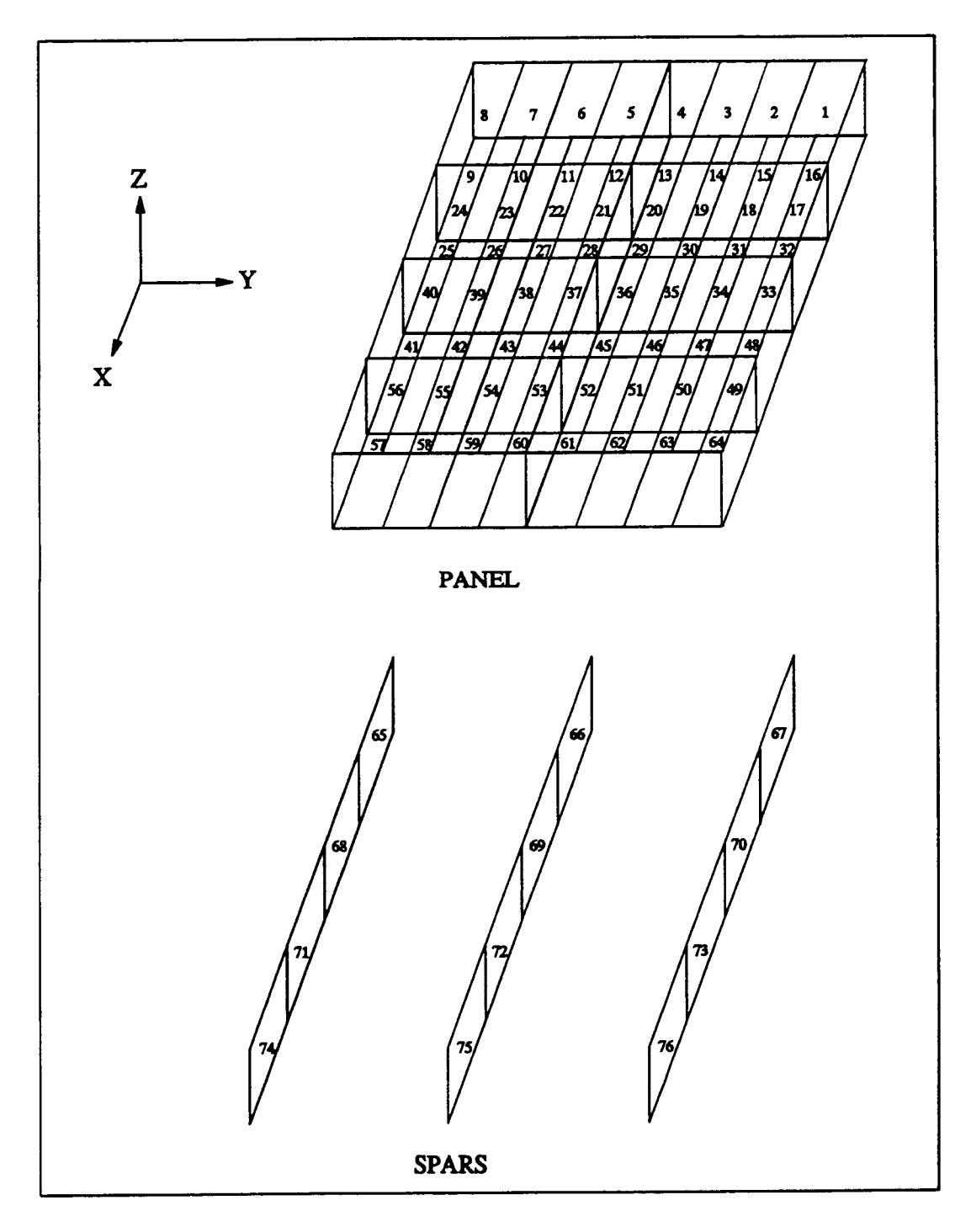

**HITCAN User's Manual** - **Version 1.0** 

**figure 6.8:** Finite **Element Model Showing Element Numbers** 

**Chapter 6** March, 1992

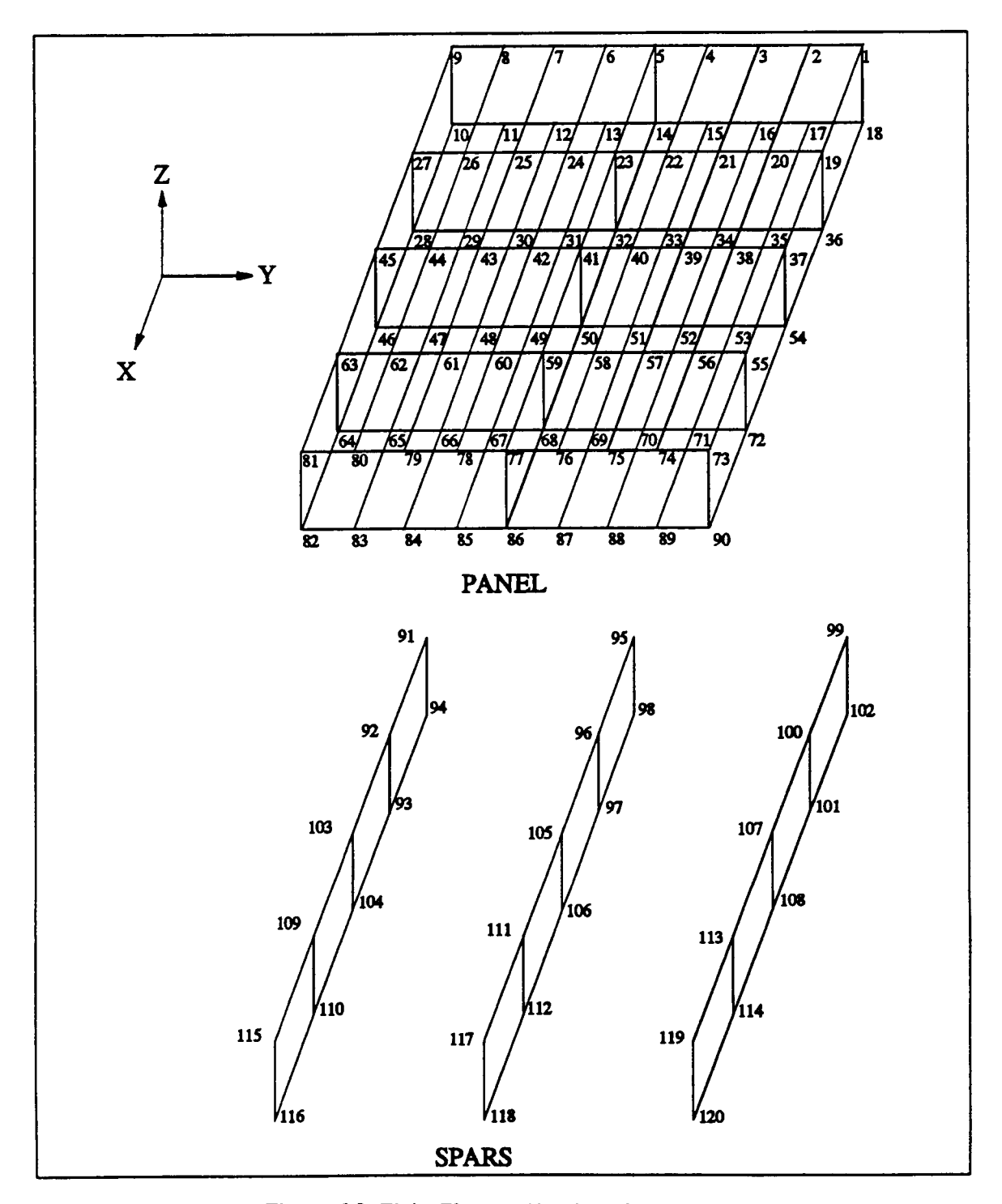

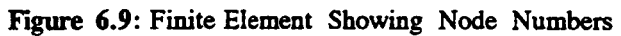

**Chapter 6 B March, 1992** 

#### **INPUT DECK DESCRIPTION**

PROGRAM OPTION CARDS

The program option cards chosen are:

TITLE HPLATE PANEL **PLATE** PROFILE PLYORDER **MODAL** FORCE ENDOPTION

CARD GROUP 1

The number of material systems to be described in Card Group **28** of this input deck is 2. One material system is required for the ply with a fiber orientation angle of *Oo,* another material system is required for the ply with a **fiber**  orientation angle of *90°.* 

CARD GROUP 2 **<sup>1</sup>**

The number of output sections (NOSC) was chosen to be **2.** Both of the output sections are to have spars, *so* the variable NXSPAR is set to 2. The number of spars was chosen to be **3.** Since NYSPC is equal to 7, the number of elements along the

y-axis will be 8.

CARD GROUP *6* 

The number of plies for one-half of the wall thickness **(MAXPLY)** is set to 2. This means that the maximum number of plies available to fill the wall thickness is 4.

CARD GROUP *9* 

The first value on this line is the number of input cross sections on the top surface. The second value is the number of input cross sections on the bottom surface. Thus, the array LSECT has the values **(3, 3).** 

Chapter 6 March, 1992

<sup>I</sup>**CARD GROUP 10** 

**In the this card group the number of load steps (NTISTP) is set to 1, the number of mechanical cycles (NMECHC) is set to 1, and the number of thermal cycles (NTHERC) is also set to 1. The number of load increments (LINC) between load steps is 1. Since a restart file is not desired, the variable MSTART is set to 20. The variable MITER, the maximum number of iterations allowed for global convergence, is set to 10. The tolerance on global convergence (TOL) is set to 1.0.** 

**CARD GROUP 11** 

**Since a modal analysis is desired this card group must be used. NEIGV is set to 1. INCREG is set to 0 card and MHITER is set to 20.** 

**CARD GROUP 19** 

**The number of boundary condition data sets (NBC) is 5.** 

**CARD GROUP 24** 

**D** 

**In this card group the number of elements between output sections, the x**coordinate of the output sections, and the spar descriptions are given. **first line in this card group contains the ply designation numbers for the spars. This is the array NSPDES. Here this array has the values (1, 1, 1). The next line has the number of elements between output sections 1 and 2 and the x**coordinate of output section **1.** The following line describes the 3 spars. Note **that since the program option card PANEL was specified, the location of the spars is not needed. HITCAN will automatically place the spars at each end of the panel. In this example each spar has a wall thickness of 0.02 in. The array NXSPC will be equal to (2, 2). The x-coordinate of each output section is in the array X. This array has the values (.O, .25, .S). The next card is the number of points for each input cross section on the top surface. Each input cross section will have 3 input points. The next card contains this same information, but for the bottom of the panel. Here again 3 input points will be used for each input cross section. The next card contains the coordinates of an input point. The first 9 lines is for the input points of the top of the panel. The first 3 lines are for the first cross section. The next 3 lines are for the second cross section, etc. Each line contains the coordinates and wall thickness of 1 input point. The next 9 lines are the coordinates of the input points of the bottom of the panel.** 

#### *CARD* GROUP *28*

The number of different material systems is **2.** Each material system is represented by two records, thus four lines are required. defines the location of the ply on the model by percent of thickness, length, and width. The first **two** values on this record refer to the initial and final percent thickness of the thickest grid point of the model. The next four values are the initial and final percent width and initial and final percent length. Since both plies are to be used over the entire shell, this record has the values 0.0, 100.0, 0.0, 100.0, 0.0, and 100.0. The second record specifies fiber type, matrix type, **ply** thickness, void volume ratio, fiber volume ratio, and orientation angle in degrees relative to the structural x-axis. Both plies are identical, except for the ply orientation.

*CARD* GROUP 29

The ply stack-up order for one-half of the wall thickness is designated by 2 plies starting at the bottom of the top surface. This layup is in the array **MPLY. MPLY** is equal to  $(2, 1)$ .

*CARD* GROUP *32* 

The time at each load step is given in this card group.

*CARD* GROUP *36* 

This card group contains the information required for concentrated force loading. The first line contains the node number and the direction of the applied force. The second line contains the value of the force at each load step.

*CARD* GROUP 41

This *CARD* GROUP contains the boundary conditions. Each record consists of the beginning node number, the ending node number, the node numbering increment, and the degree-of-freedom which is constrained.

*CARD* GROUP 42

This card group controls the output. Since the output controlled by this card is not desired, the cards in this group are blank.

*CARD* GROUP 44

Since a buckling analysis is desired the last card must contain the time at which the analysis is to be done.

Chapter 6

March, 1992

### **INPUT DECK FOR PROBLEM #3**

**Note that the Card Group Nos. are not part of the Input File.** 

------------------- **BLOCK #I PROGRAM OPTION CARDS** ------------------ **TITLE-BUCKLING ANALYSIS OF A PANEL SUBJECTED TO A NODAL FORCES HPLATE MODEL OPTION PANEL PLATE PROFILE PLYORDER MODAL FORCE ENDOPTION**  CARD **GROUP** NO. **1** *2 3 4* **5** *6* **7 1........0.........0.........0.........0.........0.........0.........0.**   $\frac{1}{2}$   $\frac{2}{2}$ **2 2 2 2 3 7**<br>**6 2** *9- 3*  **3 10** - **1 11 1** *20* **10 10** - **1.**  *0 20*  11-<br>15-<br>10 **15- 10**   $19 24 - 1$ <br> $24 - 2$ **11**   $24 -$ .o *.02* .o *.02* .o *.02 24* -  $\cdot$  . O *24* - *2 .25*  .o *.02* **-0**  *.02* .o *.02 24* - **.5**  *24* - .o *.02 .02* .o *.02* .o *24* - *24* - *3 33 24* - *3 33*  - **.1** *.04 .02 24* - .o .o .o *.04 .02 24- 24* - .o **.1** *.04 .02 .02 .25*  - **.1** *-04 24* - *.25*  .o *.04 .02 24* -

**Chapter 6 March, 1992** 

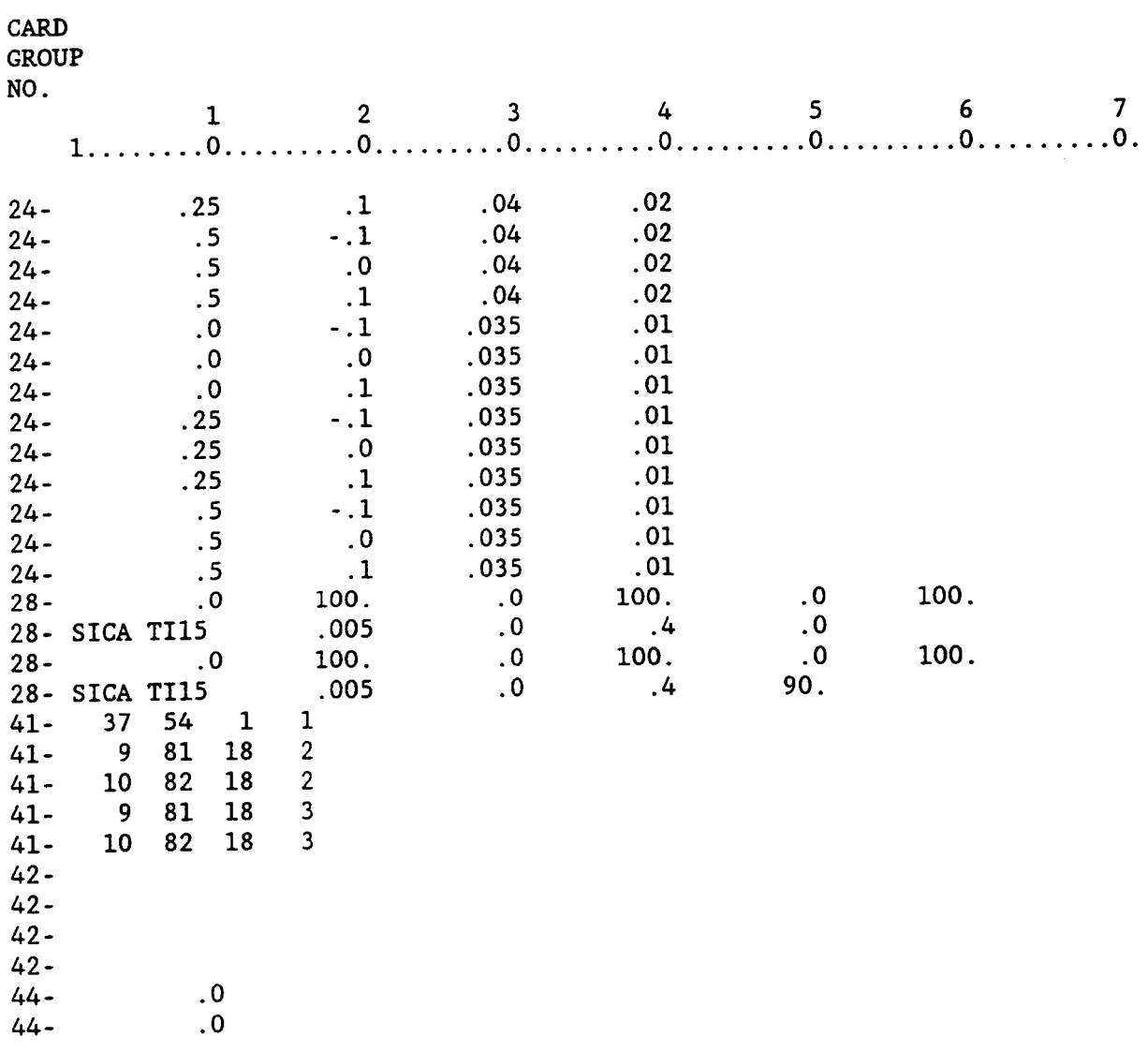

 $\cdots$  .

 $\overline{\phantom{a}}$ 

 $\cdots$ 

 $\sim$   $\sim$ 

í.

 $\bar{\Gamma}$ 

# **EIGENVALUE EXTRACTION**

 $\ddotsc$ 

EIGENVALUE NUMBER 1 VALUE = 0.417307E+11

FREQUENCY IN RADIANS PER TIME= 2.84281E+05 IN CYCLES PER TIME= 3.25123E+04

#### **EXCENVECTOI**

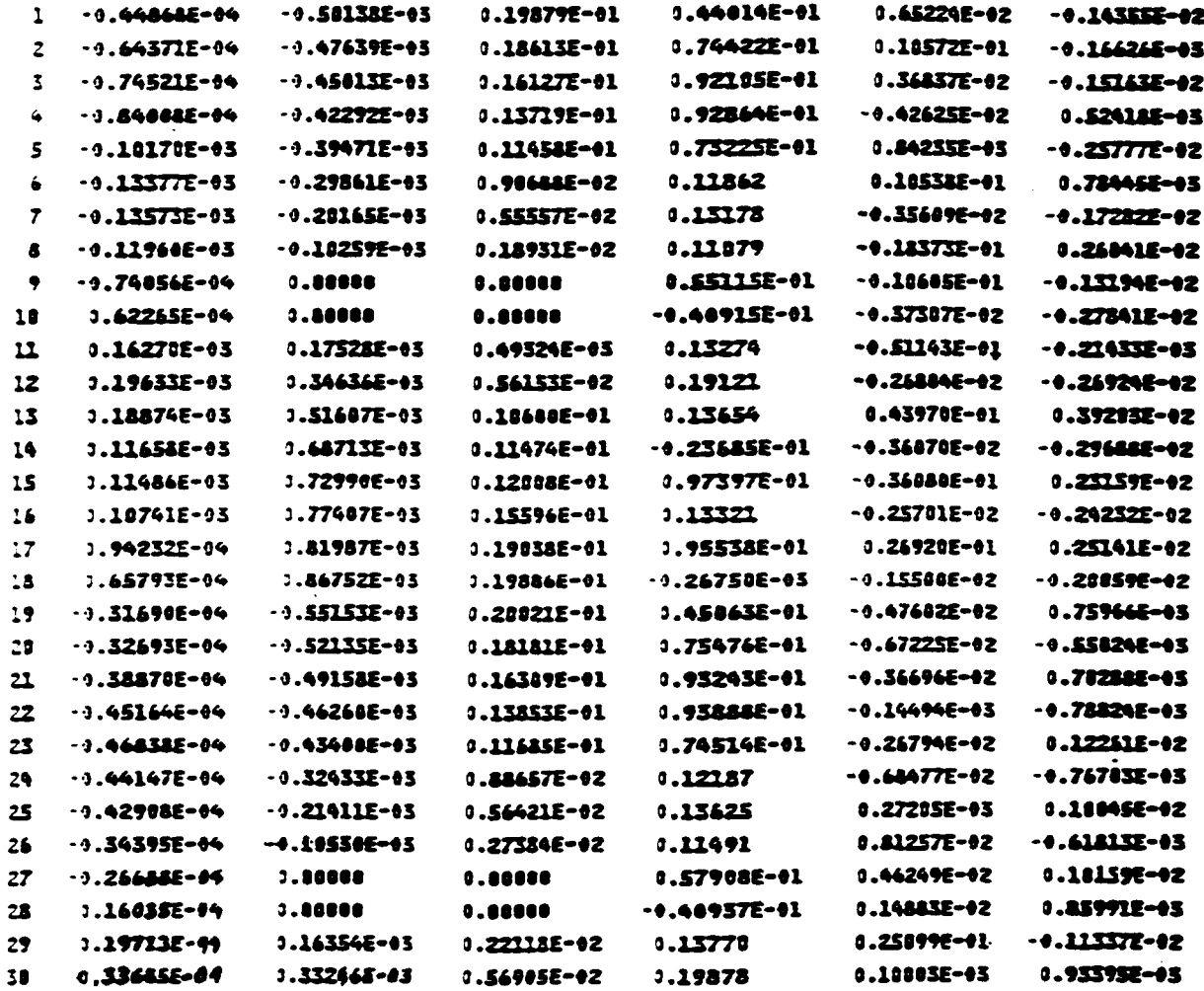

**B Chapter 6 March, 1992** 

**B** 

*EXAMP43* 

ORRINAL PACK IS OF POOR QUALITY

 $\mathcal{L}=\mathcal{L}$ 

 $\sim$ 

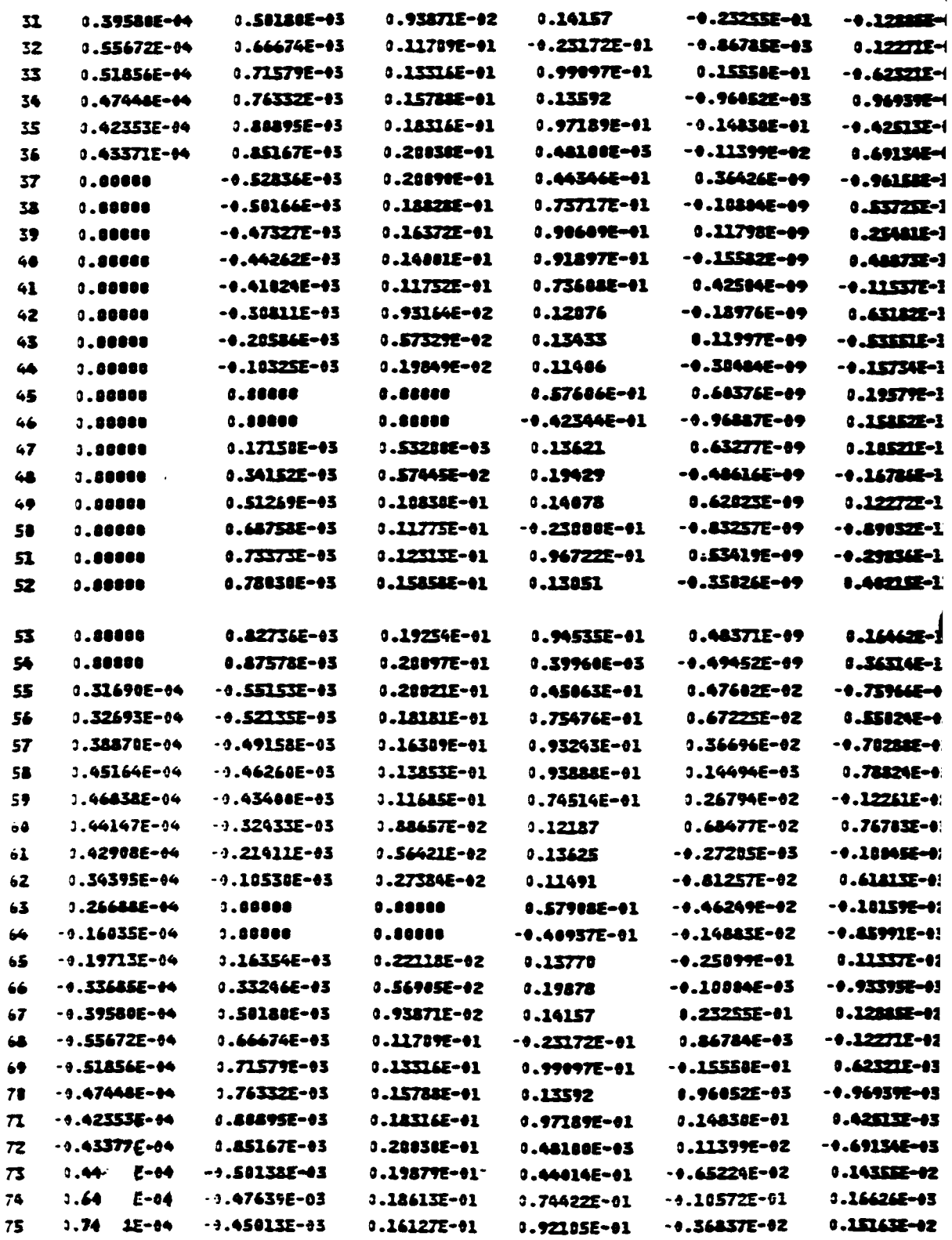

March, 1992

Chapter 6

 $\bar{1}$ 

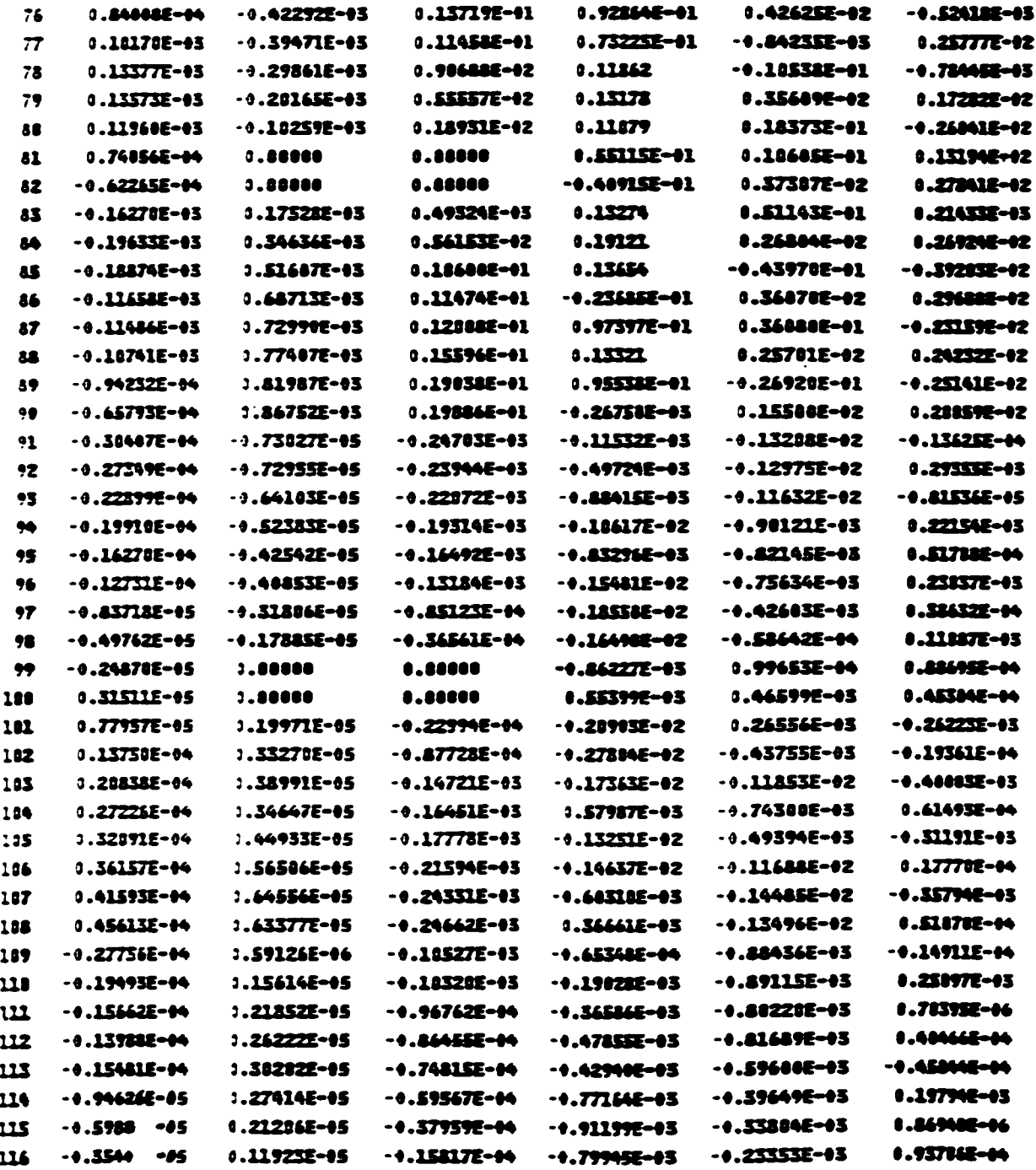

**Chapter 6** March, 1992

 $\begin{bmatrix} 1 & 1 \\ 1 & 1 \end{bmatrix}$ 

 $\frac{1}{3}$ 

 $\frac{1}{3}$ 

 $\Bigg)$ 

 $\begin{array}{c} \hline \end{array}$  $\begin{array}{c} \begin{array}{c} \hline \end{array} \end{array}$ 

 $\hat{\mathbf{r}}$ 

 $\hat{\mathbf{r}}$ 

 $\hat{\vec{r}}$ 

 $\frac{1}{4}$ 

 $\vert$ 

ORKENAL FACE IS OF MOOR QUALITY
**HITCAN User's Manual** - **Version 1.0** 

## **REFERENCES**

- **1. Aiello, R. A., "Composite Blade Structural Analyzer User's Manual", NASA, 1989.**
- **2. Lee, H.J., Gotsis, P.K., Murthy, P. L. N. and Hopkins D. A., "Metal Matrix Composite Analyzer User's Guide", NASA, 1991.**
- **3. Nakazawa, S., "The MHOST Finite Element Program: 3-0 Inelastic Analysis Methods for Hot Section Components", Volume 11, NASA, 1989.**
- **4. Hopkins, P.A., "Nonlinear Analysis for High-Temperature Multilayered Fiber Composite Structures", NASA TM-83754, 1984.**
- **5. Hopkins, P.A. and Chamis, C.C., "A Unique Set of Micromechanics Equations for High Temperature Metal Matrix Composites", NASA TM-87154, 1985.** <sup>I</sup>
- *6.*  **Chamis, C.C. and Hopkins, P.A., "Thermoviscoplastic Nonlinear Constitutive Relationships for Structural Analysis of High Temperature Metal Matrix Composites", NASA TM-87291, 1985.**
- **7. a Bathe, Klaus-Jurgen,"Finite Element Procedures in Engineering Analysis",Prentice-Hall Inc.,1982.**
- **8. Zeinkiewicz, 0. C., "The Finite Element Method", Third Ed., McGraw-Hill, 1977.**

**Chapter 6** 

**i March, 1992** 

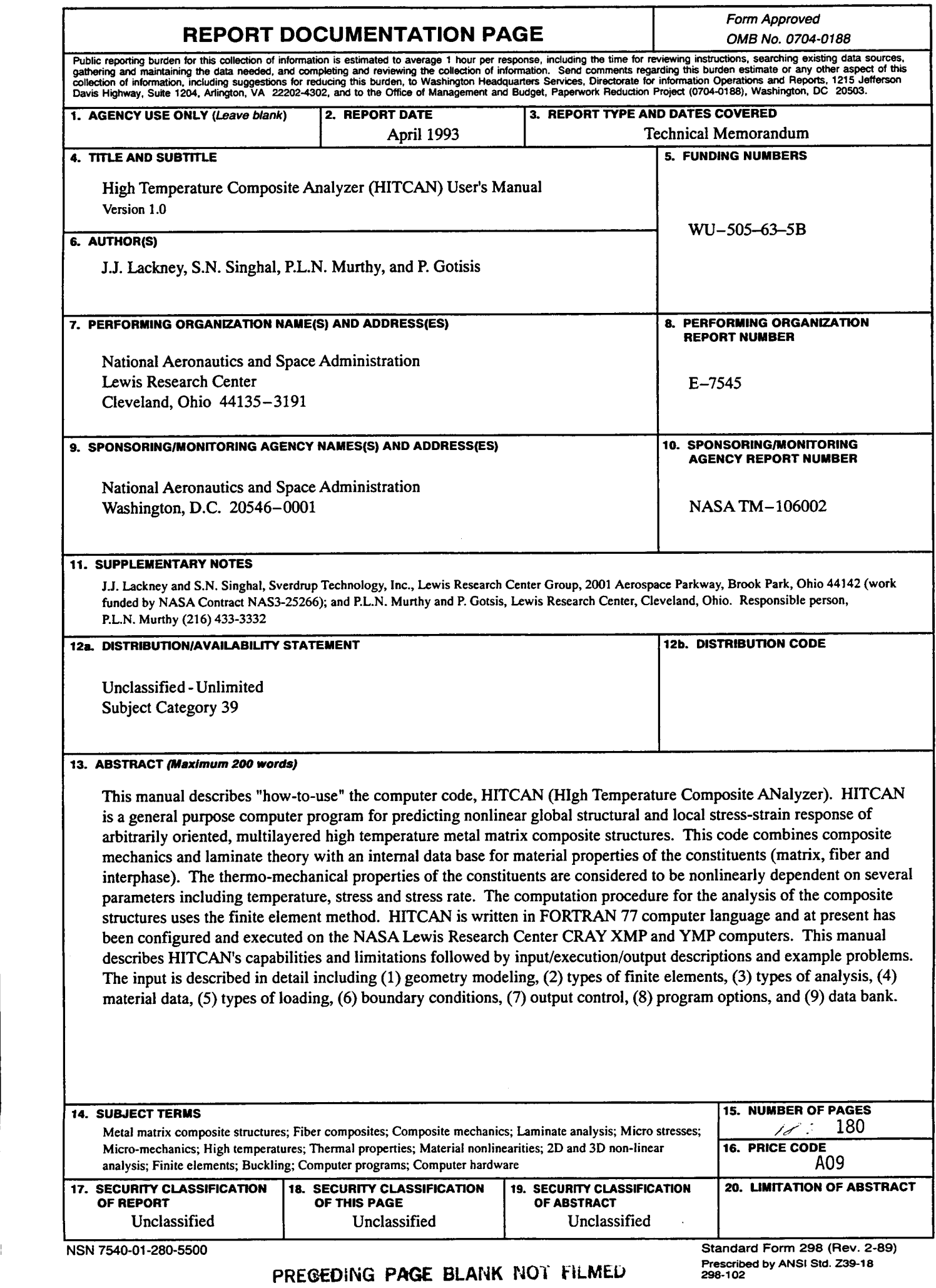